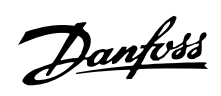

## **Sommario**

## **Introduzione al VLT 2800** 4

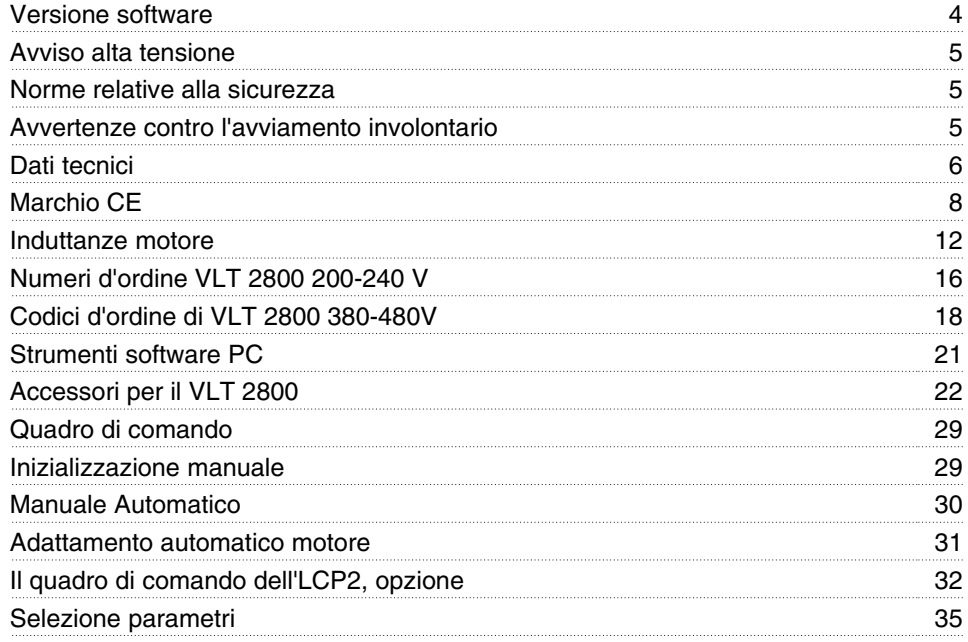

## **Installazione** 37

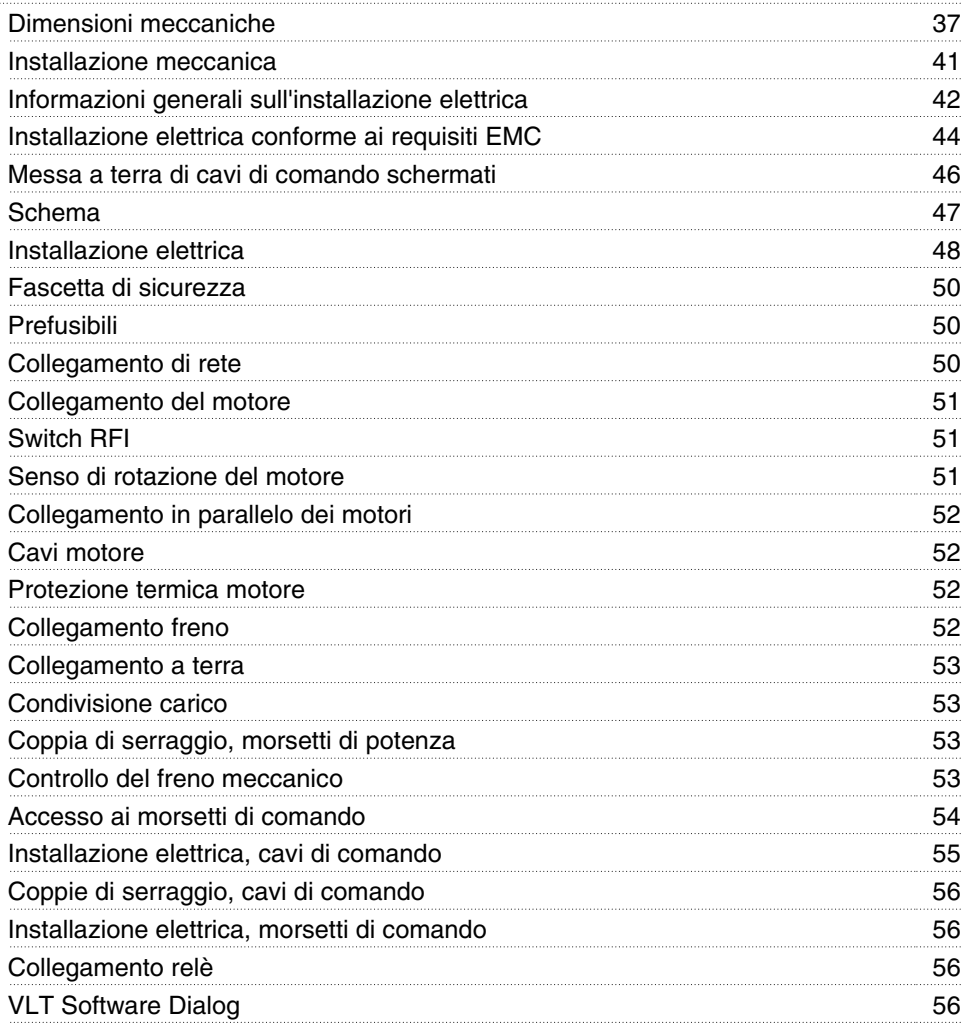

## Danfoss

## **Serie VLT ® 2800**

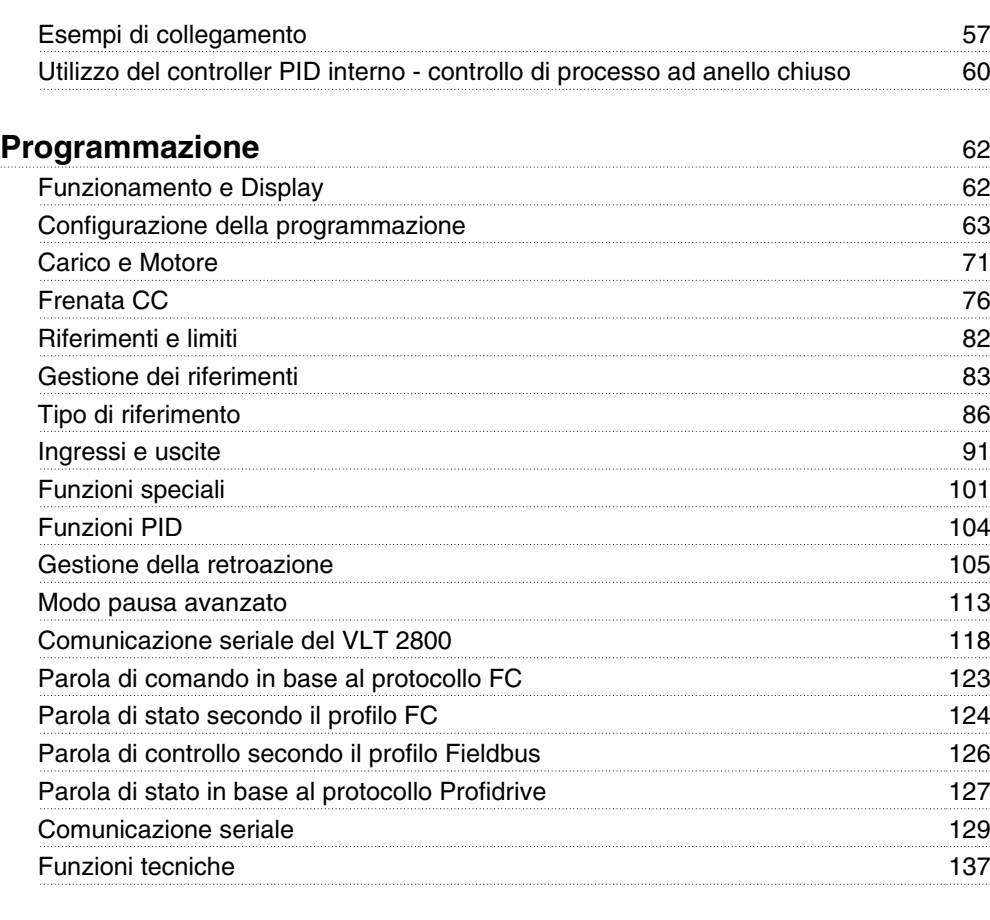

## **Informazioni sui VLT 2800** 142 Condizioni speciali 142

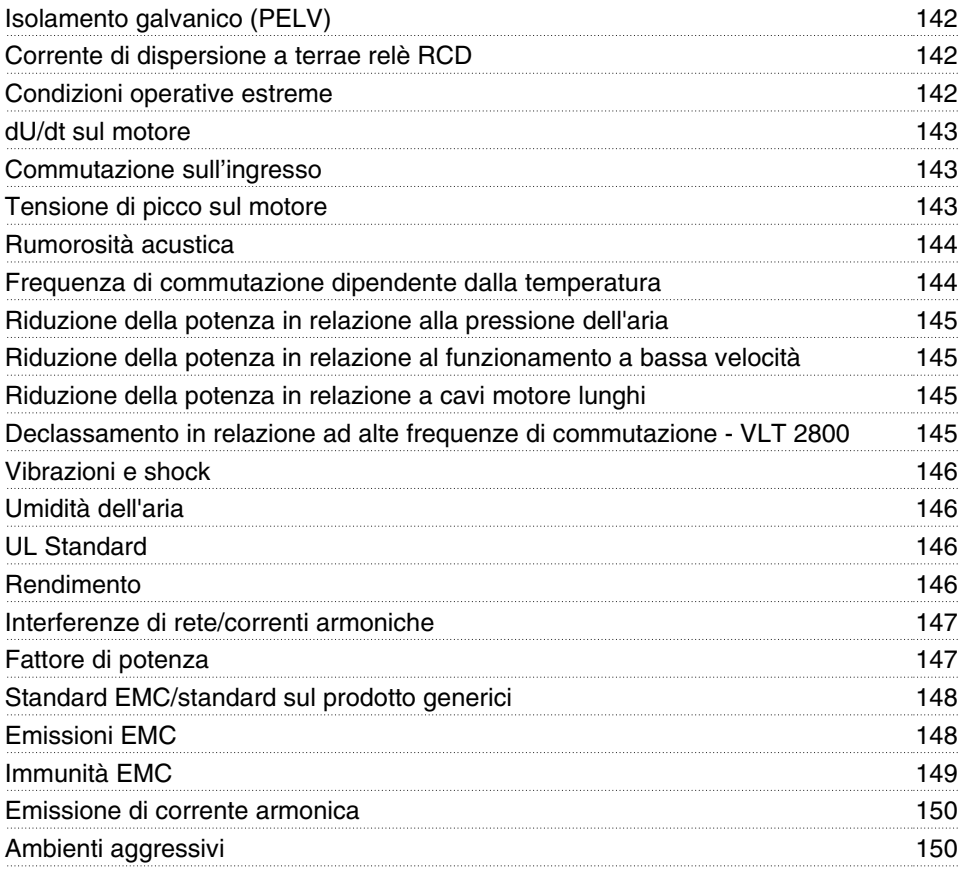

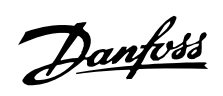

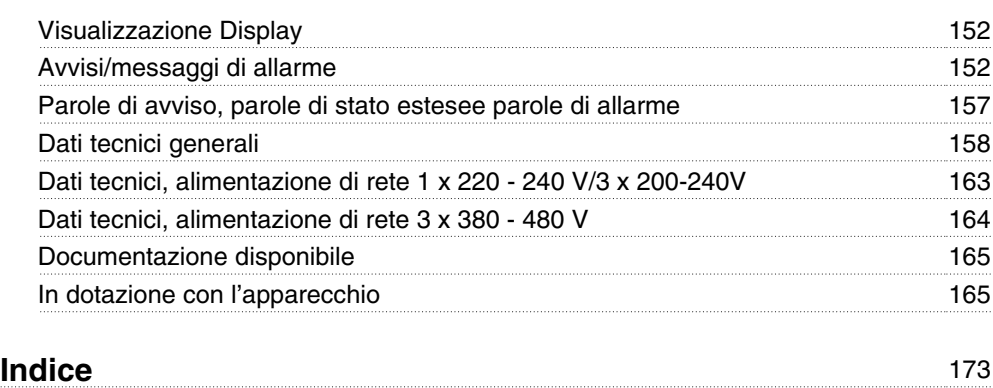

Danfoss

#### **VLT 2800 Guida alla Progettazione Versione software: 3.1x**

# $C \in$

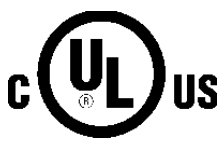

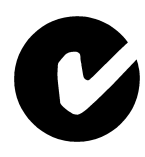

La presente Guida alla progettazione può essere utilizzata per tutti i convertitori di frequenza VLT Serie 2800 dotati diversione software 3.1x.

Il numero della versione software è indicato nel parametro 640.

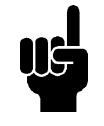

## **NOTA!**

Questo simbolo indica qualcosa che richiede l'attenzione del lettore.

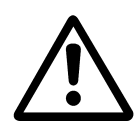

Indica un avviso generale.

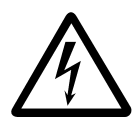

Questo simbolo indica un avviso di alta tensione.

#### **Avviso alta tensione**

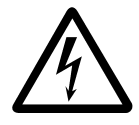

Il convertitore di frequenza, se collegato alla rete, è soggetto a tensioni pericolose. L'errata installazione del motore o del convertitore di frequenza può essere causa di anomalie delle apparecchiature e di lesioni gravi o mortali alle persone. Pertanto è necessario seguire scrupolosamente le istruzioni nel presente manuale e osservare le norme di sicurezza locali e nazionali.

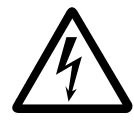

I requisiti di bassissima tensione di protezione (PELV) enunciati nelle norme IEC 61800-5-1 non sono soddisfatti ad altitudini oltre i 2000 m (6562 piedi). Per convertitori di frequenza 200V, i requisiti non sono soddisfatti ad altitudini oltre i 5000 m (16 404 piedi). Per ulteriori informazioni, contattare Danfoss Drives.

#### **Norme relative alla sicurezza**

- 1. Prima di effettuare lavori di riparazione, disinserire il convertitore di frequenza dalla rete. Accertarsi che la rete di alimentazione sia stata disinserita e che sia trascorso il tempo prescritto prima di rimuovere i connettori del motore o della rete di alimentazione.
- 2. Il tasto [STOP/RESET] sul quadro di comando del convertitore di frequenza non disinserisce l'alimentazione di rete, pertanto non può essere utilizzato come interruttore di sicurezza.
- 3. L'apparecchio deve essere correttamente collegato a massa, l'utente deve essere protetto dalla tensione di alimentazione e il motore deve essere protetto da sovraccarichi in conformità con le norme locali e nazionali vigenti in materia.
- 4. Le correnti di dispersione a terra sono superiori a 3,5 mA.
- 5. La protezione da sovraccarico motore non è inclusa fra le impostazioni di fabbrica. Se si desidera questa funzione, impostare il parametro 128 *Protezione termica motore* su *ETR scatto* o *ETR avviso*. Per il mercato nordamericano: Le funzioni ETR forniscono una protezione da sovraccarico ai motori classe 20, conformemente alle norme NEC.
- 6. Non rimuovere i connettori del motore e della rete di alimentazione mentre il convertitore di frequenza è collegato alla rete. Accertarsi che la rete di alimentazione sia stata disinserita e che sia trascorso il tempo prescritto prima di rimuovere i connettori del motore o della rete di alimentazione.
- 7. Si noti che il convertitore di frequenza è dotato di ulteriori ingressi di tensione oltre a L1, L2 e L3 quando vengono utilizzati i morsetti del bus CC. Accertarsi che tutti gli ingressi di tensione siano scollegati e che sia trascorso il tempo stabilito prima di dare inizio al lavoro di riparazione.

#### **Avvertenze contro l'avviamento involontario**

- 1. Quando il convertitore di frequenza è collegato alla rete di alimentazione, il motore può essere arrestato mediante i comandi digitali, i comandi bus, i riferimenti o un arresto locale. Se per considerazioni di sicurezza personale risulta necessario evitare ogni possibilità di avviamento involontario, tali funzioni di arresto non sono sufficienti.
- 2. Il motore potrebbe avviarsi durante la programmazione dei parametri. Pertanto, prima di procedere alla modifica dei dati, occorre sempre attivare il tasto di arresto [STOP/RE-SETI.
- 3. Un motore arrestato può avviarsi in seguito al guasto di componenti elettronici del convertitore di frequenza, a un sovraccarico temporaneo oppure a un guasto della rete di alimentazione o a un collegamento difettoso del motore.

#### ■ Da utilizzare su reti isolate

Consultare la sezione *Switch RFI* sull'uso su reti isolate.

È importante seguire le raccomandazioni per l'installazione su reti IT per garantire un livello di protezione sufficiente per l'intera installazione. Il mancato utilizzo di sistemi di monitoraggio dedicati alle reti IT può provocare malfunzionamenti.

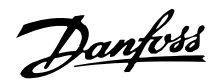

#### ■ Dati tecnici

#### **Principio di regolazione**

Un convertitore di frequenza trasforma tensione CA proveniente dalla rete in tensione CC, quindi converte la tensione CC in una tensione CA ad ampiezza e frequenza variabili.

Il motore riceve quindi una tensione e una frequenza variabili, che consentono la regolazione continua di motori CA trifase standard.

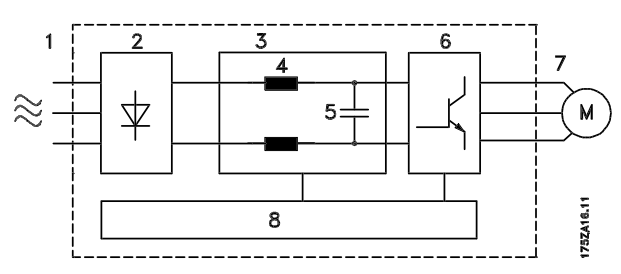

#### 1. Tensione di rete

1 x 220 - 240 V AC, 50 / 60 Hz 3 x 200 - 240 V AC, 50 / 60 Hz 3 x 380 - 480 V AC, 50 / 60 Hz

#### 2. Raddrizzatore

Raddrizzatore a ponte trifase che trasforma la tensione CA in tensione CC.

#### 3. Circuito intermedio

Tensione CC • •2 x tensione di rete [V].

#### 4. Bobine circuito intermedio

Uniformano la corrente del circuito intermedio e limitano il carico sulla rete e sui componenti (trasformatore di rete, cavi, fusibili e contattori).

#### 5. Condensatore circuito intermedio

Stabilizza la tensione del circuito intermedio.

#### 6. Inverter

Converte la tensione CC in tensione CA variabile a frequenza variabile.

#### 7. Tensione motore

Tensione CA variabile in base alla tensione di alimentazione.

Frequenza variabile: 0,2 - 132 / 1 - 1000 Hz.

#### 8. Scheda di comando

Con questa scheda il computer comanda l'inverter che genera gli impulsi sulla base dei quali la tensione CC è convertita in tensione CA variabile a frequenza variabile.

#### **Principio di regolazione dei VLT 2800**

Un convertitore di frequenza è un dispositivo elettronico che consente la regolazione continua della velocità di un motore CA. Il convertitore di frequenza regola la velocità del motore convertendo tensione e frequenza di rete, p.e. 400 V / 50 Hz, in grandezze variabili. Attualmente i motori AC controllati da convertitore di frequenza sono parte integrante di tutti i tipi di impianti automatizzati.

I VLT Serie 2800 sono dotati di un sistema di comando dell'inverter denominato VVC (Voltage Vector Control = controllo vettoriale della tensione). VVC comanda un motore a induzione alimentandolo con una frequenza variabile e una tensione opportuna. Se il carico del motore varia, variano anche magnetizzazione e velocità del motore. Per questo motivo la corrente del motore è misurata in modo continuo e i requisiti di tensione correnti e lo scorrimento del motore sono calcolati mediante un modello di motore.

#### ■ Ingressi e uscite programmabili in quattro Pro**grammazioni**

Nei VLT Serie 2800 è possibile programmare i diversi ingressi di comando e uscite segnali e selezionare quattro differenti Programmazioni definite dall'utente per la maggior parte dei parametri. L'utente può facilmente programmare le funzioni desiderate mediante il quadro di comando o la comunicazione seriale.

#### ■ Protezione contro le interferenze direte

Il convertitore di frequenza è protetto dalle oscillazioni transitorie che si verificano nella rete di alimentazione, ad esempio in caso di accoppiamento con un sistema di compensazione di fase o di interruzione dei fusibili.

La tensione nominale del motore e la coppia piena possono essere mantenute fino al 10% di sottotensione nell'alimentazione di rete.

Poiché tutti i VLT Serie 2800 da 400 V dispongono di bobine del circuito intermedio, la presenza di interferenze di rete è molto contenuta. Ciò garantisce un buon fattore di potenza (corrente di picco inferiore) con una riduzione del carico sulla rete.

#### **Protezione del convertitore di frequenza**

La misurazione della corrente nel circuito intermedio garantisce la protezione del convertitore di frequenza in caso di cortocircuito o guasti a terra del collegamento motore.

Il monitoraggio costante della corrente del circuito intermedio consente l'accoppiamento all'uscita del motore, ad esempio per mezzo di un contattore.

L'efficiente monitoraggio dell'alimentazione di rete garantisce l'arresto dell'apparecchio in caso di guasto di fase. In questo modo si impedisce il sovraccarico dell'inverter e dei condensatori del circuito intermedio, che ridurrebbe considerevolmente la durata utile del convertitore di frequenza.

Il convertitore di frequenza è dotato di protezione termica integrata di serie. In caso di sovraccarico termico, questa funzione esclude l'inverter.

#### **Isolamento galvanico affidabile**

Nei VLT Serie 2800, tutti gli ingressi e le uscite digitali, gli ingressi e le uscite analogici e i morsetti della comunicazione seriale dispongono di circuiti conformi ai requisiti PELV. Anche i morsetti relè sono conformi ai requisiti PELV e possono pertanto essere collegati al potenziale di rete.

Per ulteriori nformazioni consultare la sezione *Isolamento galvanico (PELV)*

#### **Protezione avanzata del motore**

I VLT Serie 2800 dispongono di una protezione elettronica del motore integrata.

Il convertitore di frequenza calcola la temperatura del motore sulla base di corrente, frequenza e tempo.

Rispetto alla protezione bimetallica tradizionale, la protezione elettronica tiene in considerazione il raffreddamento limitato alle basse frequenze in conseguenza della ridotta velocitâ della ventola (motori con ventola interna). Questa funzione non è in grado di proteggere singoli motori quando i motori sono collegati in parallelo. La protezione termica del motore può essere paragonata ad uno switch di protezione del motore, CTI.

Per garantire la massima protezione di un motore coperto o bloccato, oppure in caso di guasto della ventola, è possibile installare un termistore e collegarlo al corrispondente ingresso del convertitore di frequenza (ingresso digitale), vedere parametro 128 *Protezione termica motore.*

Per ulteriori informazioni, consultare anche la sezione *Isolamento galvanico (PELV)*.

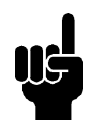

#### **NOTA!**

Questa funzione non è in grado di proteggere singoli motori in caso di motori collegati in parallelo.

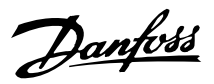

#### **Marchio CE**

#### **Che cos'è il marchio CE?**

Il marchio CE ha lo scopo di evitare ostacoli tecnici al commercio in ambito EFTA ed EU. Il marchio CE introdotto dalla UE è un semplice modo per indicare se un prodotto è conforme alle corrispondenti direttive UE. Il marchio CE non fornisce indicazioni sulla qualitâ o le specifiche di un prodotto. I convertitori di frequenza sono regolati da tre direttive UE:

#### **•La direttiva macchine (98/37/CEE)**

Tutte le macchine con parti critiche in movimento sono contemplate dalla direttiva macchine entrata in vigore il 1 gennao 1995. Siccome il funzionamento dei convertitori di frequenza è in larga misura elettrico, essi non rientrano nella direttiva macchine. Comunque, se il convertitore di frequenza viene fornito per essere utilizzato in una macchina, verranno anche fornite le informazioni sulla sicurezza in riferimento al convertitore di frequenza. Ciò tramite una dichiarazione del costruttore.

#### **•La direttiva sulla bassa tensione (73/23/CEE)**

I convertitori di frequenza devono essere dotati di marchio CE in conformitâ alla direttiva sulla bassa tensione, entrata in vigore il 1 gennaio 1997. La direttiva concerne tutte le apparecchiature elettriche funzionanti negli intervalli compresi fra 50 - 1000 V CA e 75 - 1500 V CC. Danfoss applica i marchi CE in base alla direttiva e rilascia su richiesta una dichiarazione di conformitâ.

#### **•La direttiva EMC (89/336/CEE)**

EMC è l'abbreviazione di compatibilitâ elettromagnetica. La presenza di compatibilitâ elettromagnetica significa che l'interferenza reciproca fra diversi componenti e apparecchiature è talmente ridotta da non influire sul loro funzionamento.

La direttiva EMC è entrata in vigore il 1 gennaio 1996. Danfoss applica i marchi CE in base alla direttiva e rilascia su richiesta una dichiarazione di conformitâ. Il presente manuale fornisce istruzioni dettagliate per garantire un'installazione corretta dal punto di vista della compatibilitâ elettromagnetica. Inoltre specifichiamo gli standard a cui si conformano i nostri diversi prodotti. Offriamo i filtri contenuti nelle specifiche e forniamo altri tipi di assistenza al fine di garantire risultati EMC ottimali.

Nella grande maggioranza dei casi, i convertitori di frequenza sono usati da professionisti del settore come componenti complessi facenti parte di un'apparecchiatura, un sistema o un'installazione di maggiori dimensioni. L'installatore ha la responsabilitâ delle caratteristiche EMC finali dell'apparecchiatura, del sistema o dell'installazione.

## **Modulo d'ordine**

La presente sezione semplifica la procedura di specifica e ordine di un VLT 2800.

## **Criteri di scelta del convertitore di frequenza**

Il convertitore di frequenza deve essere selezionato in base alla corrente del motore al carico massimo. La corrente di uscita nominale I<sub>INV.</sub> deve essere uguale o superiore alla corrente motore necessaria.

## **Tensione di rete**

I VLT 2800 sono realizzati per due campi di tensione di rete: 200-240 V e 380-480 V.

Stabilire se il convertitore di frequenza deve essere alimentato con:

- **-** Tensione monofase 1 x 220 240 V CA
- **-** Tensione trifase 3 x 200 240 V CA
- **-** Tensione trifase 3 x 380 480 V CA

Tensione di rete 1 x 220 - 240 V

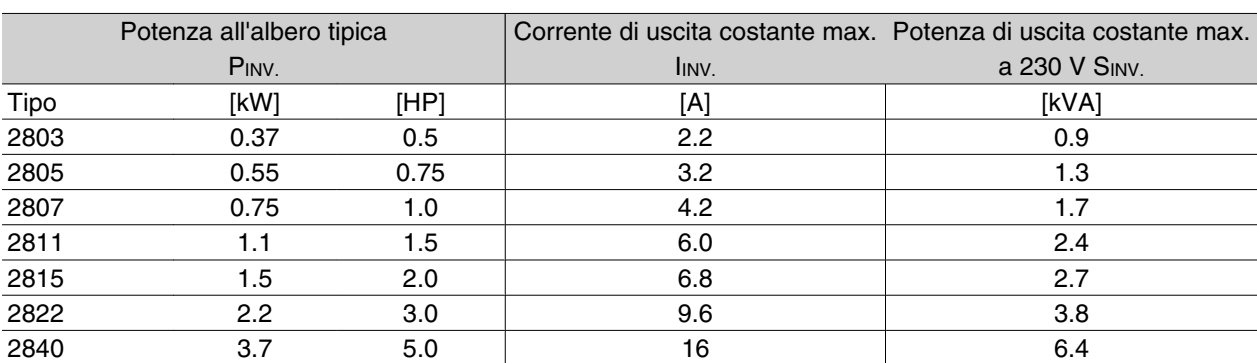

Danfoss

## Tensione di rete 3 x 200 - 240 V

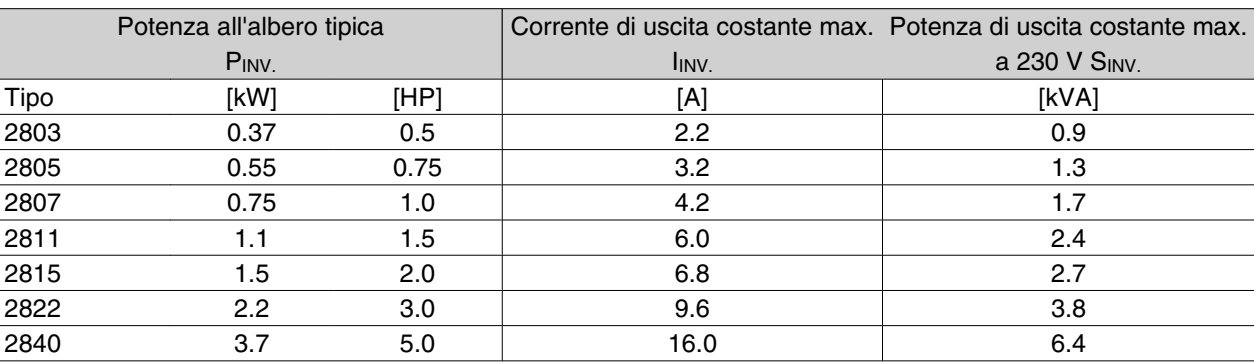

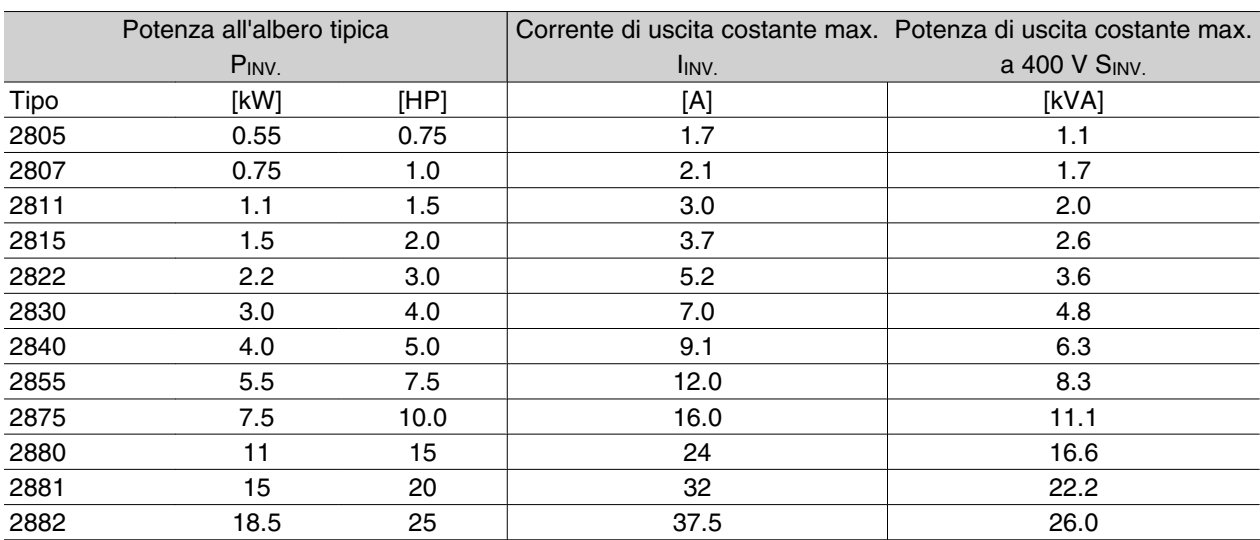

#### Tensione di rete 3 x 380 - 480 V

#### **Custodia**

Tutte le unità VLT 2800 sono dotate di serie di custodie con livello di protezione IP 20.

Questo livello di protezione è l'ideale per il montaggio su pannelli in aree che necessitano di un elevato grado di protezione; allo stesso tempo le custodie IP 20 consentono il montaggio lato contro lato senza la necessità di dispositivi di raffreddamento supplementari.

Le unità IP 20 possono essere aggiornate a IP 21 / coperchio superiore e/o NEMA 1 mediante l'installazione di coprimorsetti. Per il codice d'ordine del coprimorsetti, vedere in *Accessori dei VLT 2800*.

Inoltre, le unità VLT 2880-82 e 2840 PD2 sono fornite di serie con custodia Nema 1.

#### **Freno**

I VLT 2800 sono disponibili con o senza modulo freno integrato. Vedere anche il paragrafo *Resistenze freno* per ordinare una resistenza freno.

#### **Filtro RFI**

I VLT 2800 sono disponibili con o senza filtro RFI 1A integrato. Il filtro integrato 1A RFI è conforme alle norme EN 55011-1A sulla compatibilità elettromagnetica.

Il filtro RFI garantisce la conformità del VLT 2803-2815 1 x 220-240 Volt con le EN 55011-1B con un cavo motore schermato della lunghezza max di 15 metri. Il VLT 2880-82 con filtro integrato 1B è conforme alle norme EN 50011 - 1B sulla compatibilità elettromagnetica

#### **Filtro antiarmoniche**

Le correnti armoniche non contribuiscono direttamente al consumo energetico ma aumentano le perdite di calore nell'installazione (trasformatore, cavi). Per questo motivo, negli impianti con una percentuale relativamente elevata di carico di raddrizzamento, è importante mantenere le correnti armoniche ad un livello basso per evitare il sovraccarico del trasformatore e temperature elevate nei cavi. Per garantire basse correnti armoniche, i VLT 2822-2840 3 x 200-240 V e VLT 2805-2882 380-480 V sono dotati di serie di bobine nel circuito intermedio. Ciò riduce di norma la corrente di ingresso IRMS del 40%.

Si noti che gli apparecchi 1 x 220-240 V fino a 1,5 W non sono dotati di bobine nel circuito intermedio.

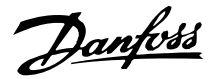

#### **Quadro di comando**

Il convertitore di frequenza è sempre provvisto di un quadro di comando integrato.

Tutti i display sono del tipo LED a 6 cifre e durante il funzionamento normale sono in grado di visualizzare un dato di funzionamento in modo continuo. Oltre al display, sono presenti tre luci spia (LED) per indicare tensione (ON), avvertenze (WARNING) e allarmi (ALARM). I parametri di programmazione della maggior parte dei convertitori di frequenza possono essere modificati immediatamente mediante il quadro di comando integrato.

È disponibile come opzione un quadro di comando LCP 2, che può essere collegato mediante una spina alla parte anteriore del convertitore di frequenza. Il quadro di comando LCP 2 può essere installato a fino a 3 metri di distanza dal convertitore di frequenza, per esempio su un pannello frontale, per mezzo del kit di montaggio in dotazione.

Tutti i dati sono indicati per mezzo di un display alfanumerico a 4 righe, che durante il funzionamento no rmale è in grado di visualizzare 4 dati di funzionamento e 3 condizioni di funzionamento in modo continuo. Durante la programmazione, saranno visualizzate tutte le informazioni necessarie per una rapida ed efficace impostazione dei parametri del convertitore di frequenza. Oltre al display, sono presenti tre luci spia (LED) per indicare tensione (ON), avvertenze (WARNING) e allarmi (ALARM). I parametri di programmazione della maggior parte dei convertitori di frequenza possono essere modificati immediatamente mediante il quadro di comando LCP 2. Vedere anche la sezione intitolata *Quadro di comando LCP 2* nella Guida alla programmazione.

#### ■ Protocollo FC

I convertitori di frequenza Danfoss sono in grado di soddisfare numerose funzioni differenti in un sistema di monitoraggio Il convertitore di frequenza può essere integrato direttamente in un sistema di sorveglianza generale che consente la trasmissione di dati di processo dettagliati mediante la comunicazione seriale Il protocollo standard è basato su un sistema bus RS 485 con velocità massima di trasmissione di 9600 baud Per standard sono supportati i seguenti profili di convertitori di frequenza

- **-** Unità FC un profilo adattato ai prodotti Danfoss
- **-** Profidrive che supporta il profilo profidrive

Per ulteriori dettagli della struttura telegramma e del profilo unità consultare la sezione *Comunicazione seriale*

#### ■ Opzione fieldbus

La crescente necessità di informazioni nell'industria, rende necessario raccogliere e visualizzare numerosi tipi di dati di processo diversi. Importanti dati di processo possono aiutare i tecnici di sistema nel monitoraggio quotidiano del sistema stesso. La considerevole quantità di dati elaborati nei sistemi maggiori può rendere necessarie velocità di trasmissione superiori a 9600 baud.

*Opzione bus di campo*

#### **Profibus**

Profibus è un sistema a bus di campo utilizzabile per il collegamento di dispositivi per automazione, quali sensori e attuatori con comandi tramite un cavo bipolare. Profibus DP è un protocollo di comunicazione estremamente rapido, realizzato in special modo per la comunicazione fra sistemi automatizzati e vari tipi di apparecchiature.

Profibus è un marchio registrato.

#### **DeviceNet**

I sistemi a bus di campo DeviceNet sono sistemi utilizzabili per il collegamento di dispositivi per automazione, quali sensori e attuatori con comandi tramite un cavo tetrapolare.

DeviceNet è un protocollo di comunicazione di velocità media, particolarmente adatto per la comunicazione fra sistemi automatizzati e vari tipi di apparecchiature. Non è possibile controllare le unità dotate di protocollo DeviceNet tramite protocollo FC o Profidrive.

È possibile utilizzare il VLT Software Dialog su spina Sub D.

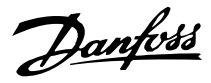

**Serie VLT ® 2800**

#### ■ Induttanze motore

Inserendo il modulo bobina motore fra il convertitore di frequenza e il motore, è possibile usare fino a 200 metri di cavo motore non schermato/non armato o 100 metri di cavo motore schermato/armato. Il modulo bobina motore dispone di un contenitore con livello di protezione IP 20 e prevede l'installazione lato contro lato.

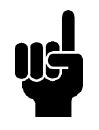

#### **NOTA!**

Per garantire la conformità alle norme EN55011-1A pur utilizzando cavi motore lunghi, sono necessari una bobina motore e un *filtro EMC per cavi motore lunghi*.

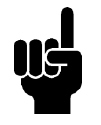

#### **NOTA!**

Per la conformità alle norme EN 55011-1A, il *filtro EMC per cavi motore lunghi* deve essere installato in un VLT 2800 con filtro 1A integrato (opzione R1). Vedere anche la sezione Emissioni EMC.

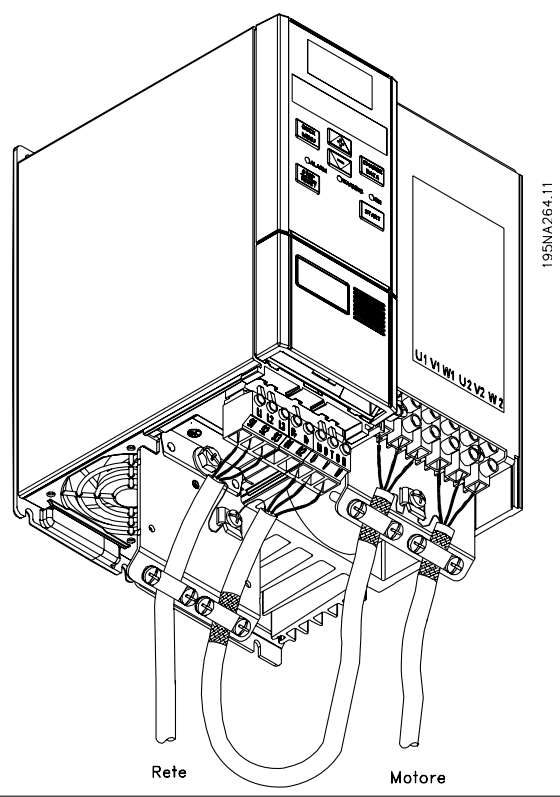

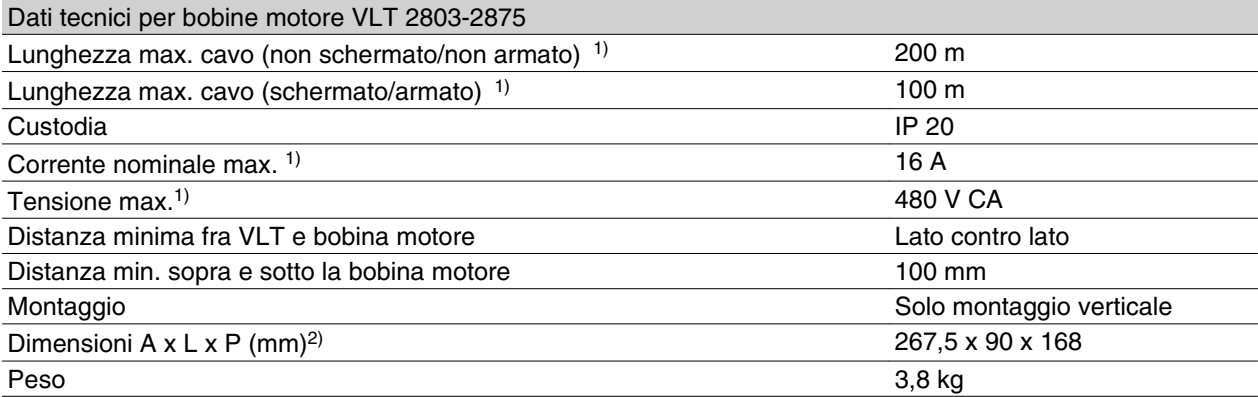

1) Parametro 411 *Frequenza di commutazione* = 4500

Hz. 2)Per le dimensioni meccaniche, vedere la sezione *Dimensioni meccaniche*.

Per il numero d'ordine del modulo bobina motore, vedere alla voce *Accessori dei VLT 2800*.

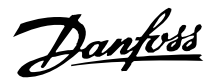

#### **Filtro RFI 1B**

Tutti i convertitori di frequenza causano disturbi elettromagnetici nella rete di alimentazione durante il loro funzionamento. Per ridurre tali disturbi, è possibile usare un filtro RFI (Radio Frequency Interference, interferenza di radio frequenza).

Senza questo filtro RFI sussiste il rischio che un convertitore di frequenza distrugga altri componenti elettrici collegati alla rete con tutti i danni di funzionamento che possono derivarne.

Mediante l'installazione di un filtro RFI 1B fra la rete di alimentazione e il VLT 2800, questo soddisfa le norme EN 55011-1B sulla compatibilità elettromagnetica.

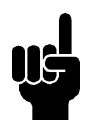

**NOTA!**

Per la conformità alle norme EN 55011-1B, il modulo filtro RFI 1B deve essere installato in un VLT 2800 con filtro 1A RFI integrato.

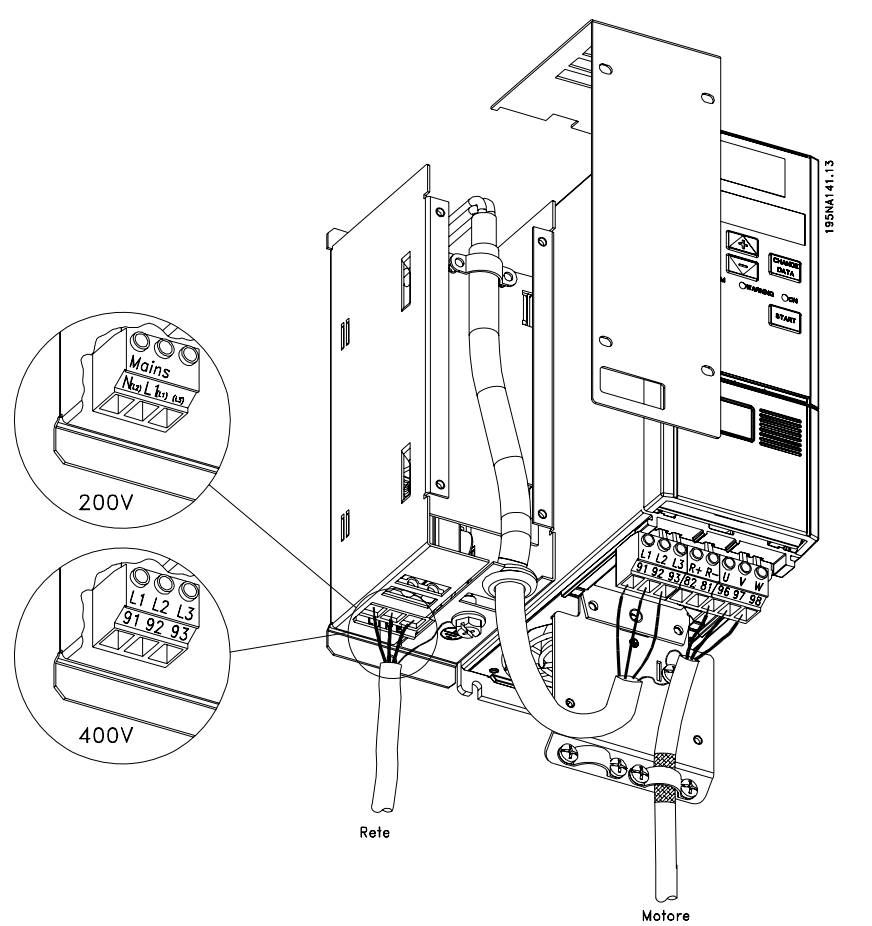

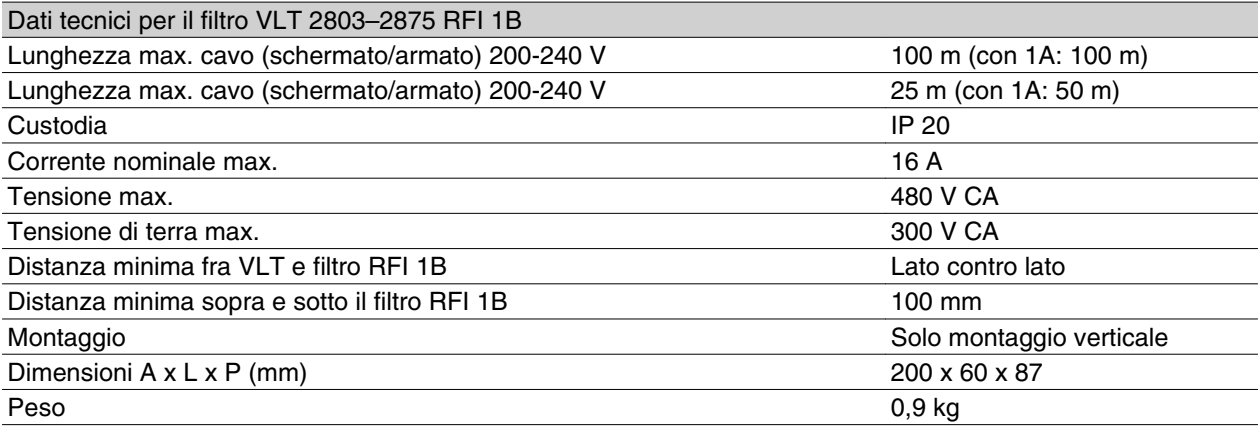

Per il codice d'ordine del coprimorsetti, vedere in *Accessori dei VLT 2800*.

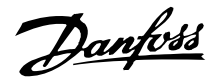

#### **Filtro RFI 1B/LC**

Il filtro RFI 1B/LC contiene sia un modulo RFI conforme alle norme EN 55011-1B, siaun filtro LC che riduce la rumorosità acustica.

#### **Filtro LC**

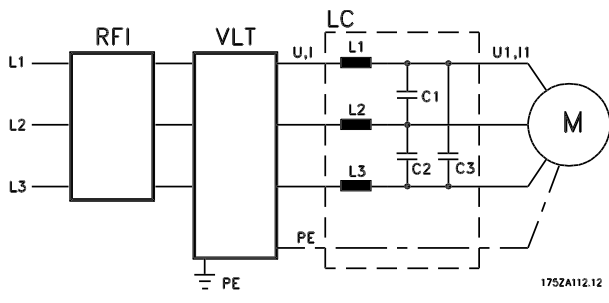

Quando un motore è comandato da un convertitore di frequenza, talvolta è possibile udire la rumorosità acustica proveniente dal motore stesso. Il disturbo, provocato dalla struttura del motore, si genera ogni volta che viene attivato uno dei contatti dell'inverter del convertitore di frequenza. La frequenza della rumorosità acustica corrisponde pertanto alla frequenza di connessione del convertitore di frequenza.

Il filtro riduce il rapporto du/dt della tensione, la tensione di picco Upeak e l'ondulazione di corrente ΔI al motore; in tal modo, la corrente e la tensione hanno una forma quasi sinusoidale. Il rumore acustico del motore viene così ridotto al minimo.

A causa delle ondulazioni di corrente nelle bobine, queste emettono disturbi. Questo problema può essere completamente risolto installando il filtro all'interno di un armadio o equivalente.

Danfoss può fornire un filtro LC per la serie VLT 2800, che attenui il rumore acustico del motore. Prima di utilizzare i filtri è necessario assicurare che:

- **-** si osservi la corrente nominale
- **-** la tensione di rete sia 200-480 V
- **-** il parametro 412 *Frequenza di commutazione variabile* sia impostato su *Filtro LC collegato* [3]
- **-** la frequenza d'uscita sia max 120 Hz

Vedere l'illustrazione riportata nella pagina seguente.

#### **Installazione del termistore (PTC)**

Il filtro RFI 1B/LC è dotato di termistore integrato (PTC), che si attiva in caso di sovratemperatura. Il convertitore di frequenza può essere programmato in modo da arrestare il motore e attivare un allarme tramite un'uscita a relè o digitale se il termistore è attivato.

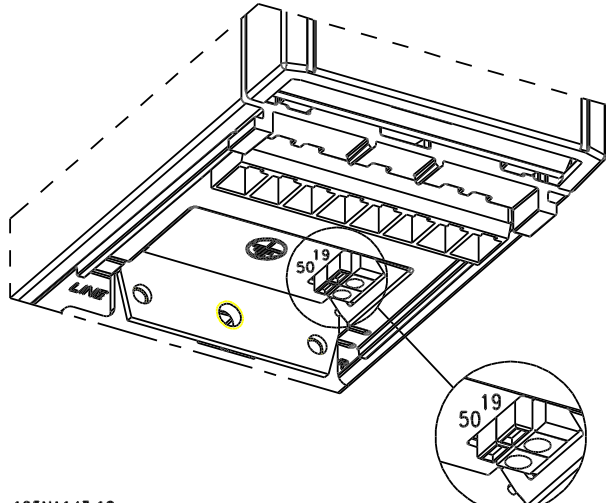

195NA143.10

Il termistore deve essere collegato fra il morsetto 50 (+10V) e uno degli ingressi digitali 18, 19, 27 e 29. Nel parametro 128 *Protezione termica motore* sono selezionati *Termistore avviso* [1] o *Termistore guasto* [2]. Il termistore è collegato come segue:

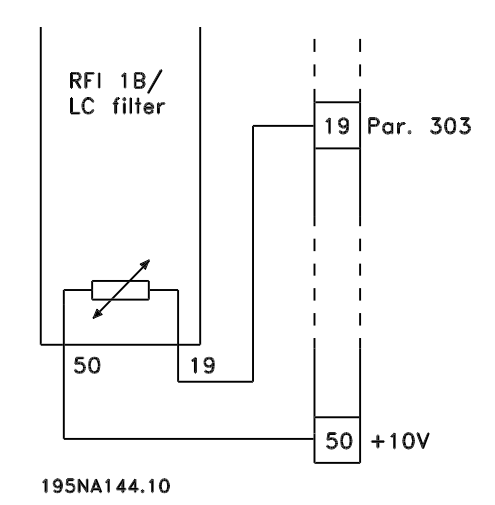

Danfoss

#### **Filtro RFI 1B/LC**

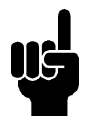

#### **NOTA!**

Per la conformità alle norme EN 55011-1B, il modulo filtro RFI 1B deve essere installato in un VLT 2800 con filtro 1A RFI integrato.

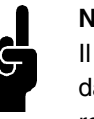

#### **NOTA!**

Il filtro 1B/LC non è adatto per dispositivi da 200 V in conseguenza dell'elevata corrente in entrata 1Ø.

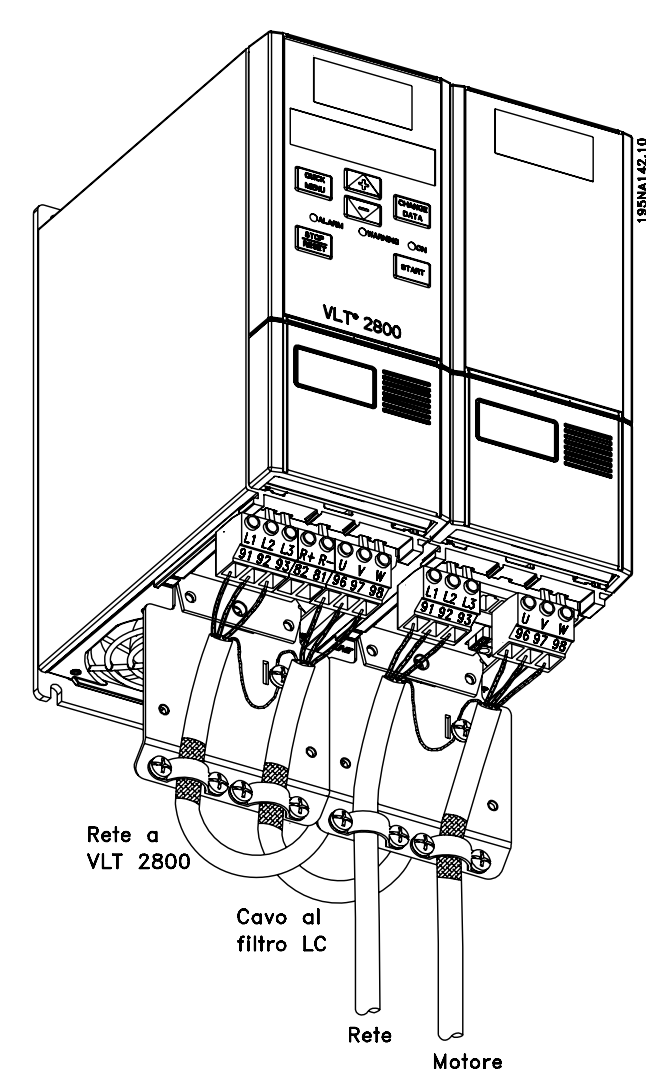

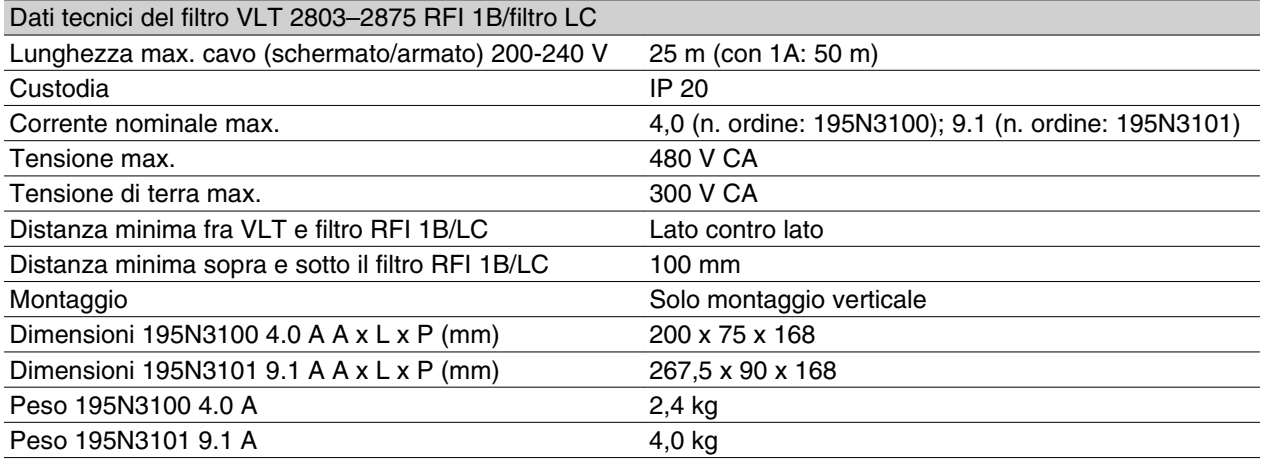

#### **Numeri d'ordine VLT 2800 200-240 V**

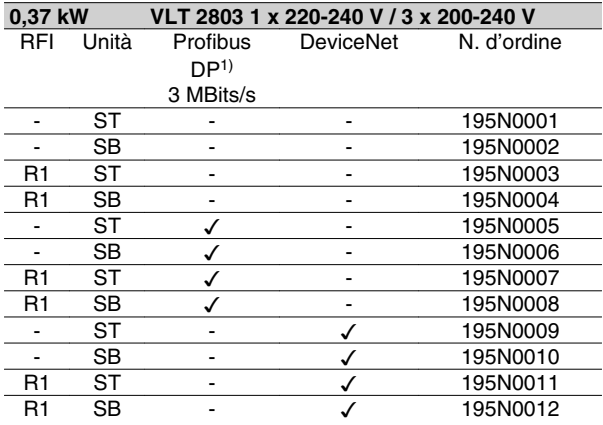

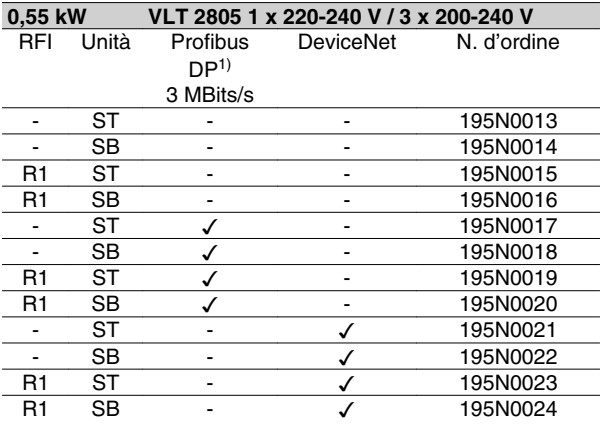

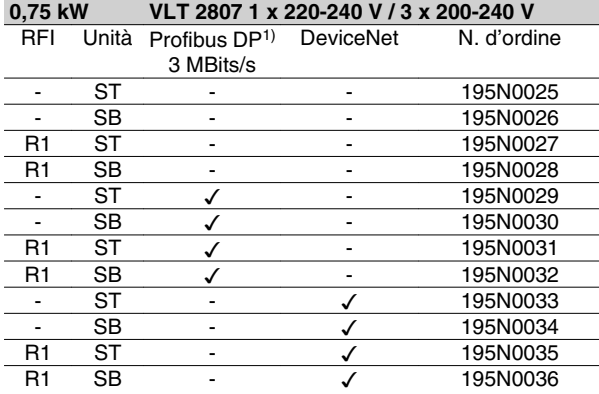

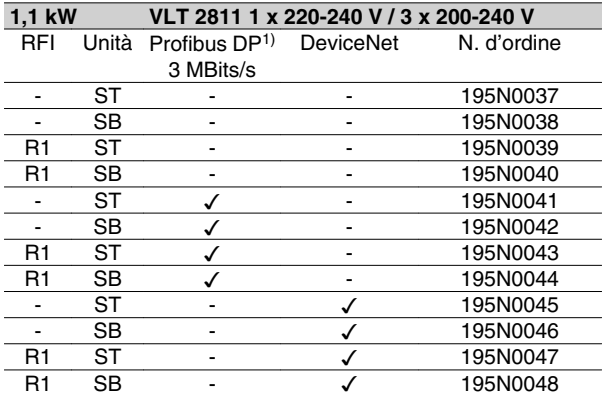

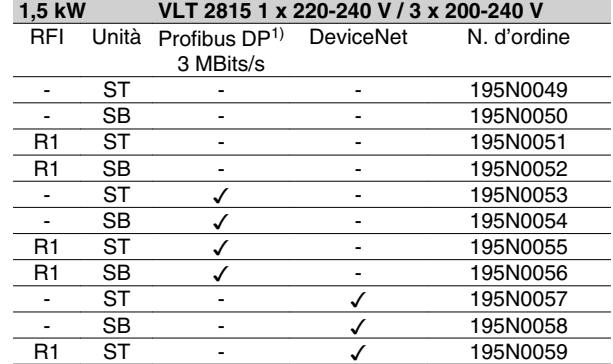

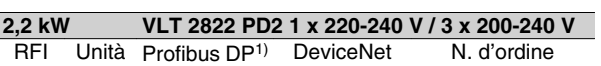

R1 SB - √ 195N0060

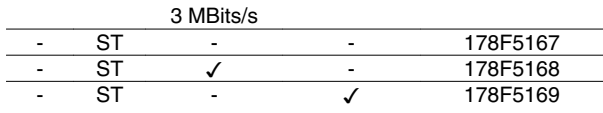

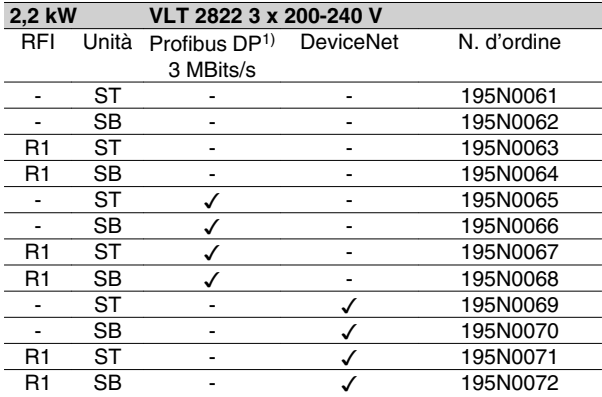

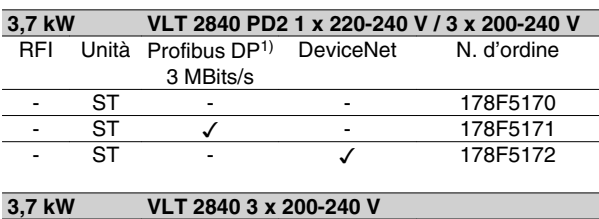

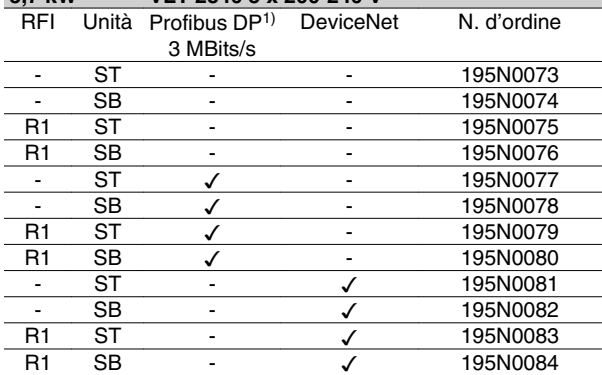

ST: Apparecchio standard.

SB: Apparecchio standard con freno integrato.

R1: Con filtro RFI conforme alle EN 55011-1A.

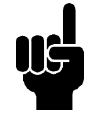

#### **NOTA!**

Ai VLT 2803-2815 con filtro R1 è possibile collegare solo una tensione di rete 1 x 220 - 240 Volt monofase.

1) Anche disponibile nella versione a 12 Mbit/s.

#### **Codici d'ordine di VLT 2800 380-480V**

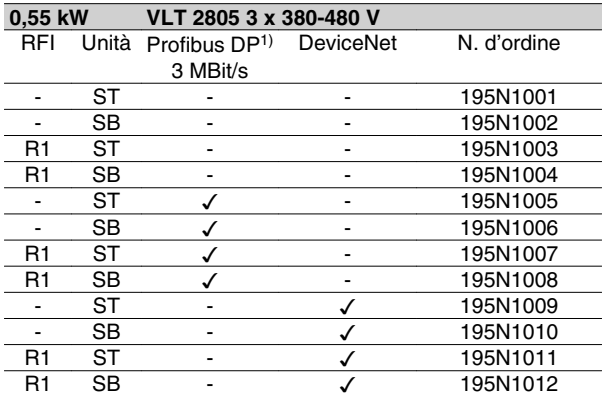

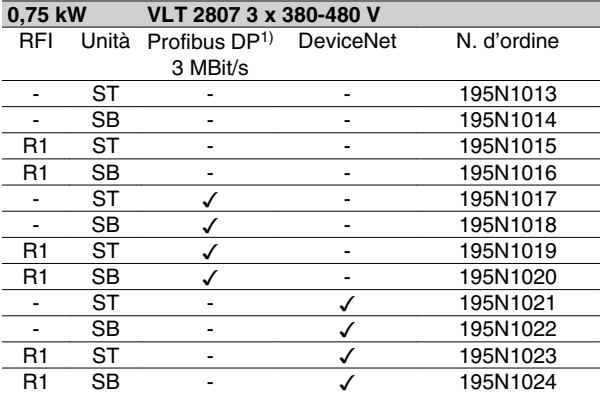

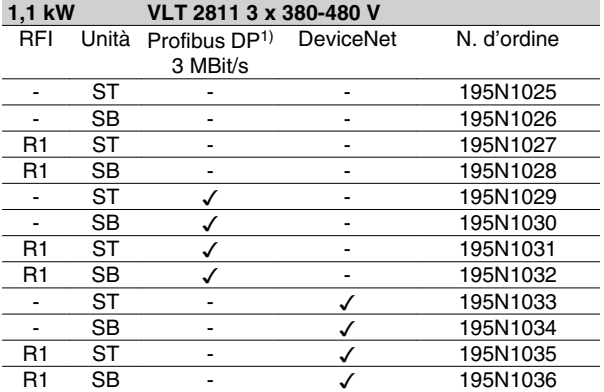

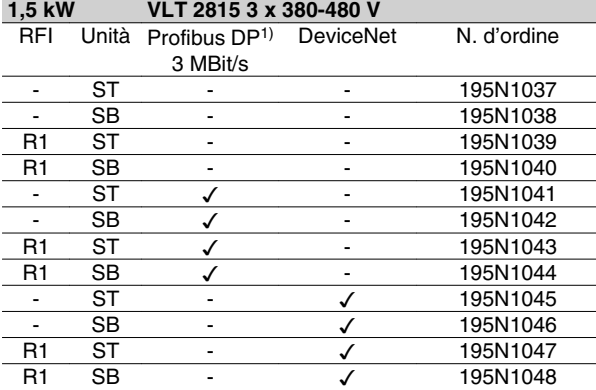

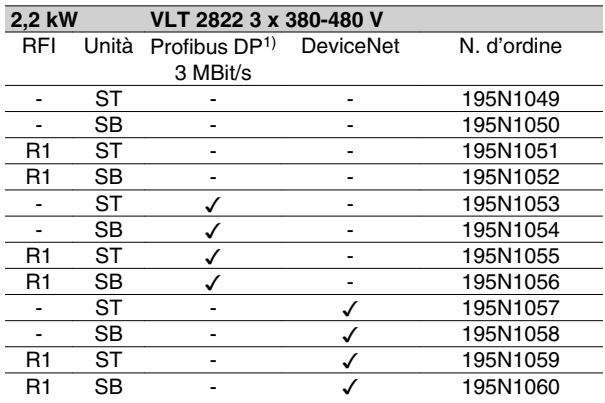

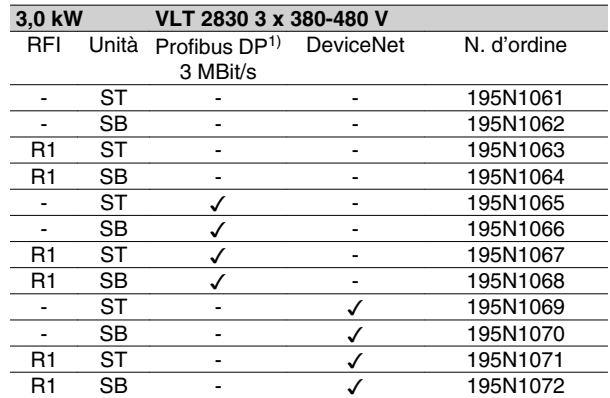

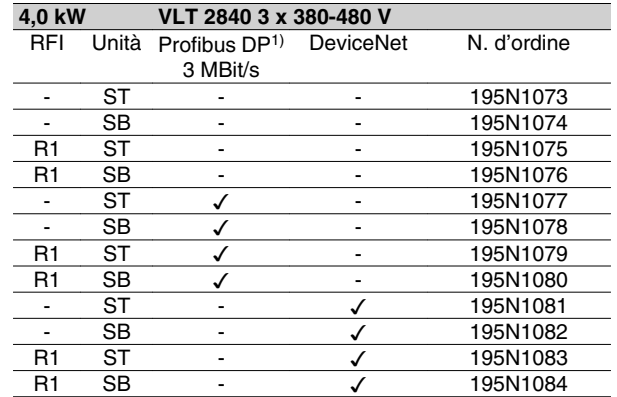

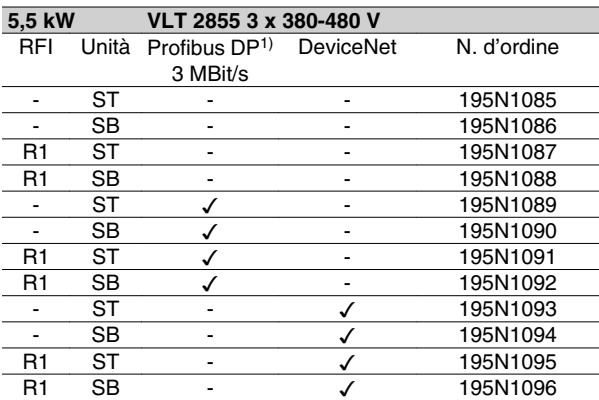

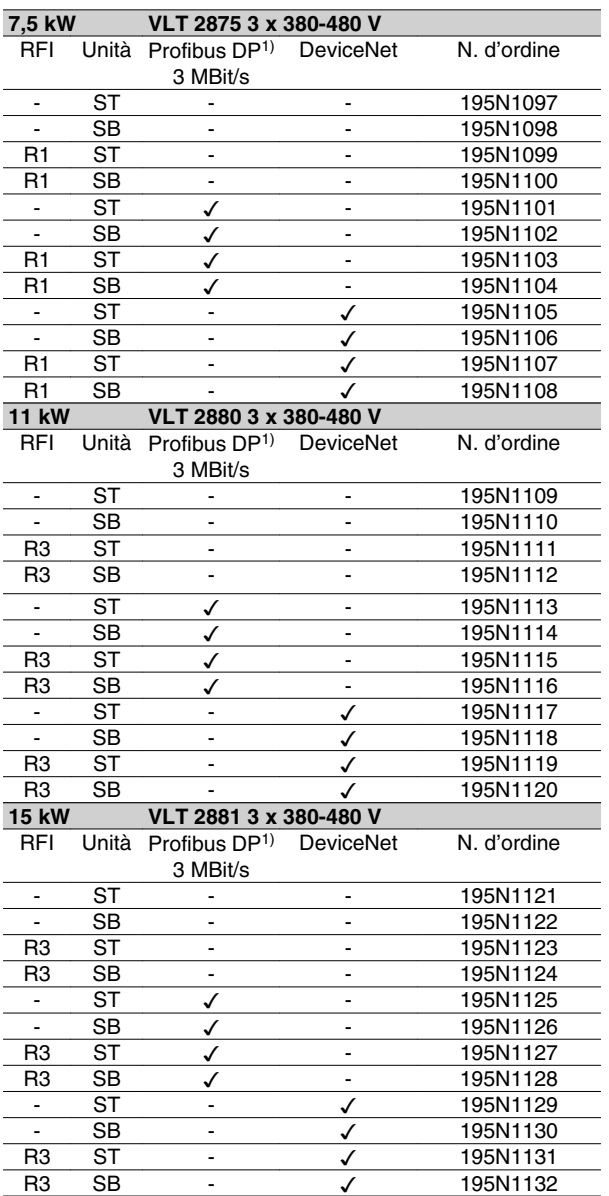

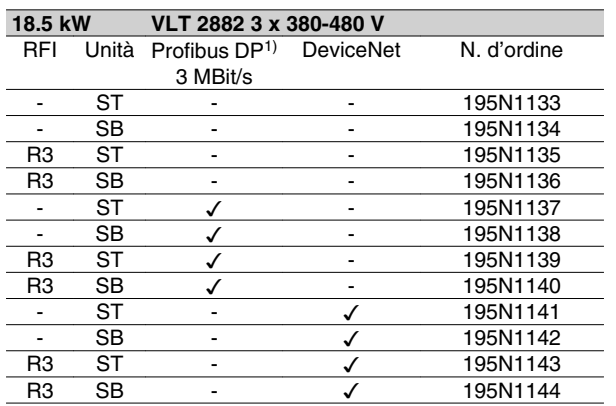

Introduzione al VLT 2800 Introduzione al VLT 2800

ST: Apparecchio standard.

SB: Apparecchio standard con freno integrato.

R1: Con filtro RFI conforme alle EN 55011-1A.

R3: Con filtro RFI conforme alle EN 55011-1B.

1) Anche disponibile con 12 Mbit/s.

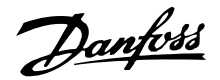

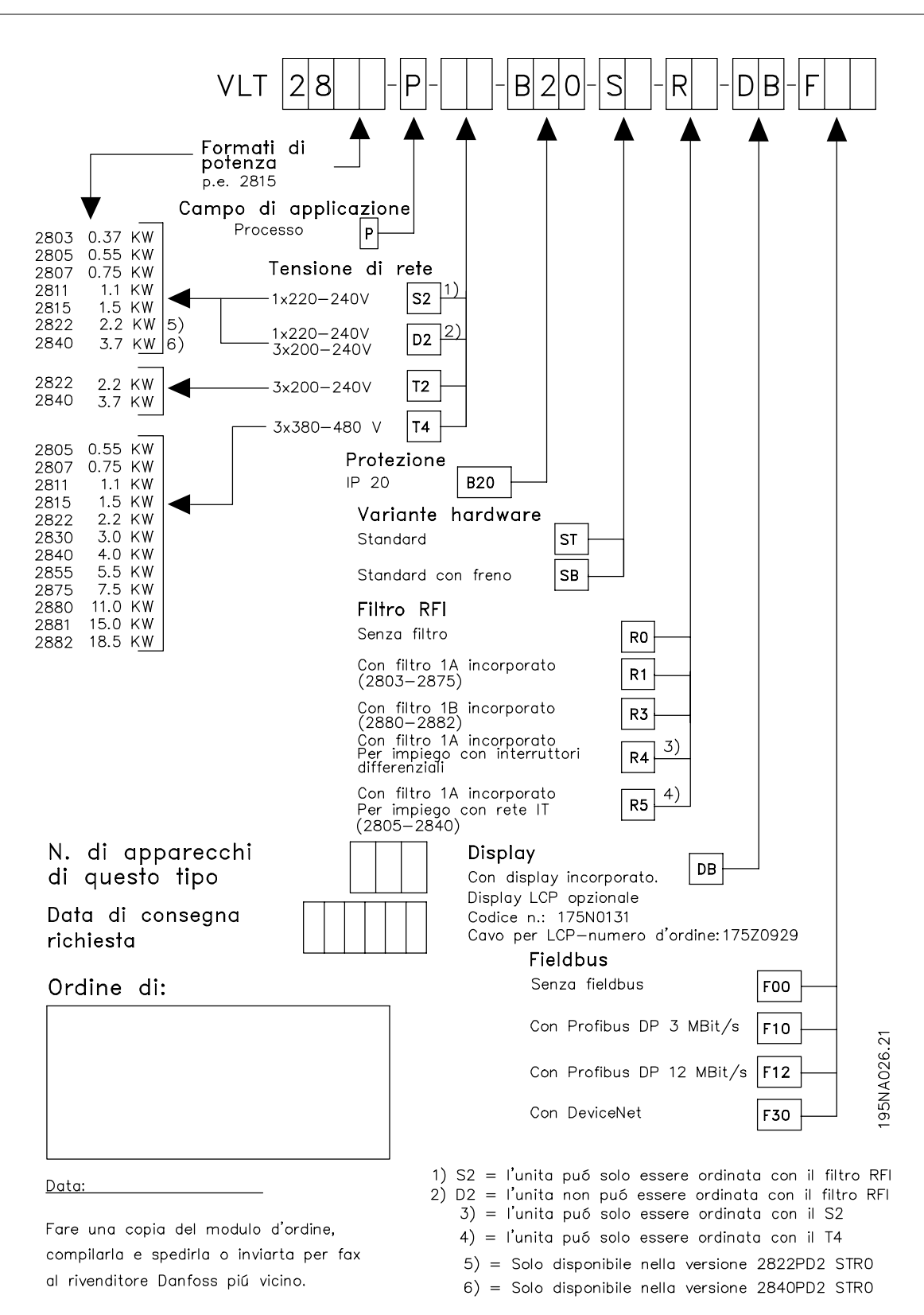

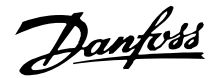

#### ■ Strumenti software PC **Software PC - MCT 10**

Tutte le unità sono dotate di una porta per comunicazioni seriale. Danfoss fornisce uno strumento PC per la comunicazione tra il PC e il convertitore di frequenza, il software di installazione VLT Motion Control Tool MCT 10.

#### **Software di installazione MCT 10**

Il software MCT 10 è stato progettato come strumento interattivo facile da utilizzare per l'impostazione di parametri nei nostri convertitori di frequenza.

Il software di installazione MCT 10 sarà utile per:

- Pianificare una rete di comunicazione off line. L'MCT 10 contiene un database completo di convertitori di frequenza
- Attivare i convertitori di frequenza on line
- Salvare le impostazioni di tutti i convertitori di frequenza
- Sostituire un'unità in una rete
- Espandere una rete esistente
- Supportare lo sviluppo di unità future

Il software di installazione MCT 10 supporta Profibus DP-V1 mediante una connessione Master di classe 2. Rende possibile la modifica on line dei parametri di lettura/scrittura di un convertitore di frequenza mediante la rete Profibus. In questo modo non sarà più necessaria una rete di comunicazione supplementare.

#### **Moduli del software di installazione MCT 10**

Nel pacchetto software sono compresi i seguenti moduli:

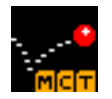

#### **Software di installazione MCT 10**

Parametri di impostazione

Operazioni di copia da e verso i convertitori di frequenza

Documentazione e stampa delle impostazioni dei parametri, inclusi i diagrammi

#### **SyncPos**

Creazione del programma SyncPos

#### **Numero d'ordine:**

Si prega di ordinare il CD contenente il Software per la programmazione di MCT 10 utilizzando il numero di codice 130B1000.

#### **MCT 31**

Lo strumento PC MCT 31 per il calcolo delle armoniche consente una facile valutazione della distorsione armonica in una data applicazione. Possono essere calcolati sia la distorsione armonica dei convertitori di frequenza Danfoss che di quelli fabbricati da terzi con diverse misure aggiuntive per la riduzione delle armoniche, come i filtri AHF Danfoss e i raddrizzatori a 12-18 impulsi.

#### **Numero d'ordine:**

Si prega di ordinare il CD contenente lo strumento PC MCT 10 utilizzando il numero di codice 130B1031.

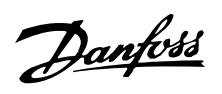

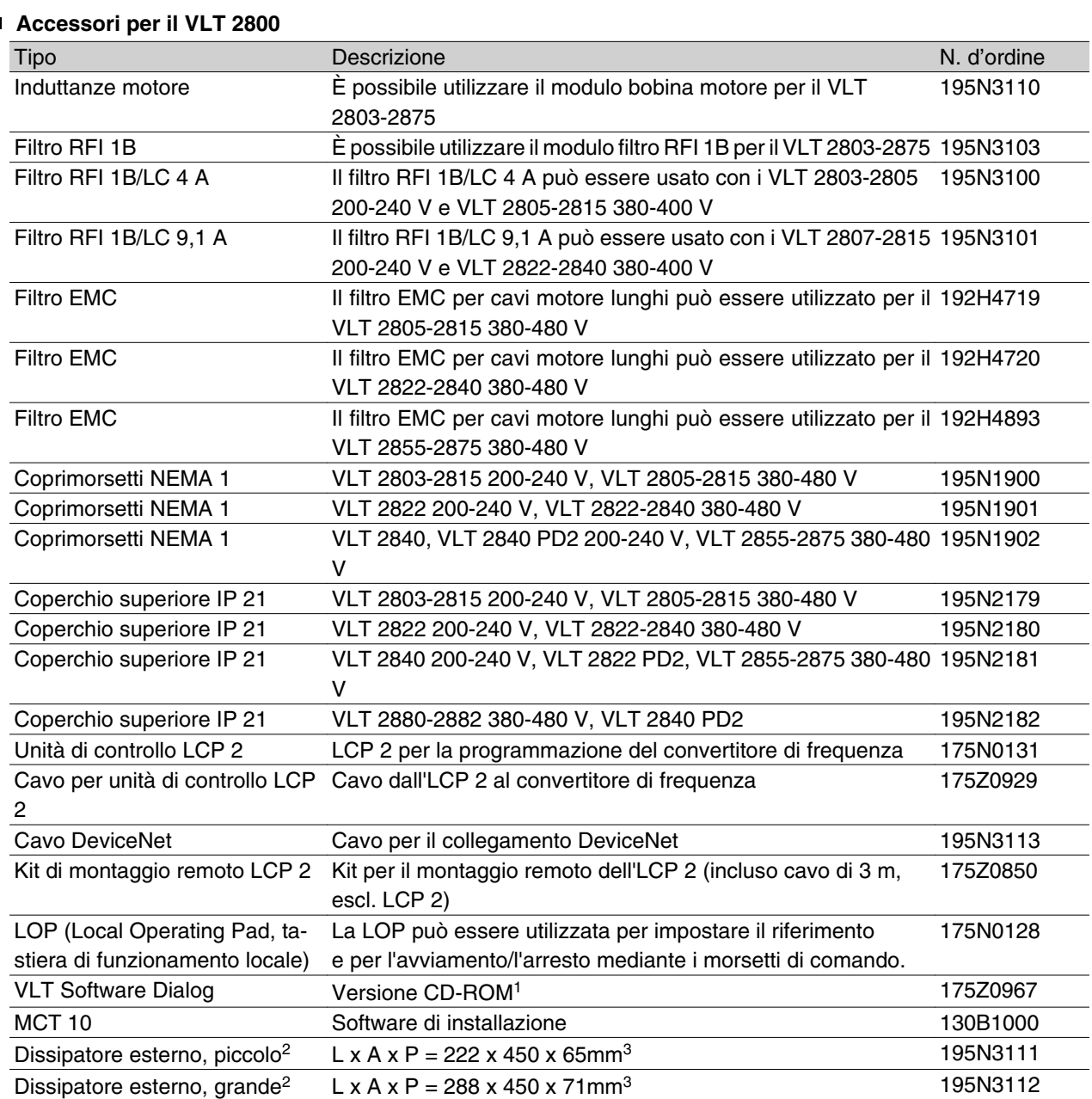

<sup>1)</sup>Sono inclusi i moduli Base, Registrazione, Modello e Percorso guidato in 6 lingue (danese, inglese, tedesco, italiano, spagnolo e francese). <sup>2)</sup>Per ulteriori informazioni, consultare le Istruzioni VLT 2800 Cold Plate MI.28.DX.02.

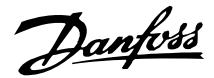

#### **Frenatura dinamica**

Nei VLT Serie 2800 la qualità della frenata dinamica può essere migliorata con l'ausilio di resistenze freno o mediante frenata CA.

Danfoss offre una gamma completa di resistenze freno per tutti i convertitori di frequenza VLT 2800.

La resistenza freno *ha la funzione di* applicare un carico al circuito intermedio durante la frenata, garantendo in tal modo che la potenza di frenata possa essere assorbita dalla resistenza freno.

Senza una resistenza freno, la tensione del circuito intermedio del convertitore di frequenza continuerebbe ad aumentare, fino a causare il disinserimento a scopo di protezione. Il vantaggio della resistenza freno consiste nella possibilità di frenare rapidamente carichi consistenti, ad esempio su un nastro trasportatore.

Danfoss ha elaborato una soluzione in cui la resistenza freno non forma parte integrante del convertitore di frequenza. Tale soluzione offre all'utente i seguenti vantaggi:

- **-** È possibile selezionare a piacere il tempo ciclo della resistenza.
- **-** Il calore generato durante la frenata può essere indirizzato esternamente all'armadio, consentendo l'eventuale utilizzo di questa energia.
- **-** I componenti elettronici non si surriscaldano anche se la resistenza freno è sovraccarica.

*Frenata* CA è una funzione integrata usata per applicazioni che richiedono una frenata dinamica limitata. La funzione di frenata CA consente di ridurre la potenza freno nel motore invece che in una resistenza freno. Questa funzione è prevista per le applicazioni in cui la coppia necessaria sia inferiore al 50% della coppia nominale. La frenata CA è selezionata nel par. 400 *Funzione freno*.

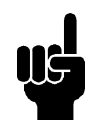

## **NOTA!**

Il freno CA non può essere usato se la coppia di frenata richiesta supera il 50% della coppia nominale. In tal caso occorre usare una resistenza freno.

#### **Registrazione del freno**

La figura mostra la registrazione freno di un convertitore di frequenza.

Nei paragrafi seguenti, sono usate espressioni e acronimi sulle registrazioni del freno visibili in figura.

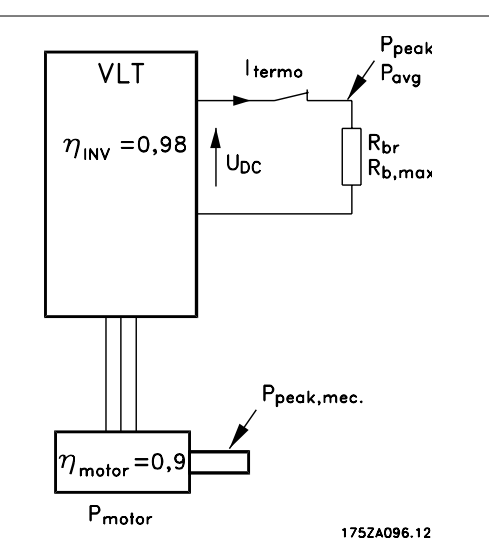

## Introduzione al VLT 2800ntroduzione al VLT 280C

#### ■ Calcolo della resistenza freno

L'esempio e la formula seguenti valgono solo per i VLT Serie 2800.

Per garantire che il convertitore di frequenza non si disinserisca per motivi di sicurezza quando il motore frena, il valore della resistenza è selezionato sulla base dell'effetto di frenata di picco e della tensione del circuito intermedio:

$$
R_{br} = \frac{U_{CC^2}}{P_{PEAK}} [\Omega]
$$

Come si può vedere, la resistenza freno dipende dalla tensione del circuito intermedio (tensione nominale continua).

Nei convertitori di frequenza con una tensione di alimentazione di 3 x 380 - 480 V, il freno sarà attivo a 770 V (UDC); se i convertitori di frequenza sono alimentati con una tensione di rete di 3 x 200 - 240 V, il freno sarà attivo a 385 V (UDC).

Si può anche scegliere di utilizzare la resistenza freno consigliata da Danfoss (RREC). Questa garantisce che il convertitore di frequenza sia in grado di frenare alla coppia di frenatura massima  $(M_{BR})$ . È possibile ricavare la resistenza freno raccomandata dalla corrispondente tabella per gli ordini.

R<sub>REC</sub> calcolato come:

$$
R_{REC} = \frac{U_{CC} \times 100}{P_{motor} \times M \text{ br } (\%) \times \eta_{motor} \times \eta_{inv}} [\Omega]
$$

#### **NOTA!**

Ricordarsi di verificare se la resistenza freno è in grado di tollerare una tensione di 850 V o 430 V, nel caso in cui non siano utilizzate resistenze freno Danfoss.

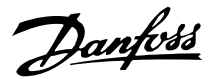

•motor è di norma pari a 0,90 e •INV è di norma pari a 0,98. Nel caso dei convertitori di frequenza a 400 V e a 200 V, R<sub>REC</sub> a una coppia di frenata del 160% può essere espressa rispettivamente come:

$$
400 \text{ volt } R_{REC} = \frac{420139}{P_{motor}} [\Omega]
$$
\n
$$
200 \text{ volt } R_{REC} = \frac{105035}{P_{motor}} [\Omega]
$$

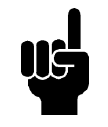

#### **NOTA!**

Il valore ohmico della resistenza freno selezionata può essere inferiore al massimo del 10% rispetto a quello raccomandato da Danfoss. In caso di selezione di una resistenza freno inferiore, sussiste il rischio di sovracorrente che può distruggere l'apparecchio.

#### **Calcolo della potenza di frenata**

Durante il calcolo della potenza di frenata, occorre garantire che la potenza media e di picco possano essere dissipate mediante la resistenza freno. La potenza media è calcolata nel corso del processo, vale a dire per quanto tempo è azionato il freno in relazione alla durata del processo. La potenza di picco è determinata dalla coppia di frenata, vale a dire che durante la frenata la resistenza freno deve essere in grado di dissipare l'energia in entrata. La figura mostra la relazione fra potenza media e potenza di picco.

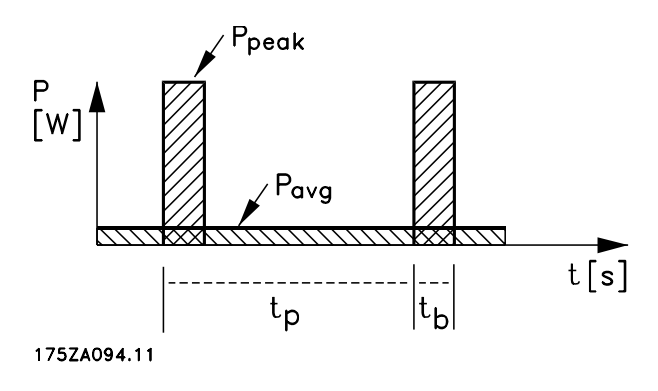

#### **Calcolo della potenza di picco della resistenza freno**

PPEAK, MEC è la potenza di picco alla quale viene attivato il freno ed è calcolata nel seguente modo.

$$
P_{PEAK, MEC} = \frac{P_{MOTORE} \times M_{BR (%)}}{100} [W]
$$

Ppeak è il termine che indica la potenza di frenatura applicata alla resistenza freno quando viene attivato il freno. P<sub>PEAK</sub> è inferiore a P<sub>PEAK, MEC</sub>, perché la potenza viene ridotta dal rendimento del motore e dal convertitore di frequenza. L'effetto di picco è calcolato nel seguente modo:

$$
P_{\text{PEAK}} =
$$

$$
\frac{P_{MOTORE} \times M_{BR (96)} \times \eta_{NV} \times \eta_{MOTORE}}{100} [W]
$$

Selezionando la resistenza freno raccomandata da Danfoss (R<sub>REC</sub>), si è sicuri che la resistenza freno può generare una coppia di frenatura pari al 160% sull'albero motore.

#### **Calcolo della potenza media della resistenza freno**

La potenza media è determinata in base al periodo del processo, vale a dire la durata della frenata in relazione al periodo del processo.

Il ciclo di funzionamento della frenata è calcolato come segue:

$$
Duty-cycle = \frac{T_b \times 100}{T_p} [\%]
$$

 $T_p$  = Tempo di processo in secondi.  $T<sub>b</sub>$  = Tempo di frenatura in secondi.

Danfoss vende resistenze freno con cicli di funzionamento variabili fino al 40%. Con un ciclo del 10% ad esempio, le resistenze freno sono in grado di assorbire P<sub>peak</sub> nel 10% del periodo di processo. Il rimanente 90% del tempo è utilizzato per reindirizzare il calore in eccesso.

La potenza media con un ciclo di funzionamento del 10% può essere calcolata nel seguente modo:

$$
P_{avg} = P_{picco} \times 10\% \, [\text{W}]
$$

La potenza media con un ciclo di funzionamento del 40% può essere calcolata nel seguente modo:

## $P_{avg}$  =  $P_{picco}$  × 40 % [W]

Questi calcoli valgono per frenate intermittenti con una durata massima di 120 secondi.

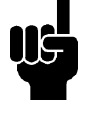

#### **NOTA!**

Durate superiori ai 120 secondi possono causare il surriscaldamento della resistenza.

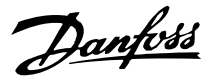

#### **Frenata continua**

Per una frenata continua, selezionare una resistenza freno in cui la potenza di frenata continua non superi la potenza media PAVG della resistenza freno. Per ulteriori informazioni, contattare il rivenditore Danfoss.

#### **Frenatura in corrente continua**

Se l'avvolgimento trifase dello statore viene alimentato con corrente continua, nel foro statore si formerà un campo magnetico stazionario Ð che, finché il rotore è in movimento, causerà una tensione indotta nelle sbarre del rotore a gabbia. Dato che la resistenza elettrica del rotore a gabbia è molto bassa, anche piccole tensioni indotte possono creare un'elevata corrente di rotore. Questa corrente produrrà un forte effetto di frenata sulle sbarre e quindi sul rotore. Riducendosi la velocità, si riduce anche la frequenza della tensione indotta e, con essa, anche l'impedenza induttiva. La resistenza ohmica del rotore diventa gradualmente dominante e quindi aumenta l'effetto di frenata più si riduce la velocità. La coppia di frenata generata si riduce bruscamente poco prima dell'arresto e infine cessa quando non c'è più alcun movimento. Pertanto la frenatura in corrente continua non è veramente adatta per mantenere un carico a riposo.

#### **Frenatura CA**

Quando il motore funge da freno, la tensione collegamento CC aumenterà perché l'energia viene ricondotta al collegamento CC. Il principio del freno CA è quello di aumentare la magnetizzazione durante la frenatura e pertanto di aumentare le perdite termiche del motore. Il par. 144 in VLT 2800 consente di regolare le dimensioni della coppia del generatore che può essere applicata al motore senza che la tensione del circuito intermedio superi il livello di avvertenza.

La coppia frenante dipende dalla velocità. Se la funzione di freno CA è attivata e il parametro  $144 = 1,3$ (impostazione di fabbrica), è possibile frenare con circa il 50% della coppia nominale ad una velocità inferiore ai 2/3 della velocità nominale, e con circa il 25% della coppia nominale alla velocità nominale. Questa funzione non funziona a bassa velocità (inferiore a 1/3 della velocità nominale del motore). Può essere eseguita solo per circa 30 secondi con il parametro 144 superiore a 1,2.

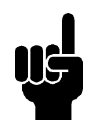

#### **NOTA!**

Se il valore del par. 144 è aumentato, la corrente motore aumenterà simultaneamente in modo significativo quando sono

applicati carichi generatore. Di conseguenza il parametro deve essere modificato solo se è garantito durante la misurazione che la corrente motore in tutte le situazioni di funzionamento non superi mai la corrente massima consentita nel motore. Si prega di notare: la corrente non può essere visualizzata sul display.

#### **Frenatura ottimale usando la resistenza**

La frenatura dinamica è utile per passare dalla velocità massima ad una determinata frequenza. Al di sotto di tale frequenza deve essere applicata la frenata CC in base alle esigenze. La procedura più efficace è quella di utilizzare una combinazione di frenata dinamica e frenata CC. Vedere l'illustrazione.

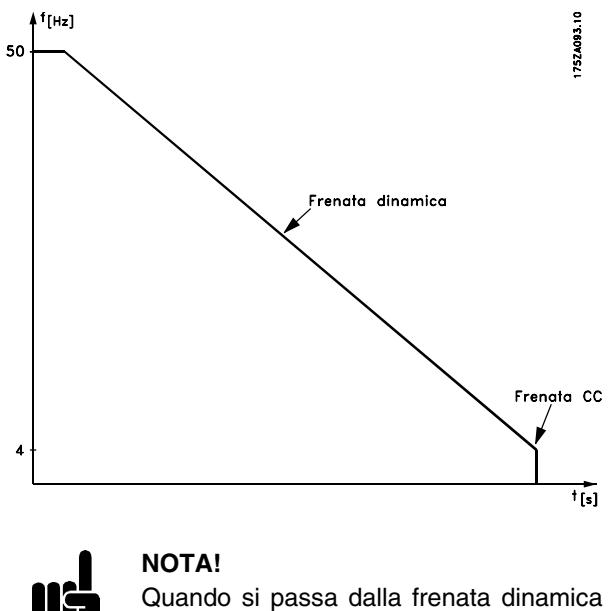

alla frenata CC, vi sarà un breve periodo (2-6 millisecondi) con una coppia di frenata molto bassa.

Come calcolare la frequenza di inserimento freno CC:

*Scorrimento* 
$$
S = \frac{n_0 - n_n}{n_0} \times 100 \, [\%]
$$
  
\n*Velocità sincrona*  $n_0 = \frac{f \times 60}{p} [1 / min]$   
\nf = frequenza  
\np = n. di coppie di poli

*nn* = velocità del rotore

Freno – CC frequenza di inserimento = 2  $\times$   $\frac{5 \times f}{100}$  [Hz

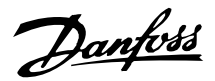

#### **Cavo freno**

Lunghezza max [m]: 20 m

Il cavo di collegamento della resistenza freno deve essere schermato. Collegare la schermatura alla piastra conduttiva del convertitore di frequenza e all'armadio metallico della resistenza freno mediante apposite fascette per cavi.

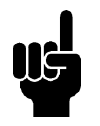

#### **NOTA!**

Se non sono utilizzate resistenze freno Danfoss, assicurarsi che le resistenze freno non siano induttive.

#### **Funzioni protettive durante l'installazione**

Quando è installata una resistenza freno, si consiglia di evitare sovraccarichi in quanto il calore generato dalla resistenza freno può provocare il rischio di incendi.

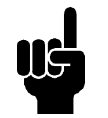

## **NOTA!**

Per l'installazione della resistenza freno, utilizzare materiali non infiammabili.

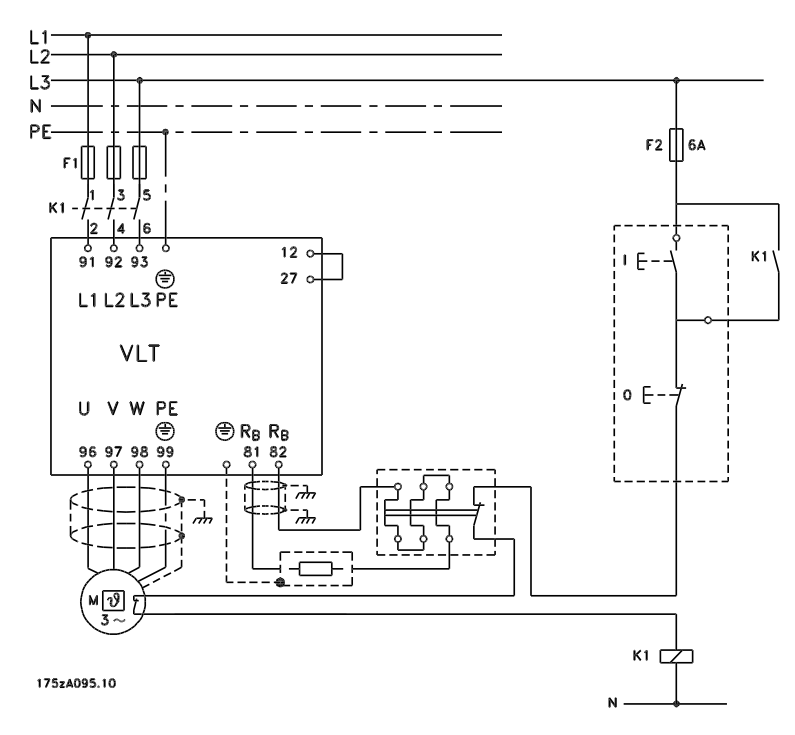

Alcune resistenze freno Danfoss sono dotati di un interruttore termico (vedere la tabella più avanti). Questo interruttore è NC (normalmente chiuso) e può ad es. essere usato per l'inversione dell'arresto a ruota libera tra i morsetti 12 e 27. Se l'interruttore termico viene aperto, il convertitore girerà liberamente.

Per proteggere l'installazione è consigliabile integrare un relè termico che disinserisce il convertitore di frequenza se la corrente di frenata diventa eccessiva. Le resistenza flatpack sono autoproteggenti.

Calcolare la corrente di frenata regolata sul relè termico nel modo seguente:

$$
Rel\grave{e} \text{ } It herm = \sqrt{\frac{P_{avg}}{R_{resistenza \text{ }freno}}}
$$

Rbrè il valore attuale della resistenza freno calcolato nella sezione relativa al "Calcolo della resistenza freno". La figura mostra un'installazione provvista di relè termico.

La regolazione corrente di frenata sul relè termico per resistenze freno al 40% Danfoss sono riportate nella tabella più avanti.

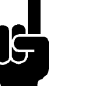

#### **NOTA!**

L'interruttore termico non è un dispositivo di protezione. Per garantire una protezione, utilizzare un interruttore termico corrispondente a quello indicato nella figura.

#### ■ Resistenze freno

Resistenze freno Flatpack IP 65

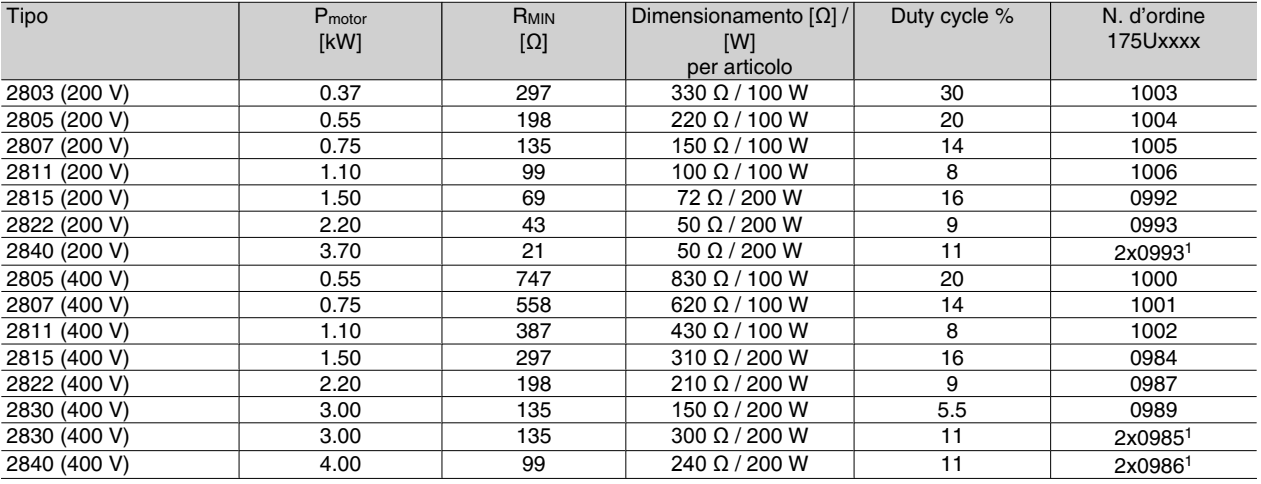

1Queste due resistenze devono essere collegate in parallelo.

Ordinare due pezzi.

Vedere le dimensioni delle resistenze freno Flatpack nella pagina successiva.

#### Resistenza freno per VLT 2803-2882, duty-cycle 40%, dati e numero di codice

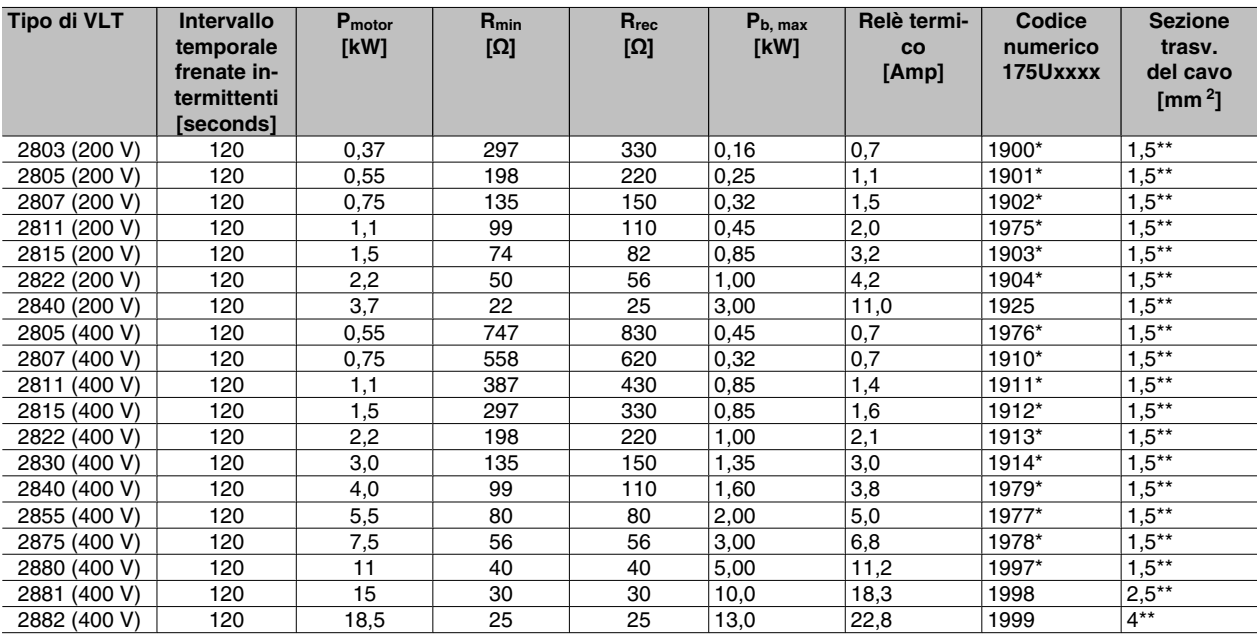

\*Con interruttore KLIXON

\*\*Rispettare sempre le disposizioni nazionali e locali.

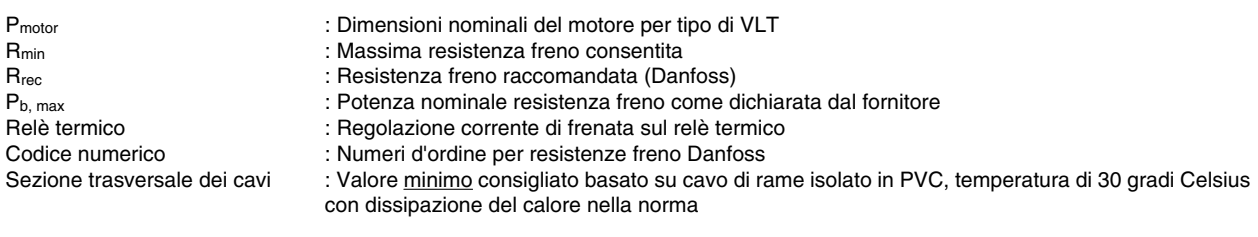

Vedere le dimensioni della resistenza freno per VLT 2803-2882, duty cycle del 40%, nelle istruzioni MI.90.FX.YY.

Danfoss

**Serie VLT ® 2800**

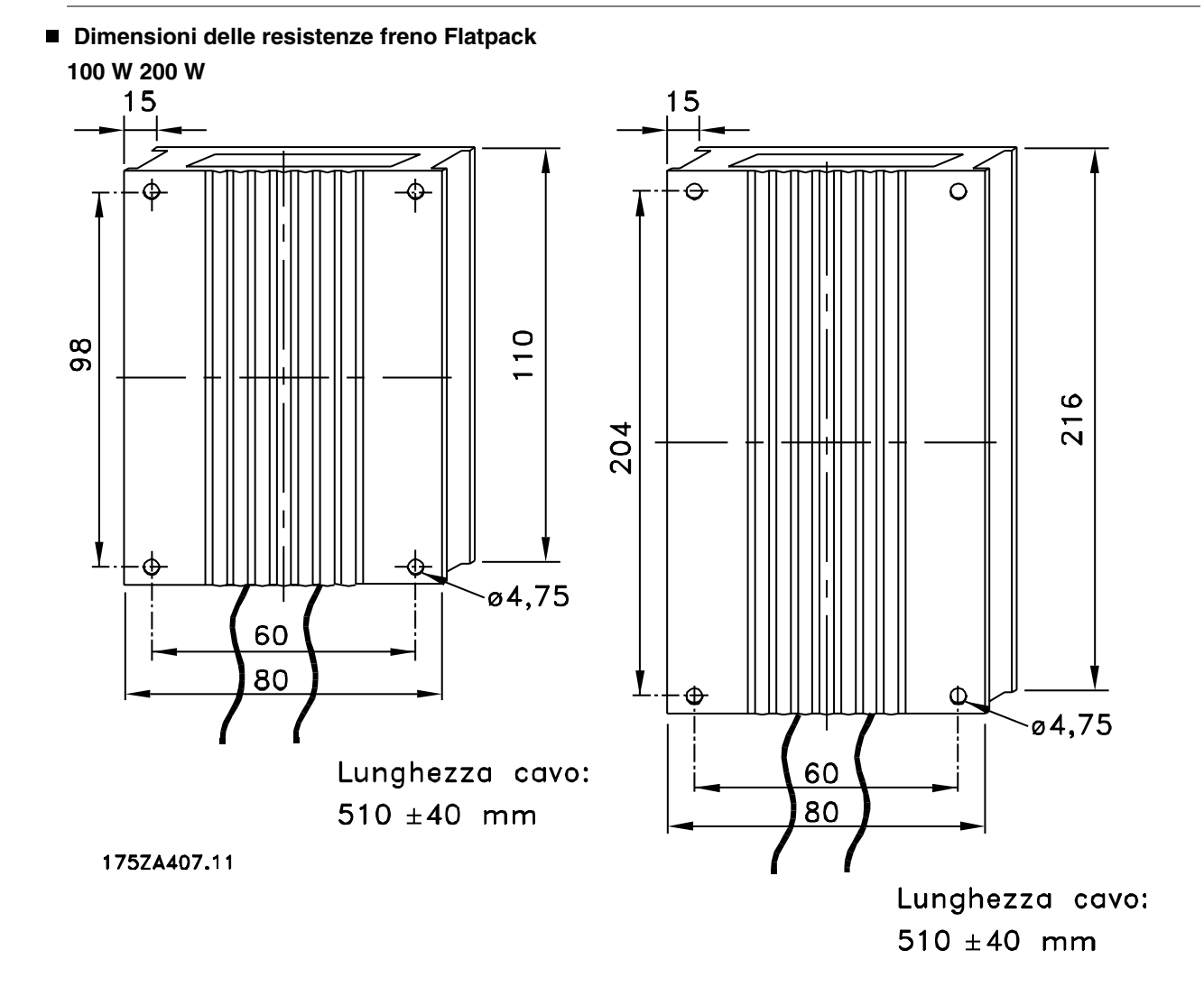

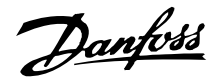

#### **Quadro di comando**

Nella parte anteriore del convertitore di frequenza è presente un quadro di comando.

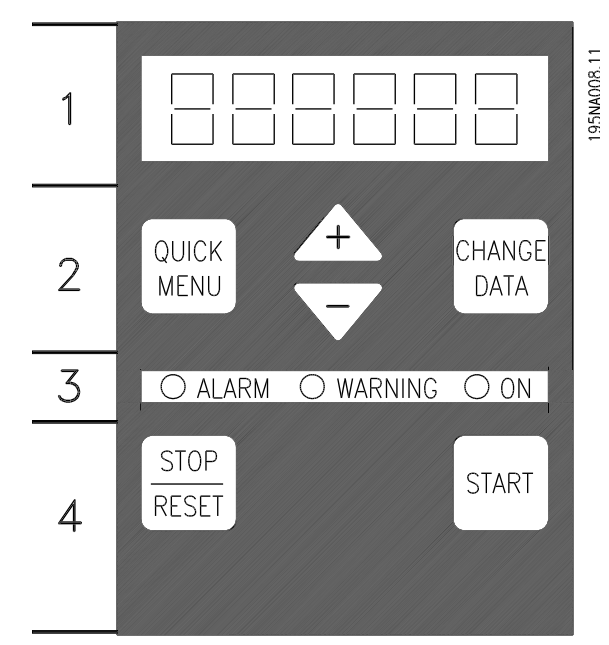

Il quadro di comando è diviso in quattro gruppi funzione:

- 1. Display LED a 6 cifre.
- 2. Tasti per la modifica dei parametri e la selezione della funzione di visualizzazione.
- 3. Luci spia.
- 4. Tasti per il funzionamento locale.

Tutti i dati appaiono su un display LED a 6 cifre, che durante il funzionamento normale è in grado di visualizzare dati di funzionamento in modo continuo. Oltre al display, sono presenti tre luci spia (LED) per indicare tensione (ON), avvisi (WARNING) e allarmi (ALARM). La maggior parte delle programmazioni dei parametri del convertitore di frequenza possono essere modificate immediatamente dal quadro di comando, a meno questa funzione non sia stata impostata su *Bloccato* [1] nel parametro 018 *Blocco per modifica dati*.

#### **Tasti di comando**

**[QUICK MENU]** consente di accedere ai parametri usati in menu Rapido.

Il tasto [QUICK MENU] viene usato anche se non deve essere eseguita una modifica dei valori dei parametri. Vedere anche [QUICK MENU] + [+].

**[CHANGE DATA]** è usato per modificare un'impostazione.

Il tasto [MODIFICA DATI] viene usato anche per confermare una modifica delle impostazioni parametriche. **[+] / [-]** sono usati per selezionare i parametri e modificare i valori parametrici.

Questi tasti sono usati anche in modalità visualizzazione per selezionare le visualizzazioni di un valore di funzionamento.

I tasti **[QUICK MENU] + [+]** devono essere premuti contemporaneamente per accedere a tutti i parametri. Vedere *Modalità Menu.*

**[STOP/RESE T]** viene usato per arrestare il motore collegato o per ripristinare il convertitore di frequenza dopo uno scatto.

Può essere *Abilitato* [1] o *Non abilitato* [0] mediante il parametro 014 *Arresto locale/ripristino*. In modalità visualizzazione, il display lampeggerà se la funzione di arresto è attivata.

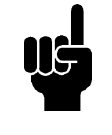

#### **NOTA!**

Se il tasto [STOP/RESET] è impostato su *Non abilitato* [0] nel parametro 014 *Arresto locale* e non giunge alcun comando di arresto attraverso gli ingressi digitali o la comunicazione seriale, il motore può essere arrestato solo scollegando la rete di alimentazione dal convertitore di frequenza.

**[START]** viene usato per avviare il convertitore di frequenza. Il tasto [STA RT] è sempre attivo ma non può escludere un comando di arresto.

#### **Inizializzazione manuale**

Scollegare la tensione di rete. Tenere premuti i tasti [QUICK MENU] + [+] + [CHANGE DATA] ricollegando contemporaneamente la tensione di rete. Rilasciare i tasti; sul convertitore di frequenza sono state ripristinate le impostazioni di fabbrica.

#### **Stati di visualizzazione sul display Modalità visualizzazione**

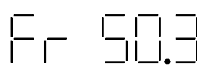

Durante il funzionamento normale è possibile visualizzare in modo continuo una voce dei dati di funzionamento scelta dall'operatore. Per mezzo dei tasti [+/-] in modalità visualizzazione possono essere selezionate le seguenti opzioni:

- **-** Frequenza di uscita [Hz]
- **-** Corrente di uscita [A]
- **-** Tensione di uscita [V]
- **-** Tensione del circuito intermedio [V]
- **-** Potenza di uscita [kW]
- **-** Frequenza di uscita moltiplicata per il fattore di scala fout x p008

#### **Modalità menu**

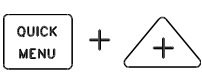

Per poter entrare nella Modalità Menu, è necessario azionare contemporaneamente [QUICK MENU] + [+]. La modalità Menu consente la modifica della maggior parte dei parametri dei convertitori di frequenza. Scorrere i parametri con i tasti [+/-]. Durante lo scorrimento in modalità Menu, i numeri dei parametri lampeggiano.

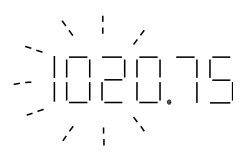

Il display mostra che l'impostazione nel parametro 102 *Potenza motore, PM,N* è 0,75. Per modificare il valore di 0,75, premere prima [CHANGE DATA]; quindi modificare il valore del parametro con i tasti [+/-].

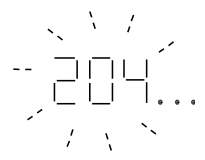

Se per un dato parametro il display mostra tre punti sulla destra, significa che il valore del parametro è formato da più di tre cifre. Per vedere il valore, attivare [CHANGE DATA].

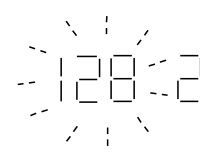

Il display mostra che nel parametro 128 *Protezione termica motore* è stato selezionato *Termistore, scatto* [2].

#### **Menu rapido**

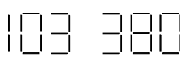

Il tasto [QUICK MENU] consente di accedere ai 12 parametri più importanti del convertitore di frequenza. Dopo la programmazione, nella maggior parte dei casi il convertitore di frequenza è pronto per funzionare. Premere il tasto [QUICK MENU] in modalità visualizzazione per attivare il Menu rapido. Scorrere il Menu rapido con i tasti [+/-] e modificare i valori dato premendo prima [CHANGE DATA], quindi modificando i valori dei parametri con i tasti [+/-].

I parametri delMenu rapido:

- Par. 100 *Configurazione*
- Par. 101 *Caratteristiche della coppia*
- Par. 102 Potenza motore P<sub>M,N</sub>
- Par. 103 *Tensione motore UM,N*
- Par. 104 *Frequenza motore f<sub>M,N</sub>*
- Par. 105 *Corrente motore IM,N*
- Par. 106 Velocità nominale del motore n<sub>M,N</sub>
- Par. 107 *Adattamento automatico motore*
- Par. 202 *Frequenza di uscita massima fMAX*
- Par. 203 *Campo di riferimento*
- **Par. 204 Riferimento minimo RifMIN**
- **Par. 205 Riferimento massimo, RifMAX**
- Par. 207 *Tempo rampa di accelerazione*
- Par. 208 *Tempo rampa di decelerazione*
- Par. 002 *Funzionamento locale/remoto*
- Par. 003 *Riferimento locale*

I parametri 102 - 106 possono essere ricavati dai dati di targa del motore.

#### ■ Manuale Automatico

Durante le normali operazioni il convertitore di frequenza è in modalità automatica e il segnale di riferimento, analogico o digitale, è fornito dall'esterno tramite i morsetti di comando. In modalità manuale è possibile fornire localmente il segnale di riferimento attraverso il quadro di comando.

Quando è attiva la modalità manuale, sui morsetti di comando rimarranno attivi i seguenti segnali di comando:

Danfoss

- Avviamento manuale (LCP2)
- Arresto disattivato (LCP2)
- Avviamento automatico (LCP2)
- **Ripristino**
- Arresto a ruota libera, comando attivo basso
- Ripristino e arresto a ruota libera, comando attivo basso
- Arresto rapido, comando attivo basso
- Arresto, comando attivo basso
- **Inversione**
- Frenata CC, comando attivo basso
- Selezione programmazione LSB
- Selezione programmazione MSB
- **Termistore**
- Arresto di precisione
- Arresto /Avviamento di precisione
- Marcia jog
- Comando arresto mediante com. seriale.

#### **Commutazione tra modalità automatica e manuale:**

Attivando il tasto [Change Data] in [Display Mode], il display indicherà la modalità del convertitore di frequenza.

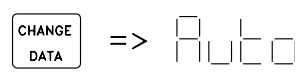

Scorrere verso l'alto o il basso per commutare sulla modalità manuale:

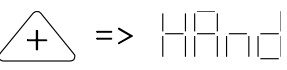

Quando il convertitore di frequenza è in modalità manuale la visualizzazione sarà:

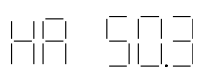

e il riferimento sarà modificabile mediante i seguenti tasti:

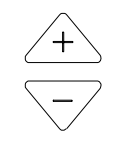

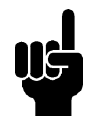

**NOTA!** È possibile che il parametro 020 blocchi la scelta delle modalità.

#### **Adattamento automatico motore**

L'adattamento automatico motore (AMT) è eseguito nel seguente modo:

- 1. Nel parametro 107 *Adattamento automatico motore* selezionare il valore dato [2]. "107" ora lampeggia mentre "2" non lampeggia.
- 2. AMT è attivato premendo START. "107" ora lampeggia e i trattini si sposteranno da sinistra a destra nel campo del valore dato.
- 3. Quando "107" appare ancora una volta con il valore dato [0], AMT è completato. Premere [STOP/RESET] per salvare i dati motore.
- 4. "107" continuerà quindi a lampeggiare con il valore dato [0]. Ora è possibile procedere.

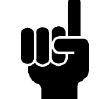

## **NOTA!**

I VLT 2880-2882 non sono dotati della funzione AMT.

Danfoss

#### **Il quadro di comando dell'LCP2, opzione**

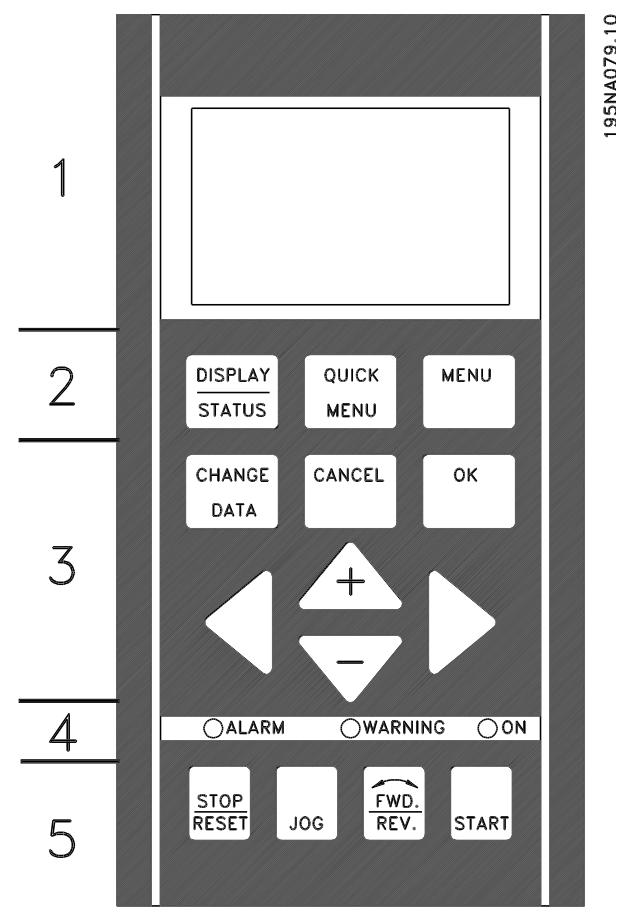

I VLT 2800 possono essere dotati di un quadro di comando (LCP: Local Control Panel) che rappresenta un'interfaccia completa per il funzionamento e la programmazione del convertitore di frequenza. Il quadro di comando LCP 2 può essere collegato fino a tre metri dal convertitore di frequenza, per esempio a un pannello frontale mediante un kit accessorio.

Il quadro di comando è diviso in cinque gruppi funzione:

- 1. Display.
- 2. Tasti usati per modificare la funzione display.
- 3. Tasti usati per cambiare i parametri di programma.
- 4. Luci spia.
- 5. Tasti di controllo locale.

Tutti i dati sono visualizzati per mezzo di un display alfanumerico a 4 righe, che durante il funzionamento normale è in grado di visualizzare 4 variabili di funzionamento e 3 condizioni di funzionamento in modo continuo. Durante la programmazione, saranno visualizzate tutte le informazioni necessarie per una rapida ed efficace impostazione dei parametri del convertitore di frequenza. Oltre al display, sono presenti tre luci spia (LED) per indicare tensione (ON), avvertenze (AVVERTENZA) e allarmi (ALLARME). Tutte le programmazioni dei parametri del convertitore di frequenza possono essere modificate immediatamente dal quadro di comando, a meno che questa funzione non sia stata impostata su *Bloccato* [1] mediante il parametro 018 *Blocco per modifica dati*.

#### **Tasti per la programmazione parametri**

I tasti di comando sono divisi per funzioni, ciò significa che i tasti fra il display e le luci spia sono usati per la programmazione dei parametri, inclusa la selezione delle indicazioni sul display durante il funzionamento normale.

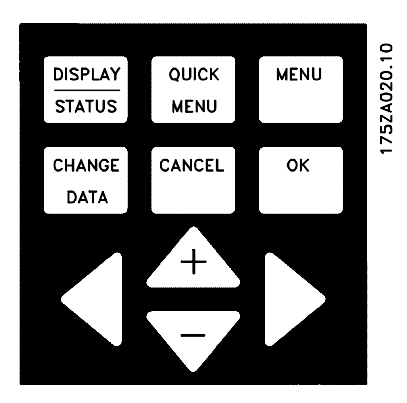

**[DISPLAY/STATUS]** viene usato per selezionare la modalità di visualizzazione del display o per tornare al modo Display dal modo Menu rapido o Menu.

**[QUICK MENU]** consente di accedere ai parametri usati in Menu rapido. È possibile passare dal modo Menu rapido al modo Menu.

**[MENU]** consente di accedere a tutti i parametri. È possibile passare dal modo Menu al modo Menu rapido.

**[CHANGE DATA]** è usato per modificare un parametro selezionato in modo Menu o in modo Menu rapido.

**[CANCEL]** è usato se non deve essere apportata alcuna modifica al parametro selezionato.

**[OK]** è usato per confermare una modifica al parametro selezionato.

**[+ / -]**sono usati per selezionare i parametri e modificare i valori parametrici selezionati.

Questi tasti sono usati anche in modo Display per alternare le visualizzazioni delle variabili di funzionamento.

**[< >]** sono usati per selezionare un gruppo di parametri e per spostare il cursore durante la modifica di valori numerici.

#### **Luci spia**

Nella parte inferiore del quadro di comando sono presenti una luce di allarme rossa, una luce di avviso gialla e una luce della tensione verde.

#### **OALARM** OWARNING OON

Se sono superati determinati valori soglia, vengono attivate le luci di allarme e/o di avviso mentre un testo di allarme o di stato appare sul display.

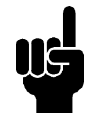

#### **NOTA!**

La spia della tensione si accende quando il convertitore di frequenza riceve tensione.

#### ■ Comando locale

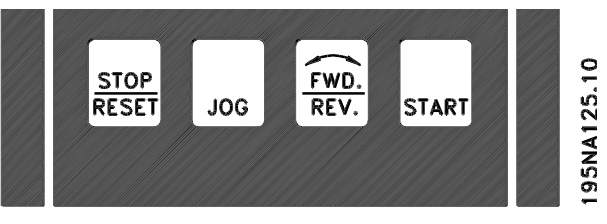

**[STOP/RESET]** viene usato per arrestare il motore collegato o per ripristinare il convertitore di frequenza dopo uno scatto. Può essere attivato o disattivato mediante il parametro 014 *Arresto locale*.

Se è attivato STOP, la riga 2 del display lampeggia.

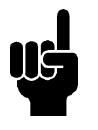

#### **NOTA!**

Se non è stata selezionata alcuna funzione di arresto esterna e il tasto [STOP/ RESET] è inattivo, il motore può essere arrestato soltanto togliendo tensione al motore o al convertitore di frequenza.

**[JOG]** cambia l a frequenza di uscita fino ad una frequenza preimpostata, mentre il tasto viene mantenuto premuto. Può essere attivato o disattivato mediante il parametro 015 *Marcia jog locale*.

**[FWD / REV]** cambia il senso di rotazione del motore, indicato da una freccia sul display. Può essere attivato o disattivato mediante il parametro 016 *Comando di inversione*. Il tasto [FWD/REV] è attivo solo se il parametro 002 *Funzionamento locale/remoto* è impostato su *Funzionamento locale*.

**[START]** viene usato per avviare il convertitore di frequenza. È sempre attivo ma non può escludere un comando di arresto.

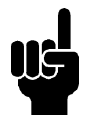

#### **NOTA!**

Se i tasti di comando locale sono inattivi, verranno entr ambi attivati se il convertitore di frequenza è impostato su *Funzionamento locale* e *Funzionamento remoto* mediante il parametro 002 *Funzionamento locale/remoto*, ad eccezione di [FWD/ REV], che è attivo solo in Funzionamento locale.

#### ■ Modo di visualizzazione

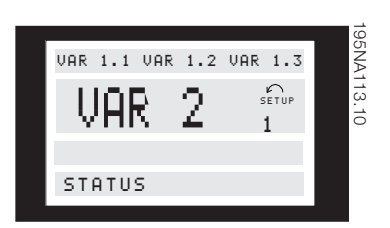

In funzionamento normale, possono essere visualizzate in modo continuo fino a 4 diverse variabili di funzionamento: 1,1, 1,2, 1,3 e 2. Nella riga 2 sono visualizzati sotto forma numerica lo stato di funzionamento attuale oppure gli allarmi o gli avvisi che si sono verificati.

Nel caso di allarme, questo viene visualizzato nelle righe 3 e 4 accompagnato da un testo esplicativo.

Lampeggerà un avviso sulla riga 2, con testo esplicativo sulla riga 1. La Programmazione attiva appare anche sul display.

La freccia indica il senso di rotazione selezionato. In questo caso il convertitore di frequenza indica la presenza di un segnale di inversione attivo. Il corpo della freccia scomparirà se viene inviato un comando di arresto oppure se la frequenza di uscita scende sotto 0,01 Hz.

La riga inferiore indica lo stato del trasformatore di frequenza. La barra di scorrimento mostra le variabili di funzionamento che possono essere visualizzate nelle righe 1 e 2 in modo Display. Le modifiche sono apportate mediante i tasti [+ / -].

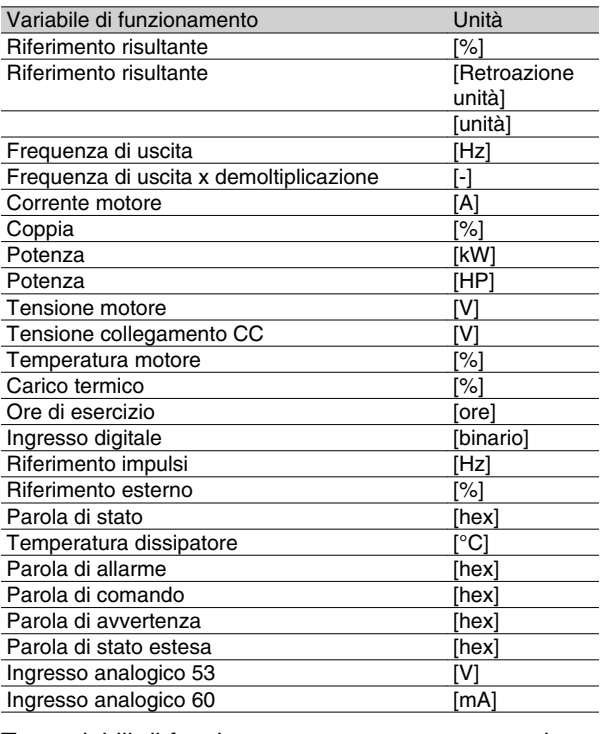

Tre variabili di funzionamento possono essere visualizzate nella prima riga del display mentre una variabile di funzionamento può essere visualizzata nella seconda riga del display. La programmazione avviene mediante i parametri 009, 010, 011 e 012 *Visualizzazione sul display*.

#### **Stati di visualizzazione**

L'LCP dispone di diverse stati di visualizzazione, che dipendono dalla modalità selezionata per il convertitore di frequenza.

#### **Stato di visualizzazione I:**

Questo stato di visualizzazione è standard dopo l'avviamento o l'inizializzazione.

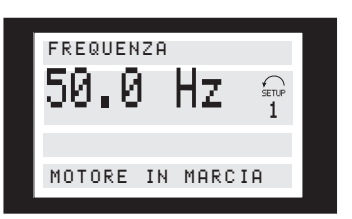

La riga 2 indica il valore dato di una variabile di funzionamento con relativa unità di misura mentre la riga 1 contiene un testo esplicativo della riga 2. Nell'esempio, *Frequenza* è stata selezionata come variabile mediante il parametro 009 *Visualizzazione completa del display*. Durante il funzionamento normale, un'altra variabile può essere immessa immediatamente con i tasti  $[+/$ -].

#### **Stato di visualizzazione II:**

È possibile passare dallo stato di visualizzazione I al II premendo il tasto [DISPLAY / STATUS].

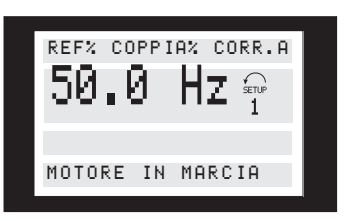

In questo stato sono mostrati contemporaneamente i valori dato delle quattro variabili di funzionamento con relative unità di misura, vedere tabella. Nell'esempio: *Frequenza*, *Riferimento*, *Coppia* e *Corrente* sono state selezionate come variabili nella prima e nella seconda riga.

#### **Stato di visualizzazione III:**

Questo stato di visualizzazione è attivato dopo che si è premuto per almeno un secondo, è per tutto il tempo in cui rimane premuto, il tasto [DISPLAY / STATUS]. Una volta rilasciato questo tasto, il sistema torna agli stati di visualizzazione I e II.

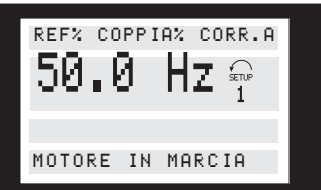

Nella prima e nella seconda riga sono visualizzati i nomi dei parametri e le unità di misura delle variabili. La riga 2 del display rimane invariata.

#### **Stato di visualizzazione IV:**

Questo stato di visualizzazione si può ottenere durante il funzionamento se deve essere modificata un'altra programmazione senza arrestare il convertitore di frequenza. Questa funzione è attivata nel parametro 005 *Impostazione della programmazione*.

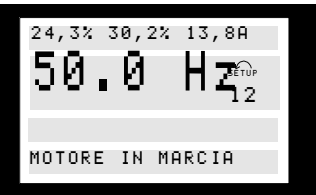

Il numero della programmazione selezionata (2) lampeggerà a destra della programmazione attiva.

#### **Programmazione parametri**

È possibile accedere ad un ampio intervallo di lavoro dei convertitori di frequenza mediante un grande numero di parametri, che consentono di adattarne il fun-

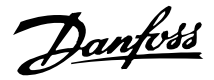

zionamento ad un'applicazione specifica. Per fornire una migliore sintesi dei numerosi parametri, è possibile scegliere fra due programmazioni: modo Menu e modo Menu rapido. Il primo consente di accedere a tutti i parametri. Il secondo presenta all'utente i parametri che rendono possibile il funzionamento del convertitore di frequenza nella maggior parte dei casi, a seconda della programmazione effettuata. Indipendentemente dalla modalità di programmazione, la modifica di un parametro sarà efficace e visibile sia in modo Menu che in modo Menu rapido.

#### **Modo Menu rapido rispetto a modo Menu**

Oltre ad avere un nome, ad ogni parametro è assegnato un numero che è sempre uguale indipendentemente dalla modalità di programmazione. In modo Menu, i parametri sono divisi in gruppi, con la prima cifra (a sinistra) del numero di parametro che indica il gruppo di appartenenza del parametro in questione.

- Il tasto [QUICK MENU] consente di accedere ai parametri più importanti del convertitore di frequenza. Dopo la programmazione, nella maggior parte dei casi il convertitore di frequenza è pronto per funzionare. Scorrere il Menu rapido con i tasti [+ / -] e modificare i valori dato premendo [CHANGE DATA] +  $[OK]$ .
- Il modo Menu consente di scegliere e modificare tutti i parametri desiderati. Tuttavia alcuni parametri non saranno evidenziati, a seconda della selezione effettuata nel parametro 100 *Configurazione*.

#### **Menu rapido con unità di controllo LCP 2**

Avviare Programmazione rapida premendo il tasto [QUICK MENU]; sul display saranno visualizzati i seguenti valori:

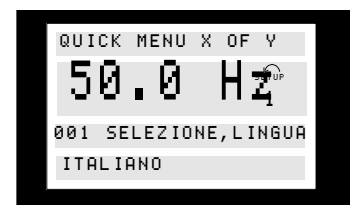

Nella parte inferiore del display, sono indicati il nome e il numero del parametro insieme con lo stato / il valore del primo parametro di Menu rapido. La prima volta che viene premuto il tasto [QUICK MENU] dopo l'accensione dell'apparecchio, le visualizzazioni hanno sempre inizio dalla posizione 1, vedere la tabella sottostante.

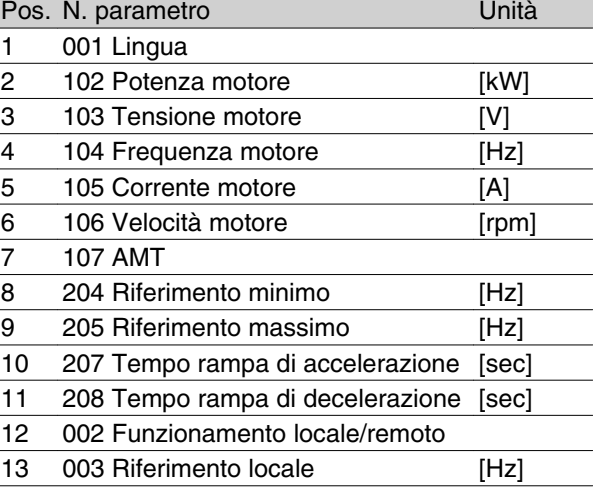

#### **Selezione parametri**

Il modo Menu è avviato premendo il tasto [MENU], che determina la seguente visualizzazione sul display:

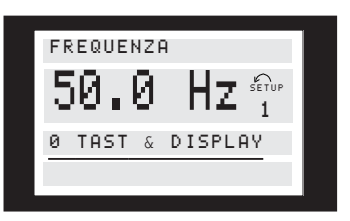

La riga 3 del display mostra il numero e il nome del gruppo di parametri.

In modo Menu, i parametri sono divisi in gruppi. La selezione del gruppo di parametri avviene con i tasti [< >].

È possibile accedere ai seguenti gruppi di parametri:

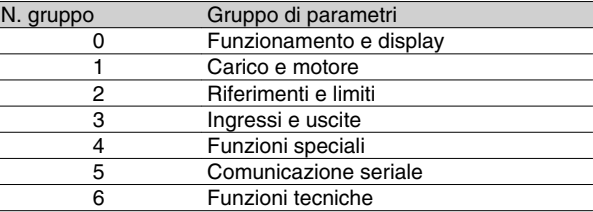

Dopo aver selezionato il gruppo di parametri desiderato, è possibile scegliere i singoli parametri per mezzo dei tasti  $[+/-]$ :

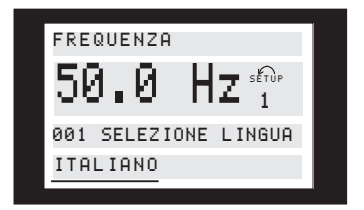

La riga 3 del display mostra il numero e il nome del parametro mentre lo stato / il valore del parametro selezionato sono mostrati nella riga 4.

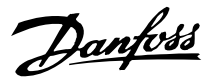

#### **Modifica dei dati**

Indipendentemente dal fatto che un parametro sia stato selezionato con il modo Menu o il modo Menu rapido, la procedura di modifica dei dati è la stessa. Premere il tasto [CHANGE DATA] per modificare il parametro selezionato, quindi la sottolineatura della riga 4 del display comincerà a lampeggiare. La procedura per la modifica dei dati dipende dal fatto che il parametro selezionato rappresenti un valore dato numerico o un valore di testo.

#### **Modifica di un valore di testo**

Se il parametro selezionato è un valore di testo, tale valore può essere modificato per mezzo dei tasti [+ / -].

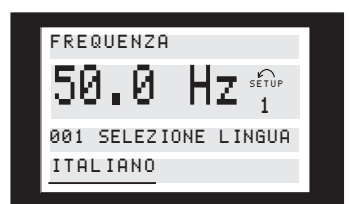

La riga inferiore del display visualizzerà il valore immesso (memorizzato) una volta data la conferma con [OK].

#### **Modifica di un valore dato numerico**

Se il parametro selezionato è rappresentato da un valore dato numerico, selezionare una cifra per mezzo dei tasti [< >].

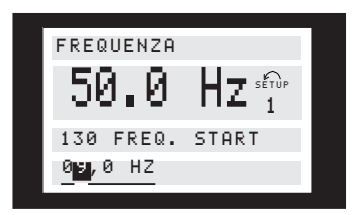

La cifra selezionata può essere modificata con i tasti  $[+/-]$ :

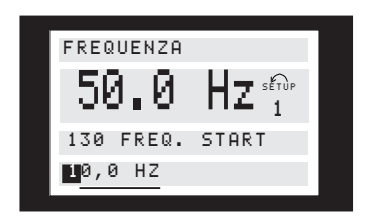

La cifra selezionata è lampeggiante. La riga inferiore del display visualizzerà il valore dato immesso (memorizzato) una volta data la conferma con [OK].

## **NOTA!**

**Inizializzazione manuale**

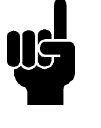

L'inizializzazione manuale non è possibile con il quadro di comando LCP 2 175N0131. È comunque possibile eseguire un'inizializzazione mediante il par. 620 *Modo funzionamento*:

I seguenti parametri non sono azzerati durante l'inizializzazione mediante il par. 620 *Modo di funzionamento*.

- **-** par. 500 *Indirizzo*
- **-** par. 501 *Baud rate*
- **-** par. 600 *Ore di accensione*
- **-** par. 601 *Ore di esercizio*
- **-** par. 602 *Contatore kWh*
- **-** par. 603 *Numero di accensioni*
- **-** par. 604 *Numero di surriscaldamenti*
- **-** par. 605 *Numero di sovratensioni*
- **-** par. 615-617 *Log errore*
Danfoss

# **Dimensioni meccaniche**

I disegni sottostanti descrivono le dimensioni meccaniche. Tutte le dimensioni sono espresse in mm.

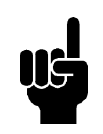

### **NOTA!**

Notare che tutte le opzioni del filtro devono essere montate in verticale.

**VLT 2803-2815 200-240 Volt VLT 2805-2815 380-480 Volt**

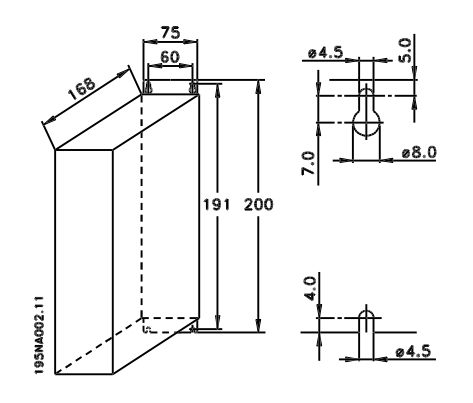

**VLT 2822 200-240 Volt VLT 2822-2840 380-480 Volt**

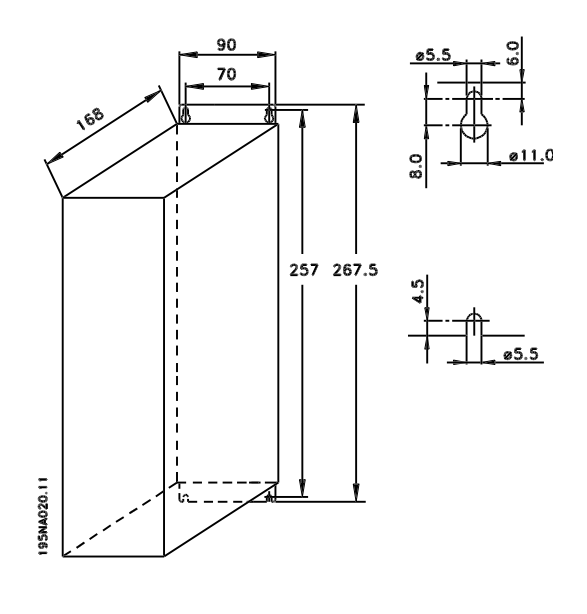

**VLT 2822 220 - 240 V, PD2 VLT 2840 200-240 Volt VLT 2855-2875 380-480 Volt**

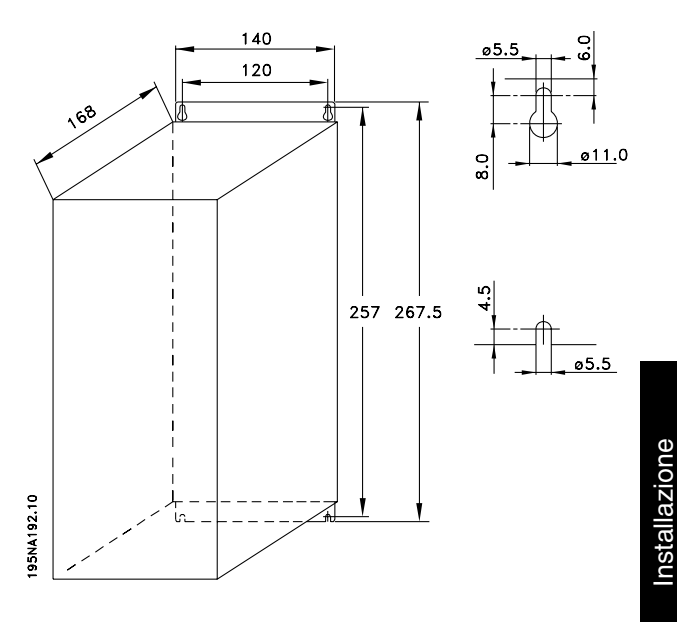

**VLT 2840 220-240 V, PD2 VLT 2880-82 380-480V**

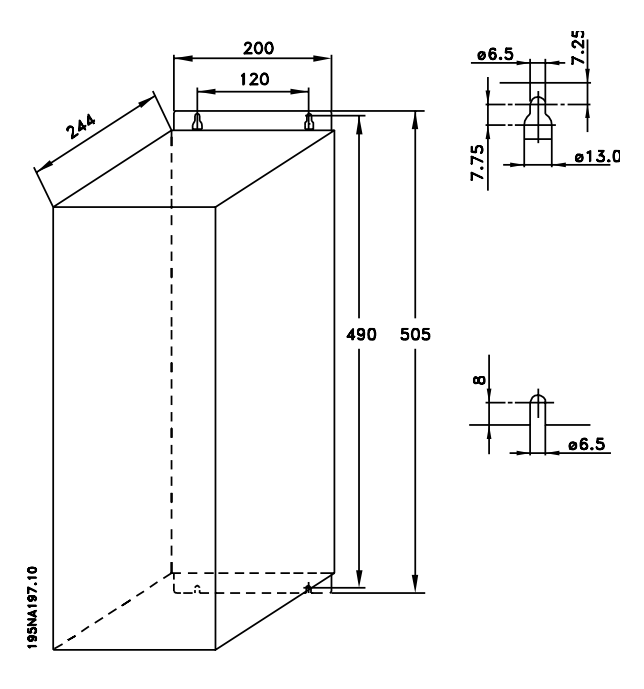

Danfoss

**Bobine motore (195N3110)**

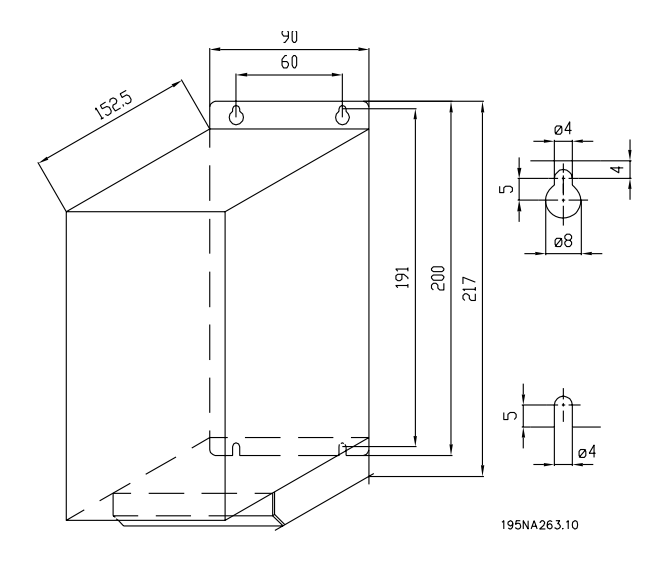

**Filtro RFI 1B (195N3103)**

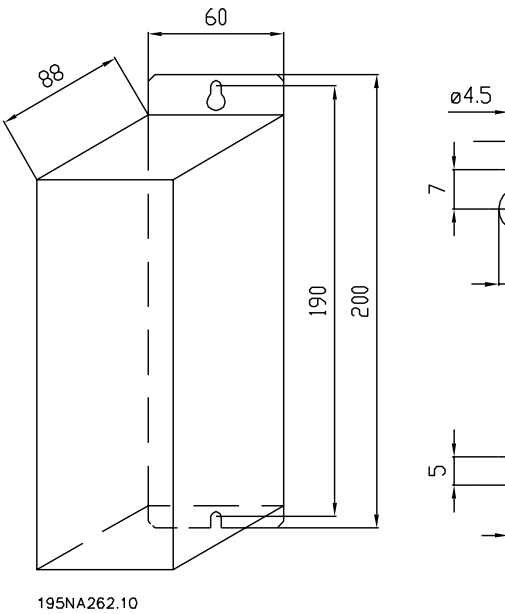

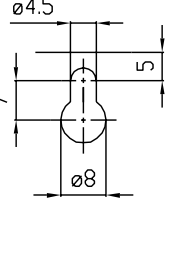

04.5

### **Coprimorsetti**

Il disegno sottostante fornisce le dimensioni dei coprimorsetti NEMA 1 per VLT 2803-2875.

La dimensione "a" dipende dal tipo di apparecchio.

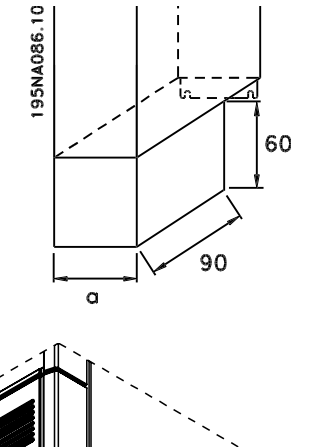

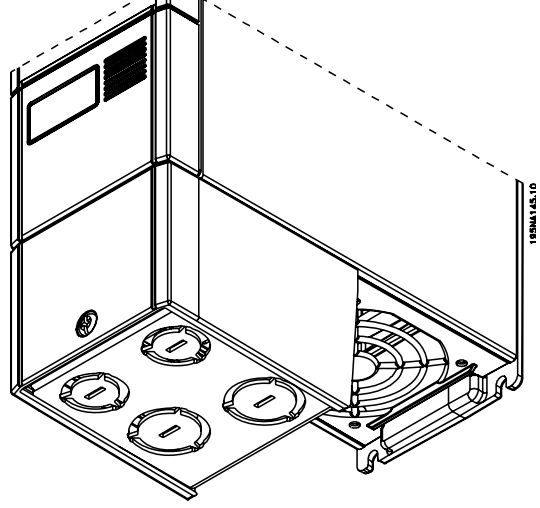

■ Soluzione IP 21

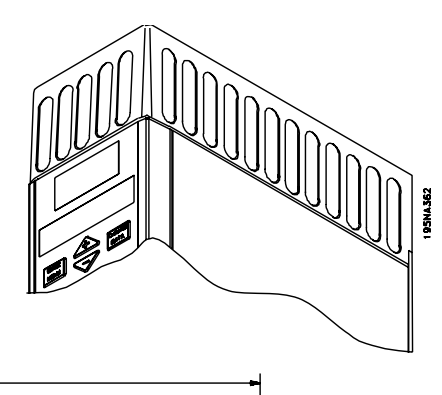

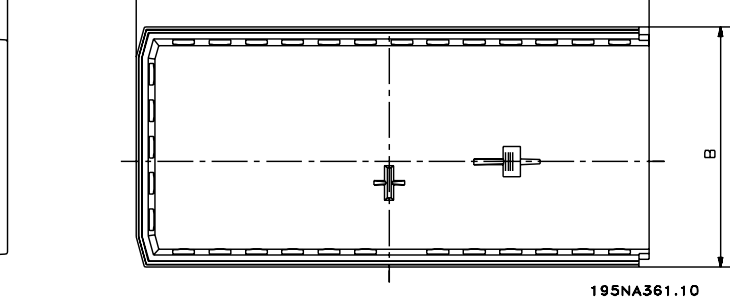

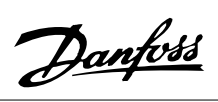

### Dimensioni

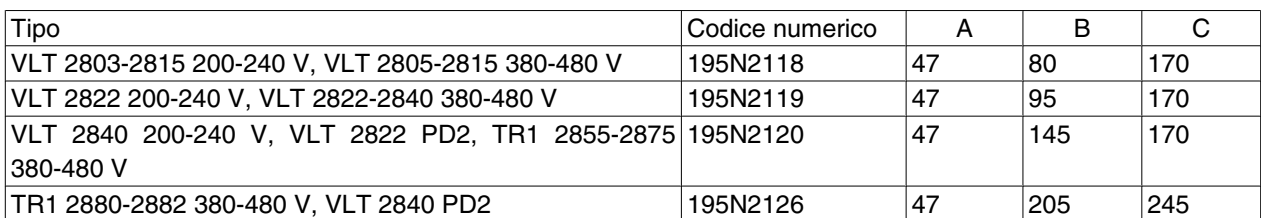

# **Filtro EMC per cavi motore lunghi**

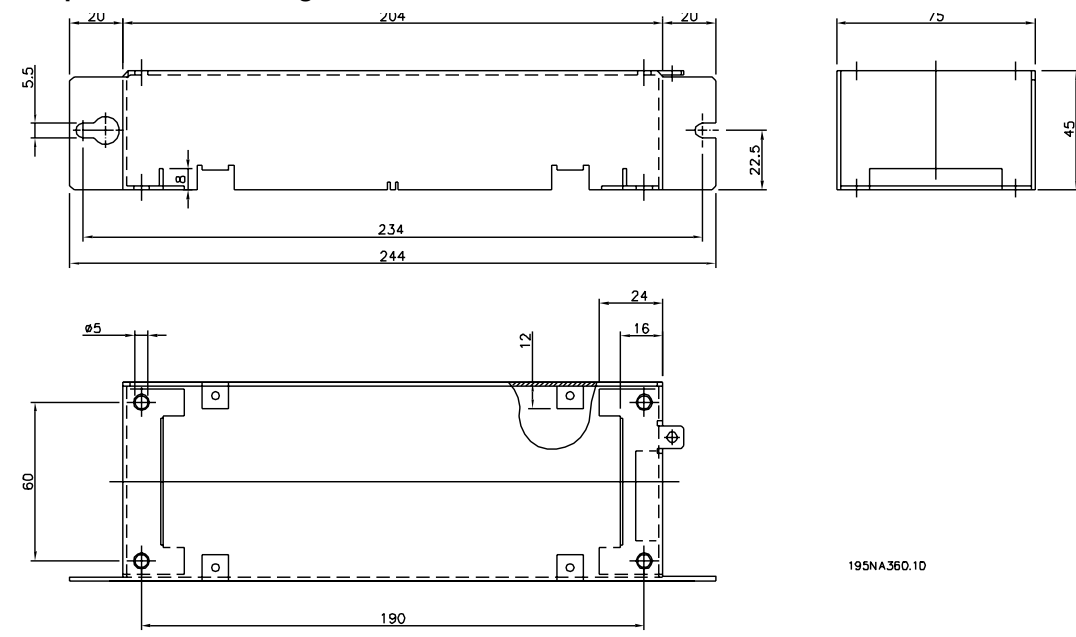

**192H4719**

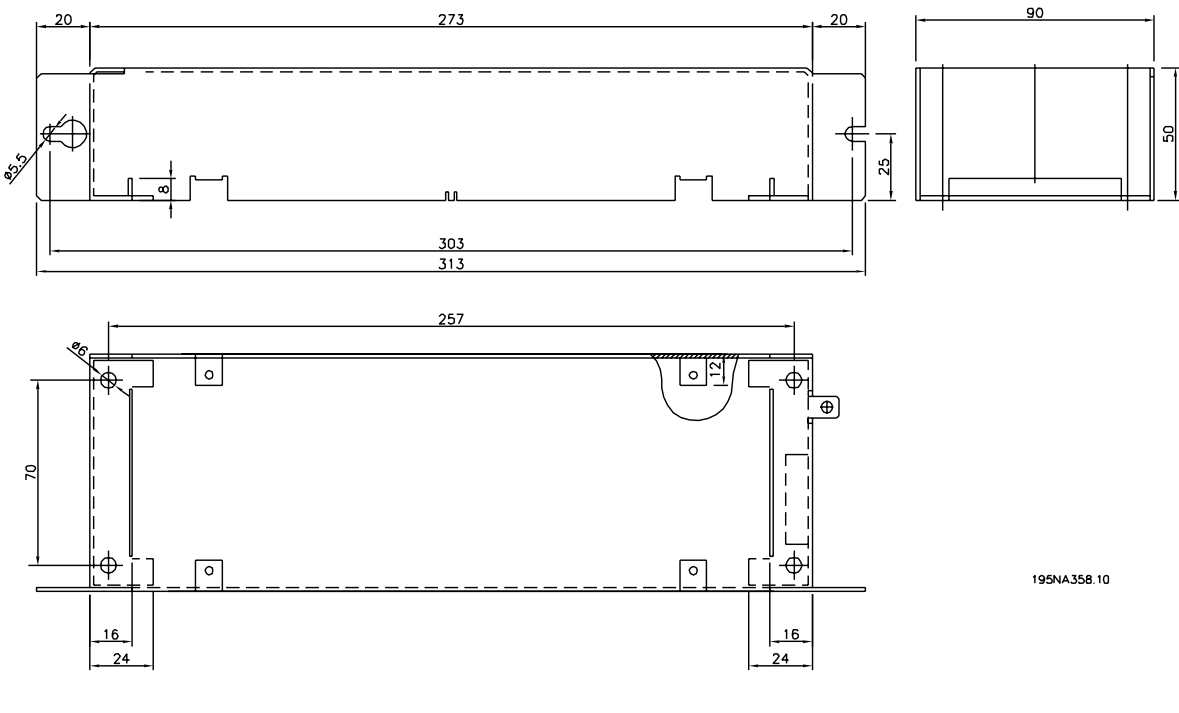

**192H4720**

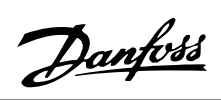

**Serie VLT ® 2800**

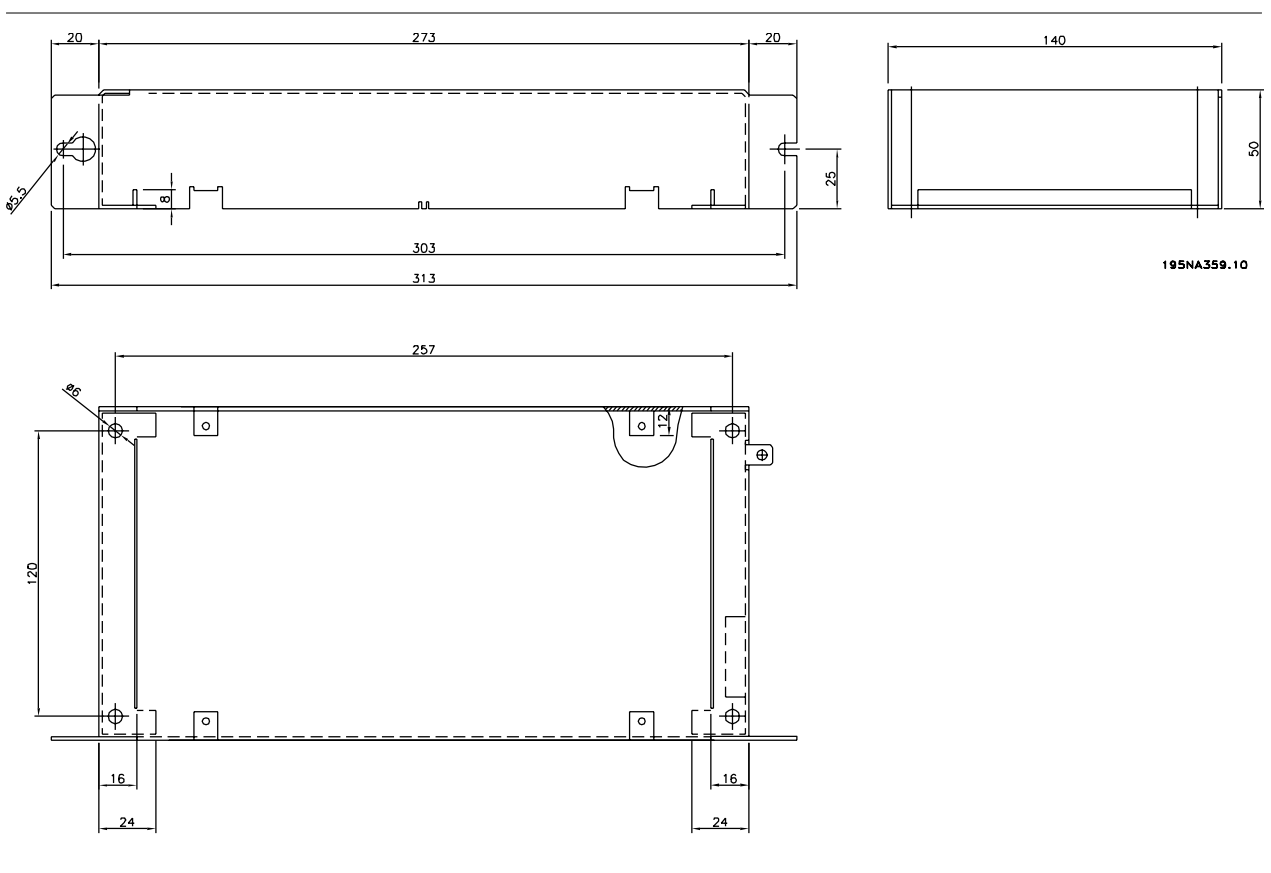

**192H4893**

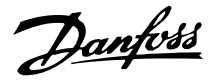

#### **Installazione meccanica**

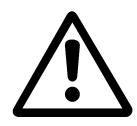

Prestare attenzione ai requisiti richiesti per l'installazione.

Il convertitore di frequenza viene raffreddato mediante circolazione dell'aria. Affinché l'aria di raffreddamento possa fuoriuscire dall'apparecchio, lo spazio minimo al di sopra e al di sotto dell'apparecchio deve essere di almeno 100 mm. Per evitare il surriscaldamento dell'apparecchio, verificare che la temperatura ambiente non aumenti oltre la temperatura max indicata per il convertitore di frequenza e che la temperatura media nelle 24 ore non sia superata. La temperatura massima e quella media nelle 24 ore possono essere ricavate dai *Dati tecnici generali*. Se la temperatura ambiente è compresa fra 45 °C - 55 °C, provvedere ad una riduzione di potenza del convertitore di frequenza. Vedere *Riduzione della potenza in relazione alla tempera tura ambiente*. In assenza di una riduzione di potenza in relazione alla temperatura ambiente, è da prevedersi una riduzione della vita media del convertitore di frequenza.

### **Integrazione**

Tutti gli apparecchi con protezione IP 20 devono essere integrati in armadi o quadri. La protezione IP 20 non è adatta per il montaggio remoto. In alcuni paesi, ad esempio gli USA, gli apparecchi con protezione NEMA 1 sono provvisti di approvazione per il montaggio remoto.

### **Spazio per l'installazione meccanica**

Tutte le unità richiedono una distanza minima di 100 mm dagli altri componenti e, inoltre, fori di ventilazione.

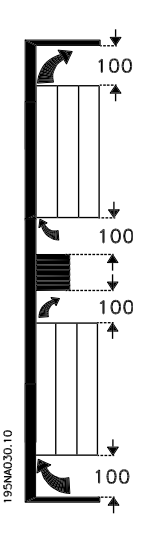

# **Fianco a fianco**

Tutti i VLT 2800 consentono l'installazione affiancata in qualsiasi posizione in quanto non richiedono alcun raffreddamento ai lati.

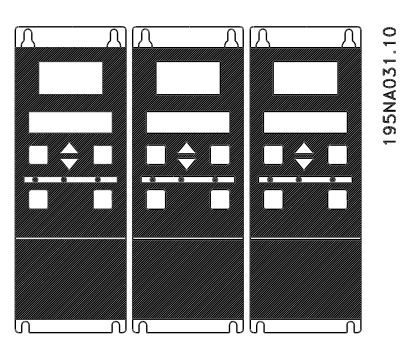

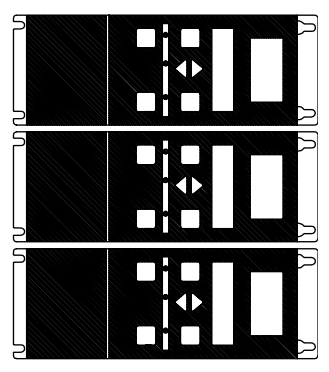

195NA0147.10

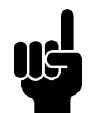

### **NOTA!**

Con la soluzione IP 21, tutti gli apparecchi richiedono uno spazio minimo di 100 mm dagli altri componenti in tutti i lati. Ciò significa che l'installazione affiancata non è consentita.

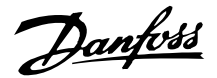

#### **Avvertenza alta tensione**

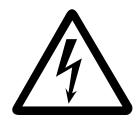

Il convertitore di frequenza, se collegato alla rete, è soggetto a tensioni pericolose. L'errata installazione del motore o del convertitore di frequenza può essere causa di anomalie delle apparecchiature e di lesioni gravi o mortali alle persone. Devono essere osservate le istruzioni del presente manuale, nonché le norme di sicurezza locali e nazionali.

Toccare le parti elettriche può avere conseguenze letali, anche dopo aver disinserito l'alimentazione di rete: attendere almeno 4 minuti.

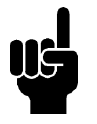

# **NOTA!**

È responsabilità dell'utente o dell'elettricista incaricato garantire la corretta messa a terra e protezione in conformità alle norme nazionali e locali vigenti.

### **Messa a terra**

All'installazione, considerare quanto segue:

- Messa a terra di sicurezza: notare che il convertitore di frequenza determina un'elevata corrente di dispersione a terra e deve essere opportunamente collegato a terra per motivi di sicurezza. Valgono le norme di sicurezza locali.
- Messa a terra alle alte frequenze: mantenere i cavi di messa a terra i più brevi possibile.

Collegare i diversi sistemi di messa a terra con un'impedenza minima dei conduttori. Un'impedenza bassissima dei conduttori si ottiene mantenendo il conduttore il più breve possibile e con la sezione più ampia possibile. Un conduttore piatto possiede un'impedenza alle alte frequenze inferiore rispetto ad un conduttore a sezione circolare, a parità di sezione Cyess. Se gli armadi contengono più di un apparecchio, i pannelli posteriori, che devono essere metallici, devono essere utilizzati come piastra comune di riferimento a terra. I contenitori metallici dei diversi apparecchi devono essere montati sul pannello posteriore dell'armadio con un'impedenza alle alte frequenze minima. In questo modo si evitano tensioni alle alte frequenze diverse per i singoli apparecchi e il rischio di correnti di radiodisturbo nei cavi di collegamento utilizzati fra gli apparecchi. Verranno così ridotte le interferenze irradiate. Per ottenere una bassa impedenza alle alte frequenze, i bulloni di fissaggio degli apparecchi possono essere utilizzati per il collegamento HF al pannello posteriore. A tale scopo, rimuovere eventuali strati di vernice isolante o simili dai punti di fissaggio.

**Cavi**

Il cavo di controllo e il cavo dell'alimentazione di rete dovrebbero essere installati separatamente dai cavi motore per prevenire la trasmissione di disturbi. Di norma una distanza di 20 cm è sufficiente, tuttavia si consiglia di mantenere la distanza massima possibile, in particolare nel caso in cui i cavi sono installati in parallelo per lunghi tratti.

Per cavi segnale sensibili, come i cavi dati o quelli telefonici, si raccomanda la distanza massima possibile. Notare che la distanza necessaria dipende dall'installazione e dalla sensibilità dei cavi segnale e che pertanto non possono essere indicati valori precisi.

In caso di posa in canaline portacavi, non installare i cavi segnale sensibili nella stessa canalina del cavo motore. Se i cavi segnale incrociano i cavi di potenza, ciò deve avvenire con angoli di 90 gradi. Ricordare che tutti i cavi in ingresso e in uscita da un armadio, i quali trasmettono molti disturbi, devono essere schermati/ armati.

Vedere anche *Installazione elettrica conforme ai requisiti EMC*.

### **Cavi schermati**

La schermatura deve avere una bassa impedenza alle alte frequenze, che si ottiene utilizzando una schermatura intrecciata in rame, alluminio o ferro. Una schermatura di rinforzo per la protezione meccanica, ad esempio, non è adatta per un'installazione conforme ai requisiti EMC. Vedere anche *Cavi conformi ai requisiti EMC*.

### **Protezione supplementare**

Relè RCD, una messa a terra di o normale possono costituire una protezione supplementare, a condizione che siano rispettate le norme di sicurezza locali. In caso di guasto della messa a terra, si potrebbe accumulare CC nella corrente di guasto. Non usare mai un RCD (relè ELCB) di tipo A, in quanto non sono adatti per correnti di guasto continue. In caso di impiego di relè RCD, osservare le norme locali.In caso di impiego di relè RCD, questi devono essere adatti per:

**-** la protezione di un'apparecchiatura con una componente continua nella corrente di guasto (raddrizzatore a ponte trifase)

- **-** una scarica di breve durata all'accensione
- **-** idoneità per correnti di dispersione elevate.

N deve essere collegato prima di L1 per gli apparecchi a dispersione di corrente ridotta a 200 V monofase (codice R4).

### **Prova alta tensione**

Una prova dell'alta tensione può essere effettuata cortocircuitando i morsetti U, V, W, L1, L2 ed L3 e applicando contemporaneamente max. 2160 V CC per 1 s. fra questo cortocircuito e il morsetto 95.

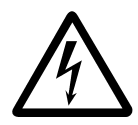

Non eseguire un test dell'alta tensione tra i morsetti di controllo e il telaio poiché il potenziale di tensione della scheda di controllo non può superare circa 100 Volt rispetto al telaio a causa di un sistema di limitazione della tensione.

I morsetti sono protetti tramite barriere contro il rischioso accesso diretto.

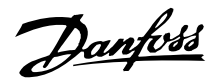

- **Installazione elettrica conforme ai requisiti EMC** Considerazioni generali per garantire un'installazione elettrica conforme ai requisiti EMC.
	- **-** Usare solo cavi motore e cavi di comando schermati.
	- **-** Collegare la schermatura a terra a entrambe le estremità.
	- **-** Evitare un'installazione con estremità della schermatura attorcigliate (spiraline), che compromettono l'effetto di schermatura alle alte frequenze. Usare invece fascette per cavi.
- **-** È importante garantire un buon contatto elettrico dalla piastra di installazione attraverso le viti di installazione dell'armadio metallico del convertitore di frequenza.
- **-** Usare rondelle a stella e piastre d'installazione galvanicamente conduttive.
- **-** Non usare cavi motore non schermati negli armadi di installazione.

L'illustrazione sottostante mostra un'installazione elettrica conforme ai requisiti EMC, in cui il convertitore di frequenza è stato inserito in un armadio e collegato ad un PLC.

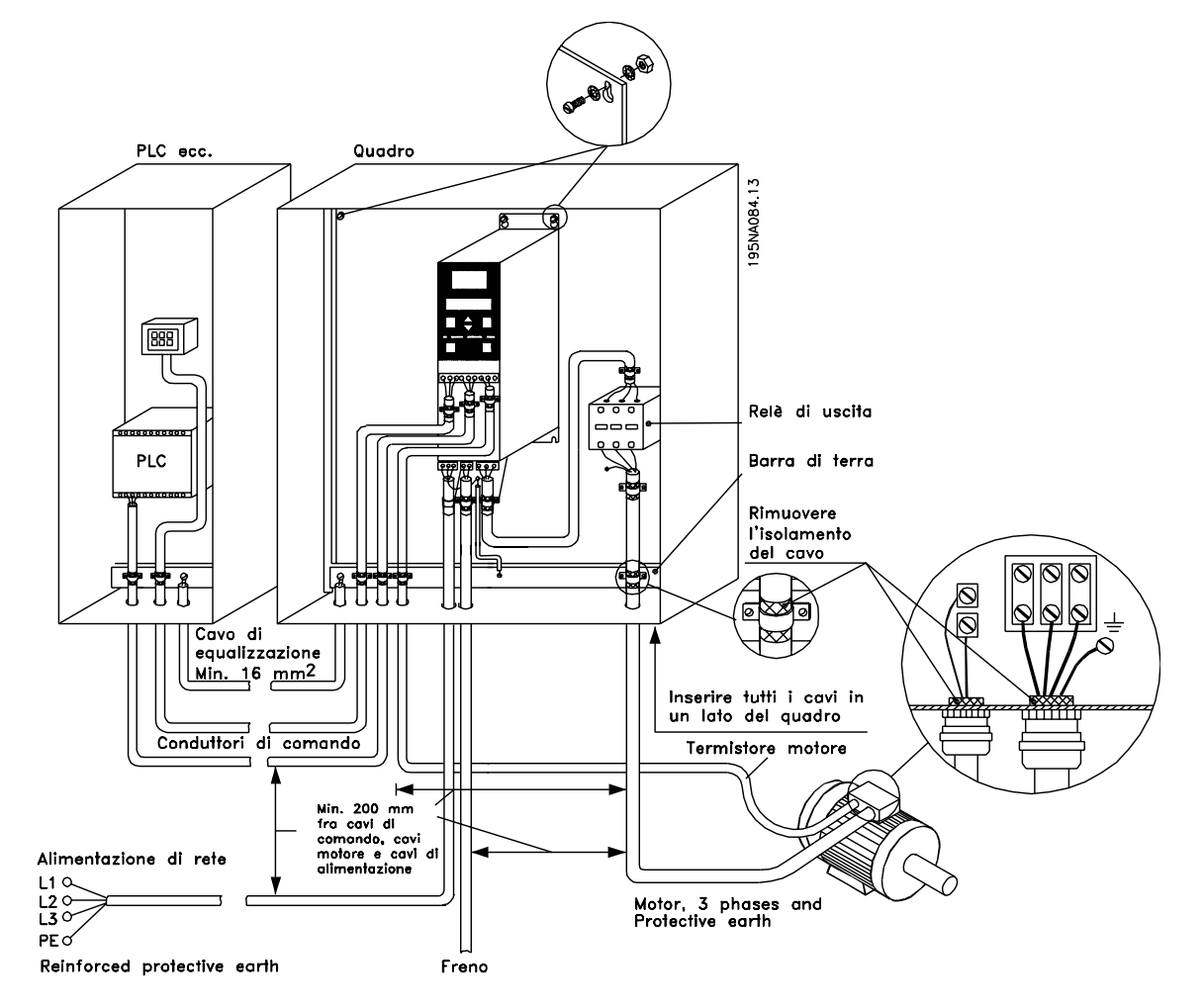

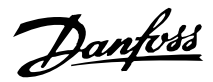

### **Uso di cavi conformi alle direttive EMC**

Per la conformità ai requisiti relativi all'immunità EMC dei cavi di comando e alle emissioni EMC dai cavi motore, usare cavi schermati.

La capacità di un cavo di ridurre la radiazione in entrata e in uscita di disturbi elettrici dipende dall'impedenza di commutazione  $(Z_T)$ . La schermatura di un cavo è di norma realizzata per ridurre la trasmissione di disturbi elettrici; tuttavia una schermatura con un valore  $Z_T$  inferiore è più efficace di una schermatura con un valore  $Z_T$  superiore.

Il valore  $Z_T$  viene raramente indicato dai produttori dei cavi, tuttavia è possibile calcolare  $Z_T$  guardando il cavo e verificando la sua struttura fisica.

 $Z_T$  può essere determinato in base ai sequenti fattori:

- **-** La resistenza di contatto fra i singoli conduttori schermati.
- **-** La copertura di schermatura, ossia l'area fisica di cavo coperta dalla schermatura, che è spesso indicata con un valore percentuale e deve essere almeno pari all' 85%.
- **-** Il tipo di schermatura, cioè intrecciata o attorcigliata. Si consiglia una realizzazione intrecciata o un tubo chiuso.

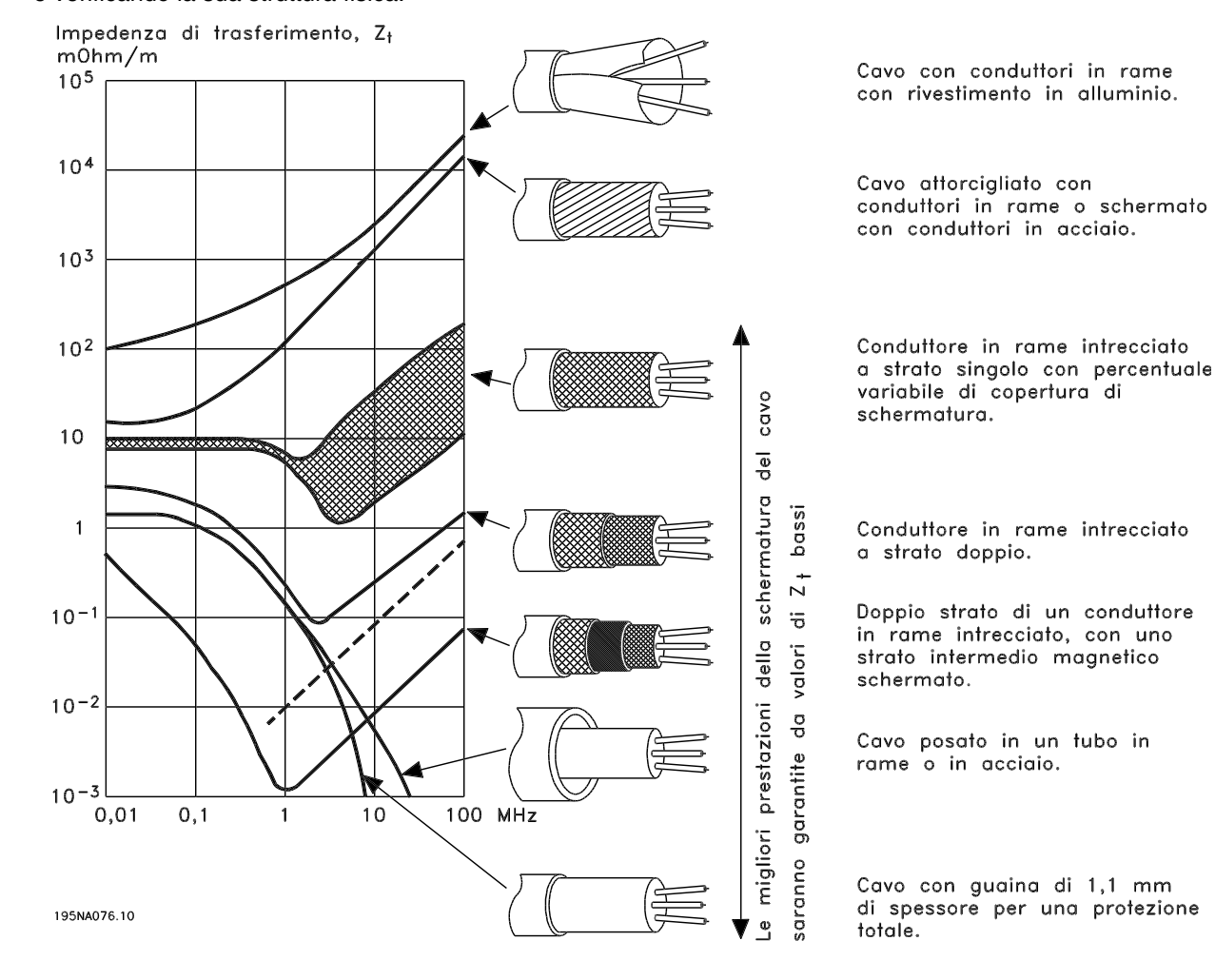

Danfoss

**Serie VLT ® 2800**

### **Messa a terra di cavi di comando schermati**

In linea generale, i cavi di comando devono essere schermati e la schermatura deve essere collegata, mediante fascette per cavi a entrambe le estremità, all'armadio metallico dell'apparecchio.

Il disegno sottostante indica l'esecuzione di una messa a terra corretta e cosa fare in caso di dubbi.

1. **Messa a terra corretta**

I cavi di comando e i cavi di comunicazione seriale devono essere provvisti di fascette per cavi a entrambe le estremità per garantire il contatto elettrico migliore possibile.

# 2. **Messa a terra scorretta**

Non usare estremità dei cavi attorcigliate (spiraline), poiché queste aumentano l'impedenza delle schermature alle alte frequenze.

3. **Protezione in considerazione del potenziale di terra fra PLC e VLT** Se il potenziale di terra fra il convertitore di frequenza VLT e il PLC (ecc.) è diverso, si possono verificare disturbi elettrici nell'intero sistema. Questo problema può essere risolto installando un cavo per la stabilizzazione di tensione , da inserire vicino al cavo di controllo. Sezione minima del cavo: 16 mm2.

4. **Nel caso di un maglia di terra a 50/60 Hz** In caso di impiego di cavi di comando molto lunghi, si possono verificare maglie di terra a 50/60 Hz che possono interferire con l'intero sistema. Questo problema può essere risolto collegando un'estremità della schermatura a terra mediante un condensatore da 100 nF (pin breve).

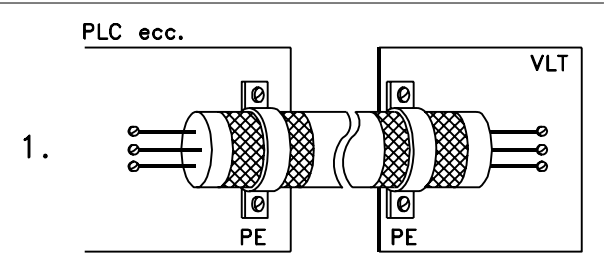

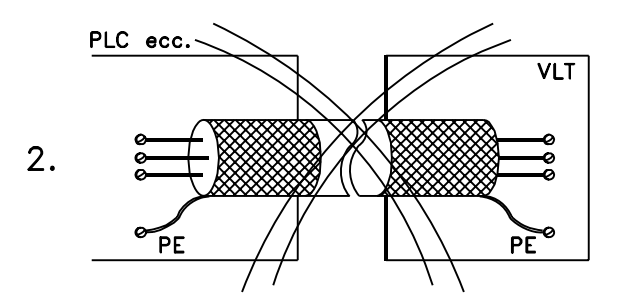

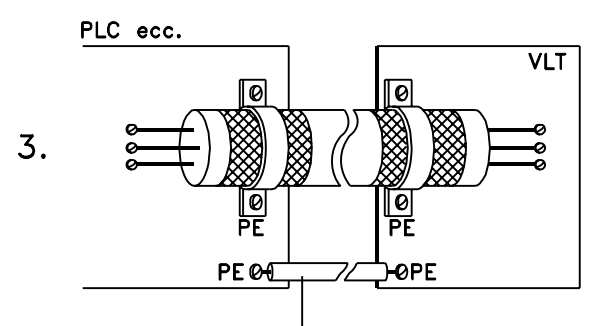

Cavo di equalizzazione

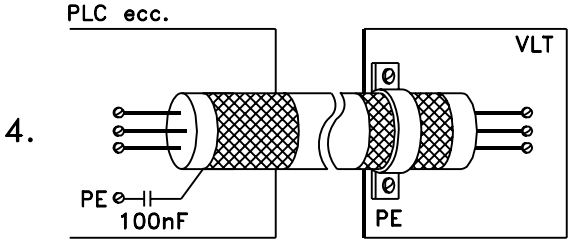

195NA100.12

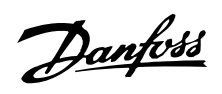

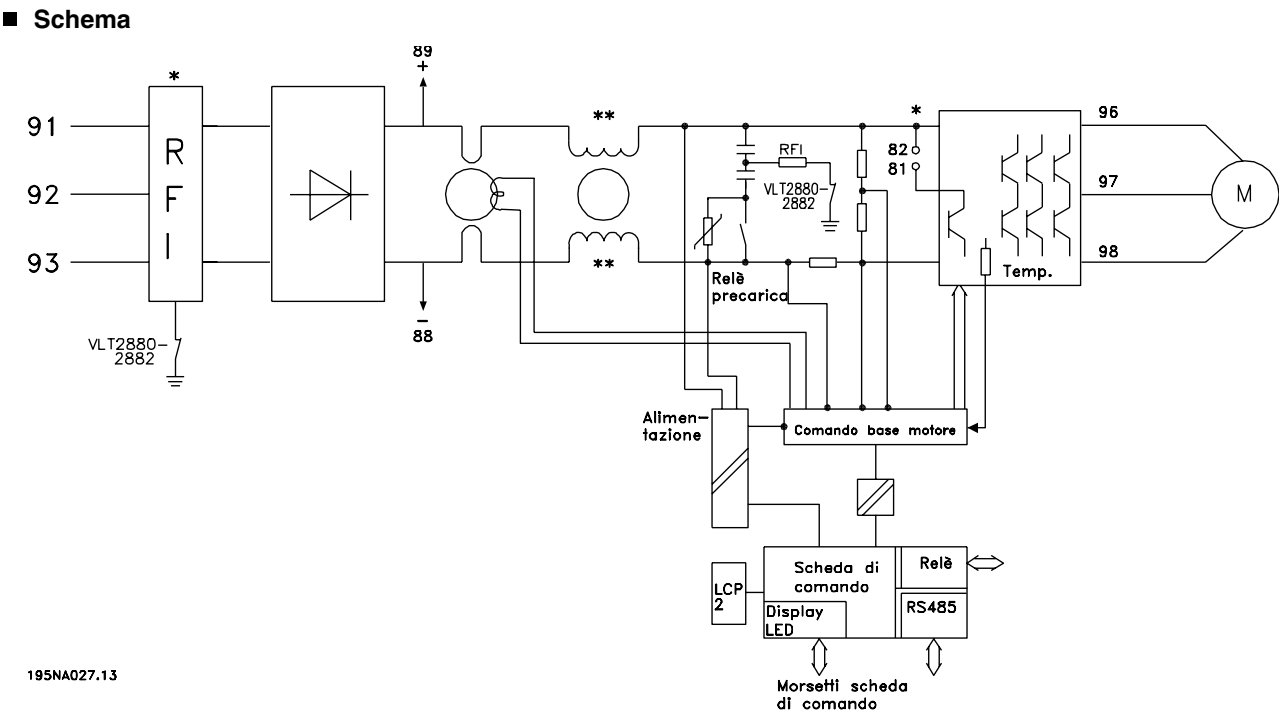

\* Filtro RFI 1A integrato e freno sono opzionali.

\*\* I VLT 2803-2815 200-240 V non sono provvisti di bobine del circuito intermedio.

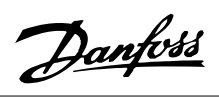

**Serie VLT ® 2800**

**Installazione elettrica**

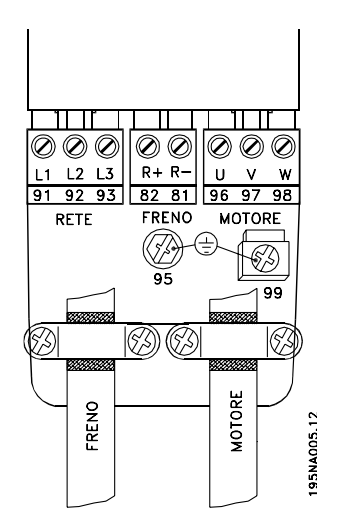

Vedere la sezione intitolata Collegamento freno.

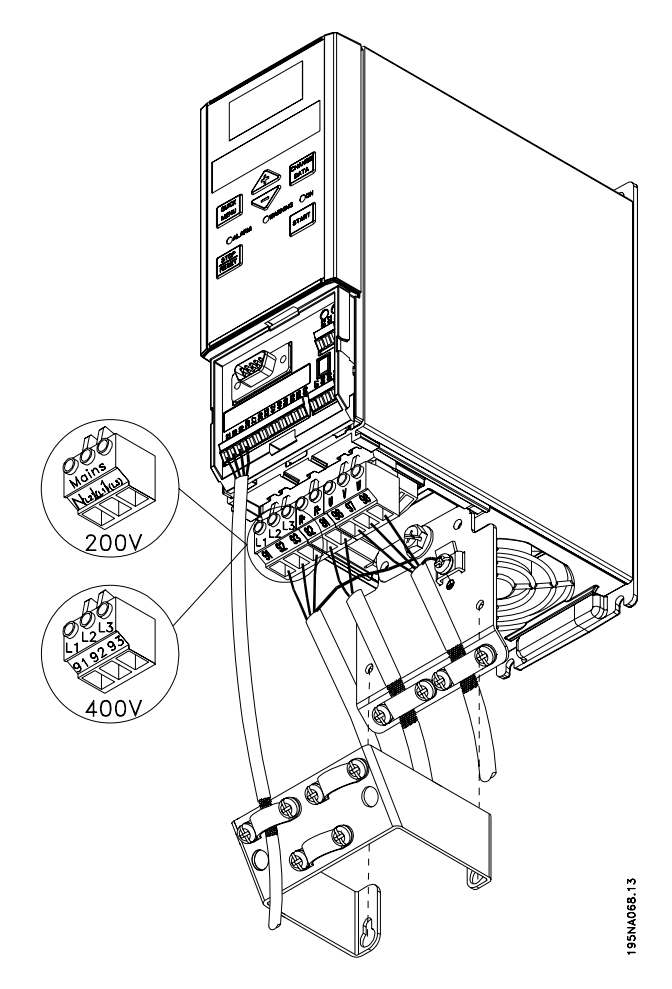

VLT 2803-2815 200-240 V, 2805-2815 380-480 V

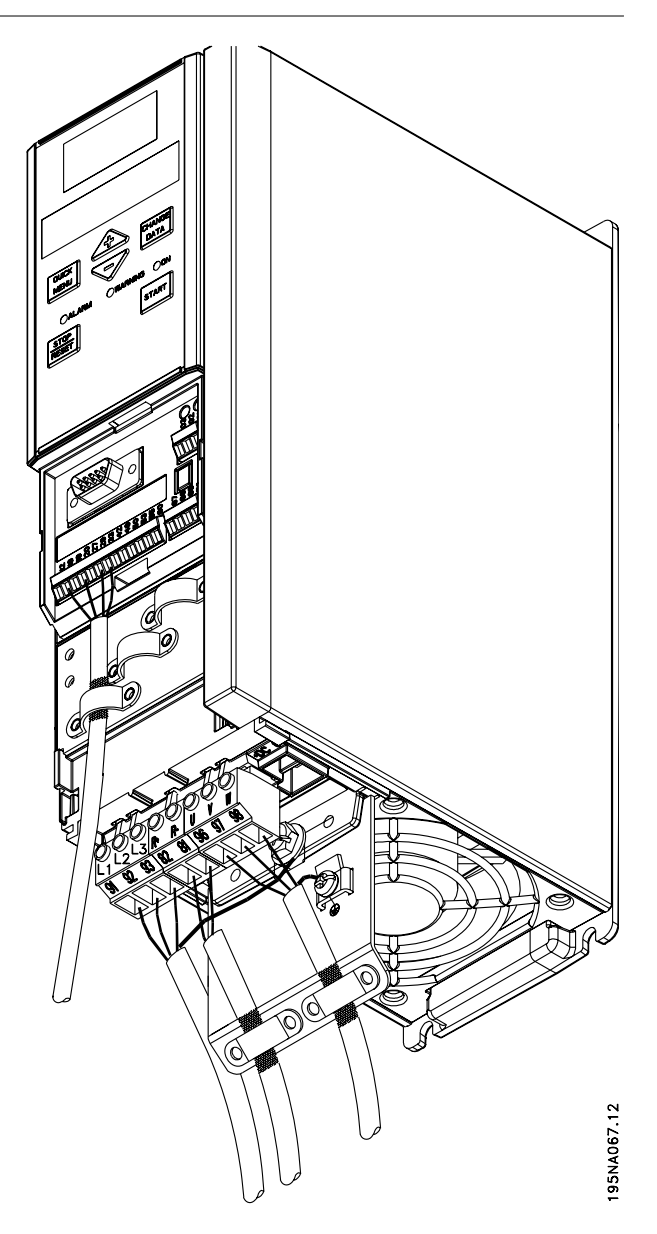

VLT 2822 200-240 V, 2822-2840 380-480 V

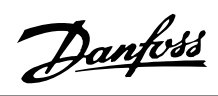

**Serie VLT ® 2800**

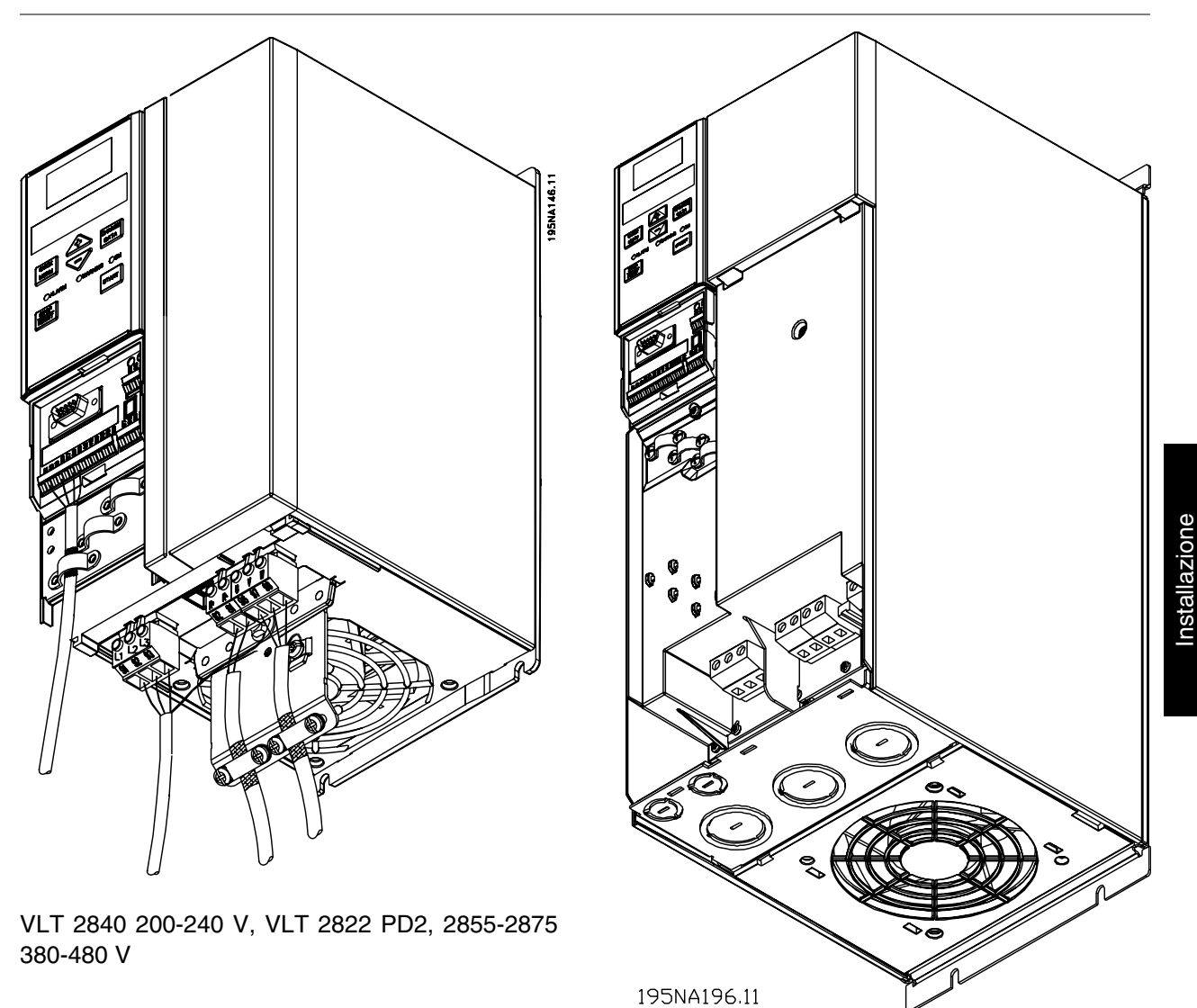

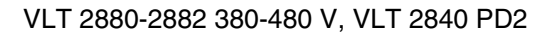

È necessario tener presente che le unità verranno fornite con due piastre di fondo, una per anelli metrici e una per condotti.

**Fascetta di sicurezza**

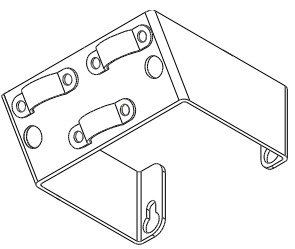

195NA112.10

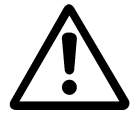

Per garantire l'isolamento galvanico (PELV) fra morsetti di comando e morsetti dell'alta tensione, installare la fascetta di sicurezza in dotazione sui VLT 2803-2815, 200-240 V e i VLT 2805-2815, 380-480 V.

### **Prefusibili**

Per tutti i tipi di apparecchi, è necessario installare prefusibili esterni all'alimentazione di rete del convertitore di frequenza. Per applicazioni UL/cUL con una tensione di rete di 200-240 V, usare prefusibili di tipo Bussmann KTS-R (200-240 V) o Ferraz Shawmut di tipo ATMR (max. 30A). Per applicazioni UL/cUL con una tensione di rete di 380-480 V, usare prefusibili di tipo Bussmann KTS-R (380-480 V).

**Prefusibili per applicazioni UL/cUL**

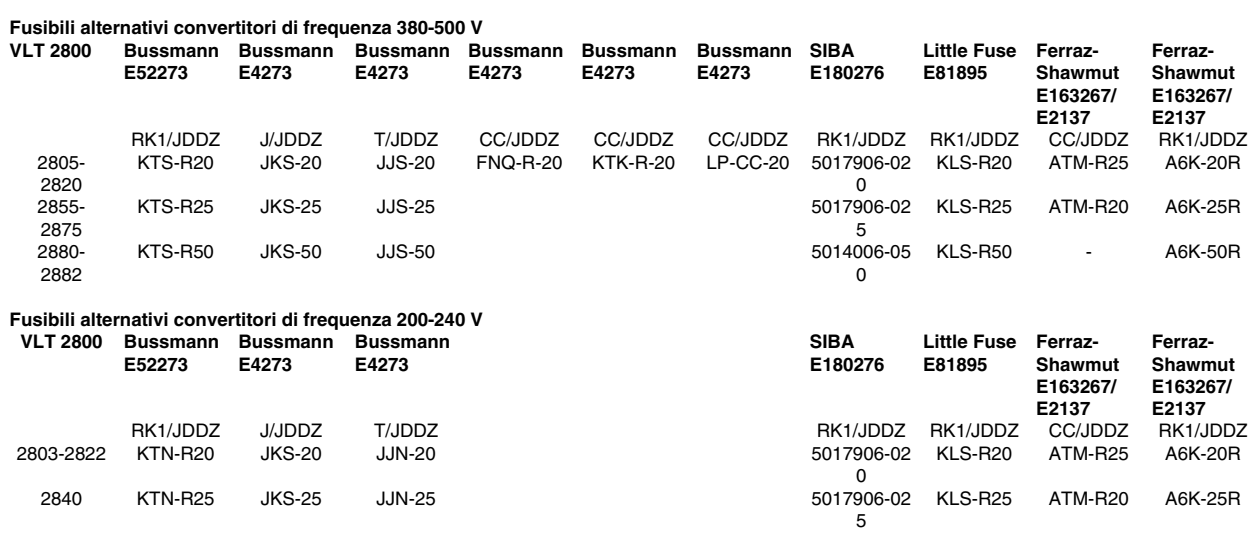

### **Collegamento di rete**

Osservare che a 1 x 220-240 Volt il conduttore neutro deve essere collegato con il morsetto N  $(L_2)$  e il conduttore di fase al morsetto L1 (L1).

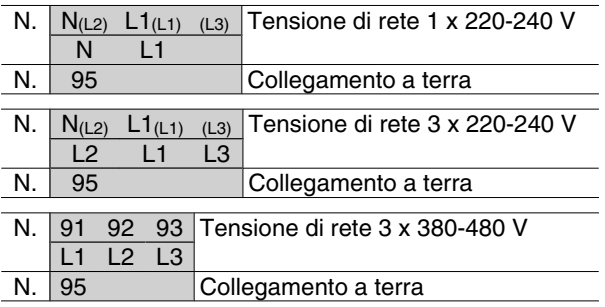

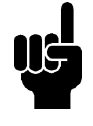

# **NOTA!**

Verificare che la tensione di rete corrisponda a quella indicata nei dati di targa del convertitore di frequenza.

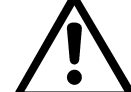

Gli apparecchi da 400 Volt con filtro RFI non possono essere collegati a reti di alimentazione in cui la tensione fra fase e terra sia superiore a 300 Volt. Osservare che per la rete IT e la messa a terra a triangolo, la tensione di rete può superare 300 Volt fra la fase e la terra. Gli apparecchi con codice R5 possono essere collegati a reti di alimentazione in cui la tensione fra fase e terra sia al massimo di 400 V.

Vedere *Dati tecnici* per le corrette dimensioni della sezione dei cavi. Per ulteriori dettagli, vedere anche la sezione intitolata *Isolamento Galvanico*.

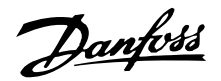

### **Collegamento del motore**

Collegare il motore ai morsetti 96, 97, 98. Collegare la terra al morsetto 99.

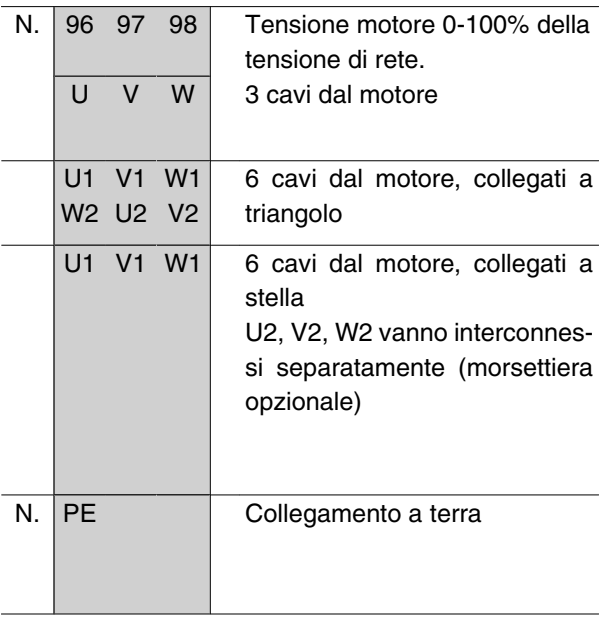

Vedere *Dati tecnici* per le corrette dimensioni della sezione dei cavi.

Tutti i tipi di motori standard asincroni trifase possono essere collegati ad un convertitore di frequenza. Di norma, i motori di dimensioni ridotte vengono collegati a stella (230/400 V, Δ/ Y). I motori di dimensioni maggiori vengono collegati a triangolo (400/690 V, Δ/ Y). Ricavare la modalità di collegamento e la tensione opportune dai dati di targa del motore.

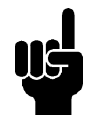

### **NOTA!**

Nei motori senza foglio di separazione di fase, installare un filtro LC sull'uscita del convertitore di frequenza.

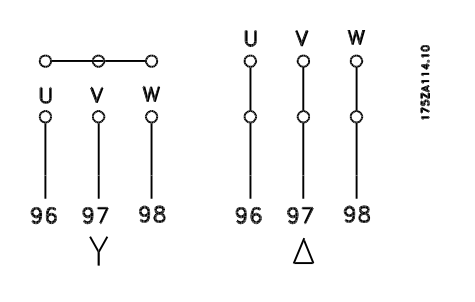

### **Switch RFI**

Rete di alimentazione isolata da terra:

Se il convertitore di frequenza è alimentato da una rete isolata (rete IT) o da una rete TT/TN-S con neutro, si consiglia di disattivare lo switch RFI (OFF). Per altre informazioni, vedi la norma IEC 364-3. Qualora fossero necessarie prestazioni ottimali conformi ai requisiti EMC, i motori paralleli fossero collegati o la lunghezza del cavo motore fosse superiore ai 25 m, si consiglia di portare lo switch in posizione ON.

In posizione OFF, le capacità RFI interne (condensatori di filtro) fra il telaio e il circuito intermedio sono escluse per evitare danni al circuito intermedio e ridurre la correnti capacitive verso terra (conformemente alle norme IEC 61800-3).

Consultare anche la nota all'applicazione *VLT su reti IT*, MN.90.CX.02. È importante utilizzare controlli di isolamento in grado di essere impiegati insieme ai componenti elettronici di potenza (IEC 61557-8).

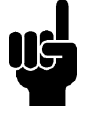

# **NOTA!**

Lo switch RFI non deve essere azionato con l'unità collegata alla rete di alimentazione. Verificare che l'alimentazione di rete sia stata scollegata prima di azionare lo switch RFI.

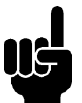

# **NOTA!**

Lo switch RFI scollega galvanicamente i condensatori dalla terra.

Per scollegare il filtro RFI rimuovere lo switch Mk9 posizionato accanto al morsetto 96.

Lo switch RFI è disponibile soltanto nel VLT 2880-2882.

#### **Senso di rotazione del motore**

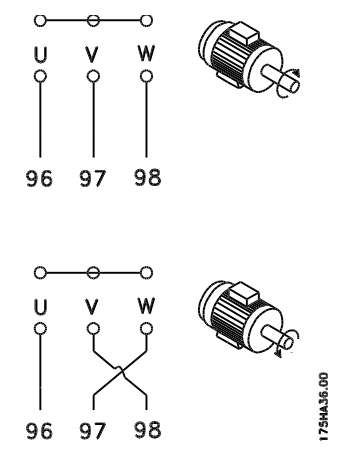

L'impostazione di fabbrica prevede una rotazione in senso orario se l'uscita del convertitore di frequenza è collegata come segue:

Morsetto 96 collegato alla fase U.

Morsetto 97 collegato alla fase V.

Morsetto 98 collegato alla fase W.

Il senso di rotazione può essere invertito scambiando due cavi di fase sui morsetti del motore.

Danfoss

**Collegamento in parallelo dei motori**

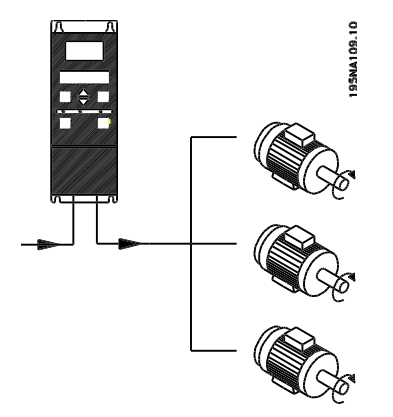

Il convertitore di frequenza è in grado di controllare diversi motori collegati in parallelo. Se i motori devono funzionare a regimi diversi (giri/m), dovranno essere utilizzati motori con regimi nominali diversi (giri/m). I regimi dei motori vengono modificati contemporaneamente, vale a dire che il rapporto fra i regimi viene mantenuto per l'intero campo di funzionamento. L'assorbimento totale di corrente dei motori non può superare la corrente nominale di uscita massima I<sub>INV</sub> del convertitore di frequenza VLT.

Potrebbero insorgere dei problemi all'avviamento e a bassi regimi se le dimensioni dei motori si differenziano considerevolmente. Ciò è dovuto alla resistenza ohmica relativamente elevata nello statore dei motori di piccole dimensioni, che richiede una tensione superiore in fase di avviamento e ai bassi regimi.

Nei sistemi con motori collegati in parallelo, il relè termico elettronico (ETR) del convertitore di frequenza non può essere utilizzato come protezione del singolo motore. Di conseguenza sarà necessaria una protezione supplementare del motore, costituita ad esempio da termistori in ogni motore oppure da relè termici individuali. (Gli interruttori automatici non sono adatti come protezione).

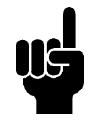

### **NOTA!**

Il parametro 107 *Adattamento automatico motore, AMT* non può essere utilizzato se i motori sono collegati in parallelo. Il parametro 101 *Caratteristiche di coppia* deve essere impostato su *Caratteristiche del motore speciali* [8] se i motori sono collegati in parallelo.

#### ■ Cavi motore

Vedere i Dati tecnici per un corretto dimensionamento della sezione e della lunghezza del cavo motore. Rispettare sempre le norme nazionali e locali sulla sezione dei cavi.

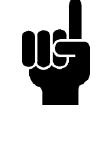

### **NOTA!**

Se viene usato un cavo non schermato/ non armato, non sono rispettati alcuni requisiti EMC, vedere *Risultati delle prove EMC* nella Guida alla progettazione.

Per garantire la conformità alle specifiche EMC relative all'emissione, il cavo motore deve essere schermato, a meno che non sia altrimenti indicato per il filtro RFI in questione. Il cavo motore deve essere mantenuto il più breve possibile per ridurre al minimo il livello delle interferenze e le correnti di dispersione. La schermatura del cavo motore deve essere collegata all'armadio metallico del convertitore di frequenza e al contenitore metallico del motore. I collegamenti di schermatura devono essere realizzati impiegando la superficie più ampia possibile (passacavi). Ciò è assicurato mediante diverse soluzioni di montaggio per diversi convertitori di frequenza. Evitare un'installazione con estremità della schermatura attorcigliate (pigtail o cavetti) che compromettono l'effetto di schermatura alle alte frequenze. Se è necessario interrompere la schermatura per installare un sezionatore del motore o un relè motore, essa dovrà proseguire con un'impedenza minima alle alte frequenze.

### ■ Protezione termica motore

Il relè termico elettronico nei convertitore di frequenza omologati UL ha ottenuto l'omologazione UL per la protezione di un motore singolo, se il parametro 128 *Protezione termica motore* viene impostato su *Scatto ETR* e il parametro 105 *Corrente motore, IM, N* viene programmato alla corrente nominale del motore (vedere la targa dati del motore).

#### **Collegamento freno**

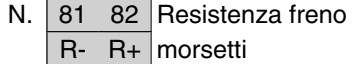

Il cavo di collegamento della resistenza freno deve essere schermato. Collegare la schermatura all'alloggiamento metallico del convertitore di frequenza e alla copertura metallica della resistenza freno mediante fascette per cavi. Dimensionare la sezione trasversale del cavo freno in base alla coppia di frenata.

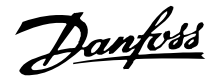

Vedere la *Guida alla progettazionee* per le dimensioni delle resistenze freno.

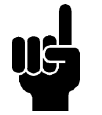

# **NOTA!**

Notare che sui morsetti possono essere presenti tensioni fino a 850 V CC.

### **Collegamento a terra**

Poiché le correnti di dispersione a terra superano i 3,5 mA, il convertitore di frequenza deve sempre essere collegato a terra conformemente alle norme nazionali e locali applicabili. Per garantire un buon collegamento meccanico del cavo di terra al morsetto 95, il cavo deve avere una sezione di almeno 10 mm2 oppure essere formato da 2 conduttori di terra terminati separatamente. Per aumentare la sicurezza, è possibile installare un RCD (dispositivo corrente residua), che garantisce lo scatto del convertitore di frequenza

quando la corrente di dispersione diventa eccessiva. Vedere anche Applicazione RCD Nota MN.90.GX.02.

# **Condivisione carico**

La condivisione del carico consente di collegare i circuiti intermedi CC di più convertitori di frequenza. Ciò richiede l'integrazione nell'installazione di fusibili supplementari e di bobine CA (vedere il disegno sottostante). Per la condivisione del carico, il parametro 400 *Funzione freno* deve essere impostato su *Condivisione del carico* [5].

Utilizzare connettori Faston da 6,3 mm per CC (condivisione del carico).

Contattare Danfoss o consultare il manuale n. MI. 50.NX.02 per ulteriori informazioni.

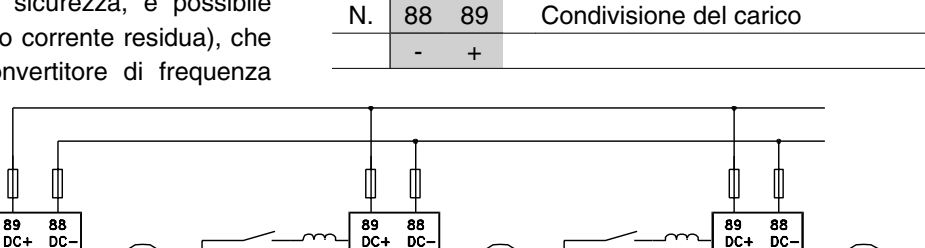

 $\mathsf{M}$ 

175ZA299.12

Notare che sui morsetti 88 e 89 possono essere presenti tensioni fino a 850 V CC.

M

### **Coppia di serraggio, morsetti di potenza**

I morsetti di potenza e di terra devono essere serrati con le seguenti coppie:

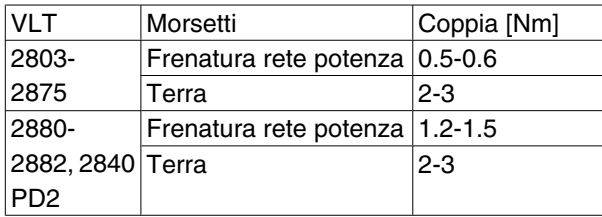

### ■ Controllo del freno meccanico

In applicazioni di sollevamento/abbassamento, si deve essere in grado di controllare un freno elettromagnetico. Il freno è controllato mediante un'uscita relè o un'uscita digitale (morsetto 46). L'uscita deve rimanere chiusa (priva di tensione) per il periodo di tempo in cui

il convertitore di frequenza non è in grado di "supportare" il motore, ad esempio in conseguenza di un carico eccessivo. Selezionare *Controllo freno meccanico* nel parametro 323 o 341 per applicazioni con un freno elettromagnetico.

Quando la frequenza di uscita supera il valore di disinserimento del freno impostato nel par. 138, il freno viene rilasciato se la corrente motore supera il valore preimpostato nel parametro 140. Il freno è innestato quando la frequenza d'uscita è inferiore alla frequenza di attivazione del freno, che è definita nel par. 139.

Se il convertitore di frequenza è in stato di allarme o in una situazione di sovratensione, il freno mecca nico è inserito immediatamente.

M

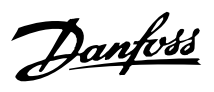

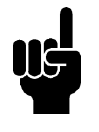

# **NOTA!**

Questa applicazione è destinata solo al sollevamento/abbassamento senza contrappeso.

### **Accesso ai morsetti di comando**

Tutti i morsetti dei cavi di comando sono situati sotto il coperchio protettivo nella parte anteriore del convertitore di frequenza. Rimuovere il coperchio protettivo tirandolo verso il basso (vedere il disegno).

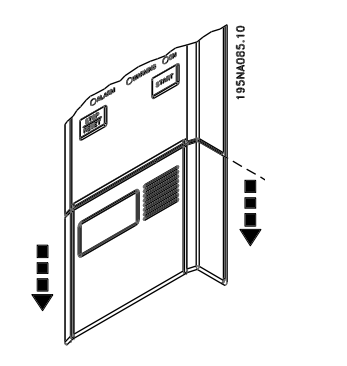

**Installazione elettrica, cavi di comando**

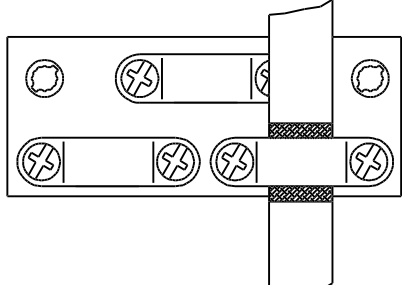

175HA380.10

I cavi di comando devono essere schermati. La schermatura deve essere collegata allo chassis del conver-

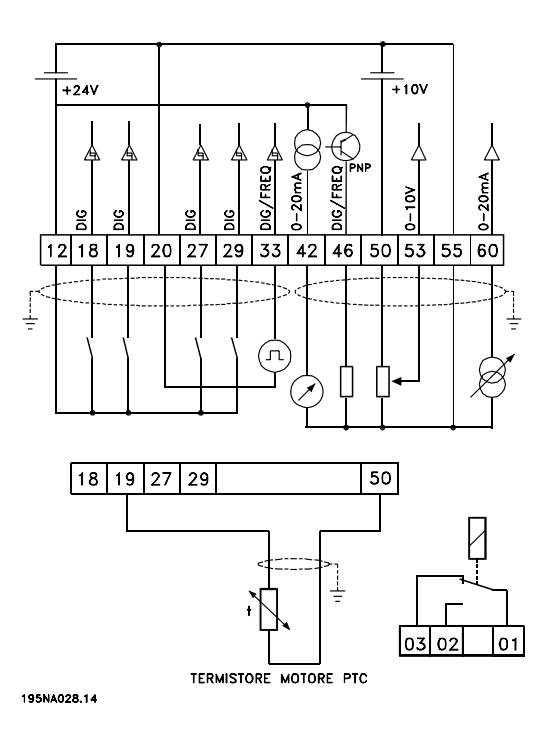

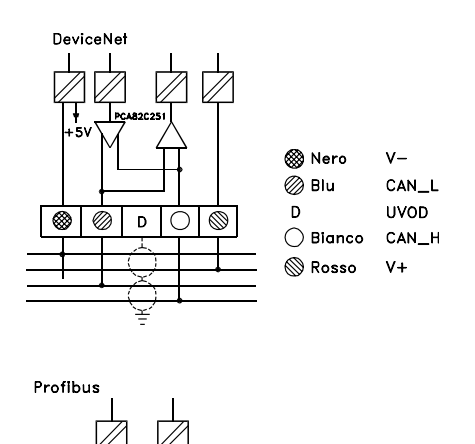

\* SOLO

**BUS** 

 $|68(+)|69(-)|70(021EM.)$ 

67

 $\frac{P}{N}$ 

**PROFIBUS** DP

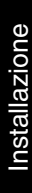

titore di frequenza per mezzo di una fascetta. Di norma, la schermatura deve essere collegata anche allo chassis dell'unitâ di comando (vedere le istruzioni dell'apparecchio in questione). In caso di cavi di comando molto lunghi e segnali analogici, in rari casi a seconda dell'installazione, si possono verificare anelli di ondulazione a 50/60 Hz a causa dei disturbi trasmessi dai cavi di rete. In queste circostanze può essere necessario interrompere la schermatura ed eventualmente inserire un condensatore da 100 nF fra la schermatura e lo chassis.

# **Coppie di serraggio, cavi di comando**

I cavi di comando devono essere collegati con una coppia di serraggio di 0,22-0,25 Nm.

### **Installazione elettrica, morsetti di comando**

Vedere la sezione *Messa a terra di cavi di comando schermati/armati* nella Guida alla progettazione VLT 2800 per la corretta terminazione dei cavi di comando.

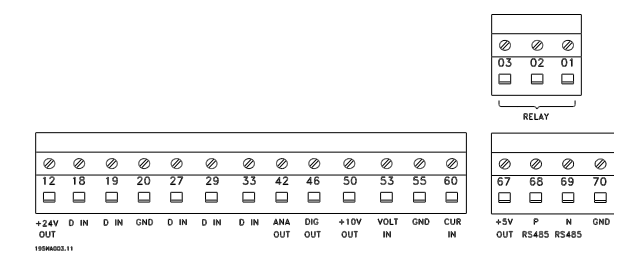

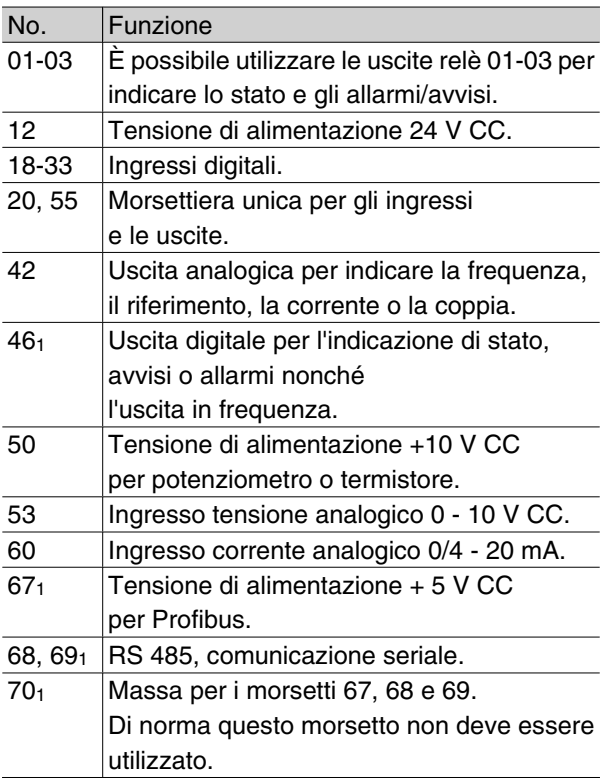

1. I morsetti non sono adatti per DeviceNet/CANopen. Per ulteriori dettagli, consultare anche il manuale DeviceNet, MG.90.BX.YY.

# **Collegamento relè**

Vedere il parametro 323 *Uscita relè* per la programmazione dell'uscita relè.

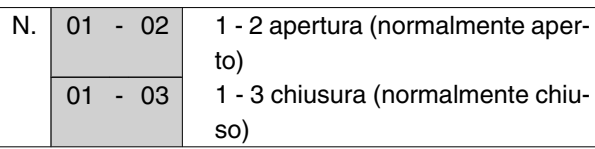

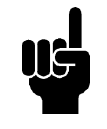

# **NOTA!**

Notare che il rivestimento del cavo del relè deve coprire la prima fila dei morsetti della scheda di comando; in caso contrario non è possibile garantire l'isolamento galvanico (PELV). Diametro max dei cavi: 4 mm. Vedere il disegno.

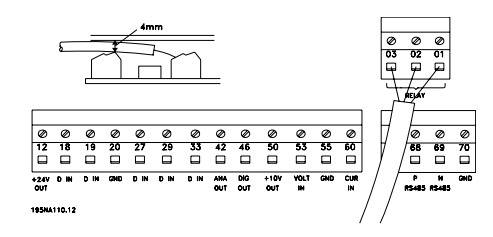

# **Switch 1-4**

I DIP switch si trovano solo sulla scheda di comando con comunicazione Profibus DP.

La posizione di commutazione mostrata corrisponde all'impostazione di fabbrica.

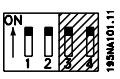

Gli switch 1 e 2 sono usati come terminazioni dei cavi dell'interfaccia RS 485. Se il convertitore di frequenza è la prima o l'ultima unità del sistema bus, gli switch 1 e 2 devono essere ON. Nei convertitori di frequenza rimanenti, gli switch 1 e 2 devono essere OFF. Gli switch 3 e 4 non sono utilizzati.

### **VLT Software Dialog**

Collegamento ai morsetti 68-70 o Sub D:

- **-** PIN 3 GND
- **-** PIN 8 P-RS 485
- **-** PIN 9 N-RS 485

### ■ Connettore Sub D

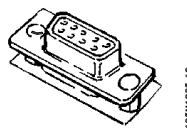

Un'unità di controllo LCP 2 può essere collegata al connettore Sub D della scheda di controllo. Numero d'ordine: 175N0131.

L'unità di controllo LCP con numero d'ordine 175Z0401 non deve essere collegata.

### **Esempi di collegamento**

### **Avviamento/arresto**

Avviamento/arresto con il morsetto 18 e arresto a ruota libera con il morsetto 27.

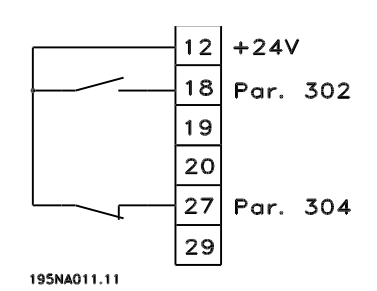

Par. 302*Ingresso digitale* = *Avviamento* [7]

Par. 304*Ingresso digitale* = *Arresto a ruota libera, comando attivo basso* [2]

Per Avviamento/arresto di precisione sono effettuate le seguenti impostazioni:

> Par. 302 *Ingresso digitale* = *Avviamento/arresto di precisione* [27]

> Par. 304 *Ingresso digitale* = *Arresto a ruota libera, comando attivo basso* [2]

### **Avviamento/arresto a impulsi**

Avviamento a impulsi con il morsetto 18 e arresto a impulsi con il morsetto 19. Inoltre la frequenza jog è attivata con il morsetto 29.

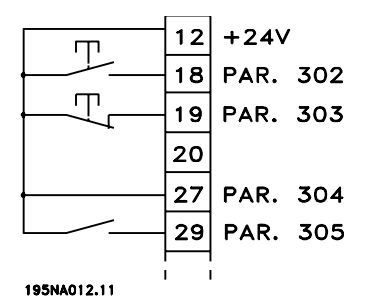

Par. 302*Ingresso digitale* = *Avviamento a impulsi* [8]

Par. 303 *Ingresso digitale* = *Arresto, comando attivo basso* [6]

Par. 304 *Ingresso digitale* = *Arresto a ruota libera, comando attivo basso* [2]

Par. 305 *Ingresso digitale* = *Marcia jog* [13]

# **Accelerazione/decelerazione**

Accelerazione/decelerazione con i morsetti 29/33.

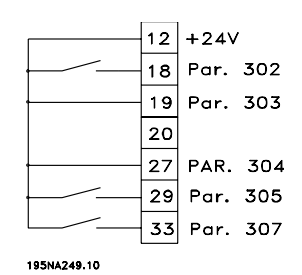

Par. 302*Ingresso digitale* = *Avviamento* [7]

Par. 303 *Ingresso digitale* = *Riferimento bloccato* [14]

Par. 305 *Ingresso digitale* = *Accelerazione* [16]

Par. 307 *Ingresso digitale* = *Decelerazione* [17]

### ■ Riferimento potenziometro

Riferimento alla tensione mediante potenziometro.

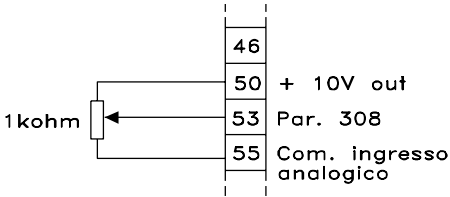

195N4016-10

Par. 308 *Ingresso analogico* = *Riferimento* [1]

Par. 309 *Morsetto 53, conversione in scala*  $min. = 0$  Volt

Par. 310 *Morsetto 53, conversione in scala max.* = 10 Volt

Danfoss

■ Collegamento di un trasmettitore a due conduttori Collegamento di un trasmettitore a due conduttori di retroazione al morsetto 60.

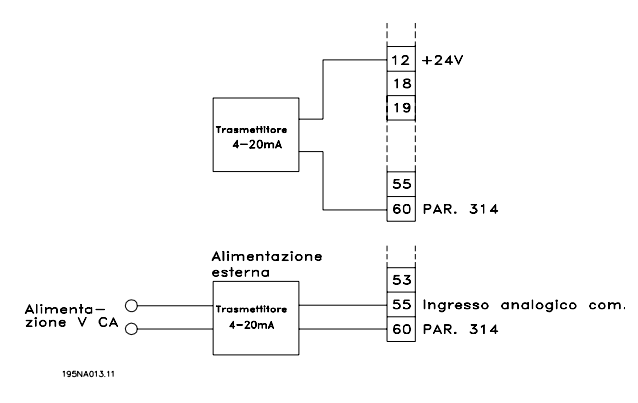

Par. 314 *Ingresso analogico = Retroazione* [2]

Par. 315 *Morsetto 60, conversione in scala min.* = 4 mA

Par. 316 *Morsetto 60, conversione in scala max.* = 20 mA

### **4-20 mA reference**

4-20 mA reference on terminal 60 and speed feedback signal on terminal 53.

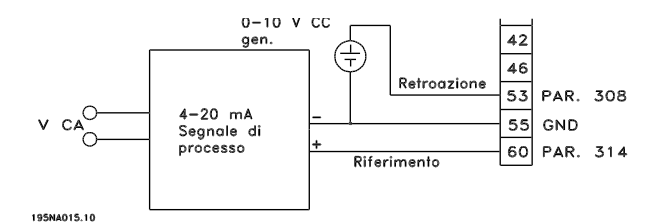

Par. 100 *Configuration* = *Speed closed loop* [1]

Par. 308 *Ingresso analogico* = *Retroazione* [2]

Par. 309 *Morsetto 53, conversione in scala*  $min. = 0$  Volt

Par. 310 *Morsetto 53, conversione in scala*  $max = 10$  Volt.

Par. 314 *Ingresso analogico* = *Riferimento* [1]

Par. 309 *Morsetto 60, conversione in scala scala min.* = 4 mA

Par. 310 *Morsetto 60, conversione in scala max.* = 20 mA

■ Da 50 Hz in senso antiorario a 50 Hz in senso ora**rio**

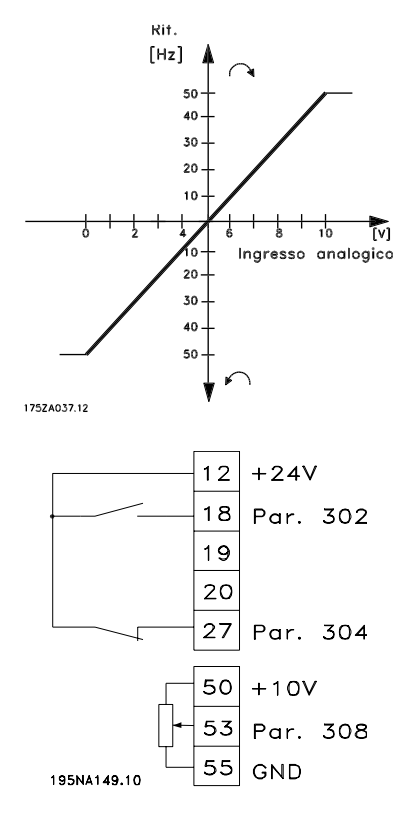

Par. 100 *Configurazione = Regolazione velocità, anello aperto* [0]

Par. 200 *Frequenza di uscita, campo/senso = Entrambi i sensi, 0-132 Hz* [1]

Par. 203 *Campo di riferimento = Rif. min. - rif. max.* [0]

Par. 204 *Riferimento min.* = - 50 Hz

Par. 205 *Riferimento max* = 50 Hz

Par. 302 *Ingresso digitale = Avviamento* [7]

Par. 304 *Ingresso digitale = Arresto a ruota libera, comando attivo basso* [2]

Par. 308 *Ingresso analogico = Riferimento* [1]

Par. 309 *Morsetto 53, conversione in scala min.* = 0 Volt

Par. 310 *Morsetto 53, conversione in scala max.* = 10 Volt

### **Riferimenti preimpostati**

Alternare 8 riferimenti preimpostati mediante due ingressi digitali, Programmazione 1 e Programmazione 2.

Danfoss

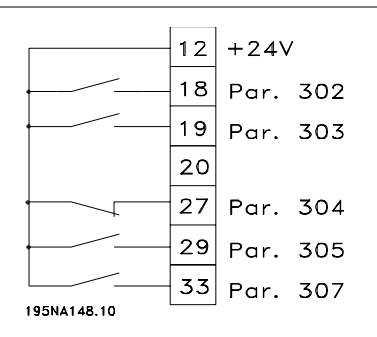

Par. 004 *Programmazione attiva* = *Programmazione multipla 1* [5]

Par. 204 *Riferimento min.* = 0 Hz

Par. 205 *Riferimento max* = 50 Hz

Par. 302*Ingresso digitale* = *Avviamento* [7]

Par. 303 *Ingresso digitale* = Selezione programmazione, lsb [31]

Par. 304 *Ingresso digitale* = *Arresto a ruota libera, comando attivo basso* [2]

Par. 305 *Ingresso digitale* = Rif. preimpostato, lsb [22]

Par. 307 *Ingresso digitale* = Rif. preimpostato, msb [23]

*Programmazione 1* contiene i seguenti riferimenti preimpostati:

Par. 215 *Riferimento preimpostato 1* = 5,00%.

Par. 216 *Riferimento preimpostato 2* = 10,00%.

Par. 217 *Riferimento preimpostato 3* = 25,00%.

Par. 218 *Riferimento preimpostato 4* = 35,00%.

*Programmazione 2* contiene i seguenti riferimenti preimpostati:

> Par. 215 *Riferimento preimpostato 1* = 40,00%.

> Par. 216 *Riferimento preimpostato 2* = 50,00%.

> Par. 217 *Riferimento preimpostato 3* = 70,00%.

> Par. 218 *Riferimento preimpostato 4* = 100,00%.

Questa tabella mostra il valore della frequenza d'uscita:

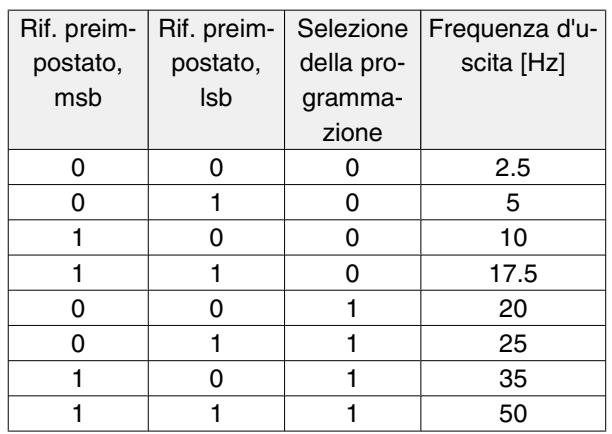

### **Collegamento del freno meccanico** Utilizzo del relè per freno CA 230V

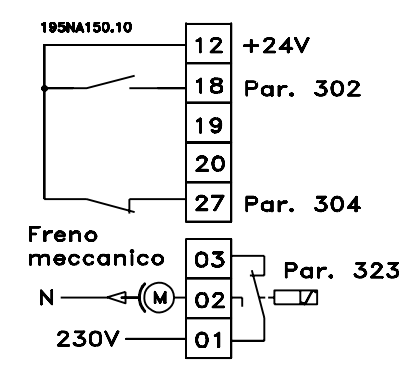

Par. 302*Ingresso digitale* = *Avviamento* [7]

Par. 304*Ingresso digitale* = *Arresto a ruota libera, comando attivo basso* [2]

Par. 323*Uscita relè* = *Comando freno meccanico* [25]

*Comando freno meccanico* [25] = '0' => il freno è chiuso.

*Comando freno meccanico* [25] = '1' => il freno è aperto.

Per impostazioni più dettagliate del parametro, vedere *Comando del freno meccanico*.

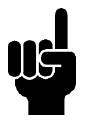

**NOTA!**

Non utilizzare il relè interno per freni CC o voltaggi freno superiori a 250 V.

### **Arresto contatore mediante il morsetto 33**

Il segnale di avviamento (morsetto 18) deve essere attivo, cioè "1" logico, finché la frequenza d'uscita è uguale al riferimento. Il segnale di avviamento (morsetto 18 = "0" logico) deve essere rimosso prima che

Danfoss

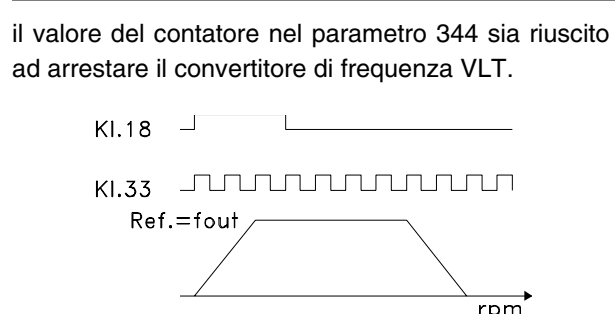

195NA151.10

Par. 307*Ingresso digitale* = *Ingresso impulsi* [30]

Par. 343 *Funzione arresto di precisione* = *Stop contatore con ripristino* [1]

Par. 344 *Valore contatore* = 100000

### **Utilizzo del controller PID interno - controllo di processo ad anello chiuso**

- 1. Collegare il convertitore di frequenza ai cavi della rete e del motore.
- 2. Collegare il trasmettitore (segnale di retroazione) al morsetto 12 + e al morsetto 60 - (applicabile ai trasmettitori a due cavi da 4-20 mA). (Collegare i trasmettitori con 0-10 V CC al morsetto  $53 + e$  al morsetto  $55 -$ ).

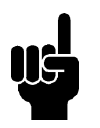

### **NOTA!**

Collegare il morsetto 55 come negativo e il morsetto 60 come positivo per il segnale di corrente (0/4-20 mA) e il morsetto 53-55 per il segnale di tensione (0-10 V CC) se si utilizzano trasmettitori con tensione di alimentazione separata.

- 3. Collegare il segnale di avviamento tra il morsetto 12 e 18, 12-27 devono essere collegati oppure impostati su Nessuna funzione (parametro  $304 = 0$ ).
- 4. Impostare tutti i parametri nel Menu rapido ed entrare nel menu principale (per entrare nel menu principale: premere contemporaneamente Menu rapido e +).
- 5. Impostare i seguenti parametri:

100 = Controllo di processo, anello chiuso [3]

101 = Coppia variabile media [3]

Se utilizzati con pompe centrifughe e ventilatori.

# **Serie VLT ® 2800**

308 = Retroazione [2] (per trasmettitori 0-10 V CC) oppure

314 = Retroazione [2] (per trasmettitori 4-20 mA)

414 = Conversione in scala della retroazione minima, deve essere impostata sul valore di retroazione minimo

415 = Conversione in scala della retroazione massima, deve essere impostata sul valore di retroazione massimo

Esempio: Trasmettitore di pressione a 0-10 bar:  $414 = 0$  e  $415 = 10$ 

416 = Unità di processo: come mostrato nel quadro di comando locale (esempio: bar [4])

437 = Normale [0]: la frequenza di uscita dovrebbe essere ridotta quando il segnale di retroazione aumenta

Inverso [1]: la frequenza di uscita dovrebbe aumentare quando il segnale di retroazione aumenta

440 = Guadagno proporzionale (guadagno P) 0.3-1.0 (valore riscontrato)

441 = Tempo integrale (tempo I) 3-10 sec. (valore riscontrato)

442 = Tempo di differenziale (tempo D) 0-10 sec. (valore riscontrato)

205 = Il valore di riferimento massimo deve essere impostato a un valore uguale a quello del parametro 415 (esempio: 10 bar)

215 = Riferimento preimpostato 1. Impostare il riferimento preimpostato sul valore di riefrimento minimo desiderato (esempio: 5 bar)

(I parametri 205 e 215 vengono mostrati nell'unità di processo scelta nel parametro 416).

Il valore tra le parentesi quadre [ ] indica i valori di dati corrispondenti alla funzione desiderata. Esempio: Parametro 308 Segnale di  $retroazione = [2]$ 

Se si suppone che il motore funzioni sempre a una velocità minima, questa può essere impostata nel parametro 204 = limite inferiore di frequenza di uscita. (Per il funzionamento a pompa il valore è generalmente 15-20 Hz).

Eseguendo i collegamenti e le impostazioni sopra indicati, tutte le normali applicazioni a pompa e a ventola funzioneranno correttamente. In alcuni casi può essere necessario

ottimizzare il controller PID (parametri 440, 441 e 442) utilizzando valori diversi da quelli riscontrati.

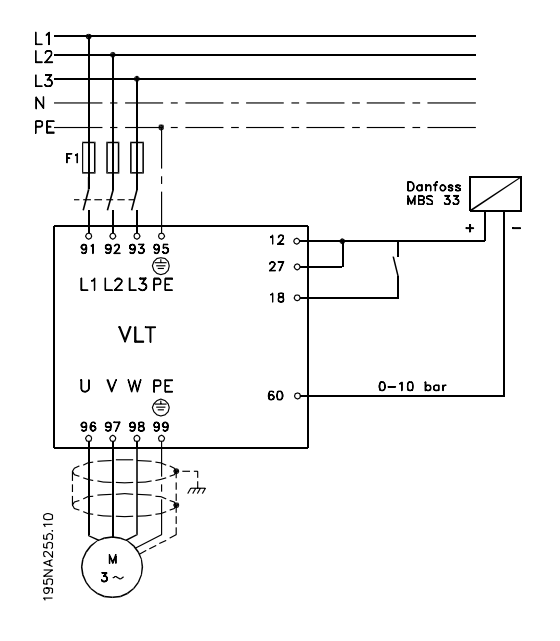

Danfoss

### **Funzionamento e Display**

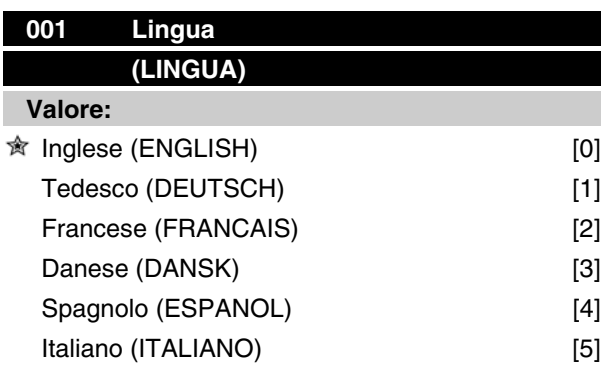

# **Funzione:**

Questo parametro è usato per scegliere la lingua da visualizzare nel display tutte le volte che l'unità di comando LCP è collegata.

### **Descrizione:**

È mostrato un elenco delle lingue fra cui scegliere. L'impostazione di fabbrica può variare.

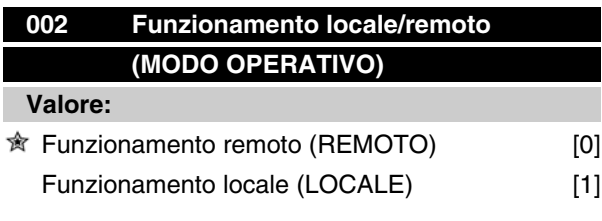

### **Funzione:**

È possibile scegliere fra due diverse modalità di funzionamento del convertitore di frequenza; *Funzionamento remoto* [0] o *Funzionamento locale* [1]. Vedere anche il parametro 013 *Controllo locale* se è selezionato *Funzionamento locale* [1].

### **Descrizione:**

Se viene selezionato *Funzionamento remoto* [0], il convertitore di frequenza è controllato mediante:

- 1. I morsetti di comando o la comunicazione seriale.
- 2. Il tasto [START]. Tuttvia, in questo modo non è possibile escludere i comandi di arresto immessi mediante gli ingressi digitali o la comunicazione seriale.
- 3. I tasti [STOP/RESET] e [JOG], a condizione che siano attivi.

Se viene selezionato *Funzionamento locale* [1], il convertitore di frequenza è controllato mediante:

# **Serie VLT ® 2800**

- 1. Il tasto [START]. Tuttavia, in questo modo non è possibile escludere i comandi di arresto immessi mediante gli ingressi digitali (vedere parametro 013 *Controllo locale*).
- 2. I tasti [STOP/RESET] e [JOG], a condizione che siano attivi.
- 3. Il tasto [FWD/REV], a condizione che sia stato attivato nel parametero 016 *Comando di inversione*, e che il parametro 013 *Controllo locale* sia impostato su *Controllo locale e anello aperto* [1] o *Controllo locale come parametro 100* [3]. Il parametro 200 *Frequenza di uscita, campo/senso* è impostato su *Entrambi i sensi*.
- 4. Il parametro 003 *Riferimento locale* dove il riferimento può essere impostato tramite i tasti  $[+] e [-].$
- 5. Un comando esterno che può essere collegato agli ingressi digitali (vedere il parametro 013 *Controllo locale*).

### **NOTA!**

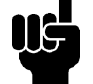

I tasti [JOG] e [FWD/REV] si trovano sul quadro di comando LCP.

### **003 Riferimento locale (RIF. LOCALE)**

### **Valore:**

Il par. 013 *Modo rif. locale* deve essere impostato su [1] o [2]: 0 - f<sub>MAX</sub> (par. 205)  $\hat{\mathfrak{B}}$  50 Hz Il par. 013 *Modo rif. locale* deve essere impostato su [3] o [4]. Rif<sub>MIN</sub> - rif <sub>MAX</sub> (par. 204-205)  $\hat{\mathcal{B}}$  0,0

### **Funzione:**

In questo parametro, il riferimento locale può essere impostato manualmente. L'unità del riferimento locale dipende dalla configurazione selezionata nel parametro 100 *Configurazione*.

#### **Descrizione:**

Per proteggere il riferimento locale, il parametro 002 *Funzionamento locale/remoto* deve essere impostato su *Funzionamento locale* [1]. Il riferimento locale non può essere impostato tramite comunicazione seriale.

# **Configurazione della programmazione**

È possibile scegliere fra quattro Programmazioni (programmazioni parametri), che possono essere impostate independentemente l'una dall'altra. La programmazione attiva può essere selezionata nel parametro 004 *Programmazione attiva*. Se è collegato un quadro di comando LCP, il numero della programmazione attiva apparirà sul display sotto "Programmazione". È anche possibile preimpostare il convertitore di frequenza su *Programmazione multipla* , così da poter passare da una programmazione all'altra con gli ingressi digitali o la comunicazione seriale. Il passaggio da una programmazione all'altra è utile in un impianto in cui, ad esempio, una programmazione è usata di giorno e l'altra di notte.Con il parametro 006 *Copiatura programmazione* è possibile effettuare copie da una programmazione all'altra. Usando il parametro 007 *Copia con l'LC P* tutte le programmazioni possono essere trasferite da un convertitore di frequenza all'altro spostando il quadro di comando LCP 2. Prima tutti i valori parametrici sono copiati nel quadro di comando LCP 2, che poi può essere trasferito su un altro convertitore di frequenza. Quindi tutti i valori parametrici possono essere trasferiti dal quadro di comando LCP 2 al convertitore di frequenza.

### **Selezione programmazione**

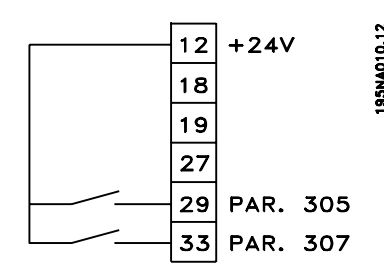

**-** Selezione della programmazione mediante i morsetti 29 e 33.

> Par. 305 *Ingresso digitale* = *Selezione programmazione, lsb* [31]

Par. 307*Ingresso digitale* =*Selezione programmazione, msb* [32]

Par. 004*Programmazione attiva* = *Programmazione multipla* [5]

# **004 Programmazione attiva (Programmazione attiva)**

# **Valore:**

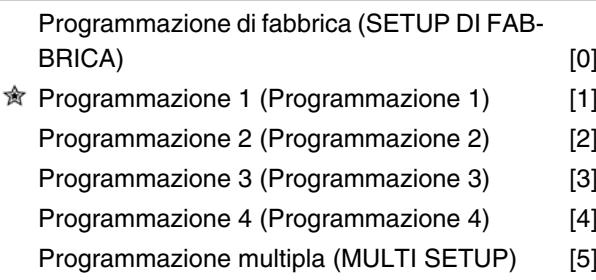

#### **Funzione:**

Qui viene selezionata la programmazione dei parametri attiva. È possibile programmare tutti i parametri in quattro programmazioni indipendenti. In questo parametro è possibile effettuare passaggi fra programmazioni mediante un ingresso digitale o la comunicazione seriale.

### **Descrizione:**

*Programmazione di fabbrica* [0] contiene i valori dei parametri preimpostati in fabbrica. Le *Programmazioni 1-4* [1]-[4] sono singole programmazioni che possono essere selezionate in base alle necessità. La *Programmazione multipla* [5] è usata dove sono necessari passaggi a controllo remoto tra le quattro programmazioni mediante un ingresso digitale o la comunicazione seriale.

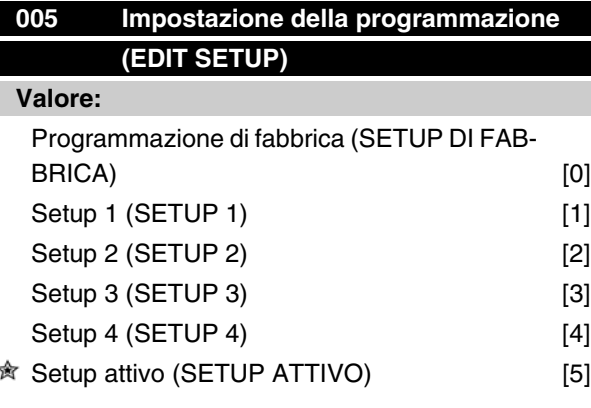

### **Funzione:**

Questo parametro consente di selezionare il setup da utilizzare durante il funzionamento (sia mediante il quadro di comando che la porta di comunicazione seriale). È ad esempio possibile programmare il *Setup 2* [2], anche se come programmazione attiva è stato selezionato *Setup 1* [1] nel parametro 004 *Setup attivo*.

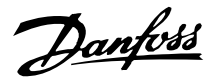

### **Descrizione:**

*Setup di fabbrica* [0] contiene i dati impostati di fabbrica e può essere utilizzata come fonte di dati se le altre programmazioni devono essere riportate ad uno stato noto. *Setup 1-4* [1]-[4] sono programmazioni individuali che possono essere programmate liberamente durante il funzionamento. Se viene selezionato *Setup attivo* [5], la programmazione impostata sarà uguale a quella del parametro 004 *Setup attivo*.

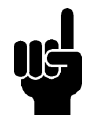

### **NOTA!**

Se i dati sono modificati o copiati nel setup attivo, tali modifiche avranno un effetto immediato sul funzionamento dell'apparecchio.

### **006 Copiatura programmazioni (COPIA SETUP)**

### **Valore:**

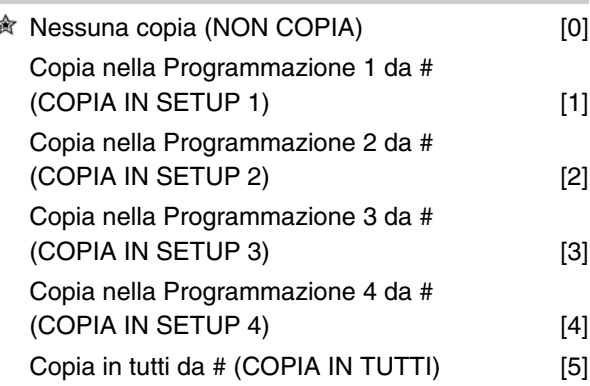

# **Funzione:**

Viene effettuata una copia dalla programmazione attiva selezionata nel parametro 005 *Impostazione della programmazione* nella programmazione o programmazioni selezionate in questo parametro.

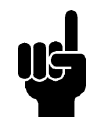

# **NOTA!**

La copia è possibile solo in Stop (motore arrestato con un comando di stop).

### **Descrizione:**

L'operazione di copiatura ha inizio dopo che la funzione di copiatura desiderata è stata selezionata con i tasti [OK]/[CHANGE DATA]. Il display indica quando la copiatura è in corso.

# **007 Copia con l'LCP (COPIA LCP) Valore:** ★ Nessuna copia (NON COPIA) [0]

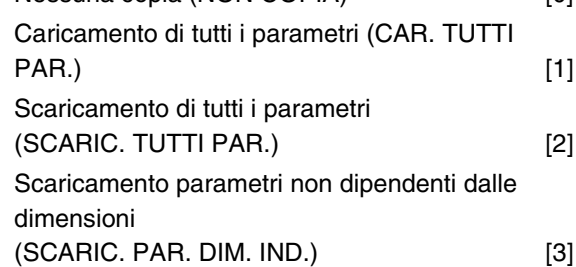

### **Funzione:**

Il parametro 007 *Copia con LCP* consente l'utilizzo della funzione di copia integrata del quadro di comando LCP 2. Tale funzione consente di copiare tutte le impostazioni dei parametri da un convertitore di frequenza all'altro spostando il quadro di comando LCP 2.

### **Descrizione:**

Selezionare *Upload all parameters (caricamento di tutti i parametri)* [1] se si desidera che i tutti i valori dei parametri siano trasferiti al quadro di comando. Selezionare *Scaricamento di tutti i parametri* [2] per trasferire tutti i valori dei parametri al convertitore di frequenza a cui il quadro di comando è collegato. Selezionare *Scaricamento parametri non dipendenti dalle dimensioni* [3] if you only want to downloade the size-independent parameters. This is used when downloading to a frequency converter with a different rated power size than that from which the parameter setup originates.

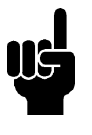

# **NOTA!**

Upload/download can only be performed in stop mode. Download can only be performed to a frequency converter with the same software version number, see parameter 626 *Database identification no.*

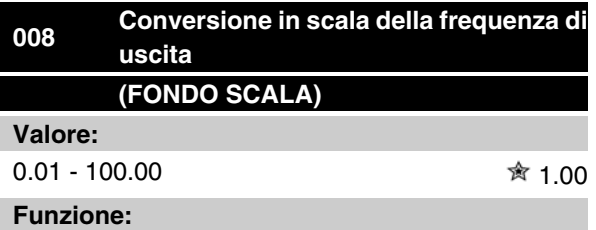

Questo parametro sceglie il fattore da moltiplicare per la frequenza d'uscita. Questo valore viene visualizzato sul display, se i parametri 009-012 *Visualizzazione sul*

Danfoss

*display* sono stati impostati su *Frequenza di uscita x conversione in scala* [5].

#### **Descrizione:**

Impostare la conversione in scala richiesta.

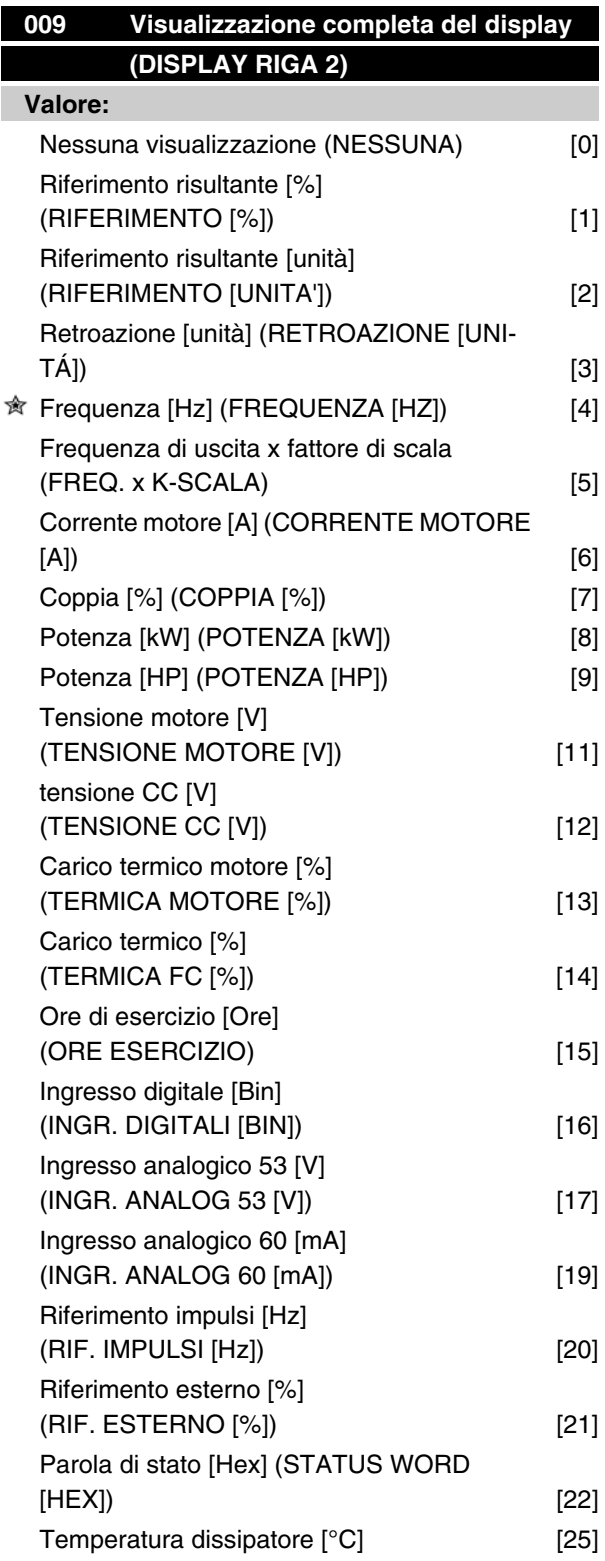

# **Serie VLT ® 2800**

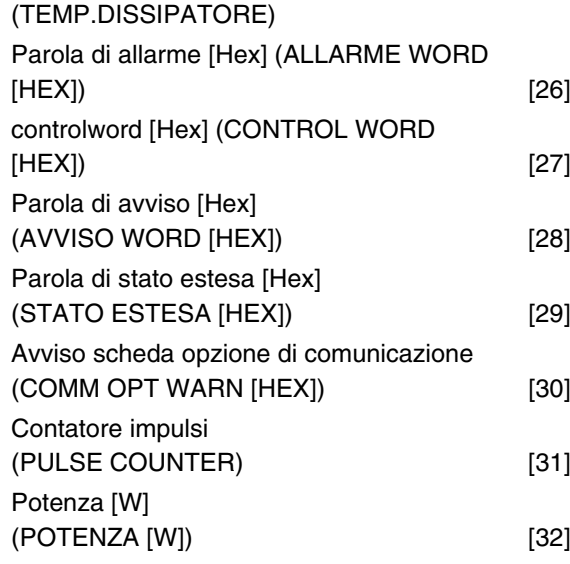

#### **Funzione:**

In questo parametro è possibile selezionare il valore dei dati che si desidera visualizzare nella riga 2 del display dell'unità di controllo LCP quando il convertitore di frequenza è attivato. È anche possibile includere tale visualizzazione nella barra di scorrimento in modalità visualizzazione. Nei parametri 010-012 *Visualizzazione sul display* è possibile selezionare tre ulteriori valori di dati, visualizzati nella riga 1 del display.

### **Descrizione:**

*Nessuna visualizzazione* può essere selezionata soltanto nei parametri 010-012 *Visualizzazione ridotta del display*.

*Riferimento risultante [%]* indica una percentuale del riferimento risultante nell'intervallo tra Riferimento minimo, Rif<sub>MIN</sub> e Riferimento massimo, Rif<sub>MAX</sub>.

*Rif. [unità]* indica il riferimento risultante con unità Hz in *Anello aperto*. In *Anello chiuso* l'unità di riferimento è selezionata nel parametro 416 *Unità di processo*.

*Retroazione [unità]* indica il valore del segnale risultante utilizzando l'unità/conversione in scala selezionata nel parametro 414 *Retroazione minima, FBLOW* , 415, *Retroazione massima, FBHIGH* e 416, *Unità di processo*.

*Frequenza [Hz]* indica la frequenza di uscita del convertitore di frequenza.

*Frequenza x scala [-]* è uguale all'attuale frequenza di uscita f<sub>M</sub> moltiplicata per il fattore impostato nel parametro 008 *Fattore di scala della frequenza di uscita*.

*Corrente motore [A]* indica la corrente di fase del motore misurata come valore effettivo.

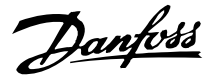

*Coppia [%]* indica il carico del motore in relazione alla coppia nominale dello stesso.

*Potenza [kW]* indica l'attuale potenza assorbita dal motore in kW.

*Potenza [HP]* indica l'attuale potenza assorbita dal motore in HP.

*Tensione motore [V]* indica la tensione fornita al motore.

*Tensione CC [V]* indica la tensione del circuito intermedio del convertitore di frequenza.

*Carico termico motore [%]* indica il carico termico calcolato/stimato sul motore. Il 100% è il limite di disinserimento.

*Carico termico [%]* indica il carico termico calcolato/stimato sul convertitore di frequenza. Il 100% è il limite di disinserimento.

*Ore esercizio [Ore]* indica il numero di ore di attività del motore a partire dall'ultima reimpostazione nel parametro 619 *Ripristino contatore ore di esercizio*.

*Ingresso digitale [Codice binario]* indica lo stato di segnale dei 5 ingressi digitali (18, 19, 27, 29 e 33). Il morsetto 18 corrisponde al bit all'estrema sinistra. '0'  $=$  nessun segnale, '1' = segnale collegato.

*Ingresso analogico 53 [V]* indica il valore di tensione del morsetto 53.

*Ingresso analogico 60 [mA]* indica il valore di tensione del morsetto 60.

*Riferimento impulsi [Hz]* indica il riferimento in Hz connesso al morsetto 33.

*Riferimento esterno [%]* indica la somma in percentuale dei riferimenti esterni (somma di comunicazioni analogiche/a impulsi/seriali) nell'intervallo tra Riferimento minimo, Rif<sub>MIN</sub> e Riferimento massimo, Rif<sub>MAX</sub>.

*Parola di stato [Hex]* indica una o più condizioni di stato in un codice esadecimale. Per ulteriori informazioni, vedere *Comunicazione seriale* nella *Guida alla Progettazione*.

*Temperatura dissipatore [°C]* indica la temperatura attuale del dissipatore del convertitore di frequenza. Il limite di disinserimento è di 90-100 °C, mentre la riattivazione avviene a 70 ± 5 °C.

*Parola di allarme [Hex]* indica uno o più allarmi in codice esadecimale. Per ulteriori informazioni, vedere *Comunicazione seriale* nella *Guida alla Progettazione*.

*Parola di controllo [Hex]* indica la parola di controllo per il convertitore di frequenza. Per ulteriori informazioni,

vedere *Comunicazione seriale* nella *Guida alla Progettazione*.

*Parola di avviso [Hex]* indica uno o più avvisi in codice esadecimale. Per ulteriori informazioni, vedere *Comunicazione seriale* nella *Guida alla Progettazione*.

*Parola di stato estesa [Hex]* indica uno o più stati in codice esadecimale. Per ulteriori informazioni, vedere *Comunicazione seriale* nella *Guida alla Progettazione*.

*Avviso scheda opzioni di comunicazione [Hex]* fornisce la parola di avviso in caso di errore nel bus di comunicazione. È attivo solo se sono installate opzioni di comunicazione.

Se non vi sono opzioni di comunicazione, viene visualizzato 0 Hex.

*Contatore impulsi* indica il numero di impulsi registrati nell'unità.

*Potenza [W]* indica l'attuale potenza assorbita dal motore in W.

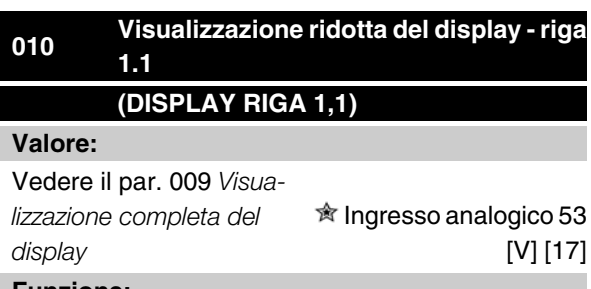

#### **Funzione:**

Questo parametro consente di scegliere il primo dei tre valori dato da visualizzare nella riga 1, posizione 1, del display del quadro di comando LCP. Si tratta di una funzione utile, ad esempio durante l'impostazione del regolatore PID, in quanto mostra le reazioni di processo alle variazioni di riferimento. La visualizzazione sul display è attivata premendo il tasto [DISPLAY STA-TUS].

#### **Descrizione:**

Vedere il parametro 009 *Visualizzazione completa del display*.

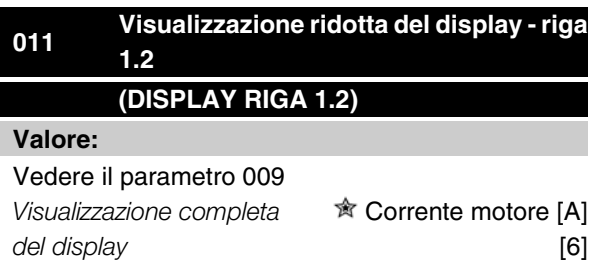

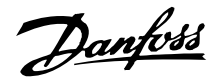

# **Funzione:**

Vedere la descrizione delle funzioni del parametro 010 *Visualizzazione ridotta del display*.

### **Descrizione:**

Vedere il parametro 009 *Visualizzazione completa del display*.

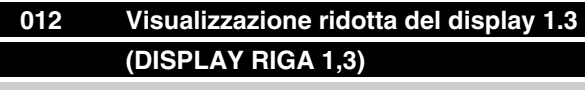

**Valore:**

Vedere il parametro 009 *Visua-*

*lizzazione completa del display*  $\hat{\mathbb{R}}$  Retroazione [3]

#### **Funzione:**

Vedere la descrizione delle funzioni nel parametro 010 *Visualizzazione ridotta del display*.

### **Descrizione:**

Vedere il parametro 009 *Visualizzazione completa del display*.

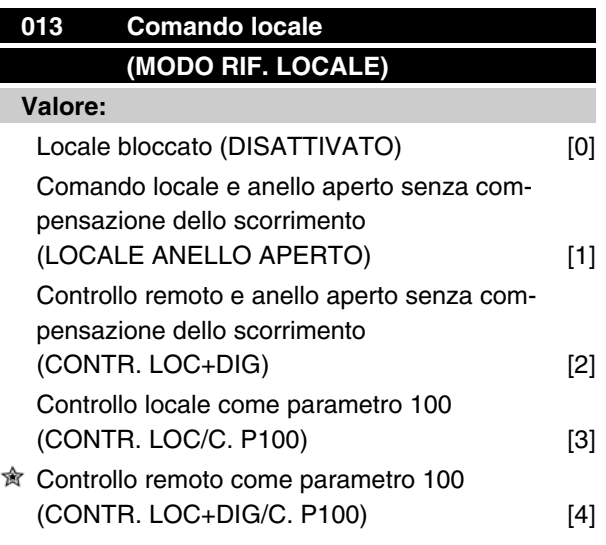

#### **Funzione:**

Questo parametro consente di selezionare la funzione desiderata se, nel parametro 002 *Funzionamento locale/remoto*, è stato selezionato *Funzionamento locale* [1].

### **Descrizione:**

Se è selezionato *Locale bloccato* [0], non è possibile impostare un riferimento tramite il parametro 003 *Riferimento locale*.

Per abilitare il passaggio a *Locale bloccato* [0], il parametro 002 *Funzionamento locale/remoto* deve essere impostato su *Funzionamento remoto* [0].

*Controllo locale e anello aperto* [1] viene utilizzato se la velocità del motore deve essere impostata tramite il parametro 003 *Riferimento locale*. Quando viene effettuata questa selezione, il parametro 100 *Configurazione* passa automaticamente a *Regolazione velocità, anello aperto* [0].

*Controllo remoto e anello aperto* [2] funziona allo stesso modo di *Controllo locale e anello aperto* [1]; tuttavia il convertitore di frequenza può anche essere controllato tramite gli impulsi digitali.

*Controllo locale come parametro 100* [3] viene usato quando la velocità del motore deve essere impostata tramite il parametro 003 *Riferimento locale*, ma senza che il parametro 100 *Configurazione* passi automaticamente a *Regolazione velocità, anello aperto* [0].

*Controllo remoto come parametro 100* [4] funziona nello stesso modo di *Controllo locale come parametro 100* [3]; tuttavia il convertitore di frequenza può essere controllato anche tramite gli ingressi digitali.

Passando da *Funzionamento remoto* a *Funzionamento locale* nel parametro 002 *Funzionamento locale/remoto*, con questo parametro impostato su *Controllo remoto e anello aperto* [1]: la frequenza attuale del motore e il senso di rotazione verranno mantenuti. Se il senso di rotazione attuale non corrisponde al segnale di inversione (riferimento negativo), il riferimento verrà impostato su 0.

Passando da *Funzionamento locale* a *Funzionamento remoto* nel parametro 002 *Controllo locale/remoto*, con questo parametro impostato su *Controllo remoto e anello aperto* [1]: la configurazione selezionata nel parametro 100 *Configurazione* sarà attiva. Il passaggio sarà progressivo.

Passando da *Funzionamento remoto* a *Funzionamento locale* nel parametro 002 *Funzionamento locale/remoto*, con questo parametro impostato su *Controllo remoto come parametro 100* [4]: il riferimento attuale verrà mantenuto. Se il segnale del riferimento è negativo, il riferimento locale verrà impostato su 0.

Passando da *Funzionamento remoto* a *Funzionamento locale* nel parametro 002 *Funzionamento locale/remoto*, con questo parametro impostato su *Funzionamento remoto*: il riferimento locale verrà sostituito dal segnale del riferimento remoto.

Danfoss

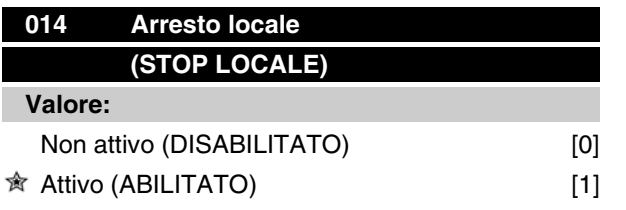

### **Funzione:**

Questo parametro consente di inserire o disinserire il tasto [STOP] locale sul quadro di comando e sul quadro di comando LCP.

### **Descrizione:**

Se in questo parametro viene selezionato *Non attivo* [0], il tasto [STOP] sarà inattivo.

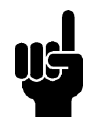

### **NOTA!**

Se viene selezionato *Non attivo* [0], il motore non può essere arrestato con il tasto [STOP].

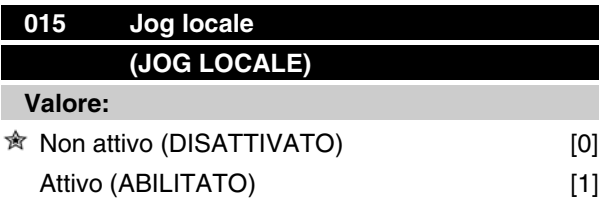

### **Funzione:**

Con questo parametro, la funzione jog può essere abilitata/disabilitata dal quadro di comando LCP.

### **Descrizione:**

Se in questo parametro viene selezionato *Non attivo* [0], il tasto [JOG] sarà inattivo.

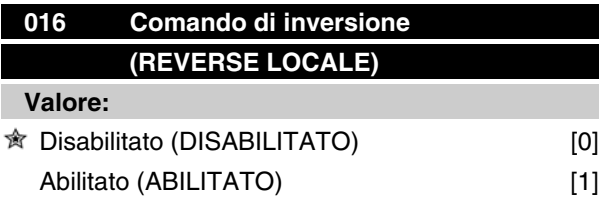

### **Funzione:**

Questo parametro consente di selezionare/deselezionare la funzione di inversione sul quadro di comando LCP. Questo tasto può essere usato solo se il parametro 002 *Funzionamento locale/remoto* è impostato su *Funzionamento locale* [1] e il parametro 013 *Controllo locale* su *Controllo da LCP, anello aperto* [1] o *Controllo da LCP come parametro 100* [3].

### **Descrizione:**

Se viene selezionato *Disabilitato* [0], il tasto [FWD/ REV] sarà inattivo. Vedere anche il parametro 200 *Frequenza di uscita, campo/senso*.

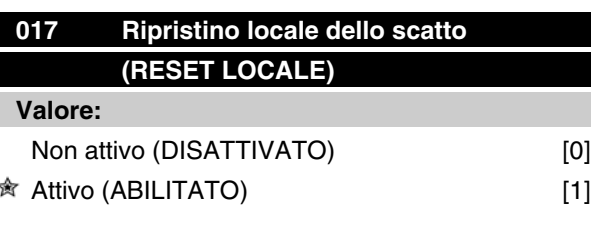

#### **Funzione:**

Questo parametro consente di abilitare/disabilitare la funzione di ripristino sul quadro di comando.

#### **Descrizione:**

Se in questo parametro è selezionato *Non attivo* [0], la funzione di ripristino sarà inattiva.

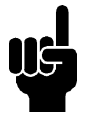

# **NOTA!**

Selezionare *Non attivo* [0], solamente se un segnale di ripristino esterno è stato collegato tramite gli ingressi digitali.

# **018 Blocco per modifiche dati (CHIAVE ACCESSO P) Valore:**

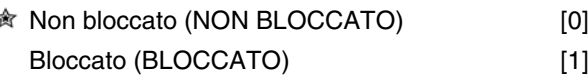

### **Funzione:**

In questo parametro è possibile 'bloccare' i comandi per disabilitare le modifiche ai dati mediante i tasti di comando.

### **Descrizione:**

Se è selezionato *Bloccato* [1], non è possibile effettuare modifiche ai dati nei parametri; tuttavia sarà sempre possibile modificare i dati mediante la comunicazione seriale. Il parametro 009-012 *Visualizzazione display* può essere modificato mediante il quadro di comando.

Danfoss

# **<sup>019</sup> Stato di funzionamento all'accensione, comando locale (POWER UP AZIONE) Valore:** Riavviamento automatico, rif. memorizzato

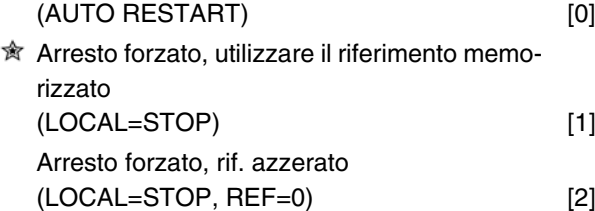

### **Funzione:**

Impostazione del modo operativo desiderato quando la tensione di rete è collegata. Questa funzione può essere attiva solo se *Funzionamento locale* [1] è stato selezionato nel parametro 002 *Funzionamento locale/ remoto*.

### **Descrizione:**

*Riavviamento automatico, usare rif. memorizzato* [0] viene selezionato se il convertitore di frequenza deve avviarsi utilizzando il riferimento locale (impostato nel parametro 003 *Rif. locale*) e lo stato avviamento/arresto inviato mediante i tasti di comando subito prima che la tensione di rete venga disinserita.

*Arresto forzato, usare rif. memorizzato* [1] viene selezionato se, con la tensione di rete inserita, il convertitore di frequenza deve rimanere inattivo fino a che viene premuto il tasto [START]. Dopo un comando d'avviamento la velocità del motore viene accelerata al riferimento memorizzato nel parametro 003 *Rif. locale*.

*Arresto forzato, rif. azzerato* [2] viene selezionato se il convertitore di frequenza deve rimanere inattivo quando la tensione di rete viene reinserita. Il parametro 003 *Rif. locale* deve essere azzerato.

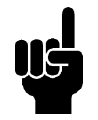

### **NOTA!**

Nel funzionamento remoto (parametro 002 *Funzionamento locale/remoto*) lo stato di avviamento/arresto al momento della collegamento alla rete dipenderà dai segnali di comando esterni. Se nel parametro 302 *Ingr. digitale* è stato selezionato *Avviamento a impulsi* [8], il motore rimarrà arrestato dopo l'allacciamento alla rete.

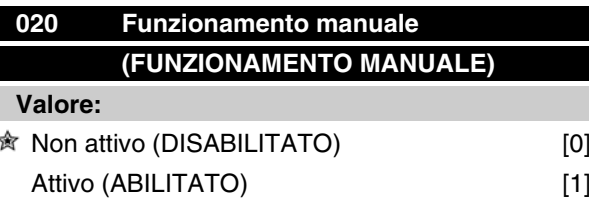

#### **Funzione:**

In questo parametro è possibile stabilire se consentire la commutazione tra modalità automatica e modalità manuale. In modalità automatica il convertitore di frequenza è controllato tramite segnali esterni, mentre in modalità manuale è controllato attraverso un riferimento locale direttamente dal quadro di comando.

### **Descrizione:**

Se in questo parametro è selezionato *Non attivo* [0], la funzione modalità manuale sarà inattiva. Se è selezionato *Attivo* [1] è possibile commutare tra modalità automatica e manuale. Per ulteriori informazioni, consultare la sezione*Unità di comando*.

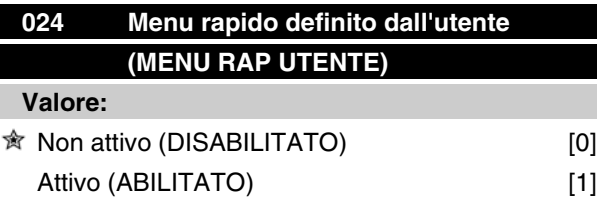

### **Funzione:**

Questo parametro consente di non adottare la programmazione standard del tasto Menu rapido sul quadro di comando e sul quadro di comando LCP 2. Grazie a questa funzione, nel parametro 025 *Programmazione Menu rapido* l'utente può selezionare fino a 20 parametri per il tasto del Menu rapido.

#### **Descrizione:**

Se è selezionato *non attivo* [0], è attiva la programmazione standard del tasto Menu rapido.

Se è selezionato *Attivo* [1], è attivo il Menu rapido definito dall'utente.

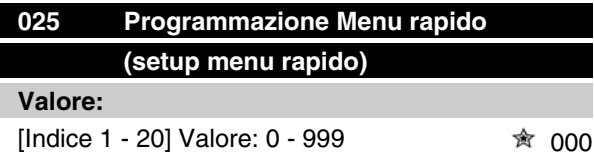

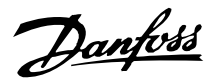

# **Funzione:**

Questo parametro consente di definire quali parametri sono necessari nel Menu rapido quando il parametro 024 *Menu rapido definito dall'utente* è impostato su *Attivo* [1].Â

Si possono selezionare fino a 20 parametri per il Menu rapido definito dall'utente.

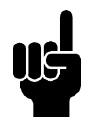

# **NOTA!**

Notare che questo parametro può essere impostato solo mediante il quadro di comando LCP 2. Vedere *Modulo d'ordine*.

# **Descrizione:**

Il Menu rapido è programmato come segue:

- 1. Selezionare il parametro 025 *Programmazione Menu rapido* e premere [MODIF. DATI].
- 2. L'indice 1 indica il primo parametro di Menu rapido. Scorrere i numeri indice con i tasti [+ / -]. Selezionare Indice 1.
- 3. [< >] consente di spostarsi fra le tre figure. Premere il tasto [<] una volta, poi è possibile selezionare il numero del parametro mediante i tasti [+ / -]. Impostare l'indice da 1 a 100 per il parametro 100 *Configurazione*.
- 4. Premere [OK] se l'indice 1 è stato impostato su 100.
- 5. Ripetere le fasi 2 4 fino a quando tutti i parametri necessari siano stati impostati sul tasto del Menu rapido.
- 6. Premere [OK] per completare la programmazione del Menu rapido.

Se il parametro 100 *Configurazione* è selezionato sull'Indice 1, il Menu rapido avvierà questo parametro ogni volta che viene attivato Menu rapido.

Osservare che il parametro 024 *Menu rapido definito dall'utente* e il parametro 025 *Configurazione del Menu rapido* vengono ripristinati all'impostazione di fabbrica durante l'inizializzazione.

# ■ Carico e Motore

### ■ Configurazione

La selezione della configurazione e delle caratteristiche della coppia ha effetto sui parametri che possono essere visualizzati sul display. In caso di selezione di *Anello aperto* [0], saranno filtrati tutti i parametri relativi alla regolazione PID. Ciò significa che l'utente vedrà solo i parametri pertinenti di una data applicazione.

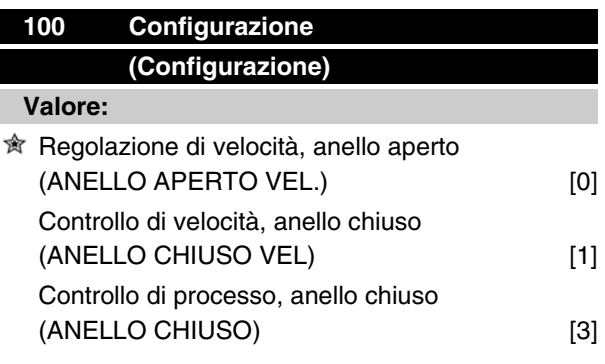

### **Funzione:**

Questo parametro viene usato per selezionare la configurazione alla quale il convertitore di frequenza deve essere adattato. Ciò semplifica l'adattamento ad una data applicazione, in quanto i parametri che non vengono utilizzati nella configurazione in questione non vengono evidenziati (non attivi).

### **Descrizione:**

Se viene selezionato il parametro *Regolazione di velocità, anello aperto* [0], si ottiene una regolazione della velocità normale (senza segnale di retroazione), con compensazione dello scorrimento automatica che garantisce una velocità costante al variare del carico. Le compensazioni sono attive ma possono essere disabilitate, se richiesto, nel parametro 134 *Compensa. carico* e nel parametro 136 *Comp. scorr*.

Se viene selezionato il parametro *Regolazione di velocità, anello chiuso* [1], si ottiene una maggiore precisione della velocità. Deve essere aggiunto un segnale di retroazione e il regolatore PID deve essere impostato nel gruppo di parametri 400 *Funzioni speciali*.

Se viene selezionato *Controllo di processo, anello chiuso* [3], il regolatore di processo interno viene attivato per abilitare il controllo preciso di un processo in relazione a un determinato segnale di processo. Il segnale di riferimento può essere impostato come valore percentuale o nell'unità fisica della variabile di processo. Deve essere aggiunto un segnale di retroazione dal processo e il regolatore di processo deve essere impostato nel gruppo di parametri 400 *Funzioni speciali*. Il processo ad anello chiuso non è attivo se viene montata una scheda DeviceNet e viene selezionata l'istanza 20/70 o 21/71 nel parametro 904 *Tipi di istanza*.

# **101 Caratteristiche della coppia (COPPIA MODO)**

### **Valore:**

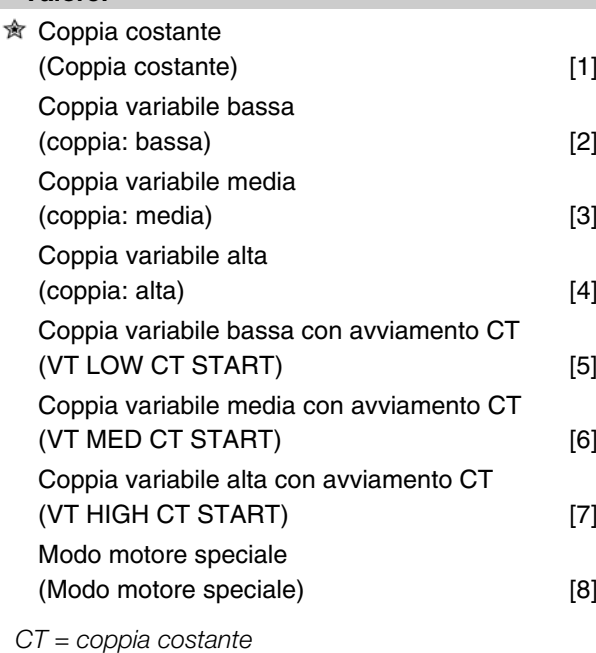

### **Funzione:**

Questo parametro consente di effettuare una scelta di principio per adattare il rapporto U/f del convertitore di frequenza alla caratteristica di coppia del carico. Vedi par. 135 *Rapporto U/f.*

### **Descrizione:**

Se viene selezionata *Coppia costante* [1], si ottiene una caratteristica U/f dipendente dal carico in cui la tensione di uscita e la frequenza di uscita aumentano in caso di carichi crescenti, in modo da sostenere la magnetizzazione del motore.

Selezionare *Coppia variabile, bassa* [2], *Coppia variabile, media* [3] o*Coppia variabile, alta* [4] se il carico è quadratico (pompe centrifughe, ventilatori). *Coppia variabile, bassa con avviamento CT* [5], *media con avviamento CT* [6] o *alta con avviamento CT* [7] vengono selezionate se è necessaria una coppia di spunto superiore a quella ottenibile con le tre caratteristiche prima citate.

Danfoss

# **NOTA!**

La compensazione del carico e la compensazione dello scorrimento non sono attivi se sono stati selezionati la coppia variabile o il modo motore speciale.

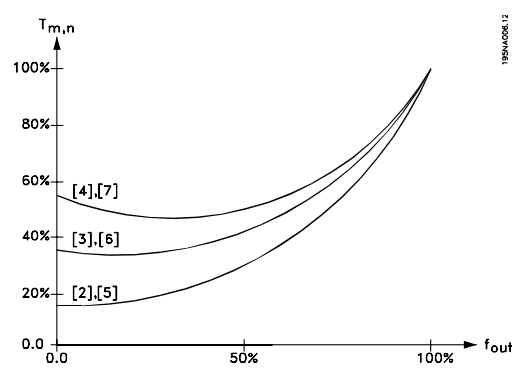

Selezionare *Modo motore speciale* [8] se è necessaria un'impostazione U/f speciale per il motore attuale. I punti di interruzione sono impostati nei parametri 423-428 *Tensione/frequenza* .

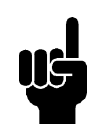

# **NOTA!**

Notare che se si modifica un valore impostato nei parametri relativi ai dati di targa 102-106, verranno modificati automaticamente i parametri 108 *Resistenza statore* e 109 *Reattanza statore*.

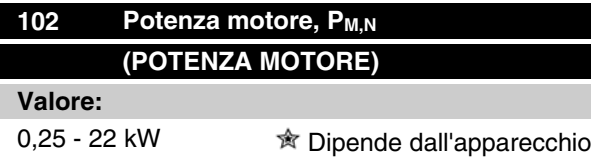

### **Funzione:**

Impostare un valore di potenza [kW] P<sub>M,N</sub> corrispondente alla potenza nominale del motore. Come programmazione di fabbrica è stato selezionato un valore nominale di potenza [kW] P<sub>M,N</sub> che dipende dal tipo di apparecchio.

### **Descrizione:**

Impostare un valore che corrisponda ai dati di targa riportati sul motore. Sono disponibili impostazioni di una taglia inferiore e una taglia superiore rispetto a quelle di fabbrica.

# **103 Tensione motore U<sub>M,N</sub> (TENSIONE MOTORE)**

### **Valore:**

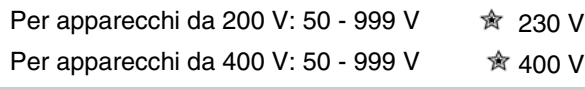

# **Funzione:**

Questo parametro consente di impostare la tensione nominale del motore U<sub>M,N</sub> per collegamenti a stella Y or a triangolo Δ.

### **Descrizione:**

Selezionare un valore corrispondente ai dati di targa del motore, indipendentemente dalla tensione di alimentazione del convertitore di frequenza.

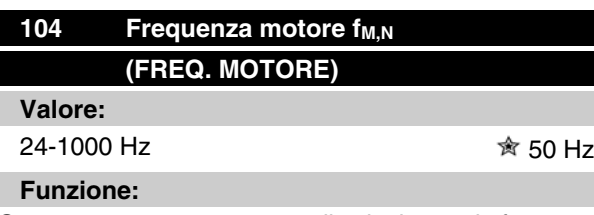

Questo parametro consente di selezionare la frequenza nominale del motore f<sub>M,N</sub>.

### **Descrizione:**

Selezionare un valore corrispondente ai dati di targa del motore.

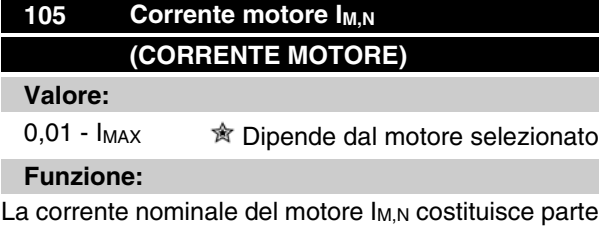

integrante dei calcoli del convertitore di frequenza relativi alla coppia e alla protezione termica del motore.

### **Descrizione:**

Impostare un valore corrispondente ai dati di targa del motore. Impostare la corrente del motore  $I_{M,N}$  considerando se il collegamento del motore è a stella Y o a triangolo Δ.
Danfoss

# **106 Velocità nominale del motore (VEL. NOM. MOTORE)**

#### **Valore:**

 $100 - f_{M,N} \times 60$  (max. 60000 giri/min)  $*$  Dipende dal parame-

tro 104 *Frequenza motore, fM,N*

#### **Funzione:**

Con questo parametro viene impostato il valore corrispondente alla velocità nominale del motore  $n_{M,N}$  che può essere ricavata dai dati della targa.

#### **Descrizione:**

Selezionare un valore corrispondente ai dati di targa del motore.

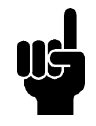

# **NOTA!**

Il valore max uguale a  $f_{M,N}$  x 60.  $f_{M,N}$  deve essere impostato nel parametro 104 *Frequenza motore, fM,N* .

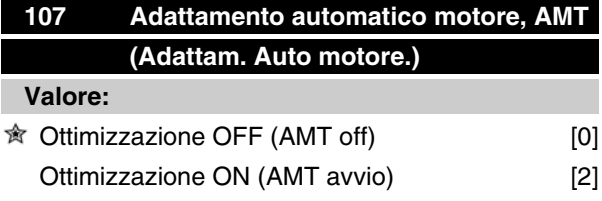

#### **Funzione:**

L'adattamento automatico del motore è un algoritmo che misura la resistenza dello statore Rs senza la rotazione dell'albero motore. Ciò significa che il motore non fornisce alcuna coppia.

AMT può essere usato con ottimi risultati al primo avvio di apparecchi, nel caso in cui l'utente desideri ottimizzare la regolazione del convertitore di frequenza in base al motore utilizzato. Ciò vale in particolar modo quando l'impostazione di fabbrica non copre sufficientemente il motore.

Per la migliore regolazione possibile del convertitore di frequenza, si raccomanda di eseguire AMT su un motore freddo. Si noti che cicli ripetuti di AMT possono causare il riscaldamento del motore, con un conseguente aumento della resistenza dello statore RS. Di norma comunque, questo non è un problema critico.

AMT è eseguito come segue:

#### Avviare AMT:

1. Inviare un segnale di STOP.

- 2. Il parametro 107 *Adattamento automatico del motore* è impostato sul valore [2] *Ottimizzazione ON*.
- 3. Viene inviato un segnale di AVVIO e il parametro 107 *Adattamento automatico del motore* è ripristinato a [0] quando AMT è stato completato.

#### Completare AMT:

AMT è completato inviando un segnale di RIPRISTI-NO. Il parametro 108 *Resistenza statore, Rs* è aggiornato in base al valore ottimizzato.

#### Interrompere AMT:

AMT può essere interrotto durante la procedura di ottimizzazione inviando un segnale di STOP.

Quando si usa una funzione AMT, osservare quanto segue:

- **-** Affinché AMT sia in grado di definire i parametri del motore nel modo migliore possibile, occorre inserire il tipo corretto di dati di targa del motore collegato al convertitore di frequenza nei parametri da 102 a 106.
- **-** In caso di errori durante l'adattamento del motore, il display visualizzerâ allarmi.
- **-** Di norma la funzione AMT sarâ in grado di misurare i valori R s di motori la cui taglia è 1 o 2 volte più grande o più piccola della taglia nominale del convertitore di frequenza.
- **-** Per interrompere l'adattamento automatico del motore, premere il tasto [STOP/RESET].

#### **NOTA!**

AMT non può essere effettuato su motori collegati in parallelo, né possono essere apportate modifiche all'impostazione mentre AMT è in funzione.

Per la procedura dell'AMT controllato da SLCP:

vedere la sezione intitolata *Unitâ di comando*.

#### **Descrizione:**

Selezionare *Ottimizzazione ON* [2] se si desidera che il convertitore di frequenza effettui un adattamento automatico del motore.

Danfoss

# **108 Resistenza dello statore RS (RES. STATORE)**

#### **Valore:**

0.000 - X.XXX  $\Omega$   $\hat{\mathbb{R}}$  Dipende dal motore selezionato

# **Funzione:**

Dopo l'impostazione dei parametri 102-106 *Dati di targa*, svariati parametri vengono regolati automaticamente, inclusa la resistenza dello statore Rs. Una Rs immessa manualmente deve valere per un motore freddo. La prestazione dell'albero può essere migliorata mediante la regolazione di precisione di Rs e Xs. Vedere la procedura seguente.

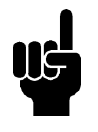

# **NOTA!**

I parametri 108 *Resistenza dello statore RS* e 109 *Reattanza dello statore XS* non devono di norma essere modificati se sono stati impostati i dati di targa.

#### **Descrizione:**

RS può essere impostata come segue:

- 1. Usando le impostazioni di fabbrica di  $R<sub>S</sub>$  che il convertitore di frequenza stesso sceglie in base ai dati di targa del motore.
- 2. I valori sono indicati dal fornitore del motore.
- 3. I valori sono ottenuti per mezzo di misurazioni manuali: Rs può essere calcolata misurando la resistenza RFASE-FASE fra due morsetti di fase. Se RFASE-FASE è inferiore a 1-2 ohm (normale in motori >5,5 kW, 400 V) dovrà essere utilizzato un ohmmetro speciale (ponte di Kelvin o simili). **R<sub>S</sub> = 0,5 x R<sub>FASE-FASE</sub>**.
- 4. RS è impostata manualmente al completamento di AMT. Vedere il parametro 107 *Adattamento automatico motore.*

# **109 Reattanza dello statore Xs (REATT. STATORE)**

#### **Valore:**

0,00 - X,XX Ω  $\quad \hat{\mathbb{R}}$  Dipende dal motore selezionato

#### **Funzione:**

Dopo l'impostazione dei parametri 102-106 *Dati di targa*, svariati parametri vengono regolati automaticamente, inclusa la reattanza dello statore X<sub>S</sub>. La prestazione dell'albero può essere migliorata mediante la regolazione di precisione di  $R<sub>S</sub>$  e  $X<sub>S</sub>$ . Vedere la procedura seguente.

#### **Descrizione:**

X<sub>S</sub> può essere impostata come segue:

- 1. I valori sono indicati dal fornitore del motore.
- 2. I valori sono ottenuti per mezzo di misurazioni manuali. X<sub>S</sub> può essere calcolata collegando un motore alla rete e misurando la tensione da fase a fase  $U_M$  e la corrente di funzionamento a vuoto <sup>φ</sup> .

$$
X_{s} = \frac{U_{M}}{\sqrt{3} \times I_{\varphi}} - \frac{X_{L}}{2}
$$

XL: Vedere il parametro 142.

3. Usando le impostazioni di fabbrica di  $X_S$  che il convertitore di frequenza stesso sceglie in base ai dati di targa del motore.

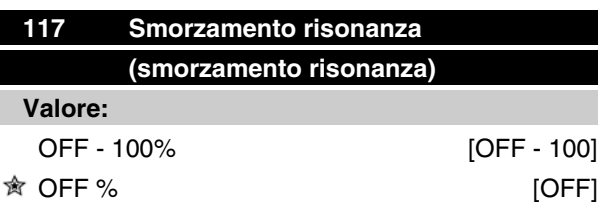

#### **Funzione:**

È possibile ottimizzare lo smorzamento risonanza in modalità CT. Il grado di influenza viene definito in questo parametro.

Il valore può essere impostato tra 0% (OFF) e 100%. 100% corrisponde a una riduzione del 50% del rapporto U/F.

Il valore predefinito è OFF.

Impostazioni interne (fisse):

Il filtro di risonanza è attivo a partire dal 10% della velocità nominale in su.

In questo caso, da 5 Hz in su.

Velocità da 0 al livello di flusso nominale: 500 ms Velocità dal livello nominale al livello di flusso 0: 500 ms

Descrizione della funzionalità:

Il filtro controlla la corrente motore attiva e modifica la tensione del motore in base alla figura riportata di seguito. La reazione del filtro avviene ai livelli che fanno riferimento alla corrente motore nominale.

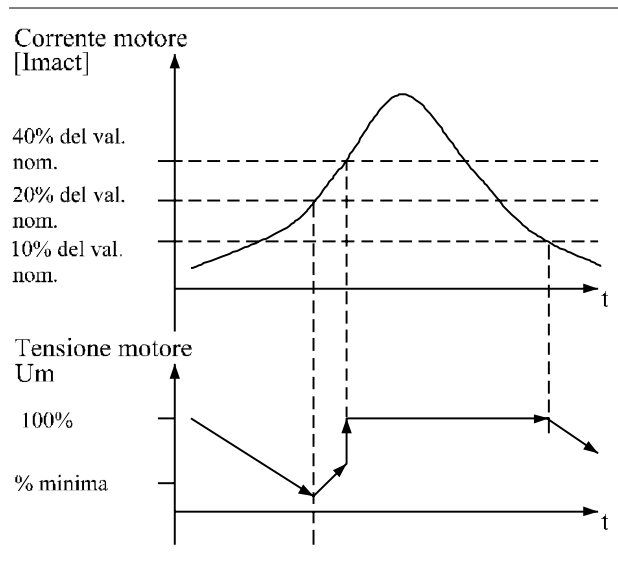

175NA105.10

Se la corrente motore attiva è inferiore al 10%, la tensione del motore verrà ridotta della velocità precedentemente riportata finché non raggiunge l'impostazione definita dal par. 117. Se la corrente motore attiva supera il 20%, la tensione verrà aumentata della velocità precedentemente riportata. Se la corrente motore attiva raggiunge il 40%, la tensione del motore verrà aumentata immediatamente alla tensione motore normale.

La riduzione della tensione del motore dipende dall'impostazione del parametro 117.

#### **Descrizione:**

Impostare il grado di influenza della corrente motore [Imact] in base al rapporto U/F tra 0% (OFF) e 100%. 100% corrisponde a una riduzione del 50% del rapporto U/F. Il valore predefinito è OFF.

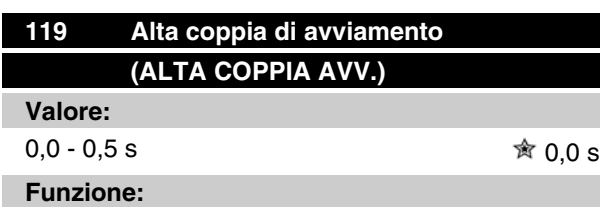

Per garantire un'alta coppia di avviamento, è ammessa una corrente di circa 1,8 x I<sub>INV.</sub> per massimo 0,5 secondi. Tuttavia la corrente è limitata dal limite di sicurezza del convertitore di frequenza (inverter). 0 secondi corrispondono ad una coppia di avviamento non alta.

#### **Descrizione:**

Impostare il tempo durante il quale è necessaria una- 'alta coppia di avviamento.

# **Serie VLT ® 2800**

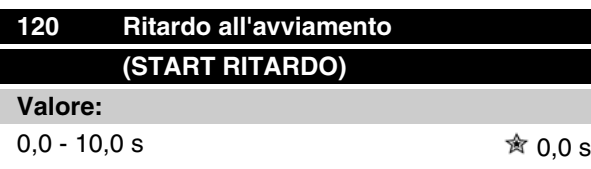

#### **Funzione:**

Questo parametro consente di ritardare il tempo di avviamento dopo che le condizioni di avviamento sono state soddisfatte. Al termine del tempo di ritardo, la frequenza di uscita comincerà ad aumentare fino al valore di riferimento.

#### **Descrizione:**

Impostare il tempo necessario prima di cominciare l'accelerazione.

# **121 Funzione di avviamento (START FUNZIONE)**

#### **Valore:**

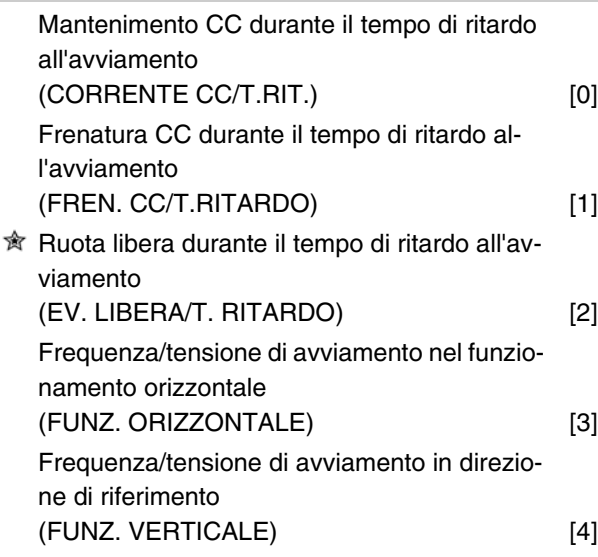

#### **Funzione:**

Questo parametro consente di selezionare lo stato desiderato durante il tempo di ritardo all'avviamento (parametro 120 *Start ritardo*).

#### **Descrizione:**

Selezionare *Mantenim. CC durante il tempo di ritardo all'avviamento* [0] per alimentare il motore con una corrente di mantenimento CC durante il tempo di ritardo all'avviamento. Impostare la tensione nel parametro 137 *Tens.mantenim.CC*.

Selezionare *Freno CC durante il tempo di ritardo avviamento* [1] per alimentare il motore con una tensione di frenatura CC durante il tempo di ritardo all'avviamento.

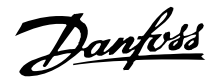

Impostare la tensione nel parametro 132 *Tens.fren.C*C.

Selezionare *Evoluzione libera durante il tempo di ritardo all'avviamento* [2] e il motore non sarà controllato dal convertitore di frequenza durante il tempo di ritardo all'avviamento (inverter disinserito).

Selezionare *Frequenza/tensione di avviamento nel funzionamento orizzontale* [3] per ottenere la funzione descritta nei parametri 130 *Freq. start* e 131 *Tens. avviamento* durante il tempo di ritardo all'avviamento. Indipendentemente dal valore assunto dal segnale di riferimento, la frequenza di uscita è uguale al valore impostato nel parametro 130 *Freq. start,* mentre la tensione d'uscita corrisponderà all'impostazione nel parametro 131 *Tens. avviamento*.

Questa funzionalità viene generalmente usata in applicazioni di sollevamento. È utilizzata in particolare in applicazioni nelle quali viene utilizzato un motore a indotto conico, dove la rotazione deve iniziare in senso orario e quindi proseguire nel senso dei riferimenti.

Selezionare *Frequenza/tensione di avviamento nella direzione di riferimento* [4] per ottenere la funzione descritta nei parametri 130 *Freq. start* e 131 *Tensione all'avviamento* nel tempo di ritardo all'avviamento. Il senso di rotazione del motore seguirà sempre il senso del riferimento. Se il segnale di riferimento è uguale a zero, la frequenza d'uscita sarà uguale a 0 Hz, mentre la tensione d'uscita corrisponderà al valore impostato nel parametro 131*Tensione all'avviamento*. Se il segnale di riferimento è diverso da zero, la frequenza di uscita sarà uguale al parametro 130 *Freq. start* e la tensione di uscita sarà uguale al parametro 131*Tensione all'avviamento*. Generalmente questa funzionalità viene utilizzata in applicazioni di sollevamento con contrappeso. Viene utilizzato in particolare per applicazioni nelle quali viene utilizzato in motori a indotto conico. Il motore ad indotto conico può avviarsi utilizzando il parametro 130 *Freq. start* e il parametro 131 *Tensione all'avviamento*.

# **122 Funzione all'arresto (FUNZIONE STOP)**

#### **Valore:**

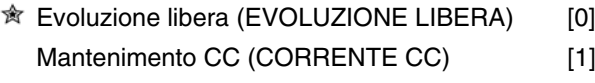

#### **Funzione:**

Questo parametro consente di selezionare la funzione del convertitore di frequenza dopo che la frequenza di uscita è scesa al di sotto del valore impostato nel parametro 123 *La frequenza min. per l'attivazione della funzione all'arresto* o in seguito a un comando di arresto e quando la frequenza di uscita è stata ridotta gradualmente a 0 Hz.

#### **Descrizione:**

Selezionare *Evoluzione libera* [0] affinché il convertitore di frequenza 'lasci andare' il motore (inverter disattivato).

Selezionare Mantenimento CC [1] se deve essere attivato il parametro 137 *Tensione di mantenimento CC*.

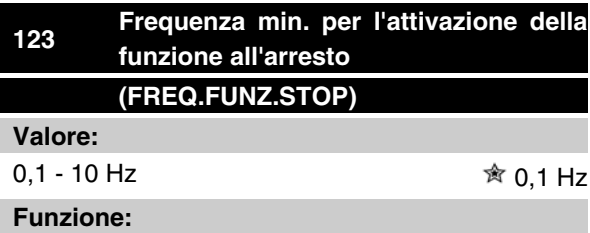

In questo parametro viene impostata la frequenza di uscita alla quale deve essere attivata la funzione selezionata nel parametro 122 *Funzione all'arresto*.

#### **Descrizione:**

Impostare la frequenza di uscita desiderata.

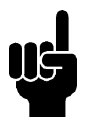

#### **NOTA!**

Se il valore impostato nel parametro 123 è superiore a quello impostato nel parametro 130, la funzione di ritardo all'avviamento (parametri 120 e 121) verrà saltata.

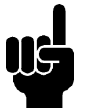

#### **NOTA!**

Se il valore impostato nel parametro 123 è troppo alto, e nel parametro 122 è stato selezionato Mantenimento CC, la frequenza di uscita salterà al valore indicato nel parametro 123 senza rampa di accelerazione. Questo può provocare un avviso / allarme di sovracorrente.

#### **Frenata CC**

Durante la frenata CC, al motore viene fornita una tensione CC che causa l'arresto dell'albero motore. Nel parametro 132 *Tensione di frenata CC*, è possibile preimpostare una tensione di frenata CC compresa fra 0 e 100%. La tensione di frenata max dipende dai dati del motore selezionato.

Nel parametro 126 *Tempo di frenata CC* è determinato il tempo di frenata CC e nel parametro 127 *Frequenza*

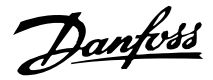

*di inserimento freno CC* è selezionata la frequenza di attivazione della frenata CC. Se un ingresso digitale è programmato su *Frenata CC, comando attivo basso* [5] e passa da "1" a "0" logico, la frenata CC sarà attivata. In caso di attivazione di un comando di arresto, la frenata CC è attivata se la frequenza di uscita è inferiore alla frequenza di inserimento freno.

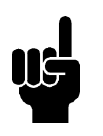

#### **NOTA!**

La frenata CC non può essere usata se l'inerzia dell'albero motore è oltre 20 volte superiore all'inerzia interna del motore.

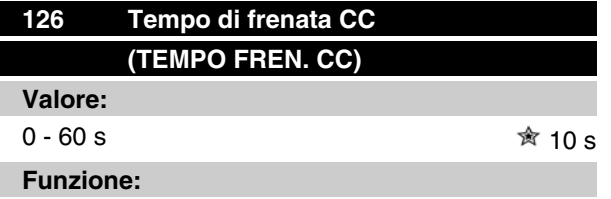

Questo parametro viene utilizzato per impostare il tempo di frenata CC per il quale deve essere attivo il parametro 132 *Tensione di frenata CC*.

#### **Descrizione:**

Impostare il tempo desiderato.

# **127 Frequenza di inserimento freno CC (FREQ. FREN. CC)**

**Valore:**

0,0 (OFF) - par. 202 *Frequenza di uscita, limite alto, f<sub>MAX</sub>* **NOFF** 

**Funzione:**

Questo parametro viene utilizzato per impostare la frequenza di inserimento freno CC per la quale deve essere attivo il freno CC in connessione con un comando di arresto.

#### **Descrizione:**

Impostare la frequenza desiderata.

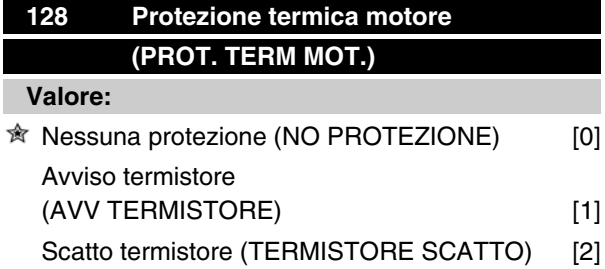

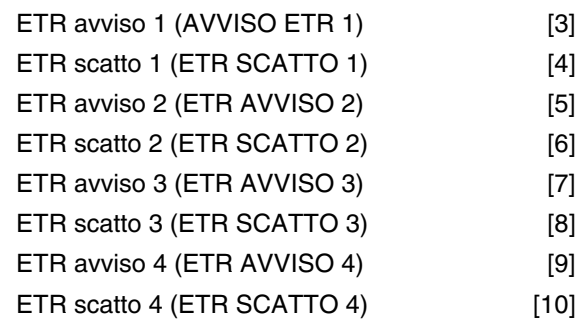

#### **Funzione:**

Il convertitore di frequenza può monitorare la temperatura del motore in due modi differenti:

- **-** Tramite un termistore PTC montato sul motore. Il termistore è collegato attraverso il morsetto 50 (+10V) e uno dei morsetti di ingresso digitali 18, 19, 27 o 29. Vedere il parametro 300 *Ingressi digitali*.
- **-** Calcolo carico termico (ETR Relè Termico Elettronico), basato sul carico in atto e il tempo. Questo viene confrontato con la corrente nominale I<sub>M,N</sub> e la frequenza nominale del motore  $f_{M,N}$ . Il calcolo tiene conto della necessità di carichi inferiori a velocità inferiori dovuta alla riduzione della ventilazione interna del motore.

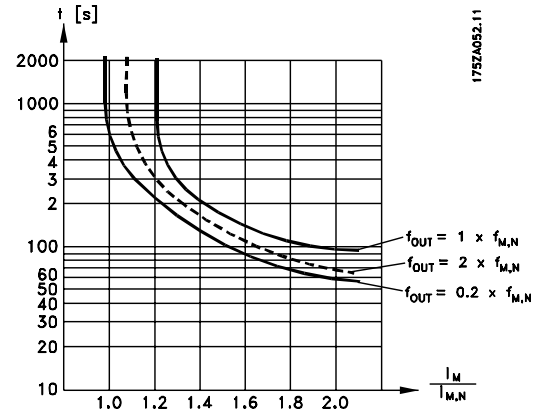

Le funzioni ETR 1-4 iniziano il calcolo del carico dopo l'attivazione della programmazione in cui esse sono state selezionate. Ciò significa che è possibile utilizzare le funzioni ETR passando da un motore all'altro.

#### **Descrizione:**

Selezionare *Nessuna protezione* [0] se non si desidera alcun avviso o scatto quando il motore è in sovraccarico.

Selezionare *Avviso termistore* [1] se si desidera ricevere un avviso quando il termistore collegato diventa troppo caldo.

Danfoss

Selezionare *Scatto termistore* [2] se si desidera uno scatto quando il termistore diventa troppo caldo. Selezionare *ETR avviso 1-4* se si desidera ricevere un avviso quando il motore, in base ai calcoli, è in sovraccarico. È inoltre possibile programmare il convertitore di frequenza in modo da ottenere un segnale di avviso tramite un'uscita digitale. Selezionare *Scatto ETR 1-4* se si desidera uno scatto quando il motore, in base ai calcoli, è in sovraccarico.

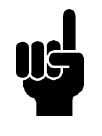

# **NOTA!**

Questa funzione non è in grado di proteggere singoli motori in caso di motori collegati in parallelo.

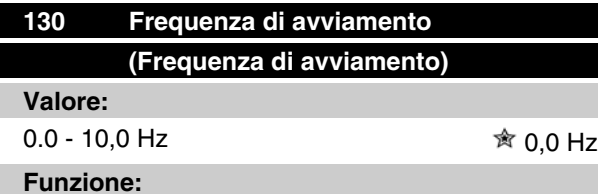

La frequenza di avviamento è attiva per il tempo impostato nel parametro 120 *Ritardo all'avviamento* dopo un comando di avviamento. La frequenza di uscita 'salterà' alla successiva frequenza preimpostata. Alcuni motori, come ad esempio i motori conici, necessitano di una tensione/frequenza di avviamento supplementare (boost) all'avvio, in modo da sganciare il freno meccanico. A tale scopo utilizzare i parametri 130 *Frequenza di avviamento* e 131 *Tensione di avviamento*.

#### **Descrizione:**

Impostare la frequenza di avviamento necessaria. È una condizione preliminare che il parametro 121 *Funzione di avviamento* sia impostato su *Frequenza/tensione di avviamento in senso orario* [3] o *Frequenza/ tensione di avviamento nella direzione di riferimento* [4] e che nel parametro 120 *Ritardo all'avviamento* sia impostato un tempo e sia presente un segnale di riferimento.

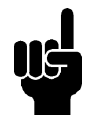

#### **NOTA!**

Se il valore impostato nel parametro 123 è superiore a quello impostato nel parametro 130, la funzione di ritardo all'avviamento (parametri 120 e 121) verrà saltata.

# **Serie VLT ® 2800**

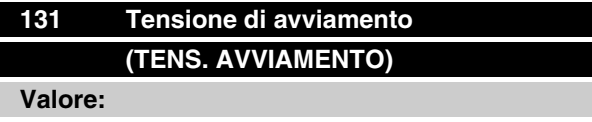

0,0 - 200,0 V  $\hat{ }$  0.0 V

#### **Funzione:**

*Tens. avviamento* è attivo per il tempo impostato nel parametro 120 *Start ritardo*, dopo un comando di avviamento. Questo parametro può essere usato ad esempio per applicazioni di sollevamento/abbassamento (motori a indotto conico).

#### **Descrizione:**

Impostare la tensione necessaria per disinserire il freno meccanico. Si presuppone che il parametro 121 *Start funzione* sia impostato su *Frequenza/tensione di avviamento nel funzionamento orizzontale* [3] o *Frequenza/tensione di avviamento nella direzione di riferimento* [4] e che nel parametro 120 *Start ritardo* sia impostato un tempo e sia presente un segnale di riferimento.

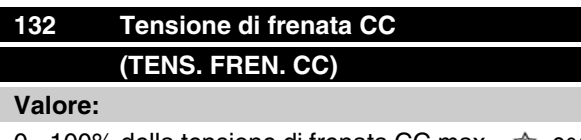

0 - 100% della tensione di frenata CC max 0%

#### **Funzione:**

Questo parametro consente di impostare la tensione di frenata CC che deve essere attivata all'arresto quando viene raggiunta la frequenza di frenata CC definita nel parametro 127 *Frequenza di inserimento freno CC* oppure se viene attivata la *frenata CC, comando attivo basso* mediante un ingresso digitale o la comunicazione seriale. Di conseguenza, la tensione di frenata CC sarà attiva per il tempo impostato nel parametro 126 *Tempo di frenata CC*.

#### **Descrizione:**

Da impostare come valore percentuale della tensione di frenata CC max, che dipende dal motore.

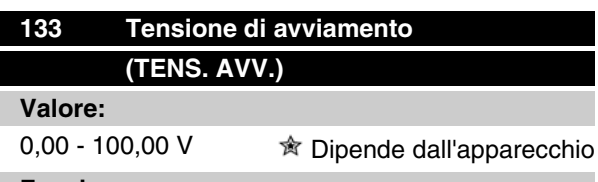

#### **Funzione:**

È possibile ottenere una coppia di avviamento superiore aumentando la tensione di avviamento. I motori

Danfoss

di piccole dimensioni (< 1,0 kW) di norma richiedono una tensione di avviamento elevata.

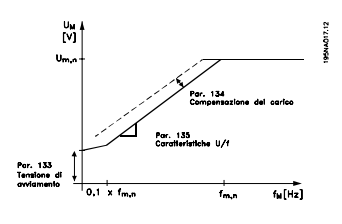

#### **Descrizione:**

Il valore viene selezionato considerando il fatto che l'avvio del motore con il carico corrente è quasi impossibile.

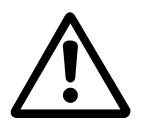

Avviso: l'utilizzo di una tensione di avviamento eccessiva può causare il surriscaldamento o la sovralimentazione del motore con il conseguente disinserimento del convertitore di frequenza.

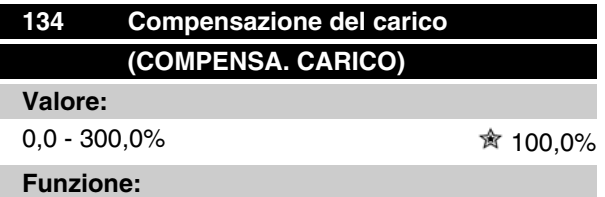

Questo parametro consente di impostare la caratteristiche del carico. Incrementando la compensazione del carico, il motore riceverà tensione e frequenza supplementari all'aumentare dei carichi. Questa funzione è usata in motori/applicazioni in cui sussiste una forte differenza fra la corrente a pieno carico e la corrente a vuoto del motore.

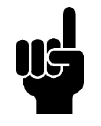

#### **NOTA!**

Se questo valore è troppo elevato, il convertitore di frequenza può disinserirsi per sovracorrente.

#### **Descrizione:**

Se l'impostazione di fabbrica non è adeguata, la compensazione deve consentire al motore di avviarsi alle condizioni di carico date.

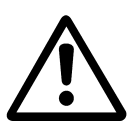

Avviso: Una compensazione del carico troppo elevata può causare instabilità.

# **135 Rapporto U/f**

#### **(U/f.) Valore:**

0,00 - 20,00 a Hz  $\hat{\mathbb{R}}$  Dipende dall'apparecchio

#### **Funzione:**

Questo parametro consente una variazione lineare nel rapporto fra la tensione di uscita (U) e la frequenza di uscita (f), che consente la corretta alimentazione del motore e di conseguenza dinamicità, precisione e rendimento ottimali. Il rapporto U/f influisce sulle caratteristiche della tensione solo se è stata selezionata *Coppia costante* [1] nel parametro 101 *Caratteristiche della coppia.*

#### **Descrizione:**

Modificare il rapporto U/f solo se non è possibile impostare i dati motore corretti nei parametri 102-109. Il valore programmato nelle impostazioni di fabbrica si basa sul funzionamento a vuoto.

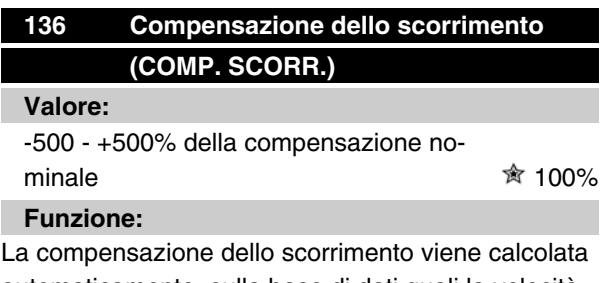

Programmazione-rogrammazione

automaticamente, sulla base di dati quali la velocità nominale del motore  $n_{M,N}$ . In questo parametro, la compensazione dello scorrimento può essere regolata con precisione, per compensare tolleranze nel valore di n  $M,N$ . Questa funzione è attiva solo se sono state selezionate *Regolazione velocità, anello aperto* [0] nel parametro 100 *Configurazione* e *Coppia costante* [1] nel parametro 101 *Caratteristiche della coppia*.

#### **Descrizione:**

Immettere un valore %.

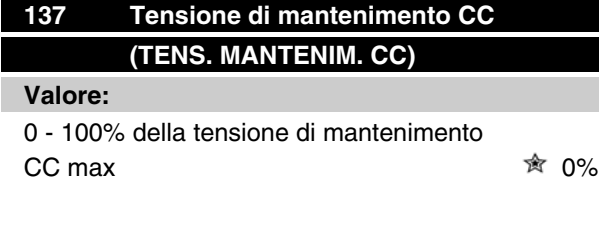

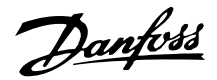

#### **Funzione:**

Questo parametro viene usato per sostenere il funzionamento del motore (coppia di mantenimento) all'avviamento/arresto.

#### **Descrizione:**

Questo parametro può essere utilizzato solo se è stato selezionato *Mantenimento CC* nel parametro 121 *Funzione di avviamento* o 122 *Funzione all'arresto*. Da impostare come valore percentuale della tensione di mantenimento CC max, che dipende dal motore selezionato.

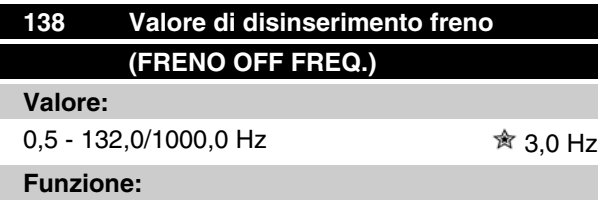

Questo parametro consente di selezionare la frequenza di rilascio del freno esterno, mediante l'uscita definita nel parametro 323 *Relè 1-3, uscita* o 341 *Morsetto 46, uscita digitale*.

#### **Descrizione:**

Impostare la frequenza desiderata.

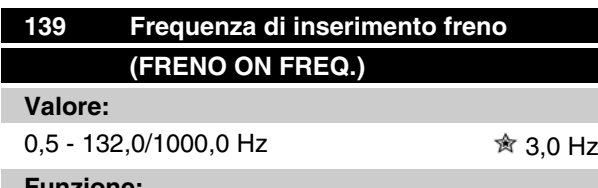

**Funzione:**

Questo parametro consente di selezionare la frequenza di attivazione del freno esterno, mediante l'uscita definita nel parametro 323 *Relè 1-3, uscita* o 341 *Morsetto 46, uscita digitale*.

#### **Descrizione:**

Impostare la frequenza desiderata.

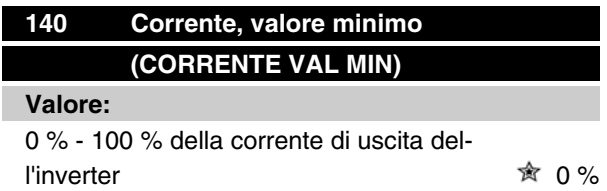

#### **Funzione:**

Questo parametro consente di impostare la corrente motore minima per il rilascio del freno meccanico. Il monitoraggio della corrente è attivo dall'arresto fino al punto di rilascio del freno.

#### **Descrizione:**

Questa è una precauzione di sicurezza supplementare, atta a garantire che il carico non sia perduto durante un'operazione di sollevamento/abbassamento.

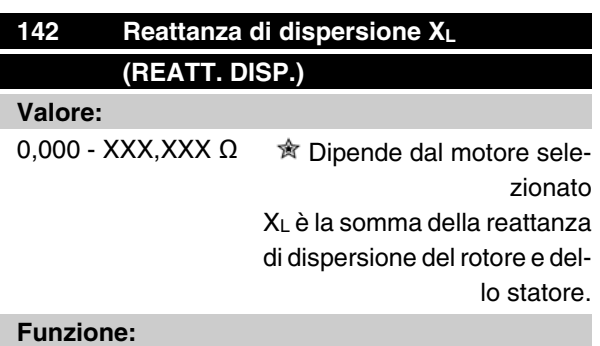

#### **Funzione:**

Dopo l'impostazione dei parametri 102-106 *Dati di targa*, svariati parametri vengono regolati automaticamente, inclusa la reattanza di dispersione XL. La prestazione dell'albero può essere migliorata con la regolazione di precisione della reattanza di dispersione XL.

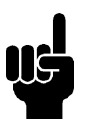

#### **NOTA!**

Parametro 142 *La reattanza di dispersione*  $X_L$  generalmente non deve essere cambiata se sono stati impostati i dati di targa, parametri 102-106.

#### **Descrizione:**

XL può essere impostata come segue:

- 1. Il valore è indicato dal fornitore del motore.
- 2. Usare le impostazioni di fabbrica di XL che il convertitore di frequenza stesso sceglie in base ai dati di targa del motore.

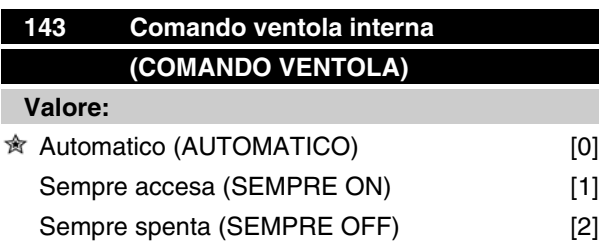

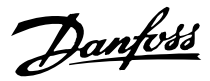

#### **Funzione:**

Questo parametro può essere impostato in modo da spegnere o accendere automaticamente la ventola interna. È anche possibile impostare la ventola interna in modo che sia permanentemente accesa o spenta.

#### **Descrizione:**

In caso di selezione di *Automatico* [0], la ventola interna viene accesa o spenta a seconda della temperatura ambiente e del carico del convertitore di frequenza. In caso di selezione di *Sempre accesa* [1] *Sempre spenta* [2], la ventola interna sarà permanentemente accesa o spenta.

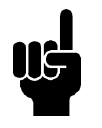

# **NOTA!**

Se *Sempre accesa* [2] è selezionata in combinazione con un'alta frequenza di commutazione, cavi motore lunghi o una potenza d'uscita elevata, la vita del convertitore di frequenza è ridotta.

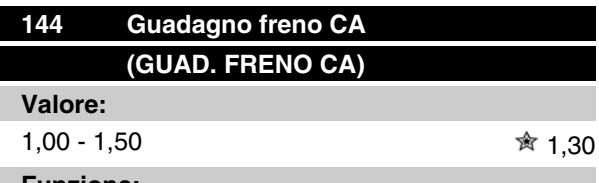

#### **Funzione:**

Questo parametro è usato per impostare il freno CA. lI par. 144 consente di regolare le dimensioni della coppia del generatore che può essere applicata al motore senza che la tensione del circuito intermedio superi il livello di avvertenza.

#### **Descrizione:**

Il valore viene aumentato se è necessaria una coppia di frenata il più elevata possibile. La selezione di 1,0 corrisponde al freno CA inattivo.

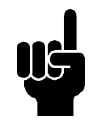

#### **NOTA!**

Sel il valore del par. 144 è aumentato, la corrente motore aumenterà simultaneamente in modo significativo quando sono applicati carichi generatore. Di conseguenza il parametro deve essere modificato solo se è garantito durante la misurazione che la corrente motore in tutte le situazioni di funzionamento non superi mai la corrente massima consentita nel motore. *Si prega di notare* che la corrente non può essere visualizzata sul display.

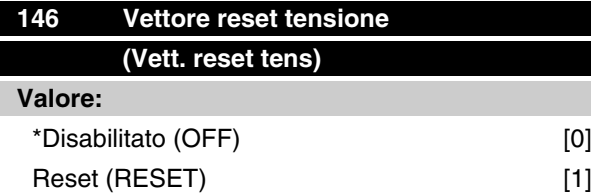

# **Funzione:**

Al ripristino del vettore della tensione, questo viene impostato sullo stesso punto iniziale ogni volta che comincia un nuovo processo.

#### **Descrizione:**

Selezionare Reset (1) in caso di esecuzione di processi unici ogni volta che si verificano. Ciò consentirà di migliorare la precisione ripetitiva all'arresto. Selezionare Off (0) ad esempio per operazioni di sollevamento/abbassamento o per motori sincroni. È vantaggioso che il motore e il convertitore di frequenza siano sempre sincronizzati.

Danfoss

#### **Riferimenti e limiti**

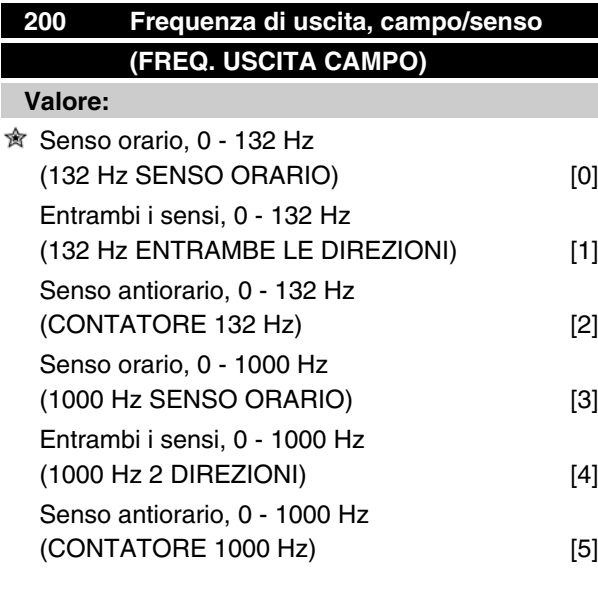

#### **Funzione:**

Questo parametro garantisce la protezione contro un'inversione non desiderata. Inoltre, è possibile selezionare la frequenza di uscita massima indipendentemente dalle impostazioni degli altri parametri. Tale parametro non è funzionante se *Regolazione di processo, anello chiuso* sono stati selezionati nel parametro 100 *Configurazione*.

#### **Descrizione:**

Selezionare il senso di rotazione richiesta e la frequenza di uscita massima. Si noti che se sono stati selezionati *Senso orario* [0]/[3] o *Senso antiorario* [2]/ [5], la frequenza di uscita sarà limitata al campo  $f_{MIN}$ -f MAX. In caso di selezione di *Entrambi i sensi* [1]/[4], la frequenza di uscita sarà limitata fino all'intervallo  $\pm$  f MAX (la frequenza minima non ha alcuna importanza).

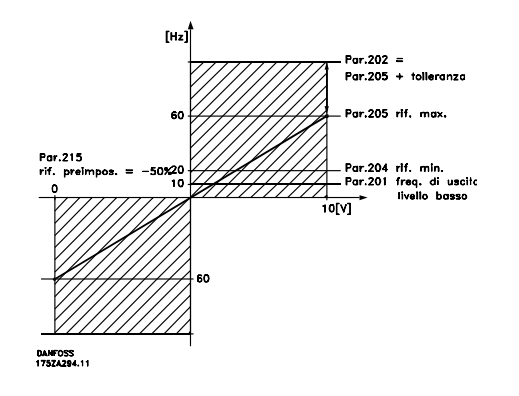

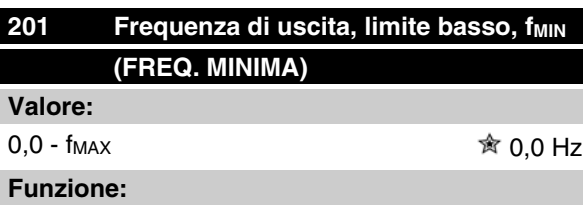

In questo parametro può essere selezionato un limite di frequenza minima del motore, corrispondente alla velocità minima a cui il motore deve funzionare. In caso di selezione di *Entrambi i sensi* nel parametro 200 *Frequenza di uscita, campo/senso*, la frequenza minima non ha importanza.

#### **Descrizione:**

È possibile selezionare un valore compreso fra 0,0 Hz e la frequenza impostata nel parametro 202 *Frequenza di uscita, limite alto, fMAX* .

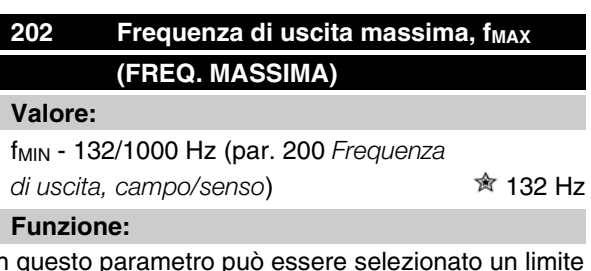

In questo parametro può essere selezionato un limite di frequenza massimo del motore, corrispondente alla velocità massima a cui il motore può funzionare.

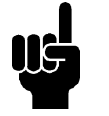

### **NOTA!**

La frequenza di uscita del convertitore di frequenza non può mai assumere un valore superiore a 1/10 della frequenza di commutazione (parametro 411 *Portante freq.*).

#### **Descrizione:**

E' possibile selezionare un valore compreso tra la f<sub>MIN</sub> il valore scelto nel parametro 200 *Frequenza di uscita, campo/senso*.

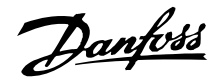

#### **Gestione dei riferimenti**

La gestione dei riferimenti è descritta nel diagramma a blocchi sottostante, che mostra come la modifica di un parametro può influenzare il riferimento risultante.

I parametri da 203 a 205 *Riferimento* e il parametro 214 *Tipo di riferimento* definiscono come gestire i riferimenti. I parametri menzionati possono essere attivi con regolazione sia ad anello aperto che ad anello chiuso.

I riferimenti remoti sono definiti come:

- **-** Riferimenti esterni, ad esempio gli ingressi analogici 53 e 60, riferimenti a impulsi mediante il morsetto 33 e riferimenti dalla comunicazione seriale.
- **-** Riferimenti preimpostati.

Il riferimento risultante può essere visualizzato sul display dell'LCP selezionando *Riferimento* [%] nei parametri 009-012 *Visualizzazione sul display* e come unità selezionando *Riferimento [unità]*. La somma dei riferimenti esterni può essere visualizzata sul display dell'LCP come una % dell'intervallo da *Riferimento minimo, Rif<sub>MIN</sub>* a *Riferimento massimo, Rif<sub>MAX</sub>*. Selezionare *Riferimento esterno, %* [25] nei parametri 009-012 *Visualizzazione sul display* se si desidera una visualizzazione.

È possibile visualizzare riferimenti e riferimenti esterni simultaneamente. Nel parametro 214 *Tipo di riferimento* è possibile scegliere come i riferimenti preimpostati devono essere aggiunti ai riferimenti esterni.

È disponibile anche un riferimento locale indipendente nel parametro 003 *Riferimento locale*, in cui il riferimento risultante è impostato usando i tasti [+/-]. Se è stato selezionato il riferimento locale, il campo della frequenza di uscita è limitato dal parametro 201 *Frequenza di uscita, limite basso, fMIN* e dal parametro 202 *Frequenza di uscita, limite alto, fMAX* .

L'unità del riferimento locale dipende dalla selezione effettuata nel parametro 100 *Configurazione.*

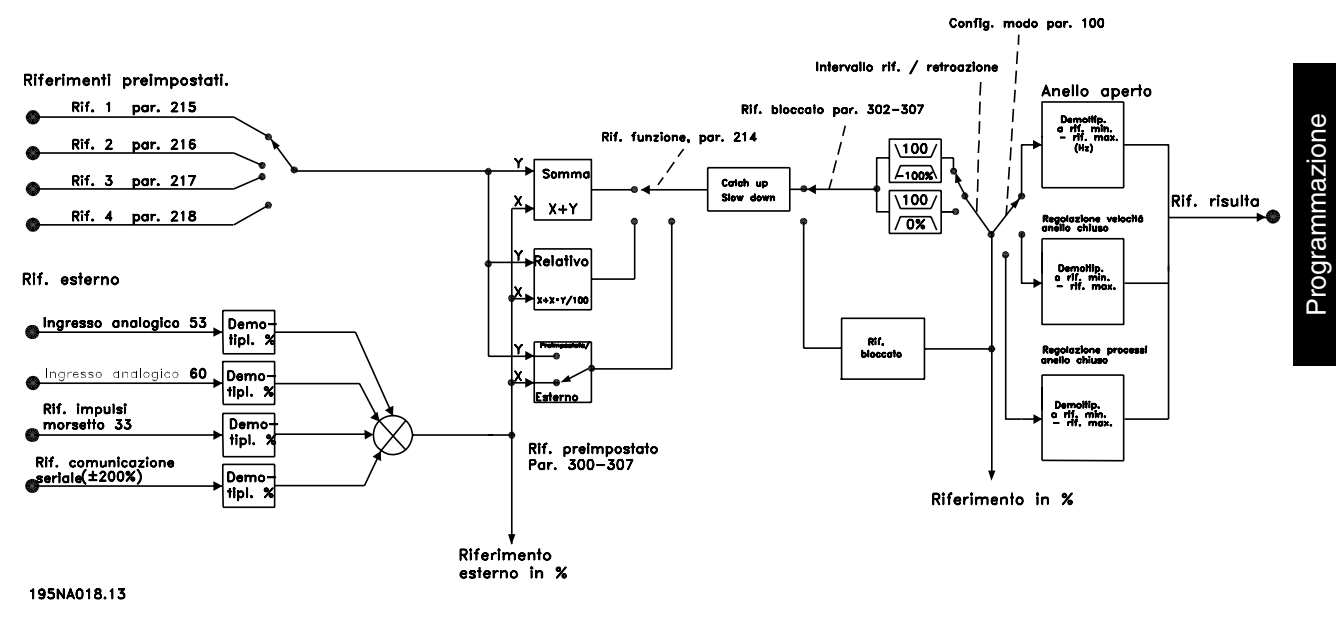

Danfoss

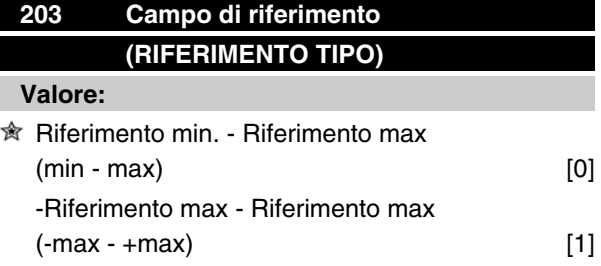

#### **Funzione:**

Questo parametro determina se il segnale di riferimento deve essere positivo o può essere sia positivo che negativo. Il limite minimo può essere un valore negativo, a meno che nel parametro 100 *Configurazione* non sia stata selezionata *Regolazione velocità, anello chiuso*. Selezionare *Rif. min - Rif. max* [0], se *Regolazione processo, anello chiuso* [3] è stata selezionata nel parametro 100 *Configurazione*.

#### **Descrizione:**

Selezionare il campo desiderato.

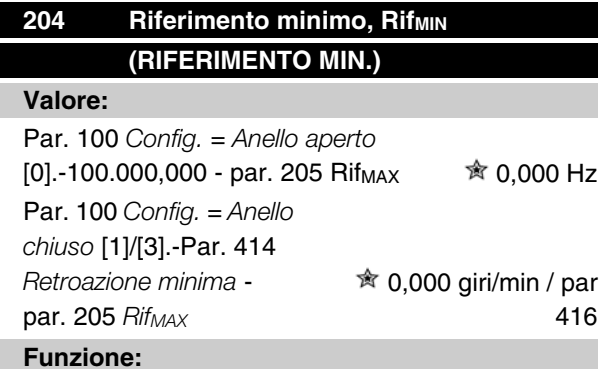

Il riferimento minimo fornisce il valore minimo che può essere assunto dalla somma di tutti i riferimenti. Se nel parametro 100 *Configurazione*, sono selezionati *Regolazione velocità, anello chiuso* [1] o *Regolazione processo, anello chiuso* [3], il riferimento minimo è limitato dal parametro 414 *Retroazione minima* . Il riferimento minimo viene ignorato se è attivo il riferimento locale.

L'unità di riferimento può essere ricavata dalla seguente tabella:

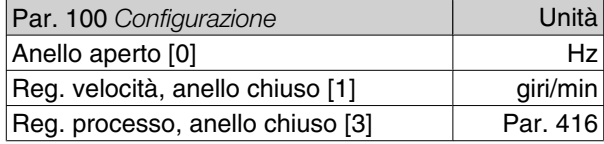

#### **Descrizione:**

Viene definito un riferimento minimo se il motore deve funzionare ad una data velocità minima, indipendentemente dal fatto che il riferimento risultante sia 0.

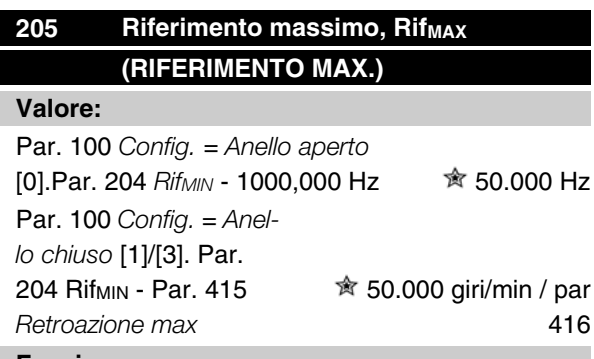

#### **Funzione:**

Il riferimento massimo fornisce il valore massimo che può essere assunto dalla somma di tutti i riferimenti. Se *Anello chiuso* [1]/[3] è selezionato nel parametro 100 *Configurazione* il riferimento massimo non può superare il valore selezionato nel parametro 415 *Retroazione massima*.

Il riferimento massimo viene ignorato se è attivo il riferimento locale.

L'unità di riferimento può essere ricavata dalla seguente tabella:

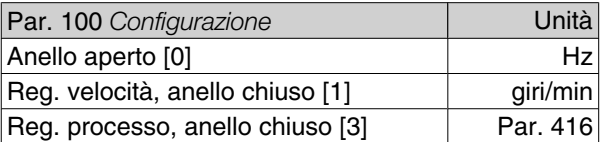

#### **Descrizione:**

Il riferimento massimo viene impostato se la velocità del motore deve raggiungere al massimo il valore predefinito, indipendentemente dal fatto che il riferimento risultante sia superiore al riferimento massimo.

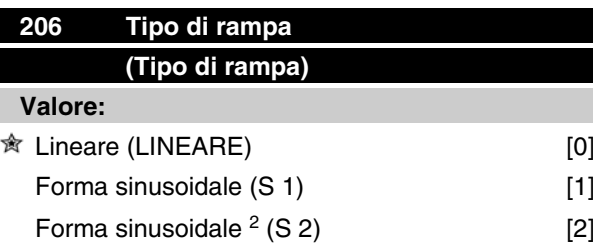

#### **Funzione:**

È possibile scegliere fra un processo lineare e sinusoidale  $(S \ 1, S^2)$ .

#### **Descrizione:**

Selezionare il tipo di rampa desiderato, in base al processo di accelerazione/decelerazione richiesto.

 $*$  = Impostazione di fabbrica, () = testo del display, [] = valore usato per la comunicazione mediante la porta di comunicazione seriale

Danfoss

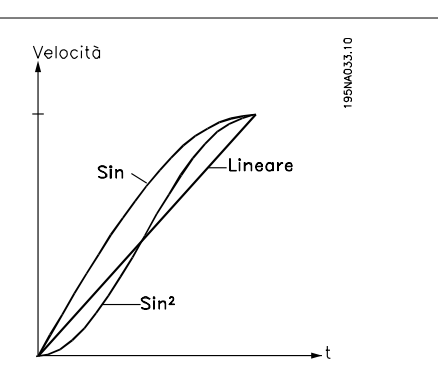

# **207 Tempo rampa di accelerazione 1 (RAMPA 1 ACC.)**

#### **Valore:**

0,02 - 3600,00 sec. **★ 3,00 sec (VLT 2803-2875)** 10,00 sec (VLT 2880-2882)

#### **Funzione:**

Il tempo di rampa di accelerazione è il tempo di accelerazione da 0 Hz alla frequenza nominale del motore f<sub>M,N</sub> (parametro 104 *Frequenza motore, f<sub>M,N</sub>*). Si assume che la corrente di uscita non raggiungerà il limite di corrente (da impostare nel parametro 221 *Limite di corrente ILIM* ).

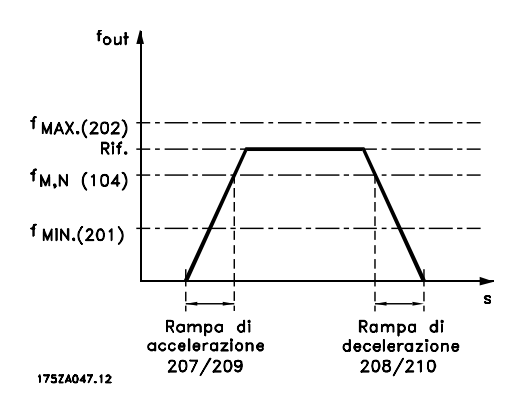

#### **Descrizione:**

Impostare il tempo rampa di accelerazione necessario.

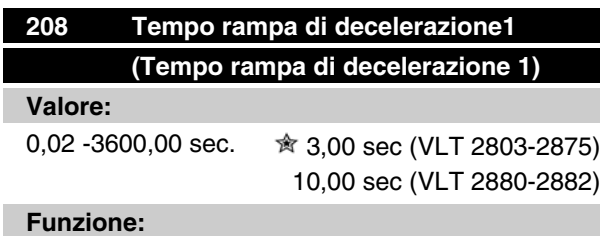

Il tempo rampa di decelerazione è il tempo di decelerazione dalla frequenza nominale del motore f<sub>M,N</sub> (parametro 104 *Frequenza motore, f<sub>M,N</sub>* ) a 0 Hz, a

# **Serie VLT ® 2800**

condizione che non si crei sovratensione nell'inverter a causa del funzionamento rigenerativo del motore.

#### **Descrizione:**

Impostare il tempo rampa di decelerazione necessario.

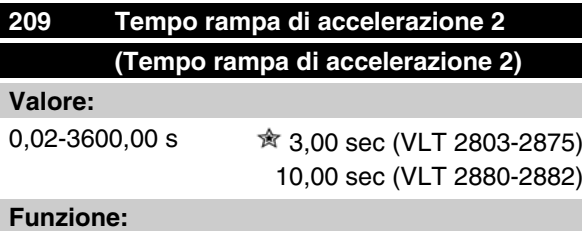

Vedere la descrizione del parametro 207 *Tempo rampa di accelerazione 1*.

#### **Descrizione:**

Impostare il tempo rampa di accelerazione necessario. Passare dalla rampa 1 alla rampa 2 attivando la *Rampa 2* mediante un ingresso digitale.

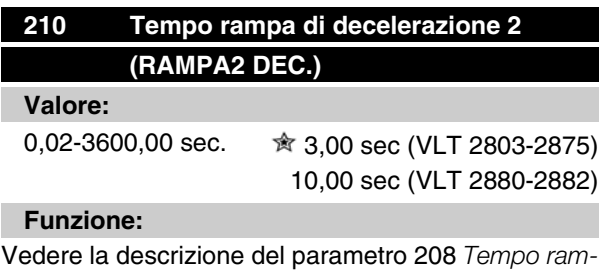

*pa di decelerazione 1*.

#### **Descrizione:**

Impostare il tempo rampa di decelerazione necessario. Passare dalla rampa 1 alla rampa 2 attivando la *Rampa 2* mediante un ingresso digitale.

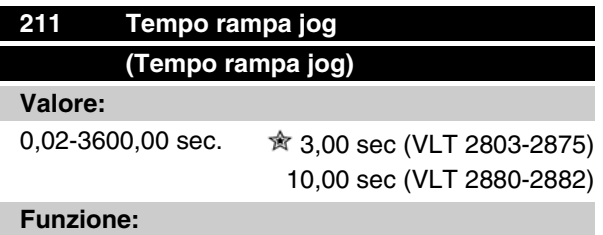

Il tempo di rampa di marcia jog è il tempo di accelerazione/decelerazione da 0 Hz alla frequenza nominale del motore f<sub>M,N</sub> (parametro 104 *Frequenza motore, fM,N* ). Si assume che la corrente di uscita non raggiunProgrammazione

Programmazione

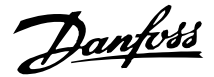

gerà il limite di corrente (da impostare nel parametro 221 *Limite di corrente ILIM* ).

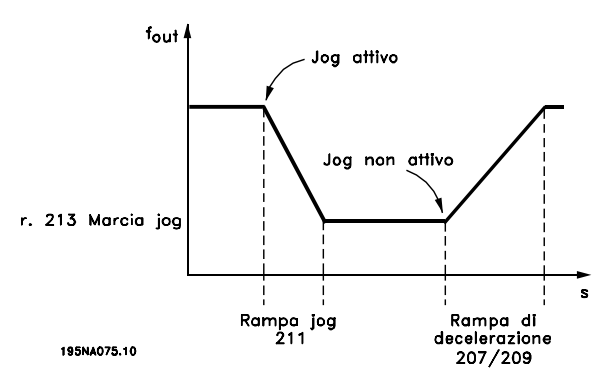

Il tempo di rampa di marcia jog viene attivato tramite il quadro di comando LCP, uno degli ingressi digitali o la porta di comunicazione seriale.

#### **Descrizione:**

Impostare il tempo rampa necessario.

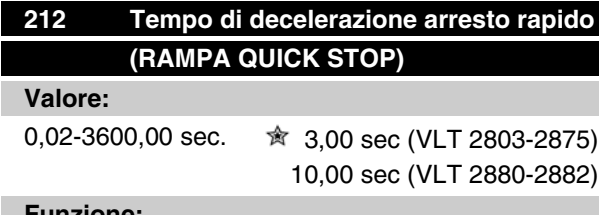

#### **Funzione:**

Il tempo rampa di decelerazione arresto rapido è il tempo di decelerazione dalla frequenza nominale del motore a 0 Hz, a condizione che non si crei sovratensione nell'inverter a causa del funzionamento rigenerativo del motore oppure se la corrente generata supera il limite di corrente del parametro 221 *Corrente limite ILIM* . Arresto rapido viene attivato mediante uno degli ingressi digitali o la comunicazione seriale.

#### **Descrizione:**

Impostare il tempo della rampa di decelerazione necessario.

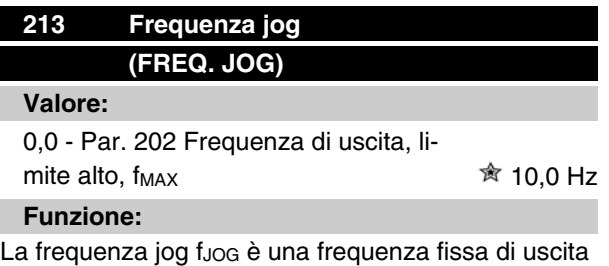

fornita dal convertitore di frequenza al motore quando è attivata la funzione Jog. Può essere attivata mediante gli ingressi digitali, la comunicazione seriale o il quadro di comando LCP, a condizione che sia attivata nel parametro 015 *Marcia jog locale*.

#### **Descrizione:**

Impostare la frequenza desiderata.

#### ■ Tipo di riferimento

L'esempio sottostante mostra come è calcolato il riferimento risultante se *Riferimenti preimpostati* è usato insieme a *Somma* e *Relativo* nel parametro 214 *Tipo di riferimento*. La formula per il calcolo del riferimento risultante è riportata nella sezione denominata *Tutto sul VLT 2800*. Vedere inoltre l'illustrazione in *Gestione dei riferimenti*.

Sono preimpo stati i seguenti parametri:

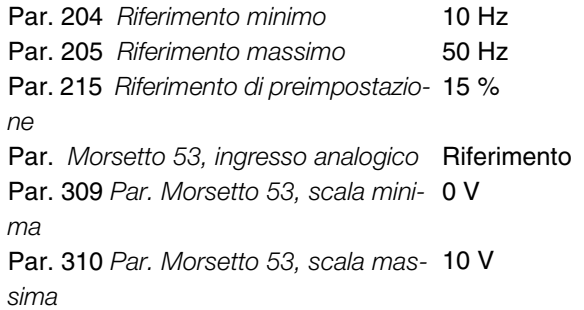

Se il parametro 214 *Tipo di riferimento* è impostato su *Somma* [0] uno dei *Riferimenti preimpostati* (par. 215- 218) è aggiunto ai riferimenti esterni come percentuale dell'intervallo di riferimento. Se il morsetto 53 riceve una tensione di ingresso analogica di 4 Volt, il riferimento risultante sarâ:

Par. 214*Tipo di riferimento* = Somma [0]:

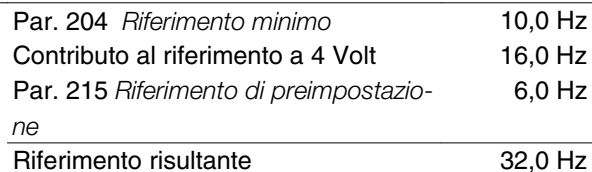

Se il parametro 214 *Tipo di riferimento* è impostato su *Relativo* [1] i Riferimenti preimpostati definiti (par. 215- 218) sono aggiunti come percentuale del totale dei riferimenti esterni correnti. Se il morsetto 53 riceve una tensione di ingresso analogica a 4 Volt, il riferimento risultante sarâ:

Par. 214*Tipo di riferimento* = Relativo[1]:

| Par. 204 Riferimento minimo            | $10.0$ Hz |
|----------------------------------------|-----------|
| Contributo al riferimento a 4 Volt     | 16,0 Hz   |
| Par. 215 Riferimento di preimpostazio- | 2.4 Hz    |
| ne                                     |           |
| Riferimento risultante                 | 28.4 Hz   |

Il grafico mostra il riferimento risultante in relazione con il riferimento esterno, che varia da 0-10 Volt. Il pa-

rametro 214 *Tipo di riferimento* è programmato su *Somma* [0] e *Relativo* [1] rispettivamente. Appare anche un grafico in cui il parametro 215 *Riferimento preimpostato 1* è programmato su 0 %.

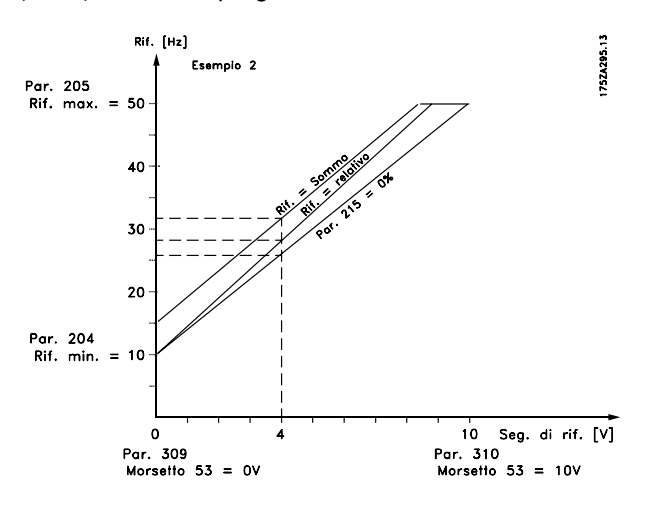

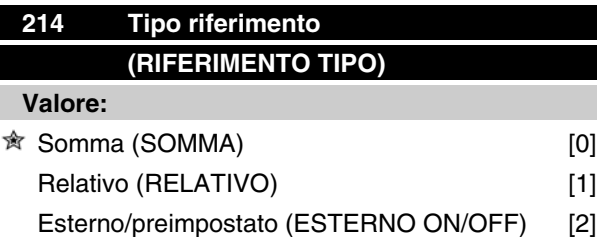

#### **Funzione:**

È possibile definire come i riferimenti preimpostati devono essere aggiunti agli altri riferimenti; a questo scopo vengono utilizzati *Somma* o *Relativo*. Usando la funzione *Esterno/preimpostato*, è inoltre possibile scegliere se si desidera passare da riferimenti esterni a riferimenti preimpostati.

I riferimenti esterni sono la somma dei riferimenti analogici, dei riferimenti a impulsi e dei riferimenti della comunicazione seriale.

#### **Descrizione:**

Selezionando *Somma* [0], uno dei riferimenti preimpostati (parametri 215-218 *Riferimento preimpostato*) viene sommato come valore percentuale dell'intervallo di riferimento (Rif<sub>MIN</sub> - Rif<sub>MAX</sub>) agli altri riferimenti esterni. Selezionando *Relativo* [1], uno dei riferimenti preimpostati (parametri 215-218 *Riferimento preimpostato*) viene sommato come valore percentuale della somma dei riferimenti esterni esistenti.

Selezionando *Esterno/preimpostato* [2] è possibile passare da riferimenti esterni a riferimenti preimpostati mediante un ingresso digitale. I riferimenti preimpostati sono un valore percentuale dell'intervallo di riferimento.

#### **NOTA!**

Selezionando Somma o Relativo, uno dei riferimenti preimpostati sarà sempre attivo. Se i riferimenti preimpostati non devono avere alcuna influenza, dovranno essere impostati a 0% (impostazione di fabbrica).

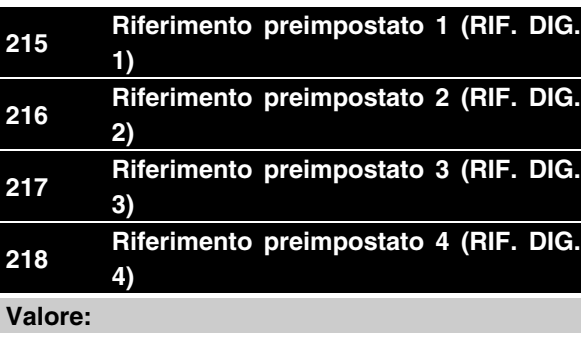

 $-100,00\% - +100,00\%$   $\hat{\mathfrak{B}}$  0,00%

dell'intervallo di riferimento/riferimento esterno

#### **Funzione:**

Quattro diversi riferimenti preimpostati possono essere programmati nei parametri 215-218 *Riferimento preimpostato*.

Il riferimento preimpostato è indicato come una percentuale dell'intervallo di riferimento (Rif<sub>MIN</sub> - Rif<sub>MAX</sub>) o come una percentuale degli altri riferimenti esterni, in base alla selezione effettuata nel parametro 214 *Tipo di riferimento*. È possibile effettuare una selezione fra i riferimenti preimpostati mediante gli ingressi digitali o la comunicazione seriale.

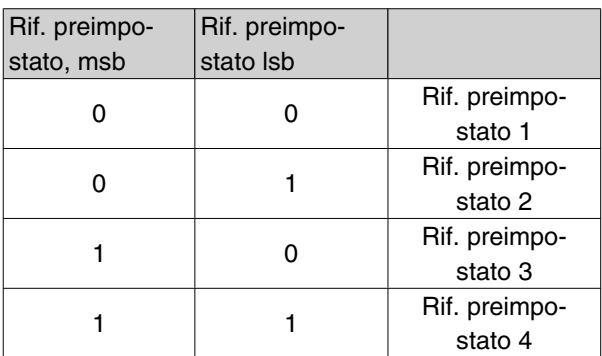

#### **Descrizione:**

Impostare uno o più riferimenti preimpostati opzionali.

# **219 Valore catch up/slow down (FREQ. RIAGGANCIO)**

#### **Valore:**

0,00 - 100% del riferimento corrente  $\approx 0.00\%$ 

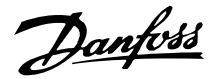

#### **Funzione:**

Questo parametro consente di definire un valore percentuale che sarà aggiunto o sottratto ai riferimenti remoti.

I riferimenti remoti sono la somma dei riferimenti preimpostati, dei riferimenti analogici, dei riferimenti a impulsi e dei riferimenti dalla comunicazione seriale.

#### **Descrizione:**

Se*Catch up* viene attivato mediante un ingresso digitale, il valore pecentuale selezionato nel parametro 219 *Valore catch up/slow down* verrà sommato al riferimento remoto.

Se *Slow down* viene attivato mediante un ingresso digitale, il valore pecentuale selezionato nel parametro 219 *Valore catch up/slow down* verrà sottratto al riferimento remoto.

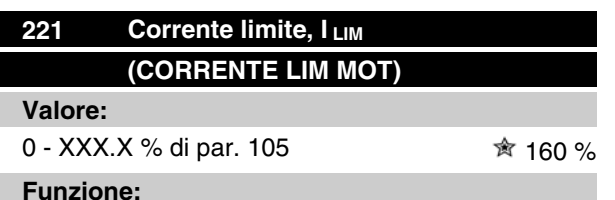

#### **Funzione:**

Questo parametro consente di impostare la corrente d'uscita massima ILIM. Il valore impostato di fabbrica corrisponde alla corrente d'uscita massima I<sub>MAX</sub>. Se il limite di corrente deve essere usato come protezione per il motore, impostare la corrente motore nominale. Se il limite di corrente viene impostato oltre il 100% (corrente d'uscita nominale del convertitore di frequenza, I<sub>INV</sub>), il convertitore di frequenza potrà gestire i carichi solo per brevi periodi di tempo. Dopo che il carico è stato superiore a  $I_{\text{INV}}$ , è necessario garantire che per un certo periodo sia inferiore a I<sub>INV</sub>. Notare che se il limite di corrente è impostato ad un valore inferiore a I<sub>INV.</sub>, la coppia di accelerazione sarà ridotta nella stessa misura.

#### **Descrizione:**

Impostare la corrente d'uscita massima desiderata ILIM.

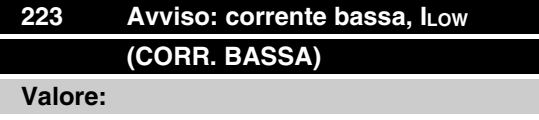

0.0 - par. 224 *Avviso: Corrente alta, I<sub>HIGH</sub>* . ★ 0.0 A

#### **Funzione:**

Se la corrente di uscita è inferiore al limite preimpostato ILow viene emesso un avviso.

Le uscite segnali possono essere programmate per emettere un segnale di avviso mediante il morsetto 46 e l'uscita relè.

#### **Descrizione:**

Il limite inferiore della corrente di uscita I<sub>LAV</sub> deve essere programmato all'interno del normale intervallo di funzionamento del convertitore di frequenza.

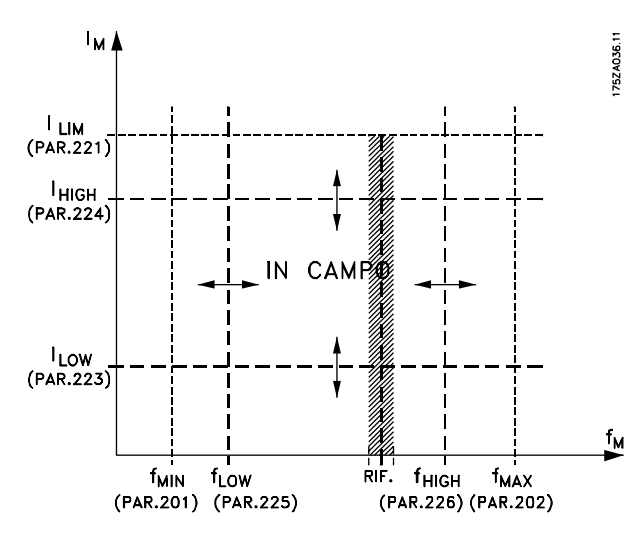

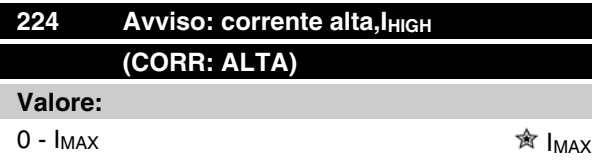

#### **Funzione:**

Se la corrente d'uscita è superiore al limite preimpostato I<sub>HIGH</sub>, viene emesso un avviso.

Le funzioni di preallarme vengono attivate quando la frequenza di uscita raggiunge il riferimento risultante. Le uscite segnali possono essere programmate per emettere un segnale di avviso mediante il morsetto 46 e l'uscita relè.

#### **Descrizione:**

Il limite superiore del segnale della corrente di uscita IHIGH deve essere programmato entro il normale intervallo di funzionamento del convertitore di frequenza. Vedere il disegno al parametro 223 *Avviso: Corrente bassa, ILOW .*

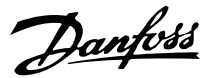

# 225 **Segnale: Frequenza bassa, fBASSA (FREQ. BASSA) Valore:** 0,0 - par. 226 *Segnale: Frequenza alta,*

*f<sub>ALTA</sub>* **贪** 0,0 Hz

**Funzione:**

Se la frequenza d'uscita è inferiore al limite preimpostato f<sub>BASSA</sub>, viene emesso un avviso.

I parametri 223-228 *Funzioni di segnalazione* non sono attivi durante la rampa di accelerazione dopo un commando di avviamento e dopo un comando di arresto o durante un arresto. Le funzioni di segnalazione sono attivate quando la frequenza di uscita raggiunge il riferimento risultante. Le uscite segnali possono essere programmate per emettere un segnale d'avviso mediante il morsetto 46 e l'uscita relè.

#### **Descrizione:**

Il limite inferiore del segnale della frequenza d'uscita f BASSA deve essere programmato entro il normale intervallo di funzionamento del convertitore di frequenza. Vedere il disegno al parametro 223 *Segnale: Corrente bassa, IBASSA.*

# **226 •• Segnale: Frequenza alta fALTA (FREQ. ALTA) Valore:** Par. 200 *Frequenza di uscita, campo/ senso* = 0-132 Hz [0]/[1].par. 225  $f_{\text{BASSA}}$  - 132 Hz  $\hat{\mathbb{R}}$  132,0 Hz

Par. 200 *Frequenza di uscita, campo/ senso* = 0-1000 Hz [2]/[3].par. 225  $f_{\text{BASSA}}$  - 1000 Hz  $\hat{\mathbb{R}}$  132.0 Hz **Funzione:**

Se la frequenza d'uscita è superiore al limite preimpostato f ALTA viene emesso un avviso.

I parametri 223-228 *Funzioni di segnalazione* non sono attivi durante la rampa di accelerazione dopo un commando di avviamento e dopo un comando di arresto o durante un arresto. Le funzioni di segnalazione sono attivate quando la frequenza di uscita raggiunge il riferimento risultante. Le uscite segnali possono essere programmate per emettere un segnale d'avviso mediante il morsetto 46 e l'uscita relè.

#### **Descrizione:**

Il limite superiore del segnale della frequenza di uscita fALTA deve essere programmato entro il normale intervallo di funzionamento del convertitore di frequenza.

Vedere il disegno al parametro 223 *Segnale: Corrente bassa, IBASSA* .

# 227 **Segnale: Retroazione bassa, FB**BASSA **(RETROAZ. BASSA) Valore:**

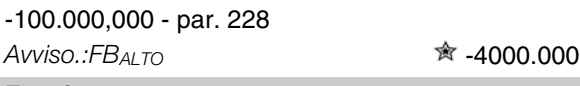

#### **Funzione:**

Se il segnale di retroazione è inferiore al limite preimpostato FBBASSO, viene emesso un avviso.

I parametri 223-228 *Funzioni di segnalazione* non sono attivi durante la rampa di accelerazione dopo un comando di avviamento e dopo un comando di arresto o durante un arresto. Le funzioni di segnalazione sono attivate quando la frequenza di uscita raggiunge il riferimento risultante. Le uscite segnali possono essere programmate per emettere un segnale di avviso mediante il morsetto 46 e l'uscita relè. L'unità di retroazione in Anello chiuso è programmata nel parametro 416 *Unità di processo*.

#### **Descrizione:**

Impostare il valore richiesto entro l'intervallo di retroazione (parametro 414 *Retroazione minima, FBMIN* e 415 *Retroazione massima, FBMAX* ).

# Programmazione Programmazione

 $*$ 4000.000

# **228 Segnale: Retroazione alta, FBALTO (RETROAZ. ALTA)**

**Valore:**

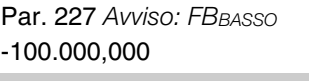

#### **Funzione:**

Se il segnale di retroazione è supera il limite preimpostato FBALTO, viene emesso un avviso.

I parametri 223-228 *Funzioni di segnalazione* non sono attivi durante la rampa di accelerazione dopo un comando di avviamento e dopo un comando di arresto o durante un arresto. Le funzioni di segnalazione sono attivate quando la frequenza di uscita raggiunge il riferimento risultante. Le uscite segnali possono essere programmate per emettere un segnale di avviso mediante il morsetto 46 e l'uscita relè. IL'unità di retroazione in Anello chiuso è programmata nel parametro 416 *Unità di processo*.

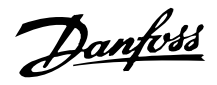

# **Descrizione:**

Impostare il valore richiesto entro l'intervallo di retroazione (parametro 414 *Retroazione minima, FBMIN* e 415 *Retroazione massima, FBMAX* ).

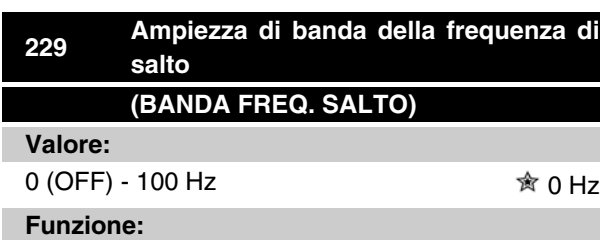

Alcuni sistemi richiedono di evitare alcune frequenze di uscita a causa di problemi di risonanza. Queste frequenze di uscita possono essere programmate nei parametri 230-231 *Freq. salto*. In questo parametro è possibile definire un'ampiezza di banda adatta per queste frequenze.

#### **Descrizione:**

La frequenza impostata in questo parametro sarà centrata rispetto ai parametri 230 *Freq. 1 salto* e 231 *Freq. 2 salto*.

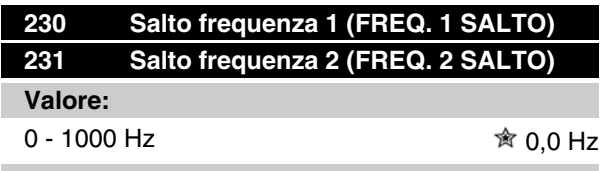

#### **Funzione:**

Alcuni sistemi richiedono di evitare alcune frequenze di uscita per problemi di risonanza.

#### **Descrizione:**

Immettere le frequenze da evitare. Vedere anche il parametro 229 *Ampiezza di banda della frequenza di salto*.

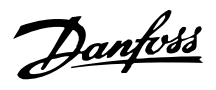

#### **Ingressi e uscite**

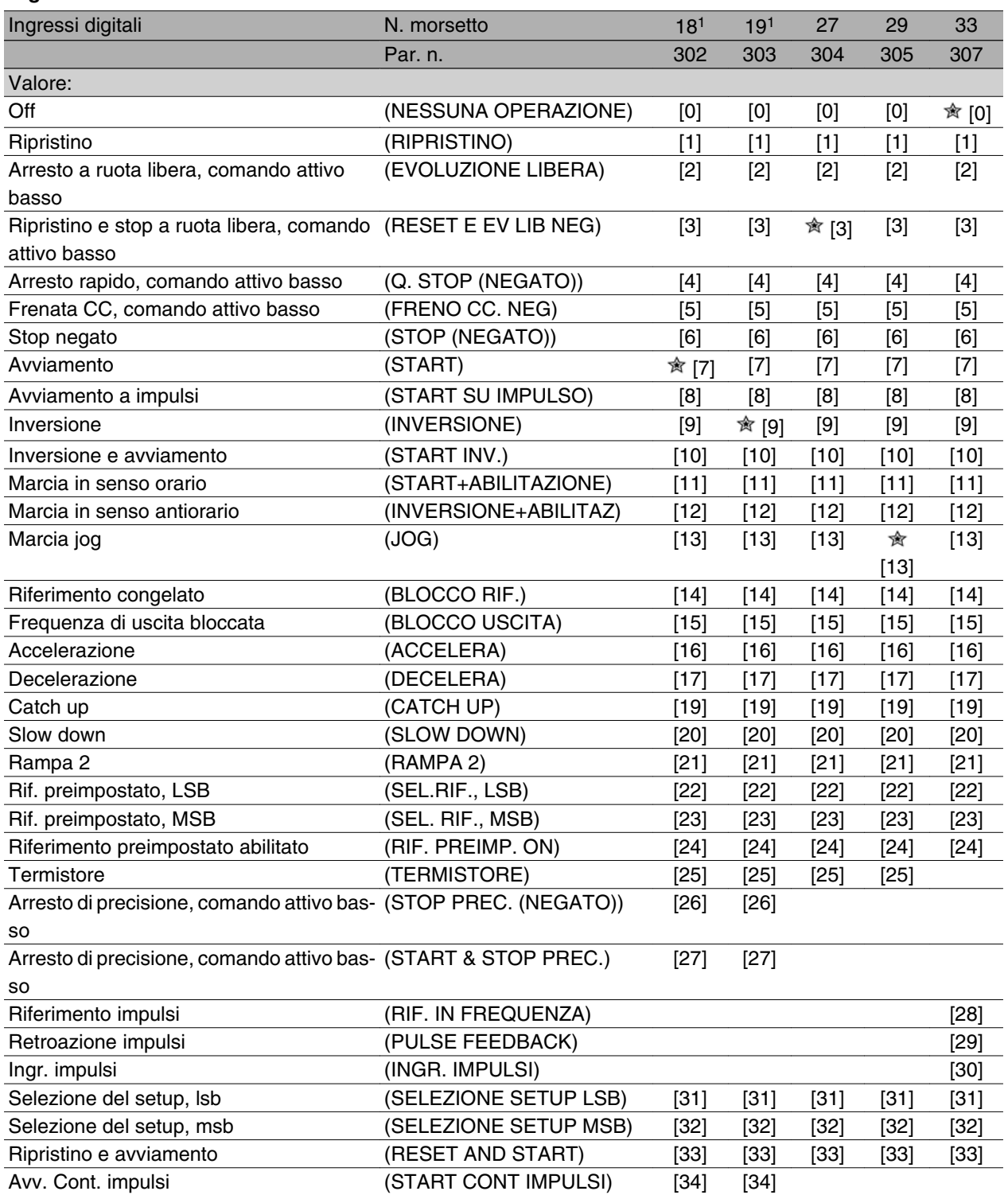

1. Tutte le funzioni sui morsetti 18 e 19 sono controllate da un interruttore, in modo che la precisione ripetitiva del tempo di risposta sia costante. È possibile utilizzarle per l'avviamento/arresto, la commutazione della programmazione e soprattutto per la modifica delle preimpostazioni digitali, ad esempio, per ottenere un punto di arresto riproducibile a bassa velocità. Per ulteriori informazioni, consultare VLT 2800 Precise Stop Instruction, MI.28.CX.02.

#### **Funzione:**

Nei parametri 302-307 *Ingressi digitali* è possibile scegliere tra diverse funzioni attivate correlate agli ingressi digitali (morsetti 18-33).

![](_page_91_Picture_0.jpeg)

#### **Descrizione:**

*Nessuna operazione* viene selezionata se il convertitore di frequenza non reagisce ai segnali trasmessi al morsetto.

*Ripristino* ripristina il convertitore di frequenza dopo un allarme; comunque, alcuni allarmi non consentono il ripristino (blocco a scatto) senza prima disconnettere e riconnettere il dispositivo dall'alimentazione di rete. Vedere tabella in *Elenco di avvisi e allarmi*. Il ripristino viene attivato in corrispondenza del fronte di salita del segnale.

*Arresto a ruota libera, negato* viene utilizzato per far sì che il convertitore di frequenza dia immediatamente "il via libera" al motore (i transistor di uscita sono disattivati), il che consente che il motore proceda a ruota libera verso l'arresto. '0' logico determina l'evoluzione libera e l'arresto.

*Ripristino ed evoluzione libera, negato* sono utilizzati per attivare l'andamento a ruota libera del motore contemporaneamente al ripristino. '0' logico indica l'arresto a evoluzione libera del motore e il ripristino. Il ripristino viene attivato in corrispondenza del fronte di discesa del segnale.

*Arresto rapido, negato* viene utilizzato per l'attivazione delle impostazioni di decelerazione di arresto rapido nel parametro 212 *Tempo rampa di decelerazione arresto rapido*. '0' logico determina l'arresto rapido.

*Frenata CC, negato* viene utilizzato per fermare il motore somministrando tensione CC per un dato tempo, vedere parametri 126, 127 e 132 *Freno CC*. Si noti che tale funzione è attiva soltanto se il valore nel parametro 126 *Tempo di frenata CC* e 132 *Tensione freno CC* sono diversi da 0. '0' logico determina la frenatura CC.

*Stop (negato)*, '0' logico indica che il motore sta decelerando verso l'arresto in base alla rampa selezionata.

![](_page_91_Picture_10.jpeg)

Non è possibile utilizzare nessuno dei comandi di arresto summenzionati come interruttore di sicurezza. Si noti che il convertitore di frequenza è dotato di ulteriori ingressi di tensione oltre a L1, L2 e L3 quando vengono utilizzati i morsetti del bus CC. Accertarsi che tutti gli ingressi di tensione siano scollegati e che sia trascorso il tempo stabilito (4 min) prima di dare inizio al lavoro di riparazione.

*Avviamento* viene selezionato se è richiesto un comando di avviamento/arresto. '1' logico = avviamento, '0' logico = arresto.

![](_page_91_Figure_13.jpeg)

*Start su impulso*, se viene applicato un impulso per almeno 14 ms, il convertitore di frequenza avvia il motore, purché in assenza di comando di arresto. È possibile fermare il motore con una breve attivazione di *Stop (negato)*.

*Inversione* viene utilizzato per modificare il senso di rotazione dell'albero motore. '0' logico non determina l'inversione. '1' logico determina l'inversione. Il segnale di inversione modifica soltanto il senso di rotazione, non attiva l'avviamento. Non è attivo in *Regolazione processo, anello chiuso*. Vedere anche il parametro 200 *Frequenza di uscita, campo/senso*.

*Inversione e avviamento* viene utilizzato per l'avviamento/arresto e per l'inversione con lo stesso segnale. Non è consentita l'attivazione contemporanea di alcun comando di avviamento. Questo comando agisce come Avviamento inverso, a condizione che per il morsetto 18 sia stato selezionato Avviamento su impulso. La funzione non è attiva in *Regolazione di processo, anello chiuso*. Vedere anche parametro 200 *Frequenza di uscita, campo/senso*.

*Marcia in senso orario* viene utilizzato se si desidera che l'albero motore ruoti soltanto in senso orario una volta avviato. Da non utilizzarsi per *Regolazione processo, anello chiuso*.

*Marcia in senso antiorario* viene utilizzato se si desidera che l'albero motore ruoti soltanto in senso antiorario una volta avviato. Da non utilizzarsi per *Regolazione processo, anello chiuso*. Vedere anche parametro 200 *Frequenza di uscita, campo/senso*.

Marcia jog viene utilizzato per escludere la frequenza di uscita in base alla frequenza jog impostata nel parametro 213 *Frequenza jog*. La marcia jog è attiva indipendentemente dal comando di avviamento, ma non se *Arresto a ruota libera, Arresto rapido* o *Frenata CC* sono attivi.

*Blocco rif.* blocca il riferimento corrente. Il riferimento risulta modificabile solo mediante *Accelera* e *Decelera*. Se il *blocco rif.* è attivo, esso viene memorizzato dopo un comando di arresto e in caso di guasto di rete.

![](_page_92_Picture_0.jpeg)

*Blocco uscita* blocca la frequenza di uscita corrente (in Hz). La frequenza di uscita risulta modificabile solo mediante *Accelera* e *Decelera*.

![](_page_92_Picture_3.jpeg)

#### **NOTA!**

Se *Blocco uscita* è attivo, è possibile arrestare il convertitore di frequenza solo se *Evoluzione libera*, *Arresto rapido* o *Frenata CC* sono stati selezionati mediante ingresso digitale.

*Accelera* e *Decelera* vengono selezionati se è richiesto il controllo digitale di accelerazione/decelerazione. Tale funzione è attiva solo se sono stati selezionati *Blocco rif.* o *Congelato*.

Se *Accelera* è attiva il riferimento o la frequenza di uscita aumenteranno, mentre se è attiva *Decelera* il riferimento o la frequenza di uscita diminuiranno. La frequenza di uscita è modificabile mediante i tempi di rampa preimpostati nei parametri 209-210 *Rampa 2*. Un impulso ('1' logico elevato per almeno 14 ms e tempo di interruzione minimo di 14 ms) determinerà una variazione di velocità dello 0,1 % (riferimento) o 0,1 Hz (frequenza di uscita). Esempio:

![](_page_92_Picture_408.jpeg)

*Blocco rif.* può essere modificato anche se il convertitore di frequenza è stato arrestato. Inoltre, è possibile memorizzare il riferimento in caso di disconnessione dall'alimentazione di rete.

*Catch up/Slow down* viene selezionato se il valore di riferimento deve aumentare o diminuire di un valore percentuale programmabile impostato nel parametro 219 *Riferimento Catch up/Slow down*.

![](_page_92_Picture_409.jpeg)

*Rampa 2* viene selezionata se è richiesto il passaggio da rampa 1 (parametri 207-208) a rampa 2 (parametri 209-210). '0' logico attiva la rampa 1 e '1' logico attiva la rampa 2.

*Riferimento preimpostato, lsb* e *Riferimento preimpostato, msb* consentono di selezionare uno dei quattro riferimenti preimpostati, consultare la seguente tabella:

![](_page_92_Picture_410.jpeg)

*Rif. preimp. on* viene utilizzato per il passaggio tra riferimento a controllo remoto e riferimento preimpostato. Si presume che sia stata selezionato Esterno/ preimpostato [2] nel parametro 214 *Riferimento tipo*. '0' logico = riferimenti a controllo remoto attivi, '1' logico = uno dei quattro riferimenti preimpostati è attivo, come mostrato nella precedente tabella.

*Termistore* deve essere selezionato se un termistore eventualmente incorporato nel motore deve essere capace di arrestare il convertitore di frequenza in caso di surriscaldamento del motore stesso. Il valore di disinserimento è 3 kΩ.

![](_page_92_Figure_17.jpeg)

Se il motore è fornito invece di commutatore termico Klixon, è possibile collegare anche questo all'ingresso. Se i motori funzionano in parallelo, è possibile collegare in serie i termistori/commutatori termici (resistenza totale inferiore a 3 kΩ).

Il parametro 128 *Protezione termica motore* deve essere programmato su *Termistore, avvertenza* [1] o *Termistore, scatto* [2] e il termistore deve essere collegato tra un ingresso digitale e il morsetto 50 (alimentazione  $+10 V$ ).

![](_page_92_Figure_20.jpeg)

#### 195NA077.10

*Stop prec. (negato)* viene selezionato per ottenere un elevato grado di precisione quando viene ripetuto il comando di arresto. Uno 0 logico significa che la velocità del motore decelera fino all'arresto in base alla rampa selezionata.

![](_page_93_Picture_0.jpeg)

*Start & stop prec.* viene selezionato per ottenere un elevato grado di precisione quando viene ripetuto il comando di avviamento e di arresto.

*Rif. in frequenza* viene selezionato se si utilizza una sequenza di impulsi (frequenza) come segnale di riferimento. 0 Hz corrisponde al parametro 204 *Riferimento minimo, Rif MIN* . La frequenza impostata nel parametro 327 *Rif/retroaz freq*, corrisponde al parametro 205 Riferimento massimo Rif<sub>MAX</sub>.

*Pulse feedback* viene selezionato se il segnale di retroazione utilizzato è una serie di impulsi (frequenza). Nel parametro 327 *Rif/retroaz freq* viene impostata la frequenza massima di retroazione impulsi.

*Ingr. impulsi* viene selezionato se un numero determinato di impulsi deve determinare un Arresto preciso, vedere il parametro 343 *Arresto preciso* e il parametro 344 *Valore contatore*.

*Selezione setup, lsb* e *Selezione setup, msb* consentono di selezionare una delle quattro programmazioni. Una premessa è che il parametro 004 sia impostato su *Multisetup*.

*Reset and start* può essere utilizzato come funzione di avviamento. Se l'ingresso digitale è collegato a una tensione di 24 V, si verifica il ripristino del convertitore di frequenza e il motore accelera fino al riferimento preimpostato.

*Start cont impulsi* viene utilizzato per avviare un arresto sequenziale del contatore con un segnale a impulsi. L'ampiezza degli impulsi deve essere almeno di 14 ms e non più lunga della durata di conteggio. Vedere anche il parametro 343 e l'istruzione MI28CXYY.

![](_page_93_Picture_347.jpeg)

#### **Funzione:**

Questo parametro consente di selezionare la funzione da inviare al morsetto 53. La demoltiplicazione del segnale di ingresso avviene nei parametri 309 *Morsetto 53, demoltiplicazione min.* e 310 *Morsetto 53, demoltiplicazione max..*

#### **Descrizione:**

*Nessuna funzione* [0]. Viene selezionata se il convertitore di frequenza non deve reagire ai segnali trasmessi al morsetto. *Riferimento* [1]. Se viene selezionata questa funzione, il riferimento può essere modificato mediante un segnale di riferimento analogico. Se i segnali di riferimento sono trasmessi a più di un ingresso, devono essere sommati.Se viene trasmesso un segnale di retroazione tensione, selezionare *Retroazione* [2] sul morsetto 53.

#### *Wobble* [10]

Lo scostamento di frequenza (delta) può essere controllato tramite l'ingresso analogico. Se come ingresso analogico è selezionato *DELTA FREQ* (par. 308 p par. 314), il valore selezionato nel par. 702 è uguale al 100 % dell'ingresso analogico.

Esempio: ingresso analogico = 4-20 mA, Delta freq. par. 702 = 5 Hz • 4 mA = 0 Hz e 20 mA = 5 Hz. Se viene scelta questa funzione,vedere le istruzioni Wobble MI28JXYY per ulteriori informazioni.

![](_page_93_Picture_348.jpeg)

Questo parametro viene usato per impostare il valore del segnale corrispondente al riferimento minimo o alla retroazione minima, parametro 204 *Riferimento minimo, RifMIN* / 414 *Retroazione minima, FBMIN.*

#### **Descrizione:**

Impostare il valore della tensione necessario. Per garantire la precisione, compensare le perdite di tensione in cavi segnale lunghi. Se devono essere usate le funzioni di timeout (parametri 317 *Timeout* e 318 *Funzione dopo il timeout*), il valore impostato deve essere superiore a 1 Volt.

![](_page_93_Picture_349.jpeg)

del segnale corrispondente al riferimento massimo o alla retroazione massima, parametro 205 *Riferimento massimo, RifMAX* / 414 *Retroazione massima, FBMAX* .

![](_page_94_Picture_0.jpeg)

#### **Descrizione:**

Impostare il valore della tensione necessario. Per garantire la precisione, compensare le perdite di tensione nei cavi segnale lunghi.

![](_page_94_Picture_311.jpeg)

#### **Funzione:**

Questo parametro consente di scegliere fra le diverse funzioni disponibili per l'ingresso, morsetto 60. La demoltiplicazione del segnale di ingresso avviene nei parametri 315 *Morsetto 60, demoltiplicazione min.* e 316 *Morsetto 60, demoltiplicazione max.*.

#### **Descrizione:**

*Nessuna funzione* [0]. Viene selezionata se il convertitore di frequenza non deve reagire ai segnali trasmessi al morsetto. *Riferimento* [1]. Se viene selezionata questa funzione, il riferimento può essere modificato mediante un segnale di riferimento analogico. Se i segnali di riferimento sono trasmessi a più di un ingresso, questi segnali di riferimento devono essere sommati. Se è trasmesso un segnale di retroazione corrente, selezionare *Retroazione* [2] sul morsetto 60. *Wobble* [10]

Lo scostamento di frequenza (delta) può essere controllato tramite l'ingresso analogico. Se come ingresso analogico è selezionato *DELTA FREQ* (par. 308 p par. 314), il valore selezionato nel par. 702 è uguale al 100 % dell'ingresso analogico.

Esempio: ingresso analogico = 4-20 mA, Delta freq. par. 702 = 5 Hz • 4 mA = 0 Hz e 20 mA = 5 Hz. Se viene scelta questa funzione,vedere le istruzioni Wobble MI28JXYY per ulteriori informazioni.

![](_page_94_Picture_312.jpeg)

Questo parametro consente di determinare il valore del segnale che corrisponde al valore di riferimento o di retroazione minimo impostato nel parametro 204 *Riferimento minimo, RifMIN* /414 *Retroazione minima, FBMIN.*

#### **Descrizione:**

Impostare il valore di corrente necessario. Se devono essere usate le funzioni di timeout (parametri 317 *Timeout* e 318 *Funzione dopo il timeout*), il valore impostato deve essere superiore a 2 mA.

![](_page_94_Picture_313.jpeg)

#### **Descrizione:**

Impostare il valore di corrente necessario.

![](_page_94_Picture_314.jpeg)

#### **Funzione:**

Se il valore del segnale di riferimento o di retroazione trasmesso ad uno dei morsetti d'ingresso, 53 o 60, si abbassa sotto il 50 % del valore di demoltiplicazione minima per un periodo superiore al tempo impostato, sarà attivata la funzione selezionata nel parametro 318 *Funzione dopo il timeout*. Questa funzione è attiva solo se nel parametro 309 *Morsetto 53, demoltiplicazione min.* è stato selezionato un valore superiore a 1 Volt oppure se nel parametro 315 *Morsetto 60, demoltiplicazione min.* è stato selezionato un valore superiore a 2 mA.

Programmazione

Danfoss

#### **Descrizione:**

Impostare il tempo desiderato.

![](_page_95_Picture_343.jpeg)

#### **Funzione:**

Questo parametro consente di scegliere la funzione da attivare allo scadere del timeout (parametro 317 *Timeout*). Se una funzione di timeout si verifica contemporaneamente a una funzione di timeout del bus (parametro 513 *Funzione intervallo tempo bus*), sarà attivata la funzione di timeout del parametro 318.

#### **Descrizione:**

La frequenza di uscita del convertitore di frequenza può essere:

- **-** bloccata al valore attuale [1]
- **-** portata all'arresto [2]
- **-** portata alla frequenza jog [3]
- **-** portata alla frequenza di uscita max [4]
- **-** portata all'arresto con successivo scatto [5].

# **319 Uscita analogica morsetto 42 (AO 42 FUNCTION)**

![](_page_95_Picture_344.jpeg)

# **Serie VLT ® 2800**

![](_page_95_Picture_345.jpeg)

#### **Funzione:**

L'uscita analogica può essere usata per indicare un valore di processo. È possibile scegliere due tipi di segnale di uscita: 0 - 20 mA or 4 - 20 mA. In caso di uscita di tensione (0 - 10 V), installare una

resistenza da 500 Ω sul comune (morsetto 55). Se l'uscita è usata come uscita di corrente, l'impedenza risultante dell'apparecchiatura collegata potrebbe non eccedere i 500 Ω.

#### **Descrizione:**

*Off.* È selezionata se l'uscita analogica non deve essere usata.

#### *Rif esternoMIN - RifMAX 0-20 mA/4-20 mA.*

Si ottiene un segnale di uscita proporzionale al valore di riferimento risultante nell'intervallo Riferimento minimo, Rif<sub>MIN</sub> - Riferimento massimo, Rif<sub>MAX</sub> (parametri 204/205).

#### *FBMIN-FBMAX 0-20 mA/ 4-20 mA.*

Si ottiene un segnale di uscita proporzionale al valore di riferimento nell'intervallo Retroazione minima, FB<sub>MIN</sub> -Retroazione massima, FB<sub>MAX</sub> (parametri 414/415).

#### *0-fMAX 0-20 mA/4-20 mA.*

Si ottiene un segnale di uscita proporzionale alla frequenza di uscita nell'intervallo 0 - f<sub>MAX</sub> (parametro 202 *Frequenza di uscita, limite alto, fMAX* ).

#### *0 - IINV 0-20 mA/4-20 mA.*

Si ottiene un segnale di uscita proporzionale alla corrente di uscita nell'intervallo 0 - I<sub>INV</sub>

#### *0 - PM,N 0-20 mA/4-20 mA.*

Si ottiene un segnale di uscita proporzionale alla potenza di uscita attuale del motore. 20 mA corrisponde

![](_page_96_Picture_0.jpeg)

al valore impostato nel parametro 102 *Potenza motore, PM,N* .

#### *0 - Temp.MAX 0-20 mA/4-20 mA.*

Si ottiene un segnale di uscita, proporzionale alla temperatura nel dissipatore. 0/4 mA corrisponde a una temperatura dissipatore minore di 20 °C e 20 mA corrispondono a 100 °C.

![](_page_96_Picture_346.jpeg)

**Valore:** Nessuna funzione (NESSUNA OPERAZIO- $NE)$  [0] **★ Pronto (PRONTO)** [1] Abilitato, nessun avviso (ABILITATO, NES-SUN AVVISO) [2] In funzione (MARCIA) [3] Funzionamento su riferimento, nessun avviso (MARCIA/RIF. RAGG.) [4] In funzione, nessun avviso (IN MARCIA/NO AVVISO) [5] Funzionamento nell'intervallo di riferimento, nessun avviso (MARCIA IN RANGE) [6] Pronto - tensione di rete nell'intervallo (PRONTO TENSIONE OK) [7] Allarme o avviso (ALARM O GUASTO) [8] Corrente superiore al limite di corrente, par. 221 (CORRENTE LIM MOT) [9] Allarme (ALLARME) [10] Frequenza di uscita superiore a fLOWpar. 225. (SOPRA FREQUENZA BASSA) [11] Frequenza di uscita inferiore di f<sub>HIGH</sub> par. 226 (SOTTO FREQUENZA ALTA) [12] Corrente di uscita superiore a li owpar. 223 (SOPRA CORRENTE BASSA) [13] Corrente di uscita inferiore a I<sub>LOW</sub> par. 224 (SOTTO CORRENTE ALTA) [14] Retroazione superiore a FBLOW par. 227 (SOPRA RETROAZIONE BASSA) [15] Retroazione inferiore a FB<sub>HIGH</sub> par. 228 (SOTTO RETROAZIONE ALTA) [16] Relè 123 (RELÈ 123) [17] Inversione (INVERSIONE) [18]

![](_page_96_Picture_347.jpeg)

#### **Funzione:**

L'uscita del relè può essere usata per indicare lo stato attuale o un avviso. L'uscita viene attivata (1-2 chiusura) quando viene soddisfatta una determinata condizione.

#### **Descrizione:**

*Off.* Viene selezionato se il convertitore di frequenza non deve reagire ai segnali.

*Pronto*, esiste una tensione di alimentazione sulla scheda di comando del convertitore di frequenza e il convertitore di frequenza è pronto per il funzionamento.

*Abilitato, nessun avviso*, il convertitore di frequenza è pronto per l'uso ma non è stato trasmesso un comando di avviamento. Nessun avviso.

*Marcia* è attivo in presenza di un comando di avviamento o quando la frequenza di uscita è superiore a 0,1 Hz. È attivo anche durante la decelerazione.

*Funzionamento su riferimento, nessun avviso* velocità in base al riferimento.

*Marcia, nessun avviso*, è stato emesso un comando d'avviamento. Nessun avviso.

*Pronto - tensione di rete entro l'intervallo*: il convertitore di frequenza è pronto per l'uso, la scheda di controllo riceve tensione e non vi sono segnali di controllo attivi negli ingressi. La tensione di rete rientra nell'intervallo consentito.

*Allarme o avviso*, l'uscita viene attivata da un allarme o un avviso.

*Corrente limite,* la corrente di uscita supera il valore programmato nel parametro 221 Limite di corrente ILIM.

![](_page_97_Picture_0.jpeg)

*Allarme*, l'uscita viene attivata da un allarme.

*Frequenza di uscita superiore a fLOW* , la frequenza di uscita è superiore al valore impostato nel parametro 225 *Avviso: Frequenza bassa, fLOW* .

*Frequenza di uscita superiore a f<sub>HIGH</sub>*, la frequenza di uscita è superiore al valore impostato nel parametro 226 *Avviso: Frequenza alta, fHIGH.*

*Corrente di uscita superiore a lLOW* , la corrente di uscita è inferiore al valore impostato nel parametro 223 *Avviso: Corrente bassa, I<sub>LOW</sub>.* 

*Corrente di uscita inferiore a I<sub>HIGH</sub>*, la corrente di uscita è superiore al valore impostato nel parametro 224 *Avviso*: *Corrente alta, lHIGH.*

*Retroazione superiore a FBLOW* , il valore di retroazione è superiore al valore impostato nel parametro 227 *Avviso: Retroazione bassa FBLOW.*

*Retroazione inferiore a FBHIGH* , il valore di retroazione è inferiore al valore impostato nel parametro 228 *Avviso: Corrente alta, I<sub>HIGH</sub>.* 

*Relè 123* viene utilizzato solo insieme a Profidrive.

*Inversione*, l'uscita di relè viene attivata quando la rotazione del motore è in senso antiorario. Quando il motore ruota in senso orario, il valore è 0 V CC.

*Avviso termico,* superato il limite di temperatura nel motore o nel convertitore di frequenza oppure nel termistore collegato a un ingresso digitale.

*Funzionamento locale*, l'uscita è attiva quando viene selezionato il parametro 002 *Funzionamento locale/remoto*, *Funzionamento locale* [1]

*Fuori dall'intervallo di frequenza*, la frequenza di uscita è al di fuori dell'intervallo di frequenza programmato nei parametri 225 e 226.

*Fuori dall'intervallo di corrente*, la corrente del motore è fuori dall'intervallo programmato nei parametri 223 e 224.

*Fuori dall'intervallo di retroazione*, il segnale di retroazione è fuori dall'intervallo programmato nei parametri 227 e 228.

*Controllo freno meccanico*, consente di controllare un freno meccanismo esterno (vedere la sezione relativa al controllo del freno meccanico nella Guida alla Progettazione).

*Bit parola di controllo 11,* è attivo se il bit 11 è alto sulla comunicazione bus.

*Modo pausa*, è attivo quando il convertitore di frequenza è inferiore a 0,1 Hz.

# **327 Riferimento impulsi/frequenza max. (RIF./RETROAZ FREQ)**

#### **Valore:**

150 - 67600 Hz

#### **Funzione:**

Questo parametro viene usato per impostare un valore del segnale corrispondente al valore di riferimento massimo impostato nel parametro 205 *Riferimento massimo, RifMAX* o al valore di retroazione massimo impostato nel parametro 415 *Retroazione massima, FBMAX* .

#### **Descrizione:**

Impostare il riferimento impulsi o la retroazione impulsi necessari da trasmettere al morsetto 33.

![](_page_97_Picture_369.jpeg)

Questo parametro viene usato per impostare il valore del segnale che corrisponde al valore massimo impostato nel parametro 205 Riferimento massimo, Rif<sub>MAX</sub> o al valore massimo di retroazione impostato nel parametro 415 *Retroazione massima, FBMAX* .

![](_page_97_Picture_28.jpeg)

#### **NOTA!**

Rilevante soltanto per DeviceNet. Per ulteriori informazioni, vedere MG90BXYY.

# **341 Uscita digitale/a impulsi terminal 46 (OUT 46 FUNZ)**

#### **Valore:**

| Pronto (PRONTO)                            | [0]  |
|--------------------------------------------|------|
| Parametro [0] - [20] vedere parametro 323  |      |
| Riferimento impulsi (RIF. IMPULSI)         | [21] |
| Parametro [22] - [25] vedere parametro 323 |      |
| Retroazione impulsi (PULSE FEEDBACK)       | [26] |
| Freq. di uscita (FREQ. USCITA IMP)         | [27] |
| Corrente a impulsi (CORRENTE IMPULSI)      | [28] |
| Potenza a impulsi (POTENZA IMPULSI)        | [29] |
| Temperatura a impulsi (PULSE TEMP)         | [30] |
| Bit parola di controllo 12 (CONTROL WORD   |      |
| <b>BIT 12)</b>                             | [31] |

 $*$  = Impostazione di fabbrica, () = testo del display, [] = valore usato per la comunicazione mediante la porta di comunicazione seriale

Danfoss

![](_page_98_Picture_343.jpeg)

#### **Funzione:**

L'uscita digitale può essere usata per indicare lo stato attuale o un avviso. L'uscita digitale (morsetto 46) emette un segnale 24 V CC quando una data condizione è soddisfatta. Il morsetto può essere usato anche per l'uscita in frequenza.

Con il parametro 342 viene impostata la frequenza a impulsi massima.

#### **Descrizione:**

#### *Riferimento impulsi RifMIN - Rif MAX*

Si ottiene un segnale di uscita proporzionale al valore di riferimento risultante nell'intervallo Riferimento minimo, Rif<sub>MIN</sub> - Riferimento massimo, Rif<sub>MAX</sub> (parametri 204/205).

#### *Retroazione impulsi FBMIN-FBMAX .*

Si ottiene un segnale di uscita proporzionale al valore di riferimento nell'intervallo Retroazione minima, FB<sub>MIN</sub> -Retroazione massima, FB<sub>MAX</sub> (parametri 414/415).

#### *Frequenza di uscita 0-fMAX.*

Si ottiene un segnale di uscita proporzionale alla frequenza di uscita nell'intervallo 0 - f<sub>MAX</sub> (parametro 202 *Frequenza di uscita, limite alto, fMAX* ).

#### *Impulsi di corrente 0 - IINV..*

Si ottiene un segnale di uscita proporzionale alla corrente di uscita nell'intervallo 0 - I<sub>INV</sub>.

#### *Potenza impulsi 0 - PM,N.*

Si ottiene un segnale di uscita, proporzionale alla potenza di uscita presente. Il par. 342 corrisponde al valore impostato nel parametro 102 *Potenza motore, PM,N.*

#### *Temperatura impulso 0 - temp.MAX.*

Si ottiene un segnale di uscita, proporzionale alla temperatura nel dissipatore. 0 Hz corrisponde a una temperatura dissipatore minore di 20 °C e il parametro 342 corrisponde a 100 °C.

![](_page_98_Picture_20.jpeg)

#### **NOTA!**

Il morsetto di uscita 46 non è disponibile su DeviceNet. Frequenza di uscita minima con un'uscita in frequenza = 16 Hz

#### *CONTROL WORD BIT 12*

L'uscita è attiva se il bit 12 è alto sulla comunicazione bus.

#### *Modo pausa,*

È attivo se la frequenza è inferiore a 0,1 Hz.

![](_page_98_Picture_344.jpeg)

#### **Funzione:**

Questo parametro è usato per impostare la frequenza massima del segnale di uscita dell'impulso.

#### **Descrizione:**

Impostare la frequenza desiderata.

![](_page_98_Picture_345.jpeg)

(STOP CONT.V.COMP.RIP.) [4] Stop contatore compens. velocità s. ripristino (STOP CONT.V.COMP.S.) [5]

#### **Funzione:**

Questo parametro consente di selezionare la funzione di arresto da eseguire in seguito a un comando di arresto. Tutte le sei selezioni contengono una precisa routine di arresto, garantendo così un elevato livello di precisione della ripetizione.

Le selezioni sono una combinazione delle funzioni descitte di seguito.

# **NOTA!**

Avviamento a impulsi [8] può non essere usato con la funzione di arresto di precisione.

# **Descrizione:**

*Arresto di precisione, arresto rampa* [0] è selezionato per ottenere un'elevata precisione ripetitiva nel punto di arresto.

*Stop contatore*. Dopo aver ricevuto un segnale di avviamento a impulsi, il convertitore di frequenza funziona fino al ricevimento sul morsetto di ingresso 33 del numero di impulsi programmati dall'utente. In tal modo

![](_page_99_Picture_0.jpeg)

un segnale di arresto interno attiverà il normale tempo di decelerazione (parametro 208).

La funzione del contatore è attivata (inizio conteggio) in relazione al segnale di avviamento (quando questo passa da arresto ad avviamento).

*Stop con compensazione velocità*. Per un arresto esattamente nello stesso punto, indipendentemente dalla velocità attuale, un segnale di arresto ricevuto viene ritardato internamente quando la velocità corrente è inferiore alla velocità massima (impostata nel parametro 202).

*Ripristino*. *Stop contatore* e *Stop con compensazione velocità* possono essere combinati con o senza ripristino.

*Stop contatore con ripristino* [1]. Dopo ogni arresto di precisione, viene ripristinato il numero di impulsi contati durante la decelerazione fino a 0 Hz.

*Stop contatore senza ripristino* [2]. Il numero di impulsi contati durante la decelerazione fino a 0 Hz viene detratto dal valore del contatore nel parametro 344.

![](_page_99_Picture_195.jpeg)

Questo parametro consente di selezionare il valore del contatore da usare nella funzione di arresto di precisione integrata (parametro 343).

#### **Descrizione:**

L'impostazione di fabbrica è 100000 impulsi. La frequenza massima (risoluzione max.) che può essere registrata sul morsetto 33 è 67,6 kHz.

![](_page_99_Picture_196.jpeg)

In questo parametro l'utente può impostare il tempo di ritardo del sistema (sensore, PLC ecc.). In caso di stop con compensazione della velocità, il tempo di ritardo a frequenze diverse ha una maggiore influenza sulla modalità di arresto.

#### **Descrizione:**

L'impostazione di fabbrica è 10 ms. Vale a dire che si presume che il ritardo totale dal sensore, dal PLC e da altro hardware corrisponda a questa impostazione.

![](_page_99_Picture_16.jpeg)

**NOTA!**

Attivo solo per stop con compensazione della velocità.

# **Funzioni speciali**

![](_page_100_Picture_321.jpeg)

*L'impostazione di fabbrica dipende dal tipo di apparecchio.*

#### **Funzione:**

*Freno resistenza* [1] viene selezionato se il convertitore di frequenza dispone di un transistor freno integrato e la resistenza freno è collegata ai morsetti 81, 82. Una tensione del circuito intermedio superiore è consentita durante la frenata (funzionamento rigenerativo) in caso di collegamento di una resistenza freno.

*Freno CA* [4] può essere selezionato per migliorare la frenata senza usare resistenze freno.. Osservare che il *frano CA* [4] non presenta la stessa efficacia del *freno con resistenza* [1].

#### **Descrizione:**

Selezionare *Freno resistenza* [1] se è collegata una resistenza freno.

Selezionare *Freno CA* [4] in caso di carichi generati a breve termine. Vedere parametro 144 *Guadagno freno CA* per impostare il freno.

Selezionare *Condivisione del carico* [5] se usato.

![](_page_100_Picture_11.jpeg)

# **NOTA!**

Un cambiamento del valore selezionato non sarà attivo finché la tensione di rete non sarà stata scollegata e ricollegata.

![](_page_100_Picture_322.jpeg)

# **Serie VLT ® 2800**

(AUTOMATICO x 10) Ripristino all'accensione (RESET ALL'ACCENSIONE) [11]

#### **Funzione:**

Questo parametro consente di scegliere se il ripristino e il riavvio dopo uno scatto devono essere manuali oppure se il convertitore di frequenza deve essere ripristinato e riavviato automaticamente. È inoltre possibile selezionare il numero di tentativi di riavvio. Il tempo fra ogni tentativo è impostato nel parametro 406 *Tempo riavviamento automatico*.

#### **Descrizione:**

Se viene selezionato *Ripristino manuale* [0], il ripristino deve essere effettuato mediante il tasto [STOP/RE-SET], un ingresso digitale o la comunicazione seriale. Se il convertitore di frequenza deve eseguire un ripristino e un avvio automatico dopo uno scatto, selezionare il valore dato [1], [3] o [10].

Se viene selezionato *Ripristino all'avviamento* [11], il convertitore di frequenza effettuerà un ripristino in caso di un guasto connesso con un'interruzione di rete.

![](_page_100_Picture_22.jpeg)

Il motore può avviarsi senza avviso.

![](_page_100_Picture_24.jpeg)

![](_page_100_Picture_323.jpeg)

Questo parametro consente di impostare l'intervallo di tempo desiderato tra lo scatto e il successivo avvio della funzione automatica di ripristino. Si presuppone che il ripristino automatico sia stato selezionato nel parametro 405 *Funzione di ripristino*.

# **Descrizione:**

Impostare il tempo desiderato.

![](_page_100_Picture_324.jpeg)

![](_page_101_Picture_0.jpeg)

#### **Funzione:**

Se il convertitore di frequenza rileva che la corrente in uscita ha raggiunto il limite di corrente ILIM (parametro 221 *Corrente limite*) e rimane a quel valore per il tempo preimpostato, avviene il disinserimento. È possibile utilizzarlo per la protezione dell'applicazione, analogamente alla protezione del motore da parte dell'ETR in caso di selezione.

#### **Descrizione:**

Selezionare per quanto tempo il convertitore di frequenza deve mantenere la corrente in uscita al limite ILIM prima di disinserirsi. In caso di DISABILITATO, il parametro 409 *Sovracorrente, ritardo scatto, ILIM* non funziona, vale a dire che il disinserimento non avrâ luogo.

![](_page_101_Picture_310.jpeg)

#### **Funzione:**

Il valore programmato determina la frequenza di commutazione dell'inverter. Se la frequenza di commutazione viene modificata, è possibile che diminuisca il rumore acustico del motore.

![](_page_101_Picture_9.jpeg)

### **NOTA!**

La frequenza in uscita del convertitore di frequenza non può mai assumere valori superiori a 1/10 della frequenza di commutazione.

#### **Descrizione:**

Quando il motore è in movimento, la frequenza di commutazione viene regolata nel parametro 411 *Frequenza di commutazione* fino alla frequenza corrispondente al minimo rumore possibile del motore.

![](_page_101_Picture_14.jpeg)

#### **NOTA!**

La frequenza di commutazione viene ridotta automaticamente in funzione del carico. Vedere *Frequenza di commuatzione dipendente dalla temperatura* sotto *Condizioni speciali*.

Quando *Connessione filtro LC* viene selezionato nel parametro 412, la frequenza minima di commutazione è di 4.5 kHz.

![](_page_101_Picture_311.jpeg)

**412 Frequenza di commutazione variabile**

#### **Funzione:**

Il parametro deve essere impostato su *Filtro LC collegato* se è installato un filtro LC fra il convertitore di frequenza e il motore.

#### **Descrizione:**

*Filtro LC collegato* [3] deve essere utilizzato se tra il convertitore di frequenza e il motore è installato un filtro LC, altrimenti il convertitore di frequenza non è in grado di proteggere il filtro LC.

![](_page_101_Picture_23.jpeg)

# **NOTA!**

Se è selezionato il filtro LC, la frequenza di commutazione diventa pari a 4,5 kHz.

![](_page_101_Picture_312.jpeg)

## **Funzione:**

Questo parametro consente di impostare il fattore di sovramodulazione della tensione di uscita.

#### **Descrizione:**

*Disabilitato* [0] significa che non sussiste sovramodulazione delle frequenza di uscita, vale a dire che si evita una possibile ondulazione della coppia sull'albero motore. Questa è una funzione utile sulle macchine rettificatrici. *Abilitato* [1] significa che è possibile ottenere una tensione di uscita superiore alla tensione di rete (fino al 5 %).

![](_page_101_Picture_313.jpeg)

![](_page_102_Picture_0.jpeg)

#### **Funzione:**

I parametri 414 *Retroazione minima, FBMIN* e 415 *Retroazione massima, FBMAX* vengono usati per convertire in scala il testo del display in modo che visualizzi il segnale di retroazione in un'unità di processo proporzionale al segnale di ingresso.

#### **Descrizione:**

Impostare il valore da visualizzare sul display come il valore del segnale di retroazione minima sull'ingresso di retroazione selezionato (parametri 308/314 *Ingressi analogici*).

![](_page_102_Picture_324.jpeg)

Vedere la descrizione del parametro 414 *Retroazione minima, FBMIN* .

#### **Descrizione:**

Impostare il valore da visualizzare sul display quando si ottiene la retroazione massima sull'ingresso di retroazione selezionato (parametri 308/314 *Ingressi analogici*).

![](_page_102_Picture_325.jpeg)

# **Serie VLT ® 2800**

![](_page_102_Picture_326.jpeg)

# **Funzione:**

Scegliere le unità di misura da visualizzare sul display. L'unità viene visualizzata se è possibile collegare un quadro di comando LCP e se *Rif. [unità]* [2] o *Retroazione [unità]* [3] sono stati selezionati in uno dei parametri 009-012 *Visualizzazione del display*, e in Modalità di visualizzazione. Questa unità viene usata in *Anello chiuso* anche come unità per Riferimento minimo/massimo e Retroazione minima/massima.

#### **Descrizione:**

Selezionare l'unità desiderata per il segnale di riferimento/retroazione.

#### **Regolatori dei VLT 2800**

I VLT 2800 dispongono di due regolatori PID integrati, uno per la regolazione della velocità, l'altro per la regolazione dei processi.

La Regolazione della velocità e la Regolazione del processo richiedono un segnale di retroazione su un ingresso. Sono numerose le impostazioni per entram-

 $*$  = Impostazione di fabbrica, () = testo del display, [] = valore usato per la comunicazione mediante la porta di comunicazione seriale

Programmazione

Programmazione

![](_page_103_Picture_0.jpeg)

bi i regolatori PID che sono effettuate negli stessi parametri, tuttavia la selezione di un tipo di regolatore influirà sulle selezioni che devono essere effettuate nei parametri condivisi.

Nel parametro 100 *Configurazione* è possibile selezionare il tipo di regolazione, *Regolazione velocità, anello chiuso* [1] o *Regolazione processo, anello chiuso* [3].

#### Regolazione della velocità

Questa regolazione PID è ottimale per l'uso in applic azioni che richiedono di mantenere una particolare velocità del motore. I parametri specifici della regolazione della velocità sono quelli da 417 a 421.

#### Regolazione del processo

Il regolatore PID mantiene una modalità di processo costante (pressione, temperatura, flusso ecc.) e regola la velocità del motore in base al riferimento/punto di funzionamento e al segnale di retroazione.

Un trasmettitore fornisce al regolatore PID un segnale di retroazione dal processo che indica lo stato attuale del processo stesso. Il segnale di retroazione varia al variare del carico del processo.

Ciò significa che sussiste uno scostamento fra riferimento/punto di funzionamento e stato attuale del processo. Tale scostamento è compensato dal regolatore PID aumentando e diminuendo la frequenza di uscita in relazione all'entità dello scostamento fra riferimento/ punto di funzionamento e stato attuale del processo.

Il regolatore PI D integrato nel convertitore di frequenza è stato ottimizzato per l'uso in applicazioni di processo. Ciò significa che nel convertitore di frequenza sono disponibili numerose funzioni speciali.

In precedenza era necessario ottenere un sistema per gestire queste funzioni speciali installando moduli I/O extra e programmando il sistema. Il convertitore di frequenza evita l'installazione di moduli supplementari. I parametri specifici del regolazione del processo sono quelli dal 437 al 444.

#### **Funzioni PID**

#### Unità di riferimento/retroazione

In caso di selezione di *Regolazione velocità, anello chiuso* nel parametro 100 *Configurazione*, l'unità di riferimento/retroazione è sempre giri/min.

In caso di selezione di *Regolazione processo, anello chiuso* nel parametro 100 *Configurazione* l'unità è definita nel parametro 416 *Unità di processo*.

#### Retroazione

È necessario preimpostare un intervallo di retroazione per entrambi i regolatori. Questo campo di retroazione limita simultaneamente il campo di riferimento potenziale di modo che, se la somma di tutti i riferimenti non rientra nel campo di retroazione, il riferimento sarà limitato nell'ambito del campo di retroazione.

Il segnale di retroazione deve essere collegato ad un morsetto del convertitore di frequenza. Se la retroazione è selezionata su due morsetti simultaneamente, i due segnali saranno sommati.

Usare la sintesi sottostante per determinare il morsetto da impiegare e i parametri da programmare.

![](_page_103_Picture_352.jpeg)

È possibile correggere una perdita di tensione in cavi segnale lunghi se viene usato un trasmettitore con un'uscita di tensione. Ciò è possibile nel gruppo di parametri 300 *Scala min./max.*

I parametri 414/415 *Retroazione minima/massima* vanno anche preimpostati secondo il valore dell'unità di processo corrispondente ai valori di scala minima e massima per i segnali connessi al morsetto.

#### **Riferimento**

Nel parametro 205, è possibile impostare un riferimento massimo che rapporta in scala la somma di tutti i riferimenti, cioè il riferimento risultante.

Il riferimento minimo nel parametro 204 è un'espressione del valore minimo che il riferimento risultante può assumere.

Tutti i riferimenti saranno sommati e la somma sarà il riferimento rispetto al quale avrà luogo la regolazione. È possibile limitare il campo di riferimento a dimensioni inferiori a quelle del campo di retroazione. Ciò può risultare opportuno se si desidera evitare una modifica non intenzionale di un riferimento esterno che scosti eccessivamente la somma rispetto al riferimento opzionale. Il campo di riferimento non può superare il campo di retroazione.

La preimpostazione dei riferimenti avviene nei parametri da 215 a 218 *Riferimento preimpostato*. Vedere la descrizione *Funzione di riferimento* e *Gestione dei riferimenti*.

Se il segnale corrente è usato come segnale di retroazione, sarà possibile usare solo tensione come riferimento analogico. Usare la sintesi sottostante per determinare il morsetto da impiegare e i parametri da programmare.

 $*$  = Impostazione di fabbrica, () = testo del display, [] = valore usato per la comunicazione mediante la porta di comunicazione seriale

![](_page_104_Picture_0.jpeg)

![](_page_104_Picture_334.jpeg)

![](_page_104_Picture_335.jpeg)

Notare che il riferimento bus può essere preimpostato solo con la comunicazione seriale.

![](_page_104_Picture_4.jpeg)

# **NOTA!**

Si consiglia di preimpostare i morsetti non utilizzati su *Nessuna funzione* [0].

#### Limite di guadagno differenziale

In caso di rapide variazioni in una determinata applicazione rispetto al segnale di riferimento o al segnale di retroazione, lo scostamento tra il riferimento/valore di regolazione e l'attuale modalità del processo verrà modificato rapidamente. Il derivatore può in seguito diventare troppo dominante. Ciò succede perché sta reagendo alla variazione tra il riferimento e il modo attuale del processo e, quanto più rapidamente varia lo scostamento, tanto maggiore sarà il contributo di frequenza risultante dal derivatore che può pertanto essere limitato per consentire la preimpostazione di un tempo differenziale ragionevole per le variazioni lente e un adeguato contributo in frequenza per le variazioni rapide. Ciò è possibile usando la regolazione della velocità del parametro 420 *Vel. guad.d lim.* e la regolazione del processo del parametro 443 *Proc. guad. d.*.

#### Filtro passa-basso

Se è presente molto rumore nel segnale di retroazione, questo può essere smorzato usando un filtro passa-basso integrato. È preimpostata un'opportuna costante di tempo del filtro passa-basso.

Se il filtro passa-basso è preimpostato a 0,1 s, la frequenza di disinserimento sarà 10 RAD/s, corrispondente a  $(10 / 2 x) = 1.6$  Hz. Ciò significa che saranno smorzate tutte le correnti/tensioni che variano di oltre 1,6 ondulazioni al secondo. In altre parole, la regolazione avverrà solo in base a un segnale di retroazione che varia di una frequenza inferiore a 1,6 Hz. La costante di tempo appropriata è selezionata in Regolazione velocità nel parametro 421 *Vel. filtro* e in Regolazione processo nel parametro 444 *Proc. filtro*.

#### Regolazione inversa

Regolazione normale indica che la velocità del motore aumenta quando il riferimento/impostazione è maggiore del segnale di retroazione. Se è necessario utilizzare la regolazione inversa, in cui la velocità viene ridotta quando il segnale di retroazione è inferiore al riferimento/impostazione, programmare il parametro 437 *Proc. tipo* che deve essere programmato su *Inverso*.

#### Anti-avvolgimento

Il regolatore di processo è preimpostato nella fabbrica con una funzione antiavvolgimento attiva. Con questa funzione, al raggiungimento di un limite di frequenza, un limite di corrente o un limite di tensione, l'integratore è inizializzato ad una frequenza corrispondente alla frequenza d'uscita corrente. Ciò impedisce l'integrazione di uno scostamento fra il riferimento e l'attuale modalità di processo che non può essere ovviato mediante una variazione di velocità. Questa funzione può essere deselezionata nel parametro 438 *Proc.anti windup*.

#### Condizioni di avviamento

In alcune applicazioni il regolatore di processo è impostato in modo ottimale quando trascorre un periodo di tempo relativamente lungo prima di ottenere la condizione di processo desiderata. In queste applicazioni può essere opportuno definire una frequenza di uscita alla quale il convertitore di frequenza deve azionare il motore prima dell'attivazione del regolatore di processo. Ciò è possibile programmando una frequenza di avviamento nel parametro 439 *Proc. start freq*.

#### **Gestione della retroazione**

La gestione della retroazione è descritta nel presente diagramma di flusso.

Il diagramma di flusso mostra quali parametri possono influire sulla gestione della retroazione e in che modo intervengono. Si possono selezionare segnali di retroazione di tensione, corrente e impulsi.

![](_page_104_Figure_22.jpeg)

Programmazione

Programmazione

![](_page_105_Picture_0.jpeg)

![](_page_105_Picture_2.jpeg)

# **NOTA!**

I parametri 417-421 sono usati solo se nel parametro 100 *Configurazione* è stata selezionata l'opzione *Regolazione velocità, anello chiuso* [1].

![](_page_105_Picture_269.jpeg)

#### **Funzione:**

Guadagno proporzionale indica quante volte deve essere amplificato l'errore (scostamento fra il segnale di retroazione e il punto di funzionamento).

#### **Descrizione:**

Una regolazione rapida si ottiene con un'amplificazione elevata, tuttavia se l'amplificazione è eccessiva, il processo può diventare instabile.

![](_page_105_Picture_270.jpeg)

Il tempo integrale determina quanto è necessario al regolatore PID per correggere l'errore. Tanto maggiore è l'errore, quanto più rapidamente aumenterà in contributo in frequenza dell'integratore. Il tempo integrale è il tempo necessario all'integratore per apportare la stessa variazione del guadagno proporzionale.

#### **Descrizione:**

Una regolazione rapida si ottiene con un tempo integrale breve. Tuttavia se questo tempo è troppo breve, il processo può diventare instabile. Se il tempo integrale è lungo, possono verificarsi scostamenti rilevanti dal riferimento voluto, in quanto il regolatore di processo necessiterà di molto tempo per la regolazione in caso di errore.

![](_page_105_Picture_271.jpeg)

#### **Funzione:**

Il differenziale non reagisce ad un errore costante. Fornisce un guadagno solo in caso di variazione dell'errore. Tanto più rapidamente cambia l'errore, quanto maggiore sarà il guadagno del differenziale. Il contributo è proporzionale alle velocità alla quale variano gli errori.

#### **Descrizione:**

Un controllo rapido si ottiene con un tempo differenziale lungo. Tuttavia un tempo troppo lungo può rendere instabile il processo. Se il tempo differenziale è pari a 0 ms, la funzione D non è attiva.

![](_page_105_Picture_272.jpeg)

#### **Funzione:**

È possibile impostare un limite di guadagno del differenziale. Siccome il guadagno D aumenta alle frequenze superiori, limitare il guadagno può essere utile. Ciò consente di ottenere un collegamento differenziale puro alle basse frequenze e un collegamento differenziale costante alle frequenze superiori.

#### **Descrizione:**

Selezionare il limite di guadagno desiderato.

![](_page_105_Picture_273.jpeg)

I disturbi sul segnale di retroazione sono smorzati da un filtro passa-basso in modo da ridurre il loro impatto sulla regolazione. Ciò può essere vantaggioso, ad esempio in caso di un segnale molto disturbato. Vedere il disegno.

![](_page_106_Figure_0.jpeg)

#### **Descrizione:**

Impostare la tensione di uscita (U1) adatta alla prima frequenza di uscita (F1), parametro 424 *F1 Frequenza*.

![](_page_106_Picture_295.jpeg)

#### 0,0 - par. 426 *Frequenza F2* Par. 104 *Frequenza motore*

#### **Funzione:**

Vedere il parametro 423 *Tensione U1*.

**(U2 TENSIONE)**

Vedere il parametro 423 *Tensione U1*.

#### **Descrizione:**

**425 Tensione U2**

Impostare la frequenza di uscita (F1) adatta alla prima tensione di uscita (U1), parametro 423 *Tensione U1* .

# **Descrizione:**

Se viene programmata una costante di tempo (t) di 100 ms, la frequenza di disinserimento del filtro passabasso sarà di 1/0,1 = 10 RAD/s, corrispondente a (10 / 2 x π) = 1,6 Hz. Il regolatore PID regolerà solo un segnale di retroazione che varia ad una frequenza inferiore a 1,6 Hz. Se il segnale di retroazione varia ad una frequenza superiore a 1,6 Hz, sarà smorzato dal filtro passa-basso.

Segnale di retroazione<br>disturbato

 $0.6 + (Sec.)$ 

 $10$  Hz

 $\frac{1}{0.6}$ 

 $\overline{1}$  (Sec.)

Segnale di retroazione

filtrato

17574203.10

![](_page_106_Picture_296.jpeg)

#### **Funzione:**

I parametri 423-428 sono usati se nel parametro 101 *Caratteristiche di coppia* è stata selezionata l'opzione *Caratteristiche speciali del motore* [8]. È possibile determinare una caratteristica U/f sulla base di quattro tensioni e tre frequenze definibili. La tensione a 0 Hz è impostata nel parametro 133 *Tensione di avviamento*.

![](_page_106_Figure_15.jpeg)

# **Descrizione:**

**Valore:**

**Funzione:**

Impostare la tensione di uscita (U2) adatta alla seconda frequenza di uscita (F2), parametro 426 *Frequenza F2.*

0.0 - 999,0 V <sup>★</sup> Par. 103

![](_page_106_Picture_297.jpeg)

Vedere il parametro 423 *Tensione U1*.

#### **Descrizione:**

Impostare la frequenza di uscita (F2) adatta alla seconda tensione di uscita (U2), parametro 425 *Tensione U2*.

Danfoss

![](_page_107_Picture_342.jpeg)

#### **Funzione:**

Vedere il parametro 423 *Tensione U1*.

#### **Descrizione:**

Impostare la tensione di uscita (U3) adatta alla terza frequenza di uscita (F3), parametro 428 *Frequenza F3*.

![](_page_107_Picture_343.jpeg)

Vedere il parametro 423 *Tensione U1*.

#### **Descrizione:**

Impostare la frequenza di uscita (F3) adatta alla terza tensione di uscita (U3), parametro 427 *Tensione U3* .

![](_page_107_Picture_11.jpeg)

## **NOTA!**

I parametri 437-444 sono usati solo se nel parametro 100 *Configurazione* è stata selezionata l'opzione *Regolazione processo, anello chiuso.* [3].

![](_page_107_Picture_344.jpeg)

#### **Funzione:**

È possibile scegliere se il regolatore di processo deve aumentare/ridurre la frequenza di uscita in caso di uno scostamento fra il riferimento/valore di regolazione e il modo di processo corrente.

#### **Descrizione:**

Se il convertitore di frequenza deve ridurre la frequenza d'uscita in caso di aumento del segnale di retroazione, selezionare *Normale* [0].Se il convertitore di

frequenza deve aumentare la frequenza d'uscita in caso di aumento del segnale di retroazione, selezionare *Inverso* [1].

![](_page_107_Picture_345.jpeg)

### **Funzione:**

È possibile scegliere se il regolatore di processo deve continuare a regolare una variazione anche se non è possibile aumentare/ridurre la frequenza di uscita.

#### **Descrizione:**

L'impostazione di fabbrica è *Abilitato* [1], vale a dire che il collegamento di integrazione viene attivato in relazione alla frequenza di uscita attuale qualora sia stato raggiunto il limite di corrente, il limite di tensione o la frequenza min/max. Il regolatore di processo non si modificherà finché l'errore è zero o il suo segno è cambiato. Selezionare *Disabilitato* [0] se l'integratore deve continuare a integrare una variazione, anche se con questa regolazione non è possibile eliminare l'errore.

![](_page_107_Picture_25.jpeg)

#### **NOTA!**

Se viene selezionato *Disabilitato* [0], significa che, quando la variazione cambia di segno, l'integratore dovrà integrare dal livello raggiunto in conseguenza dell'errore precedente prima che si verifichi qualsiasi variazione nella frequenza di uscita.

![](_page_107_Picture_346.jpeg)

#### **Valore:**

![](_page_107_Picture_347.jpeg)

#### **Funzione:**

Quando giunge il segnale di avviamento, il convertitore di frequenza reagirà in base alla regolazione *Anello aperto* e non passerà ad *Anello chiuso* fino al raggiungimento della frequenza di avviamento programmata. Ciò consente di impostare una frequenza corrispondente alla velocità alla quale il processo funziona nor-
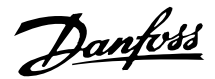

malmente, permettendo così di raggiungere più rapidamente le condizioni di processo richieste.

#### **Descrizione:**

Impostare la frequenza di avviamento richiesta.

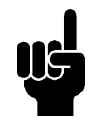

#### **NOTA!**

Se il convertitore di frequenza funziona al limite di corrente prima di ottenere la frequenza di avviamento desiderata, il regolatore di processo non sarà attivato. Per attivare comunque il regolatore, la frequenza di avviamento deve essere abbassata alla frequenza di uscita richiesta. Ciò può essere effettuato durante il funzionamento.

La frequenza di avviamento non può essere impostata a un valore superiore a f<sub>MIN</sub> se si utilizza il modo riempimento del tubo.

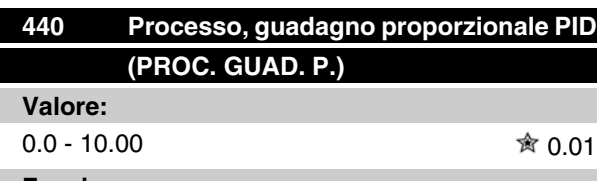

#### **Funzione:**

Il guadagno proporzionale indica quante volte deve essere applicata una variazione fra il valore di regolazione e il segnale di retroazione.

#### **Descrizione:**

Una regolazione rapida si ottiene con un guadagno elevato ma se il guadagno è eccessivo il processo può diventare instabile.

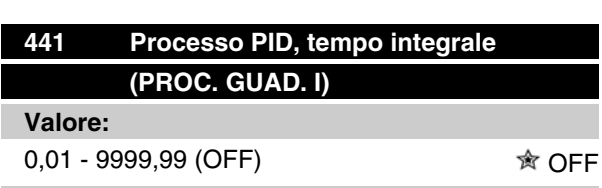

#### **Funzione:**

L'integratore fornisce un guadagno crescente in caso di errore costante fra il riferimento/valore di regolazione e il segnale di retroazione. Tanto maggiore è l'errore, quanto più rapidamente aumenterà il contributo in frequenza dell'integratore. Il tempo integrale è il tempo necessario all'integratore per apportare la stessa variazione del guadagno proporzionale.

#### **Descrizione:**

Si ottiene una regolazione rapida se il tempo integrale è breve. Se tuttavia questo tempo è troppo breve, il processo può diventare instabile. Se il tempo integrale è lungo, si possono verificare scostamenti rilevanti dal valore di regolazione voluto, in quanto il regolatore di processo necessiterà di molto tempo per la regolazione di un dato errore.

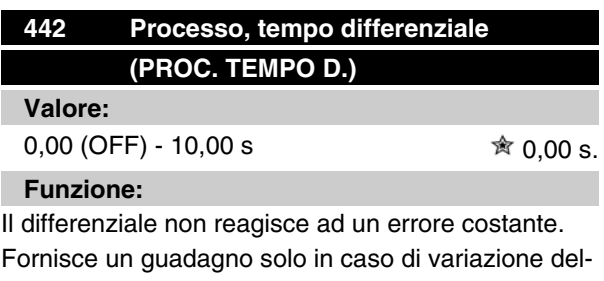

l'errore. Tanto più rapidamente cambia l'errore, quanto maggiore sarà il guadagno del differenziale. Il guadagno è proporzionale alla velocità di variazione dell'errore.

#### **Descrizione:**

Una regolazione rapida si ottiene con un tempo differenziale lungo. Se tuttavia questo tempo diventa troppo lungo, il processo può diventare instabile.

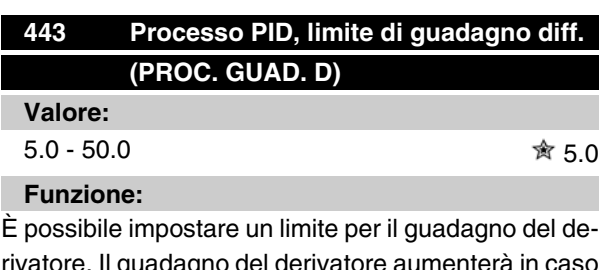

rivatore. Il guadagno del derivatore aumenterà in caso di variazioni rapide e per questo motivo può essere opportuno limitarlo. In tal modo si ottiene un guadagno del derivatore puro in caso di variazioni lente e un guadagno del derivatore costante in caso di variazioni rapide.

#### **Descrizione:**

Selezionare il limite del guadagno del derivatore necessario.

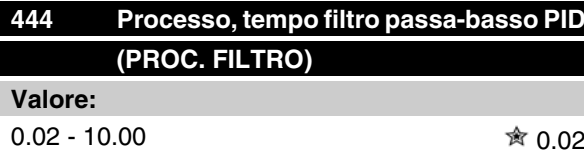

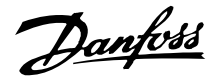

#### **Funzione:**

I disturbi sul segnale di retroazione sono smorzati da un filtro passa-basso in modo da ridurre il loro impatto sulla regolazione del processo. Ciò può essere vantaggioso, ad esempio in caso di un segnale molto disturbato.

#### **Descrizione:**

Selezionare la costante di tempo richiesta (t). Se viene programmata una costante di tempo (t) di 0,1 la frequenza di disinserimento del filtro passa-basso sarà di  $1/0,1 = 10$  RAD/s, corrispondente a  $(10 / 2 \times π) = 1,6$ Hz. Il regolatore di processo regolerà pertanto solo un segnale di retroazione che varia ad una frequenza inferiore a 1,6 Hz. Se il segnale di retroazione varia ad una frequenza superiore a 1,6 Hz, sarà smorzato dal filtro passa-basso.

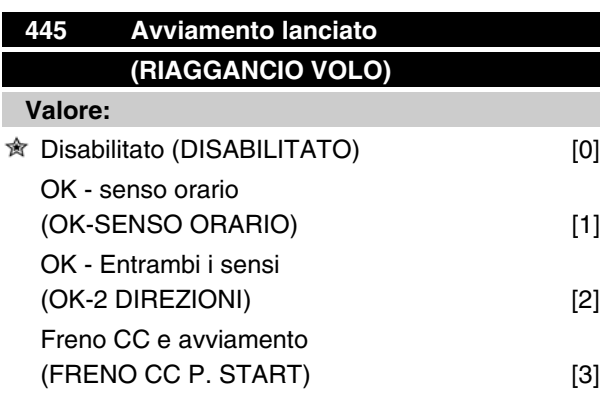

#### **Funzione:**

Questa funzione consente di "agganciare" un motore che non è più controllato da un convertitore di frequenza, ad esempio a causa di una caduta di tensione. La funzione è attivata ogni volta che viene inviato un comando di avviamento. Affinché il convertitore di frequenza sia in grado di "agganciare" il motore in rotazione, la velocità del motore deve essere inferiore alla frequenza del parametro 202 *Frequenza di uscita, li*mite alto, f<sub>MAX</sub>.

#### **Descrizione:**

Selezionare *Disabilitato* [0] se questa funzione non è necessaria.

Selezionare *OK - senso orario* [1] se il motore è in grado di ruotare in un solo senso all'inserimento. *OK senso orario* [1] deve essere selezionato se nel parametro 200 *Frequenza di uscita, campo/senso* è stato selezionato *Senso orario* .

Selezionare *OK - entrambi i sensi* [2] se il motore è in grado di ruotare in entrambi i sensi all'inserimento.

Selezionare *Freno CC e avviamento* [3] se il convertitore di frequenza deve prima frenare il motore con il freno CC, quindi riavviarlo. Si presume che i parametri 126-127/132 *Freno CC* siano abilitati. In caso di una rotazione del motore accentuata, il convertitore di frequenza non può "agganciare" il motore senza selezionare *Freno CC e avviamento*.

Limitazioni:

- **-** Un'inerzia troppo bassa determina un'accelerazione del carico, che può essere pericolosa o impedire il corretto agganciamento del motore rotante. Usare invece il freno CC.
- **-** Se il carico è condotto, ad esempio, dalla rotazione del motore, l'apparecchio può disinserirsi per sovratensione.
- **-** Avviamento lanciato non funziona a valori inferiori a 250 giri/min.

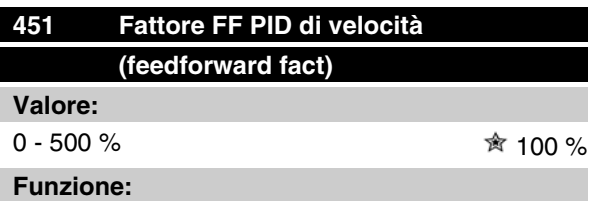

Questo parametro è attivo soltanto se nel parametro 100 *Configurazione* è stato selezionato R*egolazione velocità, anello chiuso*. La funzione FF una parte più o meno grande del segnale di riferimento all'esterno del controller PID, in modo tale che quest'ultimo influisca su parte del segnale di comando. Qualsiasi modifica al set point influirà così direttamente sulla velocità del motore. Il fattore FF garantisce un elevato dinamismo durante la modifica del set point e una minore instabilità.

#### **Descrizione:**

È possibile selezionare il valore % richiesto nell'intervallo f MIN - f MAX. Si usano valori superiori al 100 % se le variazioni del set point sono di entità ridotta.

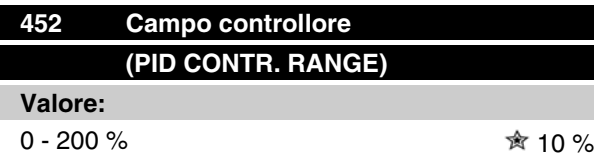

#### **Funzione:**

Questo parametro è attivo soltanto se nel parametro 100 *Configurazione* è stato selezionato *Regolazione velocità, anello chiuso*.

Il campo del controllore (larghezza di banda) limita l'uscita dal controllore PID come % della frequenza del motore  $f_{M,N}$ .

#### **Descrizione:**

È possibile selezionare il valore % richiesto per la frequenza motore  $f_{M,N}$ . Se l'intervallo del controllore viene ridotto, le variazioni di velocità subiranno analogamente una riduzione durante la messa a punto iniziale.

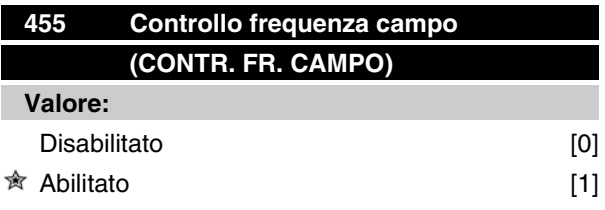

#### **Funzione:**

Questo parametro viene utilizzato se occorre rimuovere dal display l'avviso 33 *Fuori dal campo di frequenza* nel controllo di processo, anello chiuso. Questo parametro non influisce sulla parola di stato estesa.

#### **Descrizione:**

Selezionare *Abilitato* [1] per abilitare la visualizzazione sul display se si verifica l'avviso 33 *Fuori dal campo di frequenza*. Selezionare *Disabilitato* [0] per disabilitare la visualizzazione sul display se si verifica l'avviso 33 *Fuori dal campo di frequenza*.

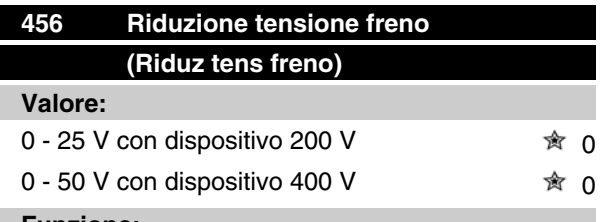

#### **Funzione:**

L'utente imposta la tensione alla quale viene ridotto il livello della frenata con resistenza. Questa funzione è attiva solo in caso di selezione di resistenza nel parametro 400.

#### **Descrizione:**

Tanto maggiore è il valore di riduzione, quanto più rapida la reazione al sovraccarico del generatore. Da usare solo in caso di problemi di sovratensione nel circuito intermedio.

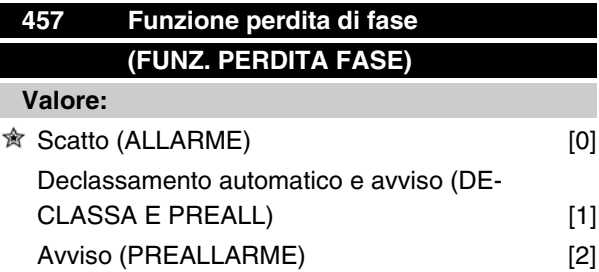

#### **Funzione:**

Selezionare la funzione da attivare in caso di alimentazione eccessivamente sbilanciata o di mancanza di una fase.

#### **Descrizione:**

In caso di selezione di *Scatto* [0], il convertitore di frequenza arresterà il motore in pochi secondi (a seconda della taglia del convertitore).

In caso di selezione di *Declassa e preallarme* [1], il convertitore emetterà un avviso e ridurrà la corrente di uscita al 50 % di  $I_{VLT,N}$  per garantire il funzionamento. In caso di *Avviso* [2] verrà emesso solo un preallarme in caso di guasto di rete, ma in casi peggiori a condizioni estreme verrà generato uno scatto.

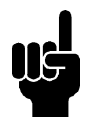

#### **NOTA!**

Se è stato selezionato *Avviso*, la durata dei convertitori di frequenza risulterà ridotta se il guasto di rete persiste.

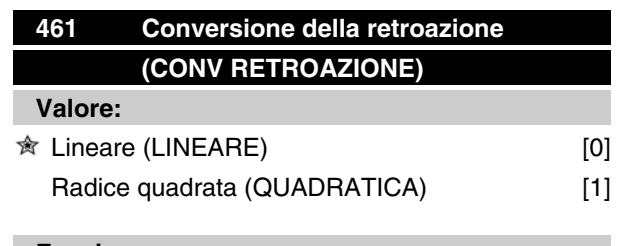

#### **Funzione:**

La selezione di una funzione in questo parametro cambia un segnale di retroazione collegato dal processo in un valore di retroazione pari alla radice quadrata del Programmazione

Programmazione

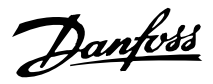

segnale connesso. Questo si utilizza, per esempio, laddove occorre regolare il flusso (volume) in base alla pressione come segnale di retroazione (flusso - costante x  $\sqrt{pressione}$  ). Tale conversione permette di impostare il riferimento in modo tale da creare una connessione lineare tra il riferimento ed il flusso richiesti.

### **Descrizione:**

Se viene selezionato *Lineare* [0], il segnale di retroazione e il valore di retroazione saranno proporzionali. Se viene selezionato *Radice quadrata* [1], il convertitore di frequenza converte il segnale di retroazione in un valore di retroazione quadratico.

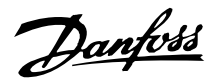

#### **Modo pausa avanzato**

Il modo pausa avanzato è stato sviluppato per funzionare in tutte le condizioni e per superare i problemi legati all'utilizzo delle pompe con curve di potenza stazionarie o in presenza di variazioni della pressione di aspirazione. Il modo pausa avanzato offre un eccellente controllo che consente di arrestare la pompa in caso di bassa portata, facendo risparmiare energia.

Se si utilizza un controllo a pressione costante nel sistema una rapida diminuzione, ad esempio, della pressione di aspirazione, porterà ad un aumento nella frequenza per mantenere la pressione. Di conseguenza la frequenza varierà in modo indipendente dal flusso. Questa situazione può portare alla modalità fine pausa o alla modalità pausa del convertitore di frequenza in modo non corretto.

Curve piatte generano situazioni in cui la frequenza non varia o varia in modo trascurabile in seguito a variazioni del flusso. Quindi il convertitore di frequenza potrebbe non essere in grado di raggiungere la frequenza di pausa se impostato a un valore basso.

Il modo pausa avanzato è basato sul monitoraggio di potenza/frequenza e funziona solo ad anello chiuso. Un arresto a causa della funzione modo pausa avanzato viene avviato nelle seguenti condizioni:

- Il consumo energetico è inferiore alla curva di potenza a portata nulla o bassa e rimane invariato per un determinato periodo (parametri 462 *Tempo pausa motore avanzato*) **o**
- La retroazione di pressione è superiore al riferimento quando funziona a velocità minima e rimane invariata per un determinato periodo (parametro 462 *Tempo pausa motore avanzato*).

Se la pressione di retroazione scende sotto la pressione di fine pausa (parametro 464 *Pressione di fine pausa*), il convertitore di frequenza riavvia il motore.

#### ■ Rilevamento del funzionamento a secco

Per la maggior parte delle pompe, soprattutto per pompe a fondo pozzo è necessario assicurare che la pompa viene arrestata in caso di funzionamento a secco. Ciò viene assicurato dalla funzione di rilevamento del funzionamento a secco.

#### **Come funziona?**

Il rilevamento del funzionamento a secco e basato sul monitoraggio di potenza/frequenza e funziona sia ad anello chiuso che ad anello aperto.

L'arresto (scatto) dovuto al funzionamento a secco viene avviato nelle seguenti condizioni: Anello chiuso:

- Il convertitore di frequenza funziona alla massima frequenza (parametro 202 *Freguenza di uscita, limite alto,*  $f_{MAX}$ ) **e**
- La retroazione è inferiore al riferimento minimo (parametro 204 *Riferimento minimo*, Rif,MIN) **e**
- Il consumo energetico è inferiore alla curva di potenza a portata nulla o bassa per un determinato periodo (parametro 470 *Timeout funzionamento a secco*)

Anello aperto:

• Ogniqualvolta la potenza è inferiore alla curva di potenza a portata nulla o bassa per un determinato periodo (parametro 470 *Timeout funzionamento a secco*) il convertitore di frequenza scatterà.

Il convertitore di frequenza può essere impostato sia per un riavviamento manuale sia automatico in seguito all'arresto (parametri 405 *Funzione di ripristino* e 406 *Tempo di riavviamento automatico*).

• Il modo pausa avanzato e il rilevamento del funzionamento a secco possono essere attivati e disattivati indipendentemente. Questo viene fatto nel parametro 462 *Tempo modo pausa avanzato* e nel parametro 470 *Timeout funzionamento a secco*.

Le pompe centrifughe con propulsori radiali mostrano un'evidente relazione uno a uno tra la dissipazione di potenza e il flusso che viene utilizzata per rilevare una situazione di assenza di flusso o a flusso basso.

Basta inserire due serie di valori di potenza e frequenza (min e max) in assenza di flusso o a basso flusso. Il convertitore di frequenza quindi calcola automaticamente tutti i dati compresi tra le due serie di valori e genera la curva di potenza in assenza di flusso o a basso flusso.

Se la dissipazione di potenza scende al di sotto della curva di potenza, il convertitore di frequenza passa in modalità Pausa o scatta in seguito a dry run in base alla configurazione.

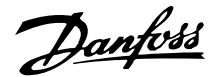

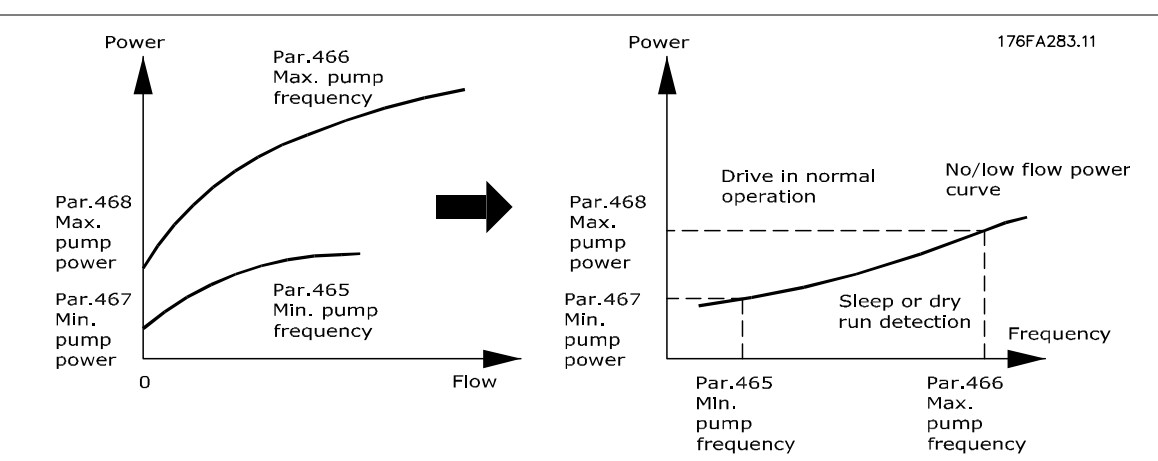

- Protezione dal funzionamento a secco. Si arresta in caso di portata nulla o bassa e protegge il motore e la pompa dal surriscaldamento.
- Migliori risparmi energetici con il modo pausa avanzato.
- Rischio minore della crescita di batteri nell'acqua potabile causati da un raffreddamento insufficiente del motore.
- Facile messa in servizio.

Solo le pompe centrifughe con propulsore radiale mostrano un'evidente relazione uno a uno tra flusso e potenza. Quindi viene garantito il funzionamento corretto della modalità Pompa avanzata e del Rilevamento Dry run solo per questo tipo di pompe.

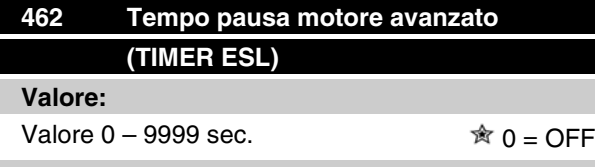

#### **Funzione:**

Il timer previene il funzionamento ciclico tra modo pausa e funzionamento normale. Se ad esempio il consumo energetico scende al di sotto della curva di potenza a portata nulla o bassa, il convertitore di frequenza cambierà modo quando il timer scade.

#### **Descrizione:**

In caso di funzionamento ciclico, impostare il timer su un valore adeguato che limita il numero di cicli. Il valore 0 disattiva il modo pausa avanzato.

Nota: Nel parametro 463 *Set point pre pausa* è possibile impostare il convertitore di frequenza per generare una pre pausa di pressione prima dell'arresto della pompa.

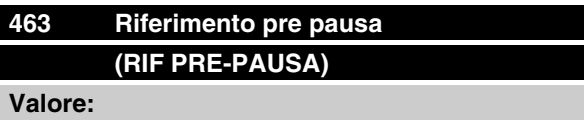

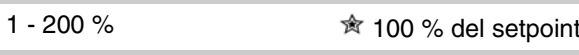

#### **Funzione:**

Questa funzione può essere utilizzata solo se nel parametro 100 è stato selezionato *Anello chiuso*. Negli impianti muniti di regolazione costante della pressione, conveniente aumentare la pressione di rete prima di mandare in pausa il motore. In questo modo possibile aumentare considerevolmente il tempo di pausa evitando inutili e ripetuti avviamenti ed arresti del motore.

Esiste un timeout pre-pausa fisso dopo 30 sec. nel caso non sia possibile raggiungere il riferimento pre pausa.

#### **Descrizione:**

Impostare il *Riferimento pre-pausa* desiderato come valore percentuale del riferimento risultante durante il funzionamento normale. Il 100% corrisponde al riferimento senza pre-pausa (aggiuntivo).

 $*$  = Impostazione di fabbrica, () = testo del display, [] = valore usato per la comunicazione mediante la porta di comunicazione seriale

Danfoss

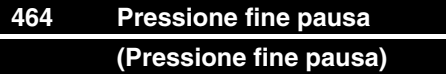

#### **Valore:**

Par. 204 Rif<sub>MIN</sub> – par. 215 - 218 Setpoint  $\hat{\mathcal{R}}$  0

#### **Funzione:**

Quando è in modo pausa, il convertitore di frequenza interrompe la pausa quando la pressione scende sotto la pressione di fine pausa per il tempo impostato nel parametro 462 *Tempo modo pausa avanzato*.

#### **Descrizione:**

Impostare una valore adeguato per il sistema. L'unità è impostata nel parametro 416.

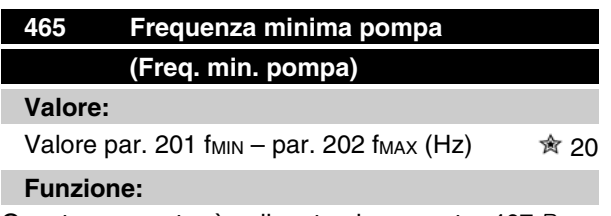

Questo parametro è collegato al parametro 467 *Potenza minima* ed è utilizzato nella curva di potenza in assenza di flusso/a basso flusso.

#### **Descrizione:**

Immettere un valore uguale o circa uguale alla frequenza minima desiderata impostata nel parametro 201 *Limite basso frequenza uscita, MIN* . L'estensione della curva di potenza in assenza di flusso/a basso flusso è limitata dai parametri 201 e 202 e non dai parametri 465 e 466.

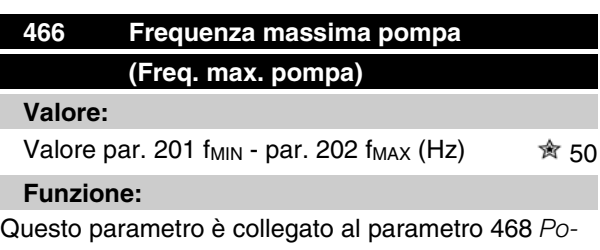

*tenza massima pompa* ed è utilizzato per la curva di potenza in assenza di flusso/ a basso flusso.

#### **Descrizione:**

Immettere un valore uguale o circa uguale alla frequenza massima desiderata impostata nel parametro 202 *Limite alto frequenza di uscita, fMAX* .

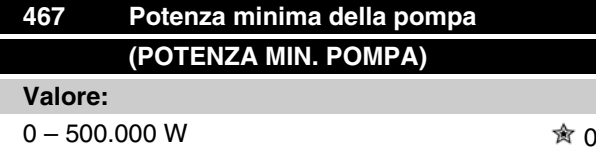

#### **Funzione:**

La dissipazione di potenza associata alla frequenza inserita nel parametro 465 *Frequenza minima della pompa*.

#### **Descrizione:**

Inserire la potenza a portata nulla o bassa indicata alla frequenza minima della pompa inserita nel parametro 465.

In funzione della taglia o della curva di potenza della pompa, selezionare W o kW nel par. 009 indice [32] e [8] per la regolazione di precisione.

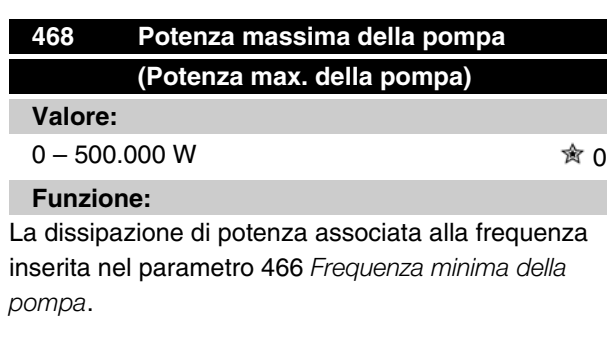

#### **Descrizione:**

Inserire la potenza a portata nulla o bassa indicata alla massima frequenza della pompa inserita nel parametro 466.

In funzione della taglia o della curva di potenza della pompa, selezionare W o kW nel par. 009 indice [32] e [8] per la regolazione di precisione.

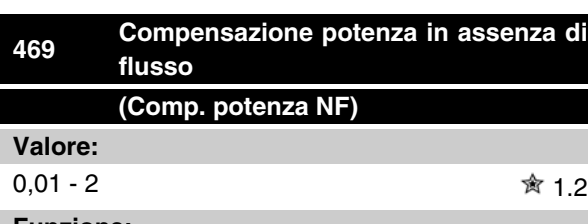

#### **Funzione:**

Questa funzione è utilizzata come offset della curva di potenza in assenza di flusso/a basso flusso utilizzabile come fattore di protezione per la taratura fine del sistema.

Programmazione

-rogrammazione

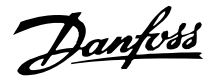

#### **Descrizione:**

Descrizione Il fattore viene moltiplicato per i valori della potenza. Ad esempio 1,2 aumenta il valore della potenza di 1,2 nell'intero intervallo di frequenza.

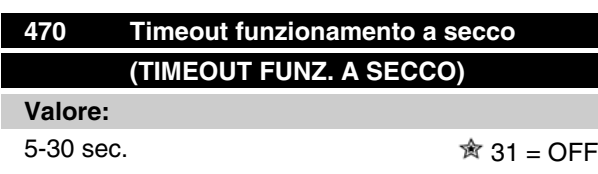

#### **Funzione:**

Se la potenza è inferiore alla curva di potenza a portata nulla o bassa, alla massima velocità per il tempo impostato in questo parametro, il convertitore di frequenza scatterà emettendo l'allarme 75: Funzionamento a secco. Nel funzionamento ad anello aperto la velocità massima non deve necessariamente essere raggiunta prima dello scatto.

#### **Descrizione:**

Impostare il valore per ottenere il ritardo desiderato prima dello scatto. Il riavvio manuale o automatico può essere programmato nel parametro 405 *Reset modo* e 406 *Autorestart [s].*

Il valore 30 disattiva il rilevamento del funzionamento a secco.

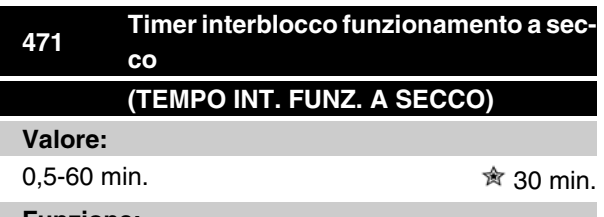

#### **Funzione:**

Questo timer determina quando è possibile ripristinare automaticamente uno scatto dovuto al funzionamento a secco. Trascorso il tempo del timer, il ripristino automatico dello scatto può automaticamente riavviare il convertitore di frequenza.

#### **Descrizione:**

Il parametro 406 *Tempo di riavvio automatico* continua a determinare il numero di tentativi di ripristinare uno scatto. Se ad esempio il parametro 406 *Tempo di riavvio automatico* viene impostato su 10 sec. e il parametro 405 *Funzioni di ripristino* viene impostato su Ripristino automatico x10, il convertitore di frequenza tenterà di ripristinare lo scatto 10 volte entro 100 secondi. Se il parametro 471 è impostato su 30 min., il convertitore di frequenza di conseguenza non sarà più in grado di ripristinare automaticamente uno scatto per

funzionamento a secco e sarà necessario un ripristino manuale.

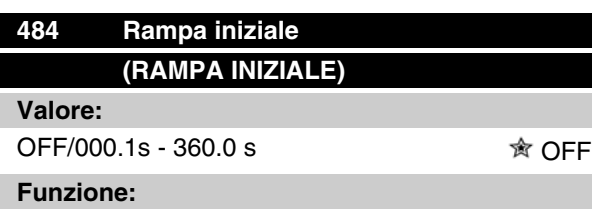

Consente di portare il motore/l'apparecchiatura a una velocità minima nominale (frequenza) diversa dalla velocità di accelerazione normale (param. 207).

#### **Descrizione:**

Come esempio, le pompe verticali e altre apparecchiature hanno spesso un requisito di non funzionare più del necessario al di sotto di una velocità minima. Possono verificarsi danni e usure eccessive quando funzionano al di sotto della velocità minima (frequenza) per un periodo di tempo troppo lungo. La rampa iniziale è usata per accelerare rapidamente il motore/ apparecchiatura alla velocità minima in cui la rampa di accelerazione (parametro 207) è attiva. Il campo di regolazione della rampa iniziale va da 000.1 secondi a 360.0 secondi; regolabile in incrementi di 0.1 secondi. Se questo parametro è impostato su 000.0, tale parametro visualizzerà OFF, la rampa iniziale non è attiva e la rampa di accelerazione normale è attiva.

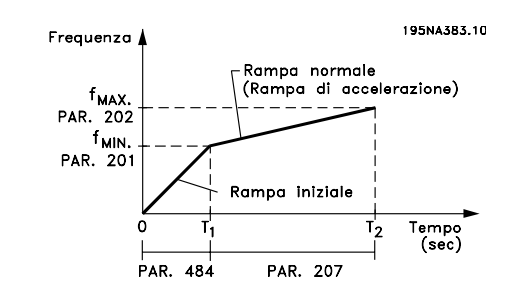

#### **Modo riempimento**

Il modo Riempimento elimina l'evento del colpo d'ariete associato all'aspirazione rapida dell'aria dalle reti di tubazioni (come gli impianti d'irrigazione).

Il convertitore di frequenza, impostato per il funzionamento Anello chiuso utilizza una portata di riempimento, un riferimento "pressione di riempimento", un riferimento di pressione di funzionamento, e una retroazione di pressione.

Il modo riempimento è disponibile quando:

- Il convertitore di frequenza VLT 2800 è in modalità **Anello chiuso** (parametro 100).
- Il parametro 485 **non è 0**

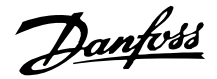

• Il parametro 437 è impostato su **NORMALE**

Dopo un comando di avviamento, il funzionamento modo di riempimento comincia quando il convertitore di frequenza raggiunge la frequenza minima - impostata nel parametro 201.

Il riferimento "Riempimento" - parametro 486 - è attualmente un limite di riferimento. Quando viene raggiunta la velocità minima, la retroazione di pressione viene esaminata e il convertitore di frequenza comincia a raggiungere il riferimento pressione di "Riempimento" alla velocità stabilita dal parametro 485 Portata di Riempimento.

La portata di riempimento - parametro 485 - è ridotta in Unità/Secondo. Le unità saranno quelle selezionate nel parametro 416.

Quando la retroazione di pressione corrisponde al riferimento di "Riempimento", le transizioni di controllo al riferimento di funzionamento (Riferimento 1-4, param. 215-218) e continua a funzionare in modalità "anello chiuso" standard (normale).

Il valore da usare per il parametro 486 Riferimento di "Riempimento" può essere determinato da:

- 1. Usare il tasto MODO DISPLAY sull'LCP per visualizzare **RETROAZIONE 1**. **IMPORTANTE!** Assicurarsi di aver selezionato le UNITÀ nel parametro 416 prima di questa fase.
- 2. Azionare il VLT 2800 in modo **MANUALE** e avanzare lentamente la velocità per riempire la conduttura facendo attenzione a non creare un colpo d'ariete.
- 3. Un osservatore all'estremità della conduttura deve essere in grado di riferire quando la conduttura è riempita.
- 4. In quel momento, arrestare il motore, e osservare il valore di retroazione di pressione (impostare il display dell'LCP per osservare la retroazione prima che cominci).
- 5. Il valore di retroazione nella fase 4) è il valore da usare nel parametro 486 - Riferimento di "Riempimento".

Il valore da impostare nel parametro 485 - Portata di Riempimento può essere fornito dall'ingegneria del sistema attraverso calcoli adeguati o dall'esperienza, oppure può essere determinato in via sperimentale eseguendo numerose sequenze del modo di riempimento e sia aumentando che diminuendo il valore di questo parametro per ottenere il riempimento più veloce possibile senza causare alcun colpo d'ariete.

Il **Modo riempimento** è anche vantaggioso quando si determina l'arresto del motore poiché impedisce cambiamenti improvvisi di pressione e flusso che potrebbero anche causare un colpo d'ariete.

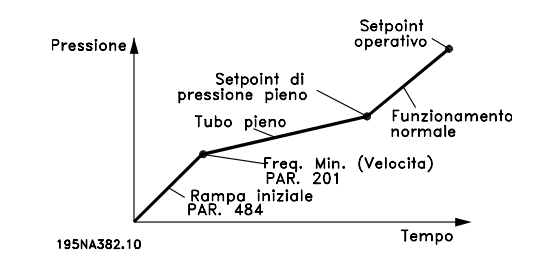

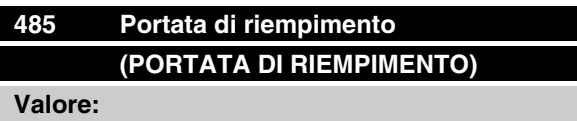

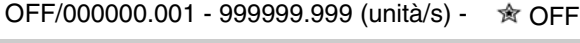

#### **Funzione:**

Stabilisce la portata di riempimento della conduttura.

#### **Descrizione:**

La dimensione di questo parametro è Unità/Secondo. Le unità saranno i valori selezionati nel parametro 416. Per esempio, le unità potrebbero essere Bar, o MPa, o PSI, ecc. Se Bar è l'unità selezionata nel parametro 416, allora il numero impostato in questo parametro (485) sarebbe ridimensionato come Bar/secondo. Modifiche a questo parametro possono essere fatte nelle fasi di .001 unità.

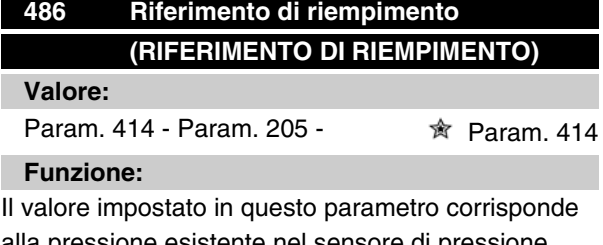

alla pressione esistente nel sensore di pressione quando la conduttura è riempita.

#### **Descrizione:**

Le unità di questo parametro corrispondono alle unità selezionate nel Parametro 416. Il valore minimo di tale parametro è Fb<sub>min</sub> (param. 414). Il valore massimo di questo parametro è Refmax (param. 205). Il riferimento può essere modificato nelle fasi .01.

#### **Comunicazione seriale del VLT 2800**

#### **Protocolli**

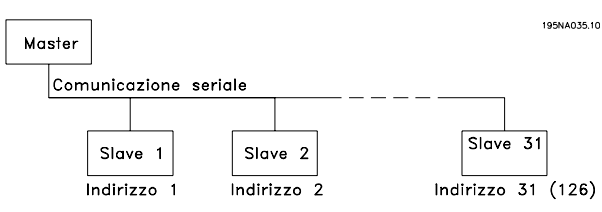

Tutti i convertitori di frequenza dispongono per standard di una porta RS 485 che consente di scegliere fra due protocolli. I due protocolli che possono essere selezionati nel parametro 512 *Profilo del telegramma*, sono:

- Protocollo Profidrive
- Protocollo Danfoss FC

Per selezionare il protocollo Danfoss FC, il parametro 512 *Profilo del telegramma* deve essere impostato su *Protocollo FC* [1].

#### **Trasmissione dei telegrammi**

#### Telegrammi di controllo e di risposta

Il traffico dei telegrammi in un sistema master-slave è comandato dal master. Ad un solo master possono essere collegati fino a 31 slave, a meno che non sia utilizzato un ripetitore. In caso di impiego di un ripetitore, fino 126 slave possono essere collegati ad un master.

Il master invia costantemente telegrammi indirizzati agli slave e attende da questi i telegrammi di risposta entro un tempo massimo di 50 ms.

Solo uno slave che abbia ricevuto al proprio indirizzo un telegramma privo di errori, risponderà inviando un telegramma di risposta.

#### Broadcast

Un master può inviare lo stesso telegramma simultaneamente a tutti gli slave collegati al bus. In questo tipo di comunicazione, lo slave non invia al master alcun telegramma di risposta a conferma della corretta ricezione. La comunicazione broadcast avviene in formato indirizzo (ADR), vedere *Struttura del telegramma*.

#### Contenuto di un carattere (byte)

Ogni carattere trasmesso inizia con un bit di start. In seguito sono trasmessi 8 bit di dati, corrispondenti a un byte. Ogni carattere è indicato mediante un bit di parità impostato su "1" in caso di parità (cioè un numero pari di 1 binari negli 8 bit di dati e nel bit di parità). Un carattere è completato da un bit di stop ed è quindi formato da 11 bit.

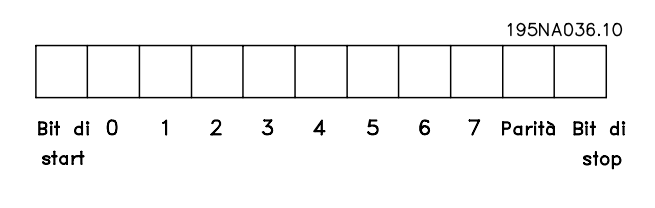

#### **Struttura dei telegrammi**

Ogni telegramma inizia con un byte di start (STX) = 02 Hex, seguito da un byte che indica la lunghezza del telegramma (LGE) e da un byte che indica l'indirizzo del convertitore di frequenza (ADR). Segue quindi un dato numero di byte di dati (variabile in base al tipo del telegramma). Il telegramma termina con un byte di controllo dati (BCC).

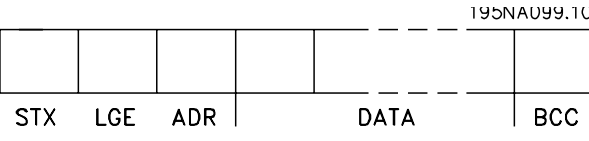

Tempi dei telegrammi

La velocità di comunicazione fra master e slave dipende dalla baud rate. La baud rate del convertitore di frequenza deve essere uguale a quella del master ed è selezionata nel parametro 501 *Baud rate*.

Dopo un telegramma di risposta dallo slave, è necessaria una pausa di almeno 2 caratteri (22 bit) prima che il master possa inviare un nuovo telegramma. Ad una baud rate di 9600 baud, la pausa deve durare almeno 2,3 ms. Dopo che il master ha completato il telegramma, il tempo di risposta dallo slave al master durerà al massimo 20 ms, con una pausa di almeno 2 caratteri.

195NA038.10

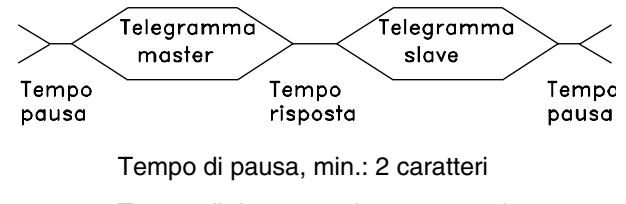

Tempo di risposta, min.: 2 caratteri

Tempo di risposta, max: 20 ms

Il tempo fra i singoli caratteri di un telegramma non può superare 2 caratteri e il telegramma deve essere completato entro una volta e mezzo il tempo del telegram-

Danfoss

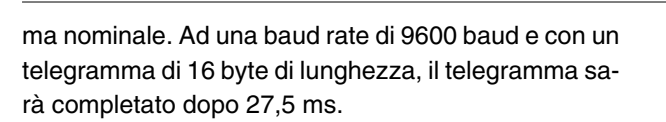

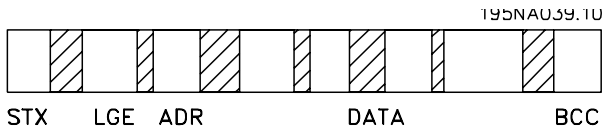

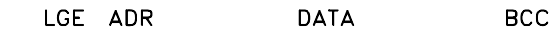

## = Tempo fra caratteri

#### Lunghezza del telegramma (LGE)

La lunghezza del telegramma è costituita dal numero di byte di dati, più il byte indirizzo ADR più il byte di controllo dati BCC.

Telegrammi con 4 byte di dati hanno una lunghezza di:

 $LGE = 4 + 1 + 1 = 6$  byte

Telegrammi con 12 byte di dati hanno una lunghezza di:

 $LGE = 12 + 1 + 1 = 14$  byte

La lunghezza di telegrammi contenenti testo è pari a 10+n byte. 10 rappresenta i caratteri fissi mentre "n" è variabile e dipende dalla lunghezza del testo).

#### Indirizzo del convertitore di frequenza (ADR)

Sono usati due differenti formati di indirizzo, con campi degli indirizzi dei convertitori di frequenza 1-31 o 1-126.

#### 1. Formato indirizzo 1-31

Il byte del campo di indirizzi 1-31 ha il seguente profi-

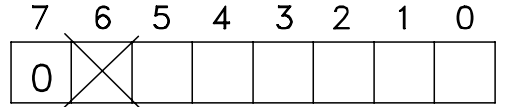

lo:

195NA040.10

Bit 7 = 0 (formato indirizzo 1-31 attivo)

Bit 6 non utilizzato

Bit 5 = 1: Broadcast, i bit di indirizzo (0-4) non sono usati

Bit  $5 = 0$ : nessun broadcast

Bit 0-4 = Indirizzo convertitore di frequenza 1-31

2. Formato indirizzo 1-126

Il byte del campo di indirizzi 1 - 126 ha il seguente pro-

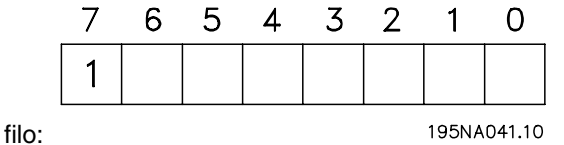

Bit 7 = 1 (formato indirizzi 1-126 attivo)

### **Serie VLT ® 2800**

Bit 0-6 = Indirizzo convertitore di frequenza 1-126

Bit  $0-6 = 0$  Broadcast

Lo slave rinvia il byte di indirizzo senza variazioni nel telegramma di risposta al master.

#### Esempio:

scrittura all'indirizzo del convertitore di frequenza 22 (16 H) con formato indirizzo 1-31:

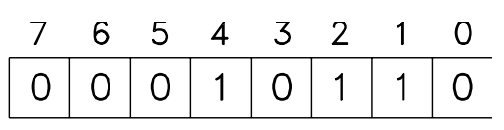

195NA042.10

#### Byte di controllo dati (BCC)

Il byte di controllo dati è spiegato nel seguente esempio:

Prima che sia ricevuto il primo carattere del telegramma, la BCS (checksum calcolata) è 0.

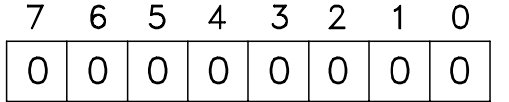

```
195NA043.10 Dopo la
```
ricezione del primo byte (02H):

BCS = BCC EXOR "primo carattere"

(EXOR = or esclusivo)

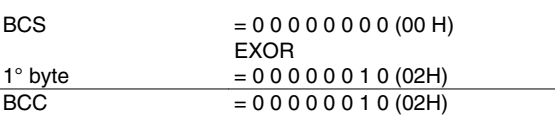

Ogni successivo carattere è seguito da BCS EXOR e produce un nuovo BCC, p.e.:

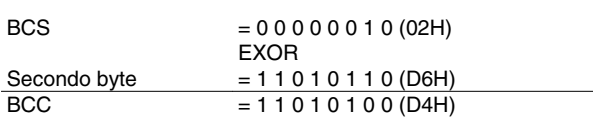

 $\overline{a}$ 

### **Carattere dati (byte)**

La struttura dei blocchi di dati dipende dal tipo di telegramma. Ci sono tre tipi di telegramma, utilizzati sia per la funzione di controllo (master•slave) che di risposta (slave•master). I tre tipi di telegramma sono:

**-** Blocco parametri, usato per la trasmissione dei parametri fra master e slave. Il blocco di dati è costuito da 12 byte (6 parole) e contiene anche il blocco di processo.

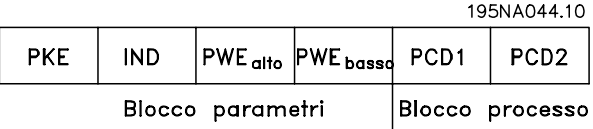

- **-** Il blocco di processo è costituito da un blocco di dati di quattro byte (2 parole) e contiene:
	- **-** Parola di comando e valore di riferimento
	- **-** La parola di stato e la frequenza di uscita corrente (dallo slave al master)

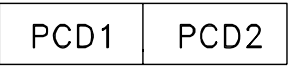

#### Blocco processo

**-** Blocco di testo, usato per leggere o scrivere testi mediante il blocco di dati.

| PKE | $IND$ $Ch$ $1 Ch$ $2 $ |  |  |  |  |  |  |                 |  | Ch n PCD1 PCD2 |  |
|-----|------------------------|--|--|--|--|--|--|-----------------|--|----------------|--|
|     | Blocco testo           |  |  |  |  |  |  | Blocco processc |  |                |  |

Comandi relativi ai parametri e risposte (AK)

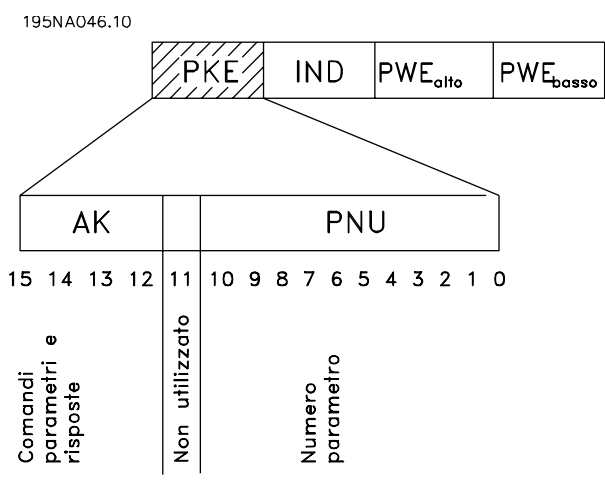

I bit n. 12-15 sono usati per trasmettere i comandi relativi ai parametri dal master allo slave e le risposte elaborate dallo slave al master.

### **Serie VLT ® 2800**

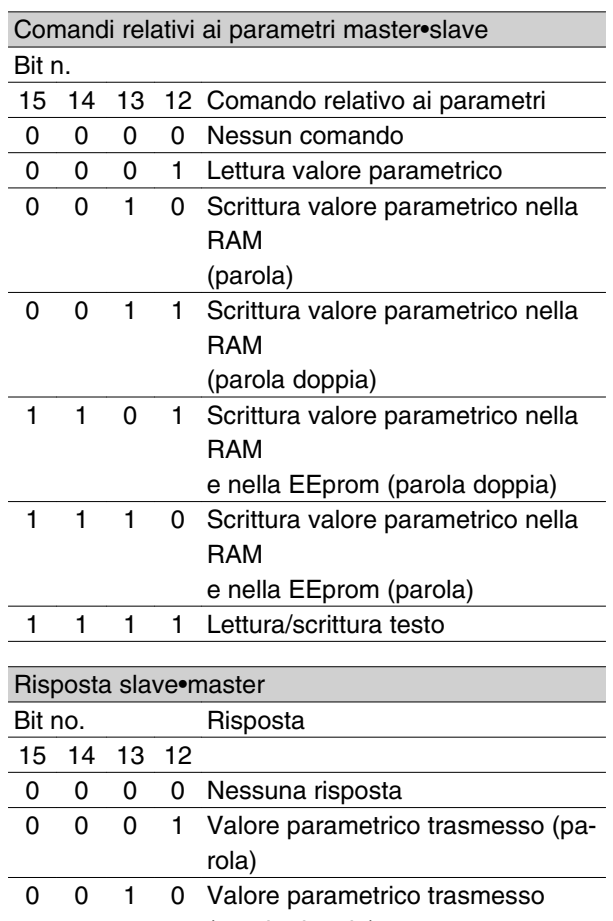

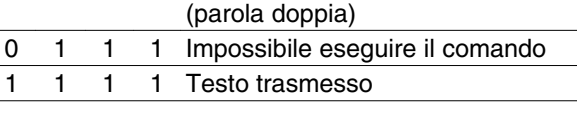

Se il comando non può essere effettuato, lo slave invia questa risposta: 0111 *Impossibile eseguire il comando* e inserisce i seguenti messaggi d'errore nel valore parametrico (PWE):

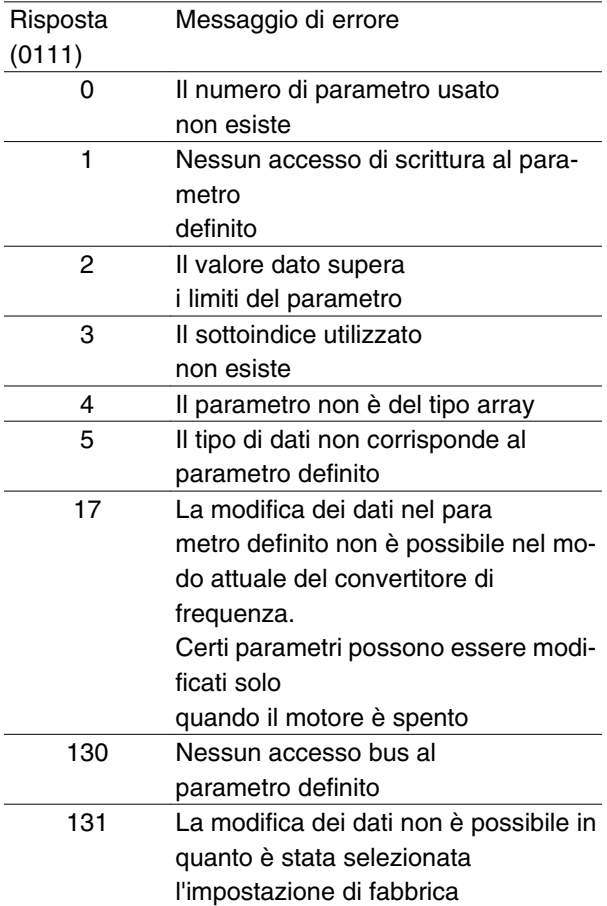

#### Numeri dei parametri (PNU)

I bit n. 0-10 sono usati per trasmettere i numeri dei parametri. La corrispondente funzione è definita nella descrizione dei parametri della sezione intitolata *Programmazione*.

#### Indice

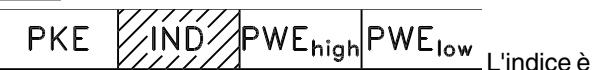

usato insieme con il numero di parametro per un accesso di lettura/scrittura ai parametri con un indice, p.e. il parametro 615 *Codice guasto*. L'indice è formato da 2 byte, un byte alto e un byte basso, ma solo il byte basso è usato come indice.

#### Esempio - Indice:

Deve essere letto il primo codice di errore del parametro 615 *(indice [1])*.

PKE = 1267 Hex (lettura parametro 615 *Codice di errore*.)

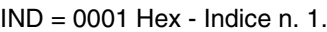

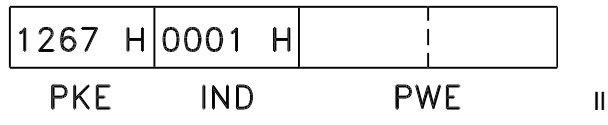

convertitore di frequenza risponderà nel blocco del valore parametrico (PWE) con un valore del codice di guasto compreso fra 1 e 99. Vedere *Elenco degli avvisi e degli allarmi* per identificare il codice del guasto.

#### Valore parametrico (PWE)

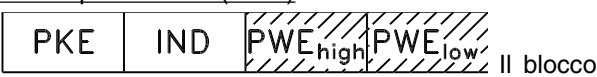

del valore parametrico consiste di 2 parole (4 byte) e il valore dipende dal comando definito (AK). Se il master richiede un valore parametrico, il blocco PWE non contiene un valore.

Se si desidera che il master cambi un valore parametrico (scrittura), il nuovo valore è scritto nel blocco PWE e inviato allo slave.

Se lo slave risponde alla richiesta di parametro (comando di lettura), il valore parametrico corrente nel blocco PWE è trasmesso e rinviato al master.

Se un parametro non contiene un valore numerico ma diverse opzioni dati, p.e. il parametro 001 *Lingua* in cui [0] corrisponde a *Inglese*, e [3] corrisponde a *Danese*, il valore dei dati data value è selezionato inserendone il valore nel blocco PWE. Vedere *Esempio - Selezione di un valore dato*.

Mediante la comunicazione seriale è possibile solo leggere parametri con dati di tipo 9 (stringa di testo). Parametro 621 - 635 *Dati di targa* sono dati di tipo 9. Per esempio, nel parametro 621 *Tipo di apparecchio* è possibile leggere le dimensioni dell'apparecchio e l'intervallo della tensione di rete.

Quando è trasmessa una stringa di testo (lettura), la lunghezza del telegramma è variabile, in quanto sono di lunghezza variabile i testi. La lunghezza del telegramma è definita nel secondo byte del telegramma, noto come LGE.

Per poter leggere un testo mediante il blocco PWE, il comando relativo ai parametri (CG) deve essere impostato su "F" Hex.

Il carattere indice è usato per indicare se si tratta di un comando di lettura o di scrittura.

In un comando di lettura, l'indice deve avere il seguente formato:

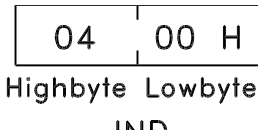

**IND** 

Alcuni convertitori di frequenza hanno parametri per cui è possibile scrivere un testo. Per poter scrivere un testo mediante il blocco PWE, il comando relativo ai parametri (AK) deve essere impostato su "F" Hex. Per un comando di lettura, l'indice deve avere il se-

guente formato:

Danfoss

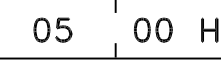

Highbyte Lowbyte

**IND** 

Tipi di dati supportati dal convertitore di frequenza:

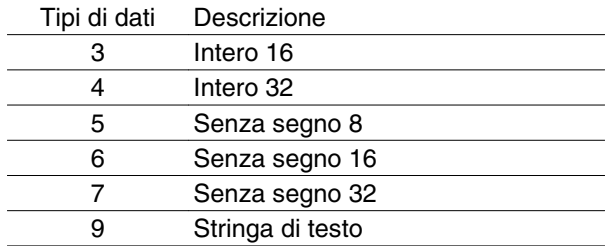

Senza segno significa che il telegramma non contiene alcun segno di funzionamento.

#### Esempio - Scrittura di un valore parametrico:

Il parametro 202 *Frequenza di uscita, limite alto, fMAX* deve essere modificato a 100 Hz. Il valore deve potere essere richiamato dopo un guasto di rete, pertanto è scritto nella EEPROM.

> PKE = E0CA Hex - Scrittura del parametro 202 *Frequenza di uscita, limite alto, fMAX*

IND = 0000 Hex

 $PWE<sub>HIGH</sub> = 0000$  Hex

PWELOW = 03E8 Hex - Valore dato 1000, corrispondente a 100 Hz, vedere Conversione.

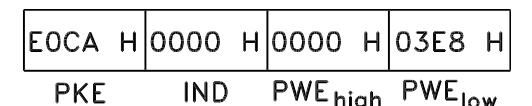

La risposta dallo slave al master sarà:

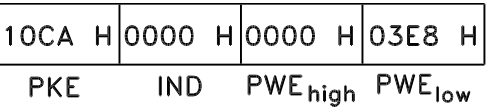

#### Esempio - Selezione di un valore dato:

Si desidera selezionare kg/ora [20] nel parametro 416 *Unità di processo*. Il valore deve potere essere richiamato dopo un guasto di rete, pertanto è scritto nella EEPROM.

> PKE = E19F Hex - Scrittura del parametro 416 *Unità di processo*

 $IND = 0000$  Hex

 $PWE_{ALTO} = 0000$  Hex

PWEBASSO = 0014 Hex - Selezionare l'opzione kg/ora [20]

### **Serie VLT ® 2800**

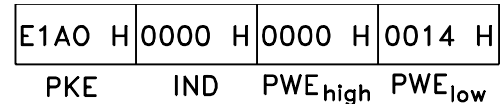

La risposta dallo slave al master sarà:

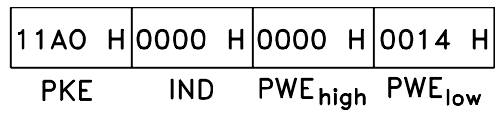

#### *Esempio - Lettura di un valore parametrico:*

È necessario il valore del parametro 207 *Tempo rampa di accelerazione 1* necessario.

Il master invia la seguente richiesta:

PKE = 10CF Hex - lettura parametro 207 *Tempo rampa di accelerazione 1*

 $IND = 0000$  Hex

 $PWE_{AI}$  TO = 0000 Hex

 $PWE_{BASSO} = 0000$  Hex

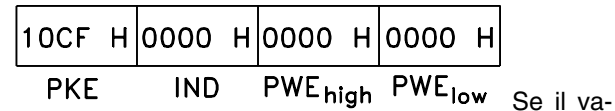

lore del parametro 207 *Tempo rampa di accelerazione 1* è 10 s, la risposta dallo slave al master sarà:

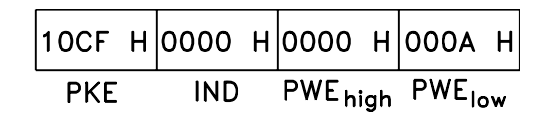

#### Conversione:

Nella sezione intitolata *Impostazioni di fabbrica* sono visualizzati gli attributi di ogni parametro. Poiché un parametro può essere trasmesso solo come numero intero, per la trasmissione dei decimali occorre usare un fattore di conversione.

#### Esempio:

Il parametro 201 *Frequenza di uscita, limite basso fMIN* ha un fattore di conversione di 0,1. Se si desidera preimpostare una frequenza minima di 10 Hz, occorre trasmettere un valore di 100, in quanto un fattore di conversione di 0,1 significa che il valore trasmesso è moltiplicato per 0,1. Il valore 100 sarà quindi percepito come 10,0.

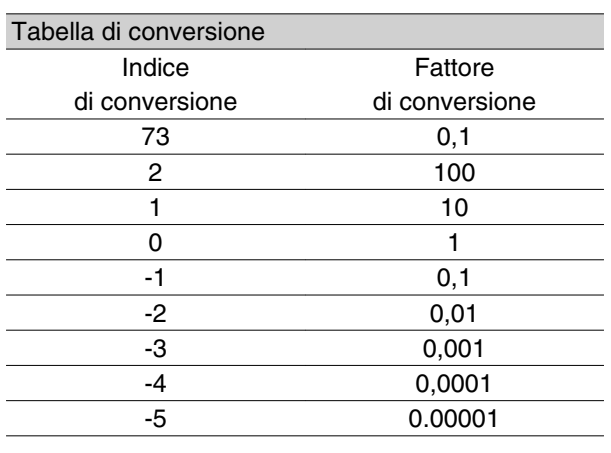

#### **Parole di processo**

Il blocco delle parole di processo è diviso in due blocchi di 16 bit, che si presentano sempre nella sequenza definita.

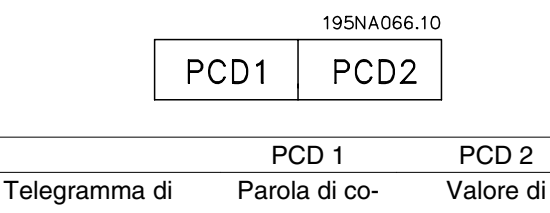

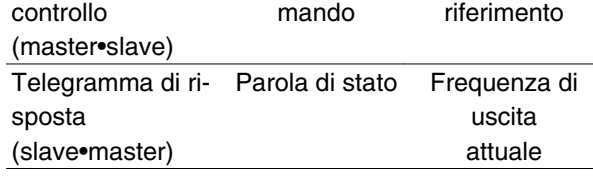

#### ■ Parola di comando in base al protocollo FC

Per selezionare *Protocollo FC* nella parola di comando, il parametro 512 *Profilo del telegramma* deve essere impostato su *Protocollo FC* [1].

La parola di comando è utilizzata per inviare comandi da un master (ad es. un PC) a uno slave (convertitore di frequenza).

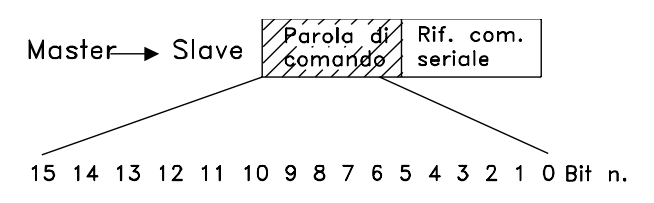

### **Serie VLT ® 2800**

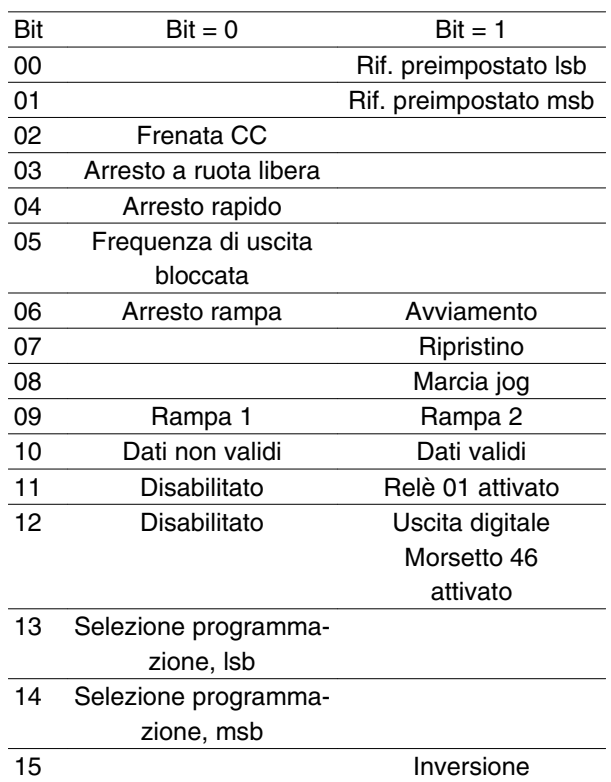

#### Bit 00/01:

Il bit 00/01 è utilizzato per scegliere tra due riferimenti preimpostati (parametri 215-218 *Riferimento preimpostato*) in base alla seguente tabella:

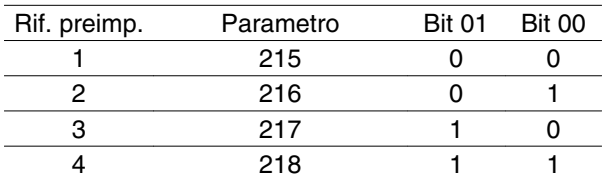

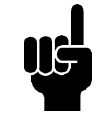

#### **NOTA!**

Il parametro 508 *Selezione del riferimento preimpostato* consente di definire come il Bit 00/01 è collegato alla funzione corrispondente sugli ingressi digitali.

#### Bit 02, Freno CC:

Bit 02 = "0" determina la frenata CC e l'arresto. Tensione di frenata e durata sono preimpostate nei parametri 132 *Tensione di frenata CC* e 126 *Tempo di frenata CC*. Nota: il parametro 504 *Freno CC* consente di definire come il Bit 02 è collegato alla funzione corrispondente su un ingresso digitale.

#### Bit 03, Stop a ruota libera:

Bit 03 = '0': il convertitore di frequenza "lascia andare" immediatamente il motore, che può girare liberamente fino all'arresto.

Bit 03 = '1': il convertitore di frequenza è in grado di avviare il motore se sono state soddisfatte le altre condizioni di avviamento. Nota: il parametro 502 *Arresto a*

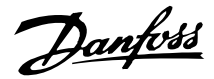

*ruota libera* consente di definire in che modo il Bit 03 si colleghi alla funzione corrispondente su un ingresso digitale.

#### Bit 04, Arresto rapido:

Bit 04 = '0' determina un arresto, in cui la velocità del motore viene ridotta fino all'arresto mediante il parametro 212 *Tempo di decelerazione arresto rapido*.

#### Bit 05, Frequenza di uscita bloccata:

Bit 05 = '0' determina il blocco della frequenza d'uscita corrente (in Hz) . La frequenza di uscita bloccata può ora essere modificata solo tramite gli ingressi digitali programmati su *Accelerazione* e *Decelerazione*.

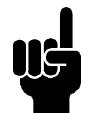

#### **NOTA!**

Se *Uscita bloccata* è attivo, il convertitore di frequenza non può essere arrestato mediante il Bit 06 *Avviamento* o un ingresso digitale. Il convertitore di frequenza può essere arrestato solo nel seguente modo:

- Bit 03, Arresto a ruota libera
- Bit 02, Frenata CC
- Ingresso digitale programmato su *Frenata CC* , *Arresto a ruota libera* o *Ripristino e arresto a ruota libera*.

#### Bit 06, Avviamento/arresto rampa:

Bit 06 = '0' determina un arresto, in cui il motore decelera fino all'arresto mediante il parametro di *rampa di decelerazione* selezionato.

Bit 06 = '1': il convertitore di frequenza è in grado di avviare il motore se sono state soddisfatte le altre condizioni di avviamento. Nota: il parametro 505 *Avviamento* consente di definire come il Bit 06 Avviamento/ arresto da rampa si collega alla funzione corrispondente su un ingresso digitale.

#### Bit 07, Ripristino:

Bit 07 = '0' non causa un ripristino.

Bit 07 = '1' determina il ripristino di uno scatto. Il ripristino è attivato sul fronte di salita del segnale, cioè durante il passaggio da '0' logico a '1' logico.

#### Bit 08, Marcia jog:

Bit 08 = "1": la frequenza di uscita è determinata nel parametro 213 *Frequenza jog*.

#### Bit 09, Selezione della rampa 1/2:

Bit 09 = "0": è attiva la rampa 1 (parametri 207/208). Bit 09 = "1": è attiva la rampa 2 (parametri 209/210).

#### Bit 10, Dati non validi/Dati validi:

È utilizzato per comunicare al convertitore di frequenza se la parola di comando deve essere utilizzata o

ignorata. Bit 10 = '0': la parola di comando è ignorata; Bit 10 = '1': la parola di comando è usata. Questa funzione è importante in quanto la parola di comando è sempre contenuta nel telegramma, indipendentemente dal tipo di telegramma usato; ciò significa che è possibile disattivare la parola di comando se non si desidera utilizzarla in connessione con l'aggiornamento o la lettura dei parametri.

#### Bit 11, Relè 01:

Bit 11 = "0" relè non attivato.

Bit 11 = "1" relè 01 attivato, purché *Bit parola di comando* sia stato scelto nel parametro 323.

#### Bit 12, uscita digitale, morsetto 46:

Bit 12 = "0" uscita digitale non attivata.

Bit 12 = "1" uscita digitale non attivata, purché *Bit parola di comando* sia stato scelto nel parametro 341.

#### Bit 13/14, Selezione programmazione:

I bit 13 e 14 sono usati per scegliere fra le quattro programmazioni di menu in base alla seguente tabella:

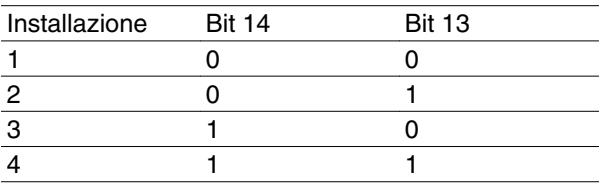

La funzione è possibile solo in caso di selezione di *Programmazione multipla* nel parametro 004 *Programmazione attiva*.

Nota: Il parametro 507 *Selezione della programmazione* consente di definire in che modo il Bit 13/14 si colleghi alla funzione corrispondente sugli ingressi digitali.

#### Bit 15 Inversione:

Bit 15 = '0': nessuna inversione.

Bit  $15 = '1'$ : inversione.

Nota: Nell'impostazione di fabbrica l'inversione è impostata su *digitale* nel parametro 506 *Inversione*. Il Bit 15 determina l'inversione solo in caso di selezione di *Comunicazione seriale*, *Logica "or"* o *Logica "and"*.

#### **Parola di stato secondo il profilo FC**

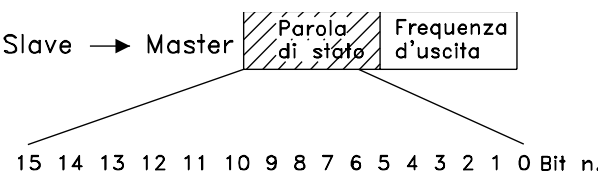

La parola di stato è utilizzata per informare il master (ad es. un PC) sullo stato dello slave (convertitore di frequenza). Slave•Master.

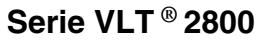

Bit  $\overline{B}$  Bit = 0 Bit = 1 00 Comando pronto 01 convertitore di frequenza pronto 02 Stop a evoluzione libera 03 Nessuno scatto Scatto 04 Non utilizzato 05 Non utilizzato 06 Scatto bloccato 07 Nessun avviso Avviso 08 Velocità • rif. Velocità = rif. 09 Controllo locale Ser. comunicaz. 10 Fuori dal campo di frequenza Frequenza limite **OK** 11 Motore in funzione 12 13 Avviso tensione 14 Corrente limite 15 Avviso termico

#### Bit 00, Comando pronto:

Bit 00 = "1". Il convertitore di frequenza è pronto per funzionare.

Bit 00 = "0". Il convertitore di frequenza non è pronto per funzionare.

#### Bit 01, convertitore di frequenza pronto:

Bit 01 = '1'. Il convertitore di frequenza è pronto per funzionare ma è presente un comando di evoluzione libera attivo dagli ingressi digitali o dalla comunicazione seriale.

#### Bit 02, Stop a ruota libera:

Bit 02 = '0'. Il convertitore di frequenza ha lasciato andare il motore.

Bit 02 = '1'. Il convertitore di frequenza può avviare il motore in caso di invio di un comando di avviamento.

#### Bit 03, Nessuno scatto/scatto:

Bit 03 = '0': il convertitore di frequenza non è in modalità di guasto.

Bit 03 = '1': il convertitore di frequenza è scattato ed è necessario un segnale di ripristino per ristabilire il funzionamento.

#### Bit 04, Non utilizzato:

Il Bit 04 non è utilizzato nella parola di stato.

#### Bit 05, Non utilizzato:

Il Bit 05 non è utilizzato nella parola di stato.

#### Bit 06, Scatto bloccato:

Bit 06 = "0": il convertitore di frequenza non è in scatto bloccato.

Bit 06 = '1': il convertitore di frequenza è in scatto bloccato e non può essere ripristinato prima che sia stata disinserita l'alimentazione di rete. Lo scatto può essere ripristinato con un'alimentazione esterna 24 V di riserva o dopo aver inserito di nuovo l'alimentazione di rete.

#### Bit 07, Nessuna avvertenza/avvertenza:

- Bit 07 = '0': nessuna avvertenza.
- Bit 07 = '1': è stato emesso un avviso.

#### Bit 08. Velocità• rif./velocità= rif.:

Bit 08 = '0': il motore è in funzione ma la velocità attuale è diversa dal riferimento alla velocità preimpostato. Può ad esempio essere possibile durante la rampa di accelerazione/decelerazione della velocità all'avviamento/arresto.

Bit 08 = '1': la velocità attuale del motore è uguale al riferimento alla velocità preimpostato.

#### Bit 09, Funzionamento locale/comando da comunicazione seriale:

Bit 09 = '0': STOP/RESET è attivato sul quadro di comando oppure *Controllo locale* è selezionato nel parametro 002 *Funzionamento locale/remoto*. Non è possibile controllare il convertitore di frequenza mediante la comunicazione seriale.

Bit 09 = 1': è possibile controllare il convertitore di frequenza mediante la comunicazione seriale.

#### Bit 10, Fuori dal campo di frequenza:

Bit 10 = "0", se la frequenza di uscita ha raggiunto il valore impostato nel parametro 201 *Frequenza di uscita, limite basso* o nel parametro 202 *Frequenza di uscita, limite alto* . Bit 10 = '1': la frequenza di uscita rientra nei limiti definiti.

#### Bit 11, In funzione/non in funzione:

Bit  $11 = '0'$ : il motore non è in funzione.

Bit 11 = '1': il convertitore di frequenza ha ricevuto un segnale di avviamento oppure la frequenza di uscita è maggiore di 0 Hz.

#### Bit 13, Avviso tensione alta/bassa:

Bit 13 = '0': non ci sono avvisi relativi alla tensione. Bit 13 = '1': la tensione CC del circuito intermedio del convertitore di frequenza è troppo bassa o troppo alta.

#### Bit 14, Corrente limite:

Bit 14 = "0": la corrente di uscita è inferiore al valore impostato nel parametro 221 *Corrente limite ILIM* .

Bit 14 = "1": la corrente d'uscita è superiore al valore selezionato nel parametro 221 *Corrente limite ILIM* e il convertitore di frequenza scatterà dopo un periodo di tempo fisso.

#### Bit 15, Avviso termico:

Bit 15 = "0": nessun avviso termico.

Bit 15 = "1": il limite di temperatura è stato superato nel motore, nel convertitore di frequenza o in un termistore collegato ad un ingresso digitale.

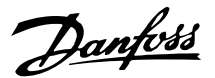

**Parola di controllo secondo il profilo Fieldbus**

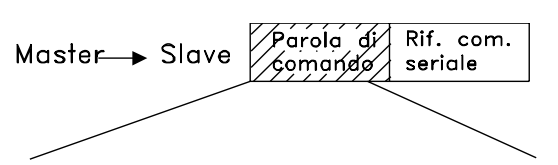

15 14 13 12 11 10 9 8 7 6 5 4 3 2 1 0 Bit n. Per selezionare *Profidrive* nella parola di controllo, il parametro 512 *Profilo telegramma* deve essere impostato su *Profidrive* [0].

La parola di controllo è utilizzata per inviare comandi da un master (p.e. un PC) a uno slave (convertitore di frequenza). Master•Slave.

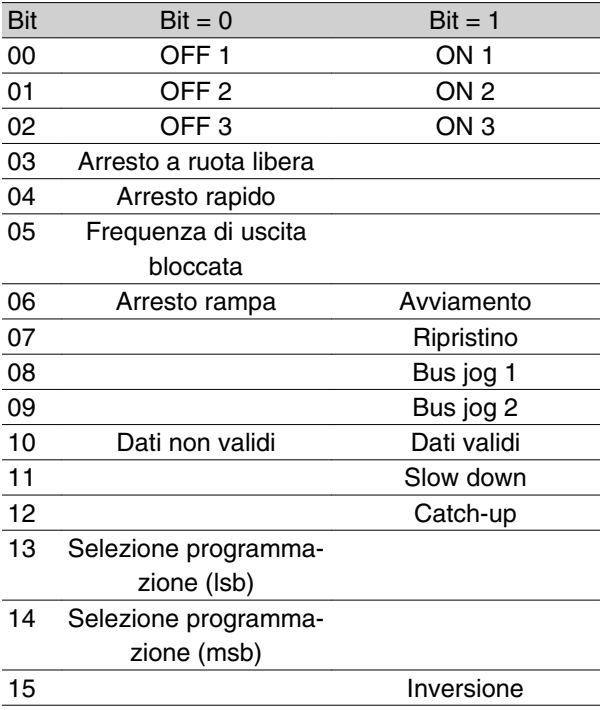

#### Bit 00-01-02, OFF1-2-3/ON1-2-3:

Bit 00-01-02 = "0": arresto rampa mediante i tempi rampa dei parametri 207/208 o 209/210.

Se *Relè 123* è selezionato nel parametro 323 *Uscita relè*, il relè sarà attivato quando la frequenza di uscita è 0 Hz.

Bit 00-01-02 = "1": il convertitore di frequenza può avviare il motore se le altre condizioni di avviamento sono soddisfatte.

#### Bit 03, Arresto a ruota libera:

Vedere la descrizione in *Parola di controllo secondo il protocollo FC.*

#### Bit 04, Arresto rapido:

Vedere la descrizione in *Parola di controllo secondo il protocollo FC.*

#### Bit 05, Frequenza di uscita bloccata:

Vedere la des crizione in *Parola di controllo secondo il protocollo FC.*

#### Bit 06, Avviamento/arresto rampa:

Vedere la descrizione in *Parola di controllo secondo il protocollo FC.*

#### Bit 07, Ripristino:

Vedere la descrizione in *Parola di controllo secondo il protocollo FC.*

#### Bit 08, Marcia jog 1:

Bit 08 = "1": la frequenza di uscita è determinata dal parametro 09 *Bus jog 1*.

#### Bit 09, Marcia jog 2:

Bit 09 = "1": la frequenza di uscita è determinata dal parametro 510 *Bus jog 2*.

#### Bit 10, Dati non validi/Dati validi:

Vedere la descrizione in **Vedere la descrizione in Parola di controllo secondo il protocollo FC.**

#### Bit 11, Slow-down:

Usato per ridurre il riferimento alla velocità del valore del parametro 219 *Valore catch-up/slow-down*.

Bit 11 = "0": non determina alcuna variazione nel riferimento.

Bit 11 = "1": il riferimento è ridotto.

#### Bit 12, Catch-up:

Usato per aumentare il riferimento alla velocità del valore del parametro 219 *Valore catch-up/slow-down*.

Bit 12 = "0": non determina alcuna variazione nel riferimento.

Bit 12 = "1": il riferimento è aumentato.

Se *Slow down* e*Catch-up* sono entrambi attivati (Bit 11 e 12 = "1"), slow down ha la priorità, vale a dire che il riferimento alla velocità viene ridotto.

#### **sono entrambi attivati (Bit 11 e 12 = "1"), slow down ha la priorità, vale a dire che il riferimento alla velocità viene ridotto. Bit 13/14, Selezione programmazione:**

Vedere la descrizione in *Parola di controllo secondo il protocollo FC.*

#### Bit 15 Inversione:

Vedere la descrizione in *Parola di controllo secondo il protocollo FC.*

Danfoss

#### **Parola di stato in base al protocollo Profidrive**

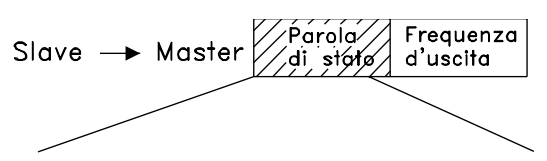

15 14 13 12 11 10 9 8 7 6 5 4 3 2 1 0 Bit n. La parola di stato è utilizzata per informare il master (ad es. un PC) sullo stato dello slave (convertitore di frequenza). Slave•Master.

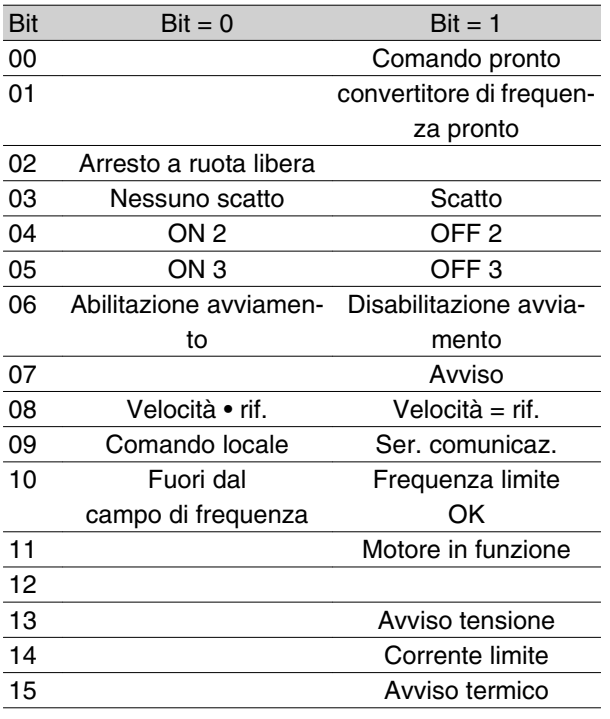

#### Bit 00, Comando non pronto/pronto:

Bit 00 = '0': i Bit 00, 01 o 02 della parola di controllo sono '0' (OFF1, OFF2 o OFF3) oppure il convertitore di frequenza non è pronto per funzionare.

Bit 00 = "1": il convertitore di frequenza è pronto per funzionare.

#### Bit 01, convertitore di frequenza pronto:

Vedere la descrizione in *Parola di stato secondo il protocollo FC.*

#### Bit 02, Arresto a ruota libera:

Bit 02 = '0': i Bit 00, 02 o 03 della parola di controllo sono "0" (OFF1, OFF3 o Arresto a ruota libera).

Bit 02 = '1': i Bit 00, 01, 02 o 03 della parola di controllo sono "1" e il convertitore di frequenza non è scattato.

#### Bit 03, Nessuno scatto/scatto:

Vedere la descrizione in *Parola di stato secondo il protocollo FC. </ emphasis>*

#### Bit 04, ON 2/OFF 2:

Bit 04 = "0": il Bit 01 nella parola di controllo è = "1". Bit 04 = "1": il Bit 01 nella parola di controllo è = "0".

### **Serie VLT ® 2800**

#### Bit 05, ON 3/OFF 3:

Bit  $05 = "0"$ : il Bit 02 nella parola di controllo è = "1". Bit  $05 = "1"$ : il Bit 02 nella parola di controllo è = "0".

#### Bit 06, Abilitazione/disabilitazione avviamento:

Bit 06 = "1": dopo il ripristino di uno scatto, dopo l'attivazione di OFF2 o OFF3 e dopo la connessione della tensione di rete. *Abilitazione avviamento* è ripristinato impostando il Bit 00 nella parola di controllo su "0", e i Bit 01, 02 e 10 su "1".

#### Bit 07, Avviso:

Vedere la descrizione in *Parola di stato secondo il protocollo FC.*

Parola di stato secondo il protocollo FC. Bit 08, Velocità:

Vedere la descrizione in *Parola di stato secondo il protocollo FC.*

#### Bit 09, Nessun avviso/avviso:

Vedere la descrizione in *Parola di stato secondo il protocollo FC.*

#### Bit 10, Velocità • rif./velocità = rif.:

Vedere la descrizione in *Parola di stato secondo il protocollo FC.*

#### Bit 11, In funzione/non in funzione:

Vedere la descrizione in *Parola di stato secondo il protocollo FC.*

#### Bit 13, Avviso tensione alta/bassa:

Vedere la descrizione in *Parola di stato secondo il protocollo FC.*

#### Bi t 14, Corrente limite:

Vedere la descrizione in *Parola di stato secondo il protocollo FC.*

#### Bit 15, Avviso termico:

Vedere la descrizione in *Parola di stato secondo il protocollo FC.*

#### ■ Riferimento comunicazione seriale

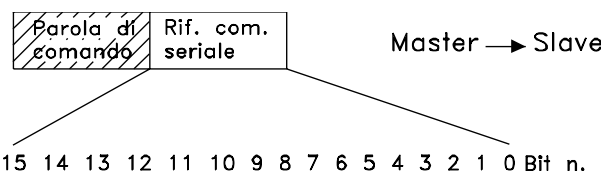

Il riferimento della comunicazione seriale è trasmesso al convertitore di frequenza come una parola da 16 bit. Il valore è trasmesso sotto forma di numeri interi 0 - ±32767 (±200%).

16384 (4000 Hex) corrisponde a 100%.

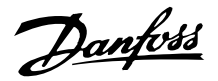

Il riferimento della comunicazione seriale ha il seguente formato: 0-16384 (4000 Hex) • 0-100% (Par. 204 *Riferimento min.* - Par. 205 *Riferimento max.*).

È possibile cambiare il senso di rotazione del motore mediante il riferimento seriale. Ciò avviene convertendo il valore di riferimento binario in un complemento di. Vedere l'esempio.

Esempio - Parola di controllo e riferimento della comunicazione seriale:

Il convertitore di frequenza deve ricevere un comando di avviamento e il riferimento deve essere impostato a 50% (2000 Hex) dell'intervallo di riferimento.

Parola di controllo = = 047F Hex • Comando di avviamento.

Riferimento = 2000 Hex • 50% del riferimento.

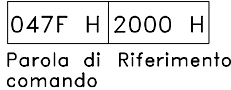

Il convertitore di frequenza deve ricevere un comando di avviamento e il riferimento deve essere impostato a -50% (-2000 Hex) dell'intervallo di riferimento.

Il valore di riferimento è prima convertito in complementi di 1, quindi segue l'aggiunta di 1 in modalità binaria per ottenere complementi di 2:

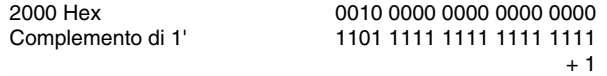

Complemento di 2' 1110 0000 0000 0000 0000

Parola di controllo = = 047F Hex • Comando di avviamento.

Riferimento = E000 Hex • riferimento del.

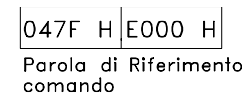

#### **Frequenza di uscita attuale**

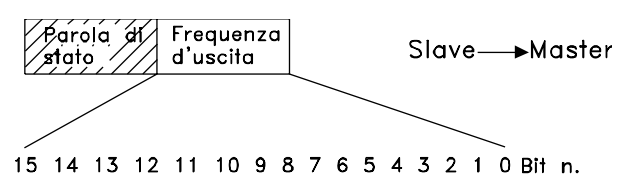

Il valore della frequenza di uscita attuale del convertitore di frequenza è trasmesso come una parola da 16 bit. Il valore è trasmesso sotto forma di numeri interi 0  $-$  ±32767 (±200%).

16384 (4000 Hex) corrisponde a 100%.

La frequenza di uscita ha il seguente formato: 0-16384 (4000 Hex) • 0-100% (Par. 201 *Frequenza di uscita, limite basso* - Par. 202 *Frequenza di uscita, limite alto*).

Esempio- Parola di stato e frequenza di uscita attuale: Il master riceve un messaggio di stato dal convertitore di frequenza che comunica che la frequenza di uscita attuale è pari al 50% del campo della frequenza d'uscita.

Par. 201 *Frequenza d'uscita, limite basso* = 0 Hz Par. 202 *Frequenza d'uscita, limite alto* = 50 Hz

Parola di stato = 0F03 Hex.

Frequenza di uscita = 2000 Hex • 50% del campo di frequenza, corrispondente a 25 Hz.

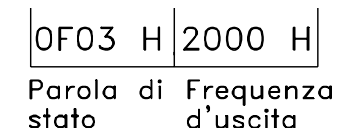

### **Comunicazione seriale**

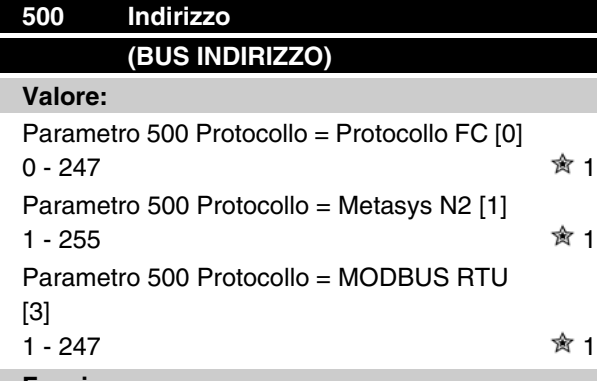

**Funzione:**

Questo parametro consente di assegnare un indirizzo in una rete di comunicazione seriale ad ogni convertitore di frequenza.

#### **Descrizione:**

Ad ogni convertitore di frequenza deve essere assegnato un indirizzo unico.

Se il numero di unità collegate (convertitore di frequenza + master) è superiore a 31, deve essere installato un ripetitore.

Il parametro 500 *Indirizzo* non può essere selezionato mediante la comunicazione seriale ma deve essere preimpostato tramite il quadro di comando.

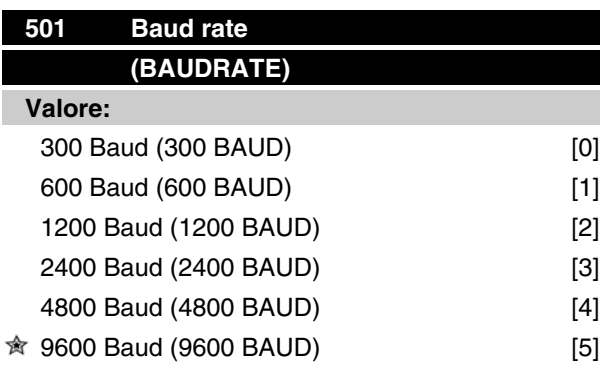

#### **Funzione:**

Questo parametro è utilizzato per programmare la velocità di trasmissione dei dati attraverso la porta seriale. La baud rate rappresenta il numero di bit trasmessi in un secondo.

#### **Descrizione:**

La velocità di trasmissione del convertitore di frequenza deve essere impostata ad un valore corrispondente alla velocità di trasmissione del master.

Il parametro 501 *Baud rate* non può essere selezionato mediante la porta seriale ma deve essere preimpostato ma deve essere preimpostato tramite l'unità operativa.

**Serie VLT ® 2800**

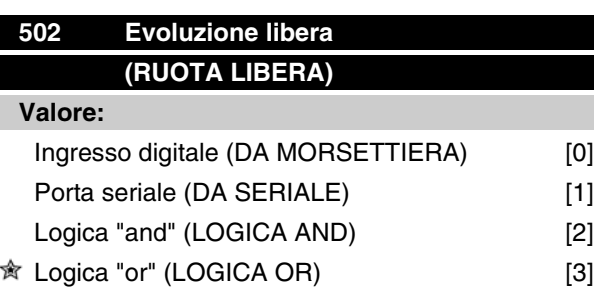

#### **Funzione:**

I parametri 502-508 consentono di scegliere se controllare il convertitore di frequenza mediante gli ingressi digitali e/o la porta seriale.

Selezionando *Porta seriale* [1], il comando in questione può essere attivato solo inviando un comando mediante la porta seriale.

Nel caso di *Logica "and"* [2] la funzione deve essere attivata anche tramite un ingresso digitale.

#### **Descrizione:**

La tabella sottostante mostra quando il motore è in funzione o quando gira a ruota libera sulla base delle seguenti selezioni: *Ingresso digitale* [0], *Porta seriale* [1], *Logica "and"* [2] o *Logica "or"* [3].

Programmazione

Programmazione

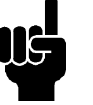

#### **NOTA!**

Notare che *Evoluzione libera* e il bit 03 della parola di comando sono attivi con "0" logico.

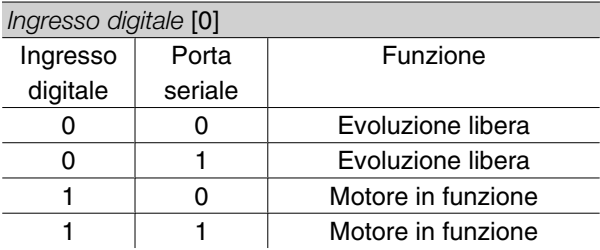

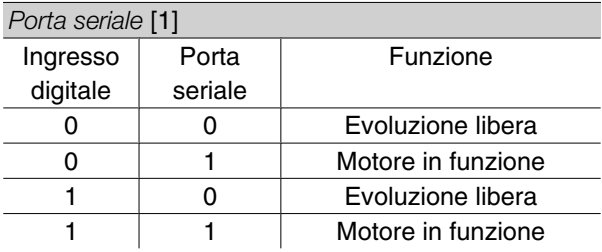

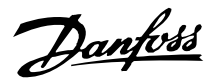

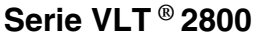

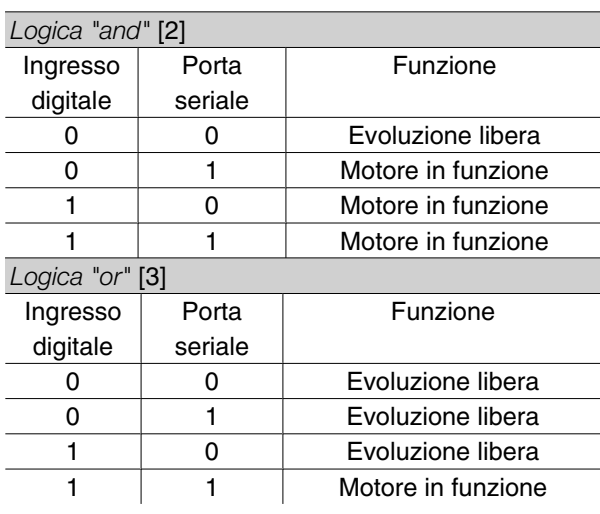

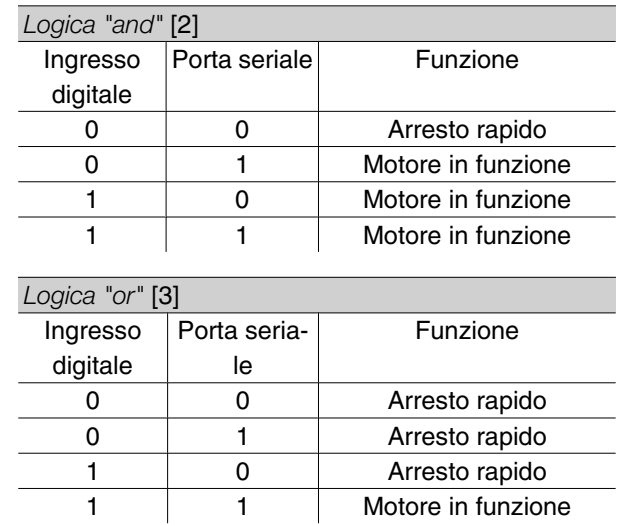

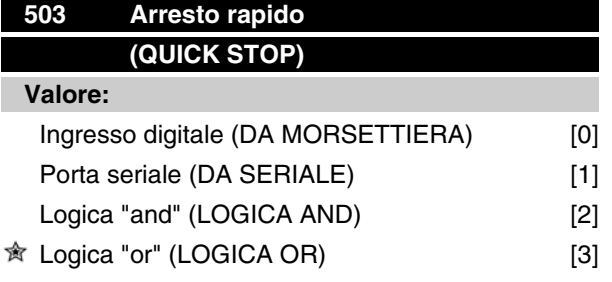

#### **Funzione:**

Vedere la descrizione della funzione del parametro 502 *Evoluzione libera.*

#### **Descrizione:**

La tabella sottostante mostra quando il motore è in funzione e quando si trova in modalità Arresto rapido, sulla base delle seguenti selezioni: *Ingresso digitale* [0], *Porta seriale* [1], *Logica "and"* [2] o *Logica "or"* [3].

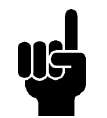

#### **NOTA!**

Notare che *Arresto rapido, comando attivo basso* e il bit 04 della parola di comando sono attivi con "0" logico.

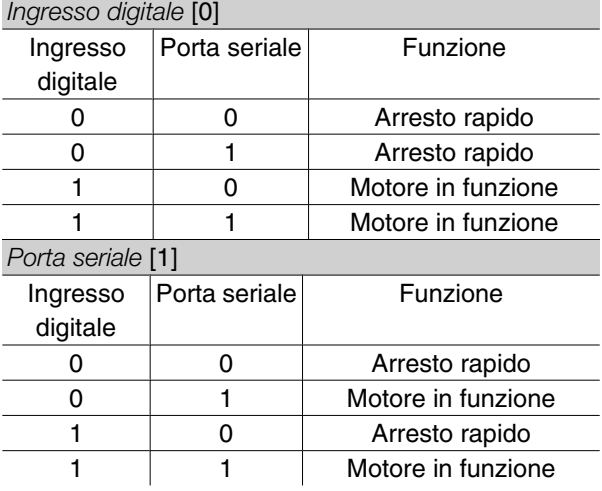

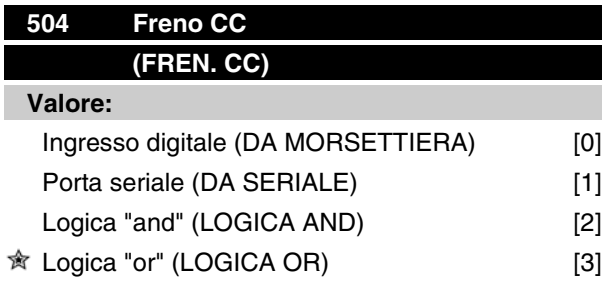

#### **Funzione:**

Vedere la descrizione della funzione del parametro 502 *Evoluzione libera.*

#### **Descrizione:**

La tabella sottostante mostra quando il motore è in funzione e la frenata CC è attiva, sulla base delle seguenti selezioni *Ingresso digitale* [0], *Porta seriale* [1], *Logica "and"* [2] o *Logica "or"* [3].

### **NOTA!**

Notare che *Frenata CC, comando attivo basso* e il bit 02 della parola di comando sono attivi con "0" logico.

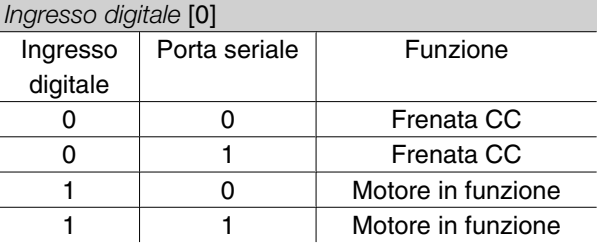

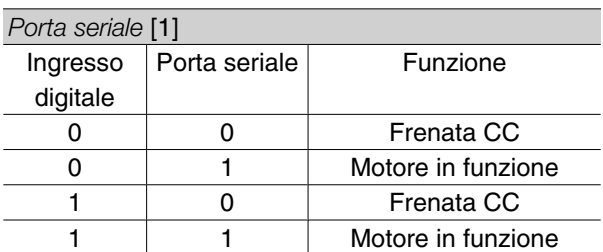

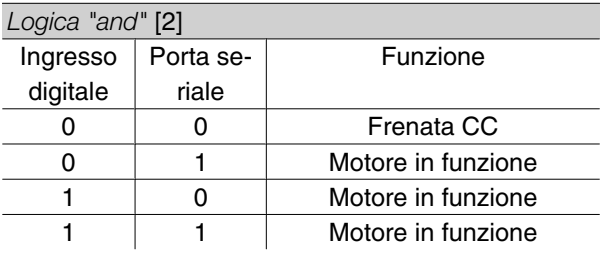

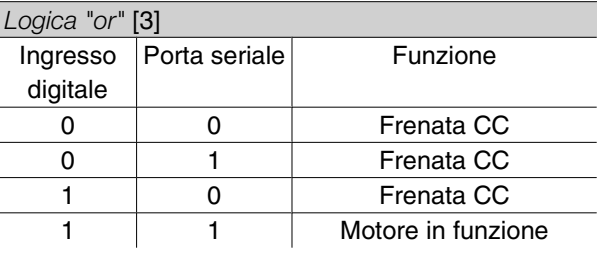

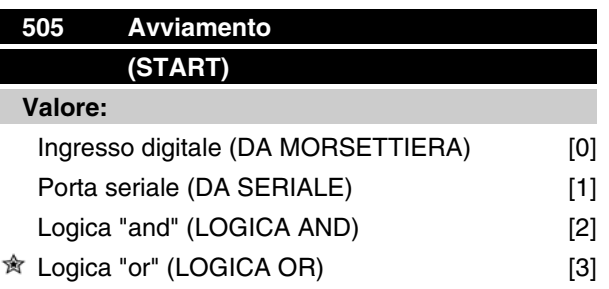

#### **Funzione:**

Vedere la descrizione della funzione del parametro 502 *Evoluzione libera.*

#### **Descrizione:**

La tabella sottostante mostra quando il motore si è arrestato e quando il convertitore di frequenza riceve un comando di avviamento, sulla base delle seguenti selezioni: *Ingresso digitale* [0], *Porta seriale* [1], *Logica "and"* [2] o *Logica "or"* [3].

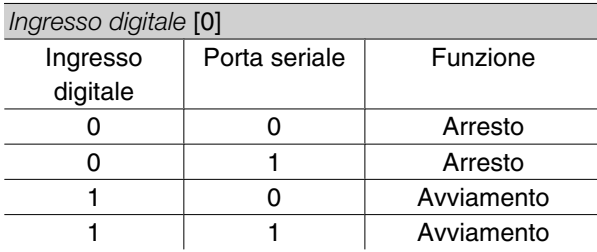

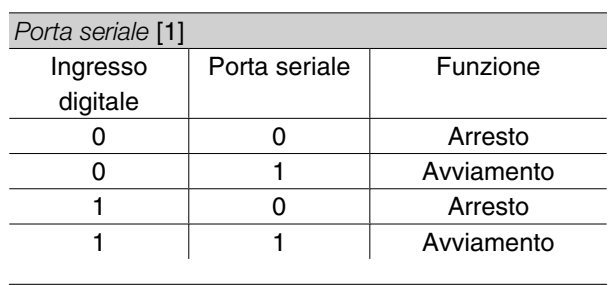

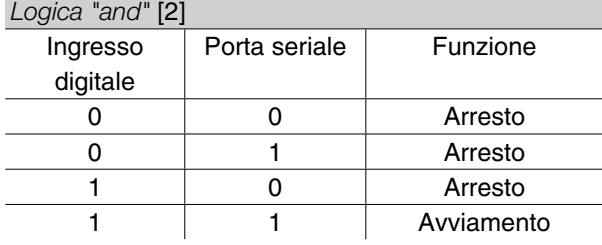

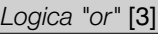

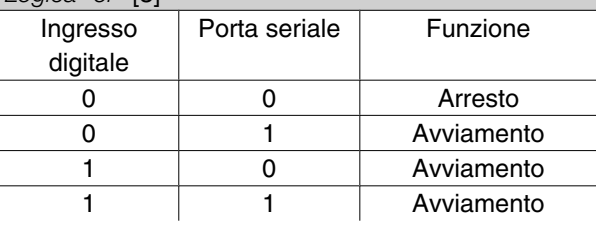

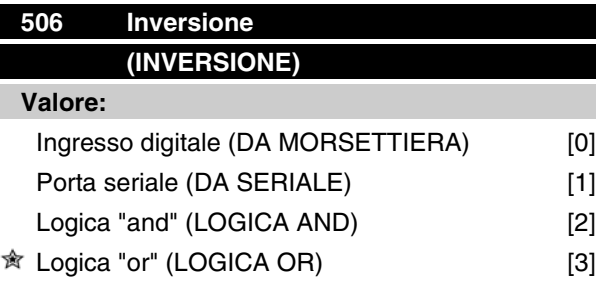

#### **Funzione:**

Vedere la descrizione della funzione del parametro 502 *Evoluzione libera.*

#### **Descrizione:**

La tabella sottostante mostra quando il motore gira in senso orario o in senso antiorario sulla base delle seguenti selezioni: *Ingresso digitale* [0], *Porta seriale* [1], *Logica "and"* [2] o *Logica "or"* [3].

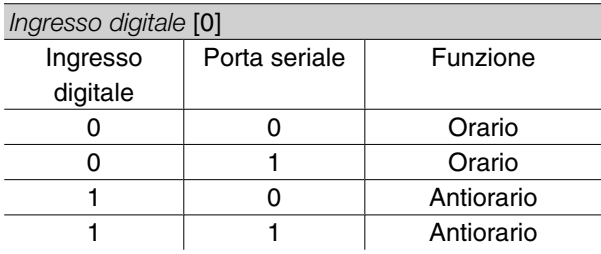

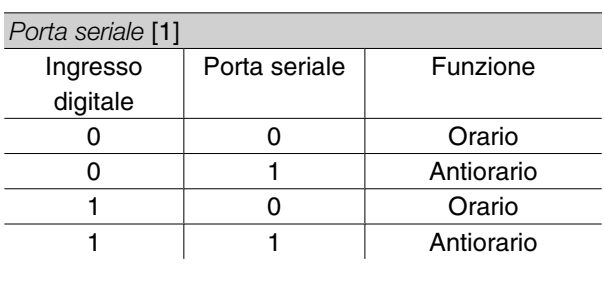

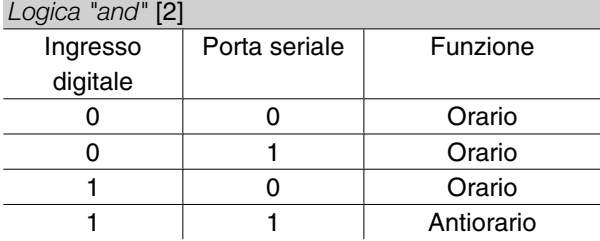

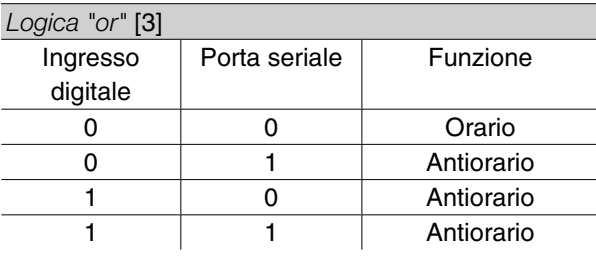

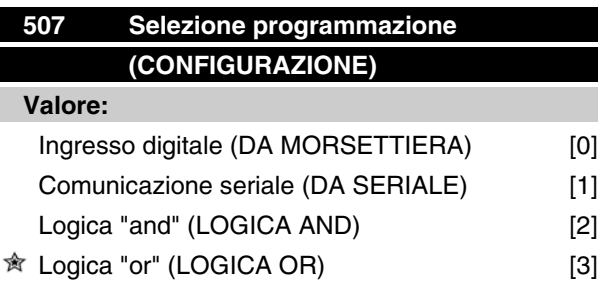

#### **Funzione:**

Vedere la descrizione della funzione del parametro 502 *Evoluzione libera.*

#### **Descrizione:**

La tabella sottostante mostra la Programmazione (parametro 004 *Programmazione attiva*) selezionata sulla base di quanto segue: *Ingresso digitale* [0], *Comunicazione seriale* [1], *Logica "and"* [2] o *Logica "or"* [3].

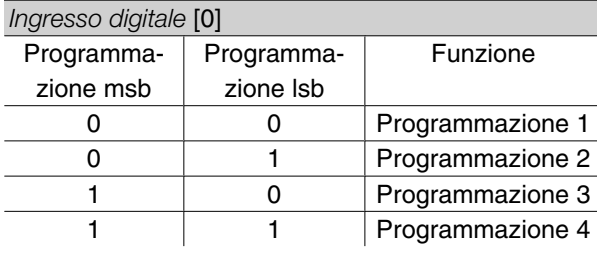

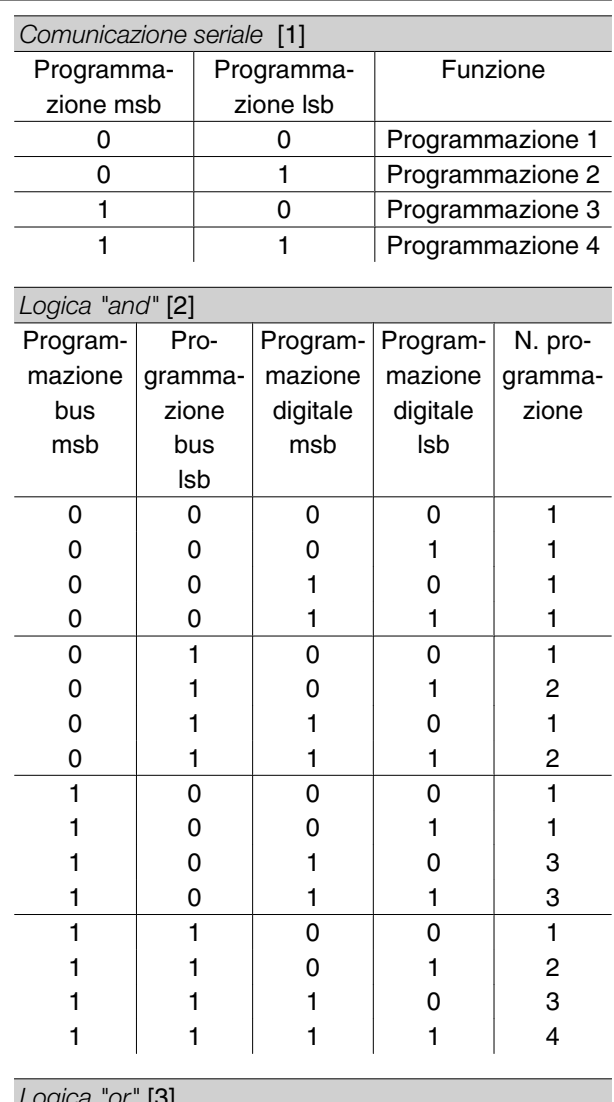

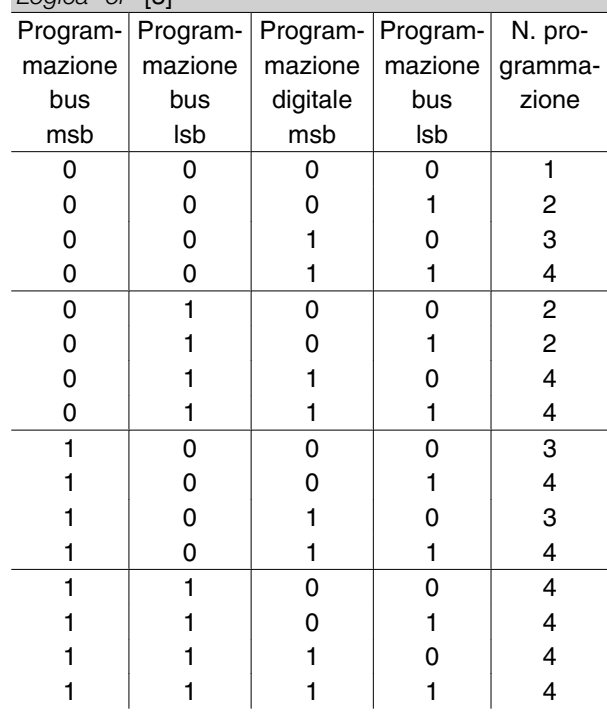

Danfoss

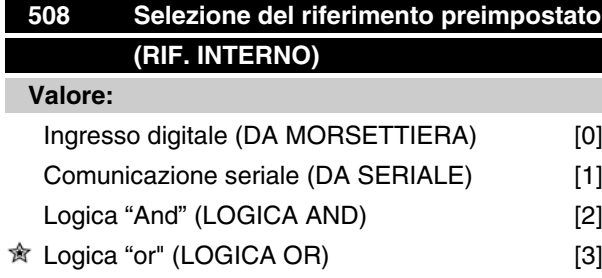

#### **Funzione:**

Vedere la descrizione del parametro 502 *Arresto a ruota libera*.

#### **Descrizione:**

I riferimenti preimpostati mediante comunicazione seriale sono attivi se il parametro 512 *Profilo telegramma* è impostato su *Protocollo FC* [1].

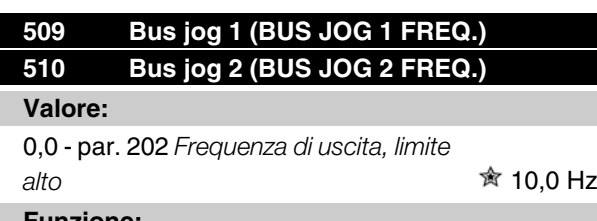

#### **Funzione:**

Se il parametro 512 *Profilo telegramma* è impostato su *Profidrive* [0], due velocità fisse (Jog 1 o Jog 2) possono essere selezionate mediante la porta seriale. La funzione è la stessa del parametro 213 *Frequenza jog* .

#### **Descrizione:**

Frequenza jog f<sub>JOG</sub> può essere compresa fra 0 Hz ed f MAX.

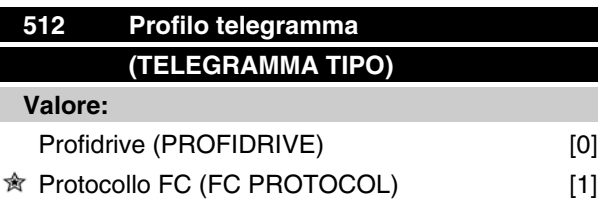

#### **Funzione:**

Possono essere selezionati due diversi profili della parola di comando.

#### **Descrizione:**

Selezionare il profilo della parola di comando desiderato.

Vedere *Porta seriale del VLT 2800* per ulteriori informazioni sui profili della parola di comando.

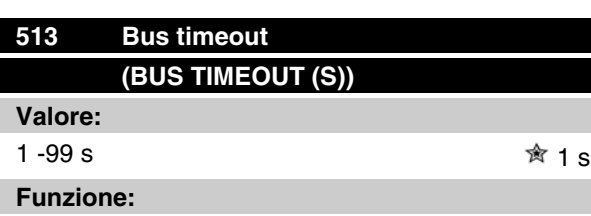

IQuesto parametro preimposta il tempo massimo previsto che deve trascorrere fra il ricevimento di due telegrammi consecutivi. Se questo tempo viene superato, si presume che la comunicazione seriale si sia arrestata e la reazione successiva è preimpostata nel parametro 514 *Funzione intervallo tempo bus*.

#### **Descrizione:**

Preimpostare il tempo desiderato.

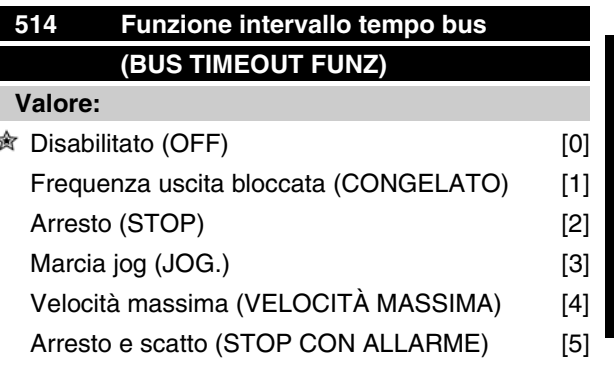

#### **Funzione:**

Questo parametro consente di selezionare la reazione desiderata del convertitore di frequenza quando viene superato il tempo preimpostato nel parametro 513 *Bus timeout*. In caso di attivazione dei valori da [1] a [5], l'uscita relè sarà disattivata.

#### **Descrizione:**

La frequenza di uscita del convertitore di frequenza può essere bloccata al valore attuale, arrestare il motore, essere bloccata al valore del parametro 213 *Frequenza jog*, essere bloccata sul valore del parametro 202 *Frequenza di uscita, limite alto fMAX* oppure arrestarsi e attivare uno scatto.

Programmazione

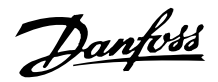

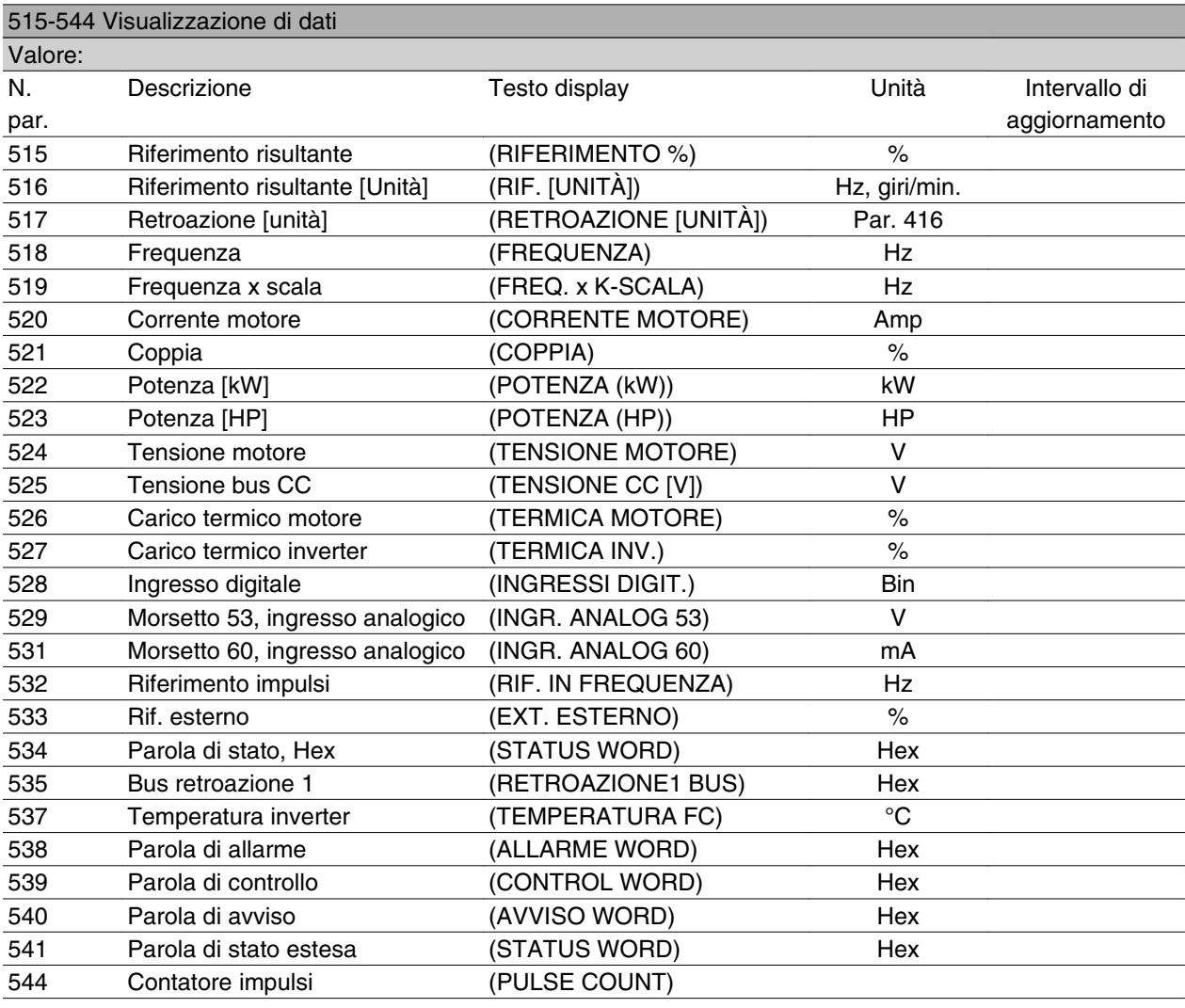

#### **Funzione:**

Questi parametri possono essere visualizzati mediante la porta di comunicazione seriale e il display dell'LCP. Vedere anche i parametri 009-012 *Visualizzazione del display*.

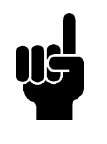

### **NOTA!**

I parametri 515-541 possono essere visualizzati solo con un quadro di comando LCP.

#### **Descrizione:**

*Riferimento risultante %, parametro 515:*

Indica il riferimento risultante come una percentuale compresa tra Riferimento minimo, Rif<sub>MIN</sub> e Riferimento massimo, Rif<sub>MAX</sub>. Vedere anche *Gestione dei riferimenti*.

*Riferimento risultante [unità], parametro 516:* Indica il riferimento risultante in Hz in Anello aperto (parametro 100). In un anello chiuso l'unità di riferimento è selezionata nel parametro 416 *Unità di processo*.

#### *Retroazione [unità], parametro 517:*

indica il valore di retroazione risultante con l'unità/scala selezionata nei parametri 414, 415 e 416. Vedere anche la parte relativa alla retroazione.

#### *Frequenza [Hz], parametro 518:*

indica la frequenza di uscita dal convertitore di frequenza.

#### *Frequenza x scala [-], parametro 519:*

 $\dot{e}$  uguale all'attuale frequenza di uscita f<sub>M</sub> moltiplicata per il fattore impostato nel parametro 008 *Fattore di scala della frequenza di uscita*.

#### *Corrente motore [A], parametro 520:*

Indica la corrente di fase del motore misurata come valore efficace.

#### *Coppia [Nm], parametro 521:*

Indica il carico attuale del motore in relazione alla coppia nominale del motore.

*Potenza [kW], parametro 522:*

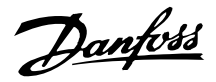

indica la potenza attualmente assorbita dal motore in kW.

#### *Potenza [HP], parametro 523:*

Indica la potenza attualmente assorbita dal motore in HP.

*Tensione motore, parametro 524:* Indica la tensione erogata al motore.

*Tensione CC [V], parametro 525:* Indica la tensione del circuito intermedio nel convertitore di frequenza.

*Carico termico motore [%], parametro 526:*

Indica il carico termico calcolato/stimato sul motore. Il 100% è il limite di disinserimento. Vedere anche il parametro 128 *Protezione termica motore*.

#### *Carico termico inverter [%], parametro 527:*

Indica il carico termico calcolato/stimato sul convertitore di frequenza. Il 100% è il limite di disinserimento.

#### *Ingresso digitale, parametro 528:*

indica lo stato del segnale dai 5 ingressi digitali (18, 19, 27, 29 e 33). L'ingresso 18 corrisponde al bit all'estrema sinistra. `0' = nessun segnale, '1' = segnale collegato.

*Morsetto 53, ingresso analogico [V], parametro 529:* Indica il valore di tensione del segnale sul morsetto 53.

*Morsetto 60, ingresso analogico [mA], parametro 531:* indica il valore attuale del segnale sul morsetto 60.

#### *Riferimento impulsi [Hz], parametro 532:*

indica la frequenza a impulsi in Hz collegata al morsetto 33.

#### *Riferimento esterno, parametro 533:*

Indica la somma in percentuale dei riferimenti esterni (somma di comunicazioni analogiche/a impulsi/seriali) nell'intervallo tra Riferimento minimo, Rif<sub>MIN</sub> e Riferimento massimo, Rif<sub>MAX</sub>.

#### *Parola di stato, parametro 534:*

Indica la parola di stato attuale del convertitore di frequenza in codice Hex. Vedere *Comunicazione seriale del VLT 2800*.

#### *Retroazione bus 1, parametro 535:*

consente di scrivere un valore di retroazione bus che influirà sulla gestione della retroazione.

#### *Temperatura inverter, parametro 537:*

indica la temperatura attuale dell'inverter sul convertitore di frequenza. Il limite di disinserimento è 90-100 ° C, mentre la riattivazione avviene a 70  $\pm$  5 °C.

*Parola di allarme, parametro 538:*

Indica l'allarme presente sul convertitore di frequenza in codice Hex. Vedere *Parola di avviso, parola di stato estesa e parola di allarme*.

#### *Parola di controllo, parametro 539:*

Indica la parola di controllo attuale del convertitore di frequenza in codice Hex. Vedere *Comunicazione seriale del VLT 2800*.

#### *Parola di avviso, parametro 540:*

indica la presenza di un avviso sul convertitore di frequenza in codice Hex. Vedere *Parola di avviso, parola di stato estesa e parola di allarme*.

*Parola di stato per esteso, parametro 541:*

indica la presenza di un avviso sul convertitore di frequenza in codice Hex. Vedere *Parola di avviso, parola di stato estesa e parola di allarme*.

#### *Contatore impulsi, parametro 544:*

Questo parametro può essere visualizzato mediante il display dell'LCP (009-012). In caso di funzionamento con arresto contatore, questo parametro consente, con o senza ripristino, di leggere il numero di impulsi registrati dal dispositivo. La frequenza massima è 67,6 kHz e la minima 5 Hz. Il contatore è azzerato al riavvio.

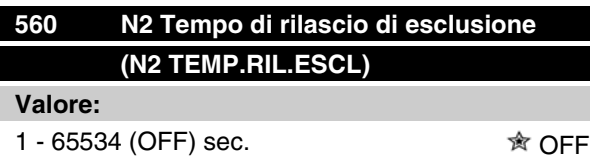

### **Funzione:**

In questo parametro, viene impostato il tempo massimo previsto che deve trascorrere fra il ricevimento di due telegrammi N2 in fila. Se questo tempo viene superato, si presume che la comunicazione seriale si sia arrestata e tutti i punti nella mappa dei punti N2 che vengono sovrascritti saranno rilasciati nell'ordine riportato di seguito:

- 1. Sblocco uscite analogiche da indirizzo punti (NPA) 0 a 255.
- 2. Sblocco uscite binarie dall'indirizzo punto (NPA) 0 a 255
- 3. Sblocco punti a virgola mobile interni dall'indirizzo punto (NPA) 0 a 255
- 4. Sblocco punti interi interni dall'indirizzo punto (NPA) 0 a 255
- 5. Sblocco punti di byte interni dall'indirizzo punto (NPA) 0 a 255.

#### **Descrizione:**

Impostare il tempo desiderato.

 $*$  = Impostazione di fabbrica, () = testo del display, [] = valore usato per la comunicazione mediante la porta di comunicazione seriale

Danfoss

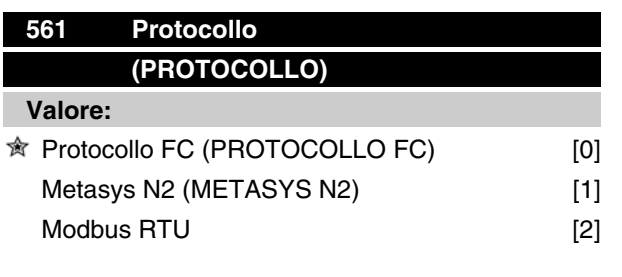

#### **Funzione:**

È possibile scegliere fra tre diversi protocolli.

#### **Descrizione:**

Selezionare il protocollo della parola di controllo desiderato.

Per ulteriori informazioni sull'utilizzo del protocollo Metasys N2, consultare MG91CX e per il protocollo Modbus RTU, consultare MG10SX.

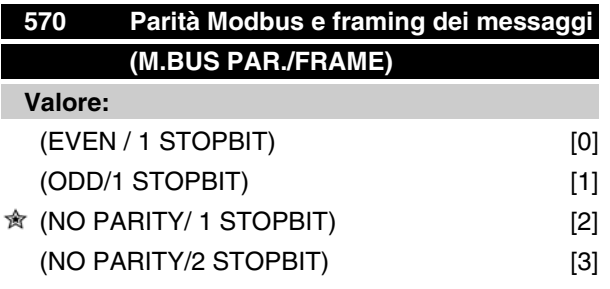

#### **Funzione:**

Questo parametro imposta l'interfaccia Modbus RTU del convertitore di frequenza in modo che possa comunicare correttamente con il regolatore master. La parità ( EVEN, ODD, o NO PARITY ) deve essere impostata in modo tale da corrispondere con l'impostazione del regolatore master.

#### **Descrizione:**

Selezionare la parità che corrisponde all'impostazione per il regolatore master Modbus. A volte viene utilizzata la parità pari o dispari per consentire di verificare l'assenza di errori nella parola trasmessa. Dato che il Modbus RTU utilizza il più efficace metodo CRC (Cyclic Redundancy Check) per la verifica degli errori, il controllo della parità viene raramente utilizzato nelle reti Modbus RTU.

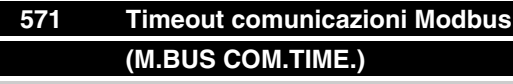

**Valore:**

10 ms - 2000 ms  $\hat{\mathbf{x}}$  100 ms

### **Funzione:**

Questo parametro determina il tempo massimo che il Modbus RTU del convertitore di frequenza attenderà tra i singoli caratteri inviati dal regolatore master. Una volta scaduto questo lasso di tempo, l'interfaccia Modbus RTU del convertitore di frequenza assumerà di aver ricevuto l'intero messaggio.

#### **Descrizione:**

Generalmente il valore di 100 ms è sufficiente per reti Modbus RTU, anche se alcune reti Modbus RTU possono funzionare con un valore di timeout value ridotto di 35 ms.

Se il valore impostato è troppo basso, l'interfaccia Modbus RTU del convertitore di frequenza potrebbe perdere una parte del messaggio. Dato che il controllo CRC non sarà valido, il convertitore di frequenza ignorerà il messaggio. Le conseguenti ritrasmissioni dei messaggi causeranno il rallentamento delle comunicazioni sulla rete.

Se il valore impostato è troppo alto, il convertitore di frequenza attendera più del necessario per determinare che il messaggio è completato. Ciò rallentera la risposta del convertitore di frequenza al messaggio e potrebbe causare il timeout del regolatore. Le conseguenti ritrasmissioni dei messaggi causeranno il rallentamento delle comunicazioni sulla rete.

#### **580-582 Parametri definiti**

#### **(numeri dei parametri definiti)**

**Valore:**

Di sola lettura

#### **Funzione:**

Ai tre parametri è associato un elenco di tutti i parametri definiti nel VLT 2800. È -possibile leggere singoli elementi dell'elenco utilizzando il corrispondente indice secondario. Gli indici secondari hanno inizio con il numero 1 e seguono l'ordine dei numeri dei parametri.

Ciascun parametro contiene fino a 116 elementi (numeri dei parametri).

Quando viene restituito 0 come numero di parametro, l'elenco termina.

# Danfoss

### **Serie VLT ® 2800**

#### **Funzioni tecniche**

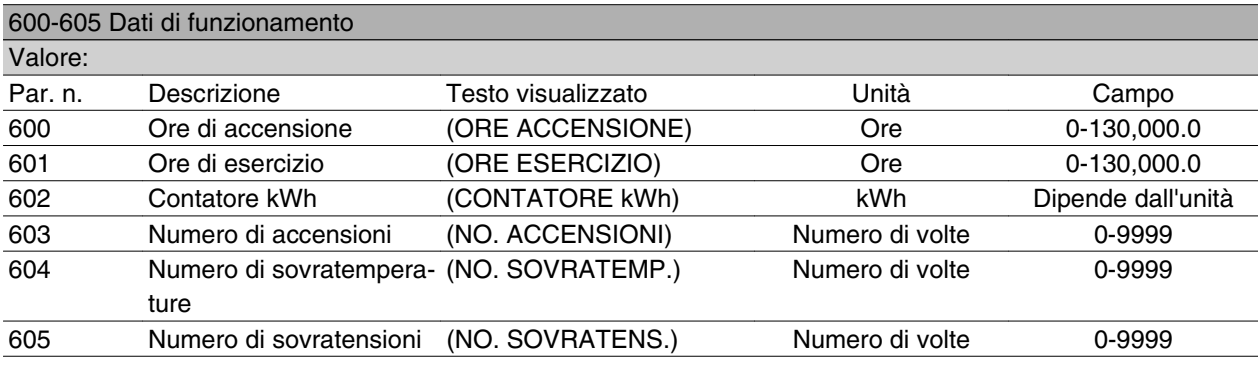

#### **Funzione:**

Questi parametri possono essere visualizzati mediante la porta di comunicazione seriale e il quadro di comando LCP.

#### **Descrizione:**

*Parametro 600, Ore di accensione:*

Indica il numero di ore di funzionamento del convertitore di frequenza. Il valore è salvato ogni ora e in caso di guasto di rete. Questo valore non può essere azzerato.

#### *Parametro 601, Ore di esercizio:*

Indica il numero di ore di funzionamento del motore dall'ultimo ripristino nel parametro 619 *Ripristino del contatore kWh*. Il valore è salvato ogni ora e in caso di guasto di rete.

#### *Parametro 602, Contatore kWh:*

Indica l'assorbimento del convertitore di frequenza in kWh. Il calcolo si basa sul valore in kW medio di un'ora. Questo valore può essere azzerato nel parametro 618 *Ripristino del contatore kWh*.

Intervallo: 0 - dipende dall'unità.

#### *Parametro 603, Numero di accensioni:*

Parametro 603, Numero di accensioni: Indica il numero di accensioni della rete di alimentazione del convertitore di frequenza.

*Parametro 604, Numero di sovratemperature:* Indica il numero di guasti da surriscaldamento registrati nel dissipatore del convertitore di frequenza.

#### *Parametro 605, Numero di sovratensioni:*

Indica il numero di sovratensioni del circuito intermedio del convertitore di frequenza. Questo valore è considerato solo se l'allarme 7 *Sovratensione* è attivo.

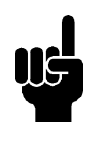

### **NOTA!**

I parametri 615-617 *Log guasti* non possono essere visualizzati mediante il quadro di comando integrato.

#### **615 Log guasti: codice errore (LOG. CODICI GUASTI)**

#### **Valore:**

[Indice 1 - 10] Codice errore: 0 - 99

#### **Funzione:**

Questo parametro consente di vedere il motivo per cui si verifica uno scatto (disinserimento del convertitore di frequenza). Sono definiti 10 [1-10] valori di log. Il numero di log inferiore [1] contiene il valore dato più recente/salvato per ultimo. Il numero di log superiore [10] contiene il valore dato meno recente. In caso di uno scatto, è possibile vedere la causa, l'ora e il possibile valore della corrente o della tensione di uscita.

#### **Descrizione:**

Questo è indicato come codice guasto, in cui il numero fa riferimento ad una tabella. Vedere la tabella in *Messaggi di avviso e allarme*.

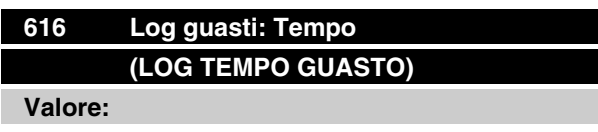

[Indice 1 - 10] Ore: 0 - 130,000.0

#### **Funzione:**

Questo parametro consente di vedere il numero totale di ore di funzionamento in connessione con gli ultimi 10 scatti.

Sono presenti 10 valori di log:[1-10]. Il numero di log inferiore [1] contiene l'ultimo/il più recente valore dato, mentre il numero di log superiore [10] contiene il valore dato meno recente.

#### **Descrizione:**

Visualizzazione di un solo valore.

Danfoss

#### **617 Log guasti: Valore (LOG VAL. GUASTO)**

#### **Valore:**

[Indice 1 -10] Valore: 0 - 9999

#### **Funzione:**

Questo parametro consente di vedere a quale valore si è verificato uno scatto. L'unità del valore dipende da quale allarme è attivo nel parametro 615 *Log guasti: Codice guasto* .

#### **Descrizione:**

Visualizzazione di un solo valore.

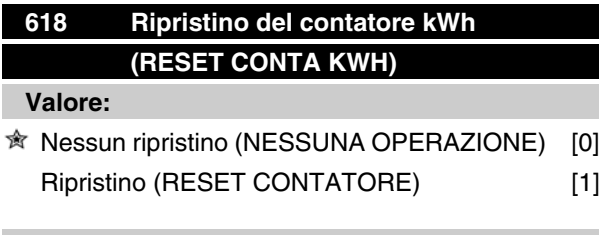

#### **Funzione:**

Azzeramento del parametro 602 *Contatore kWh* .

#### **Descrizione:**

Se viene selezionato *Ripristino* [1] e si preme il tasto [OK], il contatore kWh del convertitore di frequenza è azzerato. Questo parametro non può essere selezionato mediante la comunicazione seriale.

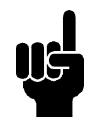

#### **NOTA!**

Premendo il tasto [OK], il contatore è azzerato.

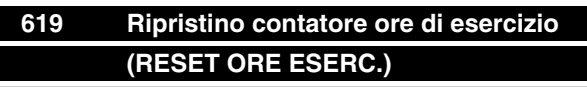

#### **Valore:**

<sup>★</sup> Nessun ripristino (NESSUNA OPERAZIONE) [0] Ripristino (RESET CONTATORE) [1]

#### **Funzione:**

Azzeramento del parametro 601 *Ore di esercizio*.

#### **Descrizione:**

Se viene selezionato *Ripristino* [1] e si preme il tasto [OK], il parametro 601 *Ore di esercizio* è azzerato. Questo parametro non può essere selezionato mediante la comunicazione seriale.

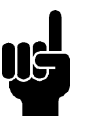

#### **NOTA!**

Premendo il tasto [OK], il parametro è azzerato.

### **620 Modo di funzionamento (MODO FUNZION)**

#### **Valore:**

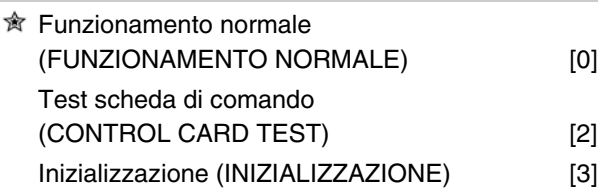

#### **Funzione:**

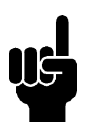

#### **NOTA!**

Si noti che le schede di comando delle unitâ Device Net sono differenti. Per ulteriori informazioni, consultare il manuale DeviceNet MG.90.BX.YY.

Oltre alla sua funzione normale, questo parametro può essere usato per collaudare la scheda di comando. È inoltre possibile eseguire un'inizializzazione secondo l'impostazione di fabbrica di tutti i parametri in tutte le programmazioni, ad eccezione dei parametri 500 *Indirizzo*, 501 *Baud rate* , 600-605 *Dati di funzionamento* e 615-617 *Log guasti*.

#### **Descrizione:**

Funzionamento normale [0] è usato per il normale funzionamento del motore.

Test scheda di comando [2] è usato per controllare gli ingressi e le uscite analogici/digitali, le uscite relè e le tensioni da 10 V e 24 V della scheda di comando Il test è effettuato nel seguente modo:

- 27 29 33 46 sono collegati.
- 50 -53 sono collegati.
- 4 2 60 sono collegati.
- 12 il morsetto relè 01 è collegato.
- 18 il morsetto relè 02 è collegato.
- 19 il morsetto relè 03 è collegato.

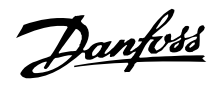

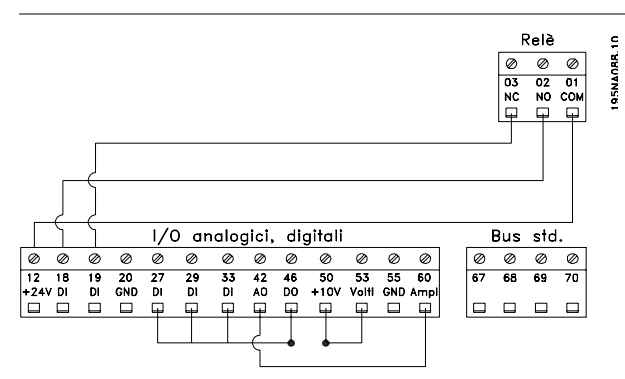

Usare la seguente procedura per il test della scheda di comando:

- 1. Selezionare la scheda di comando.
- 2. Staccare la rete di alimentazione e attendere finché scompare la spia sul display.
- 3. Installare in base al disegno e alla descrizione.
- 4. Ricollegare la rete di alimentazione.
- 5. Il convertitore di frequenza effettua automaticamente un test della scheda di comando.

Se il convertitore di frequenza visualizza un codice di guasto da 37-45, il test è fallito. Cambiare la scheda per avviare il convertitore di frequenza.

Se il convertitore di frequenza passa in modo Display, il test è OK. Rimuovere il connettore di prova e il convertitore di frequenza sarâ pronto per il funzionamento. Il parametro 620 *Modo di funzionamento* è automaticamente impostato su *Funzionamento normale* [0].

*Inizializzazione* [3] è selezionata per usare l'impostazione di fabbrica.

Procedura di inizializzazione:

- 1. Selezionare *Inizializzazione* [3].
- 2. Staccare la rete di alimentazione e attendere finché scompare la spia sul display.
- 3. Ricollegare la rete di alimentazione.
- 4. L'inizializzazione può essere effettuata per tutti i parametri in tutte le programmazioni, ad eccezione dei parametri 500 *Indirizzo*, 501 *Baud rate*, 600-605 *Dati di funzionamento* e 615-617 *Log guasti*.

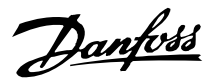

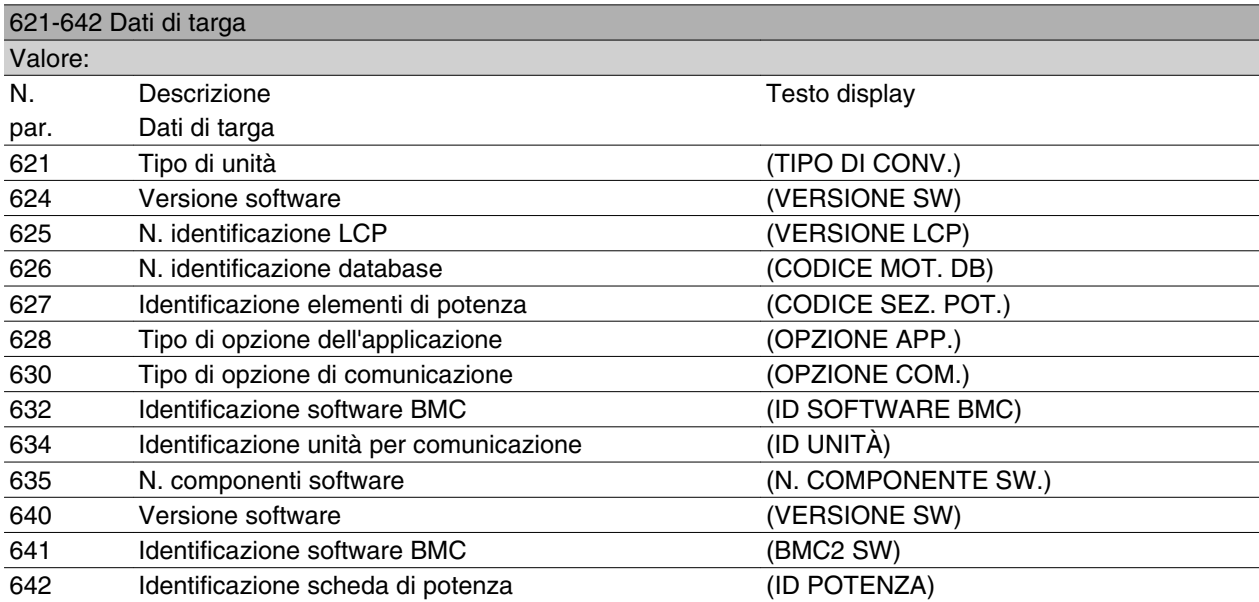

#### **Funzione:**

I dati principali dell'apparecchio possono essere ricavati dai parametri da 621 a 635 *Dati di targa* mediante il quadro di comando LCP 2 o la comunicazione seriale. I parametri 640 - 642 possono essere visualizzati anche sul display integrato dell'apparecchio.

#### **Descrizione:**

*Parametro 621 Dati di targa: Tipo di unità:* Indica formato dell'unità e la tensione di rete. Esempio: VLT 2811 380-480 V.

*Parametro 624 Dati di targa: n. versione del software* Indica il numero di versione software corrente dell'apparecchio.

Esempio: V 1.00

*Parametro 625 Dati di targa: N. identificazione LCP 2:* indica l'ID dell'LCP 2 dell'apparecchio. Esempio: ID 1.42 2 kB

*Parametro 626 Dati di targa: N. identificazione database:*

Indica l'ID del database del software. Esempio: ID 1.14.

*Parametro 627 Dati di targa: Versione della sezione di potenza:*

Indica l'ID della sezione di potenza dell'apparecchio. Esempio: ID 1.15.

*Parametro 628 Dati di targa: Tipo di opzione dell'applicazione:*

Indica che tipo di opzioni applicative sono installate sul convertitore di frequenza.

*Parametro 630 Dati di targa: Tipo opzione di comunicazione:*

Indica che tipo di opzioni di comunicazione sono installate sul convertitore di frequenza.

*Parametro 632 Dati di targa: Identificazione software BMC:*

indica l'ID del software BMC.

*Parametro 634 Dati di targa: Identificazione unità per comunicazione:*

Indica l'ID per la comunicazione.

*Parametro 635 Dati di targa: Sezione software n.:* indica il numero della sezione software.

*Parametro 640 Dati di targa: Versione software:* Indica il numero di versione software corrente dell'apparecchio. Esempio: 1.00

*Parametro 641 Dati di targa: Identificazione software BMC:*

indica l'ID del software BMC.

*Parametro 642 Dati di targa: Identificazione scheda di potenza:*

Indica l'ID della sezione di potenza dell'apparecchio. Esempio: 1.15

#### *Parametro 700 -*

Solo per funzioni di oscillazione: Per utilizzare questa funzione o per ulteriori informazioni, consultare il MI29J2xx.

### **678 Configurazione scheda di comando (CONFIG SCH. COMANDO) Valore:** Versione standard (VER. STANDARD) [1] Versione Profibus 3 Mbaud (Ver.PROFIBUS 12 MB) [2]

Versione Profibus 12 Mbaud (Ver. PROFIBUS 12 MB) [3]

### **Funzione:**

Questo parametro consente di configurare la scheda di comando Profibus. Il valore predefinito dipende dall'unità prodotta e corrisponde al valore massimo che è possibile ottenere. Ciò significa che tale valore può essere solo ridotto per una versione a prestazioni inferiori.

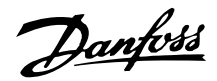

#### **Condizioni speciali**

#### ■ Isolamento galvanico (PELV)

La separazione PELV (Protective Extra Low Voltage) si ottiene inserendo separatori galvanici fra i circuiti di comando e quelli collegati al potenziale di rete. I VLT sono progettati per soddisfare le distanze di sicurezza tramite la dispersione e lo spazio libero necessario. Tali requisiti sono descritti nelle norme EN 50 178. È inoltre richiesto che l'installazione sia eseguita come descritto nelle disposizioni PELV locali/nazionali.

Tutti i morsetti di comando, i morsetti per la comunicazione seriale e i morsetti relè sono separati dalla rete, conformemente ai requisiti PELV. I circuiti collegati ai morsetti di comando 12, 18, 19, 20, 27, 29, 33, 42, 46, 50, 53, 55 e 60 sono collegati galvanicamente fra loro. La comunicazione seriale collegata al fieldbus è galvanicamente isolata dai morsetti di comando, anche se questo è solo un isolamento funzionale.

I contatti relè nei morsetti 1 - 3 sono separati dagli altri circuiti di comando con un isolamento superiore, ad esempio sono conformi ai requisiti PELV anche in presenza di potenziale di rete nei morsetti relè.

Gli elementi del circuito descritti di seguito garantiscono la separazione elettrica di sicurezza. Essi sono pienamente conformi e controllati riguardo all'isolamento doppio/rinforzato, in accordo con le norme EN 50 178.

- 1. Trasformatore e separazione ottica nell'alimentazione di tensione.
- 2. Isolamento ottico fra comando motore di base e scheda di comando.
- 3. Isolamento fra scheda di comando e sezione di potenza.
- 4. Contatti relè e morsetti relativi ad altri circuiti sulla scheda di comando.

L'isolamento PELV della scheda di comando è garantito alle seguenti condizioni:

- **-** Rete TT con massimo 300 V effettivi fra fase e terra.
- **-** Rete TN con massimo 300 V effettivi fra fase e terra.
- **-** Rete IT con massimo 400 V effettivi fra fase e terra.

Al fine di mantenere i requisiti PELV, tutte le connessioni con i morsetti di comando devono essere PELV, ad es. il termistore deve essere rinforzato/a doppio isolamento.

#### ■ Corrente di dispersione a terrae relè RCD

La corrente di dispersione a terra è causata in primo luogo dalla capacitâ fra le fasi del motore e lo schermo del cavo motore. Un eventuale filtro RFI determina l'ulteriore formazione di corrente di dispersione, in quanto il circuito del filtro è collegato a terra mediante condensatori.

L'entitâ della corrente di dispersione a terra dipende dai seguenti fattori, elencati in ordine di prioritâ:

- 1. Lunghezza del cavo motore
- 2. Cavo motore con/senza schermatura
- 3. Frequenza di commutazione elevata
- 4. Eventuale utilizzo del filtro RFI
- 5. Motore collegato a terra o meno

La corrente di dispersione è importante per la sicurezza durante la movimentazione / il funzionamento del convertitore di frequenza se, per errore, il convertitore di frequenza non è stato collegato a terra.

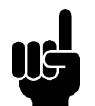

#### **NOTA!**

Poiché la corrente di dispersione è> 3.5 mA, la messa a terra deve essere aumentata, in accordo con l'EN 50178. La sezione del cavo deve essere di almeno 10 mm2 oppure essere formato da 2 conduttori di terra che devono essere terminati separatamente.

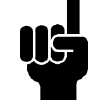

#### **NOTA!**

Non utilizzare relè RCD (tipo A) inadatti al carico di corrente continua di guasto da raddrizzatore trifase.

Se i relè ELCB sono utilizzati, devono essere adatti per:

- **-** la protezione di un'apparecchiatura con una componente continua nella corrente di guasto (raddrizzatore a ponte trifase)
- **-** una scarica di breve durata all'accensione
- **-** un'elevata corrente di dispersione (300 mA)

Per ulteriori informazioni, vedere la sezione denominata *Collegamento di terra*.

#### ■ Condizioni operative estreme **Cortocircuito**

Il convertitore di frequenza è protetto dai cortocircuiti sui morsetti motore U, V, W (96, 97, 98). Un cortocircuito fra due morsetti motore causerebbe sovracor-

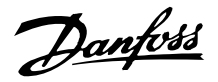

rente nel modulo IGBT, il che significa il disinserimento indipendente di ogni transistor del modulo IGBT.

L'inverter si disinserisce dopo 5-10 s e il convertitore di frequenza visualizza un codice di errore, in base all'impedenza e alla frequenza del motore.

#### **Guasto di terra**

Il modulo IGBT si disinserisce entro 100 s in caso di guasto di terra su uno dei morsetti motore U, V, W (96, 97, 98), in base all'impedenza e alla frequenza del motore.

#### **Connessione uscita**

I morsetti U, V, W (96, 97, 98) del motore possono essere collegati/scollegati con la frequenza necessaria. È impossibile danneggiare il convertitore di frequenza tramite connessione/disconnessone dei morsetti motore. Tuttavia, è possibile che vengano visualizzati messaggi di guasto.

#### **Sovratensione generata dal motore**

La tensione nel circuito intermedio subisce un aumento quando il motore funziona da generatore. Per proteggere il convertitore di frequenza, il modulo IGBT si disinserisce al raggiungimento di un determinato livello di tensione.

La sovratensione generata dal motore può verificarsi in due casi:

- 1. Il carico fa funzionare il motore, cioè il carico genera energia.
- 2. Durante la decelerazione (rampa di decelerazione), se il momento di inerzia è elevato, il carico è basso e il tempo di rampa di decelerazione è troppo breve per consentire la dissipazione dell'energia nel convertitore di frequenza, nel motore e nell'installazione. L'unità di comando cerca, se possibile, di correggere il valore di rampa.

Il guasto può essere eliminato collegando una resistenza freno a condizione che il convertitore di frequenza disponga di un modulo freno integrato. Se il convertitore di frequenza non è dotato di modulo freno integrato, è possibile usare un freno CA, vedere parametro 400 *Funz. freno.*

Vedere la sezione intitolata *Resistenze freno*.

#### **Sovraccarico statico**

Se il convertitore di frequenza è sovraccarico (è stato raggiunto il limite di corrente del parametro 221 *Limite corrente ILIM* ), il dispositivo di comando ridurrà la frequenza di uscita per tentare di ridurre il carico. Se il sovraccarico è estremo, è possibile che la corrente di uscita determini il disinserimento del convertitore di frequenza dopo ca. 1,5 sec. Vedere il parametro 409 *Corr.rit. scatto, ILIM* .

Se il sovraccarico è estremo, è possibile che la frequenza di commutazione sia ridotta a 3000 Hz.

#### **dU/dt sul motore**

Se un transistor dell'inverter è aperto, la tensione applicata ai morsetti motore aumenterà in base ad un rapporto tensione/tempo (dU/dt) determinato da:

- **-** il cavo motore (tipo, sezione, induzione, capacità, lunghezza ed eventuale schermatura)
- **-** la tensione di rete

Le induttanza intrinseche del cavo motore generano un'instabilità U <sub>PEAK</sub> della tensione di uscita ogni volta che un transistor dell'inverter viene aperto. In seguito a UPEAK, la tensione di uscita si stabilizzerà ad un livello determinato dalla tensione del circuito intermedio. UPEAK e dU/dt influenzano la durata del motore, specialmente nei motori senza foglio di isolamento tra le fasi negli avvolgimenti. Se il cavo motore è breve (pochi metri), la sovraelongazione U<sub>PEAK</sub> è bassa mentre il rapporto dU/dt è elevato. Se il cavo motore è lungo (>20 m), U<sub>PEAK</sub> subirà un aumento e dU/dt una riduzione. Se sono usati motori piccoli senza foglio di isolamento di fase o pompe idrauliche sommerse, si consiglia di installare un filtro LC a valle del convertitore di frequenza.

#### **Commutazione sull'ingresso**

Il tempo di attesa per la commutazione della tensione di rete sui morsetti 91, 92 e 93 deve essere di 30 s. Il tempo di avviamento è di circa 2,3 s.

#### ■ Tensione di picco sul motore

Se un transistor dell'inverter viene aperto, la tensione applicata al motore aumenterà in base a un rapporto dU/dt che dipende da:

- **-** il cavo motore (tipo, sezione trasversale, lunghezza, con/senza schermatura)
- **-** induttanza

Le induttanze intrinseche generano picchi U<sub>PEAK</sub> della tensione del motore prima che si stabilizzi a un livello determinato dalla tensione nel circuito intermedio. Il tempo di salita e la tensione di picco U<sub>PEAK</sub> influenzano la durata del motore. Una tensione di picco troppo elevata influenza soprattutto i motori senza lamina di isolamento tra le fasi. Se il cavo motore è corto (qualche metro), il tempo di salita è più alto e la tensione di picco è più bassa.

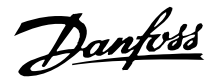

Se il cavo è lungo (100 m), il tempo di salita diminuirà e la tensione di picco aumenterà fino a circa il doppio della tensione intermedia.

Se vengono usati motori molto piccoli senza isolamento di fase, si consiglia di montare un filtro LC a valle del convertitore di frequenza.

I valori tipici del tempo di salita e della tensione di picco UPEAK vengono misurati sui morsetti motore fra le fasi:

Per ottenere valori approssimativi per le lunghezze dei cavi e per le tensioni non menzionati in basso, applicare le seguenti regole di massima:

- 1. Il tempo di salita aumenta/diminuisce proporzionalmente con la lunghezza del cavo.
- 2. UPEAK = tensione bus  $CC \times 1.9$

(Tensione bus  $CC =$  tensione di alimentazione x 1,35).

3. 
$$
dU\left|dt\right| = \frac{0.5 \times U_{PEAK}}{Tempo di salita}
$$

I dati sono misurati secondo la IEC 60034-17.

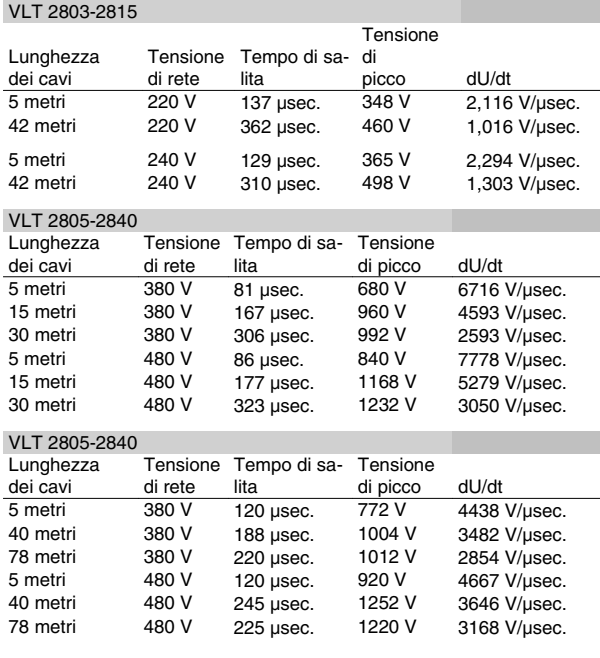

#### **Rumorosità acustica**

La rumorosità acustica del convertitore di frequenza proviene da due fonti:

- 1. Bobine del circuito intermedio CC.
- 2. Ventilatore integrato.

Qui di seguito sono riportati i valori tipici, misurati ad una distanza di 1 m dall'apparecchio a pieno carico:

VLT 2803-2815 1 x 220 V: 52 dB(A).

VLT 2822 1 x 220 V PD2:54 dB(A). VLT 2840 1 x 220 V PD2: 55 dB (A). VLT 2840 3 x 200 V PT2: 54 dB (A). VLT 2803-2822 3 x 220 V: 52 dB(A). VLT 2805-2840 3 x 400 V: 52 dB(A). VLT 2855-2875 3 x 400 V: 54 dB(A). VLT 2880-2882 3 x 400 V: 55 dB(A).

#### ■ Declassamento in base alla temperatura ambiente

La temperatura ambiente  $(T_{AMB,MAX})$  corrisponde alla massima temperatura ammessa. La temperatura media (TAMB,AVG) calcolata nelle 24 ore, deve essere inferiore di almeno 5 °C. Se il convertitore di frequenza funziona a temperature superiori a 45 °C, è necessario provvedere ad una riduzione della corrente d'uscita nominale.

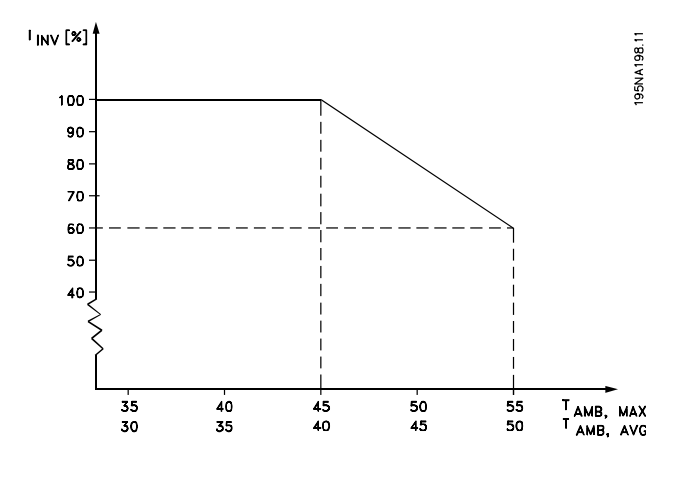

#### **Frequenza di commutazione dipendente dalla temperatura**

Questa funzione garantisce la massima frequenza di commutazione possibile evitando il sovraccarico termico del convertitore. La temperatura interna è l'espressione effettiva del grado in cui la frequenza di commutazione può essere basata sul carico, sulla temperatura ambiente, sulla tensione di alimentazione e sulla lunghezza del cavo.

Questa funzione garantisce che il convertitore di frequenza regoli automaticamente la frequenza di commutazione fra f<sub>sw, min</sub> e f<sub>sw, max</sub> (parametro 411), vedere il disegno in basso.
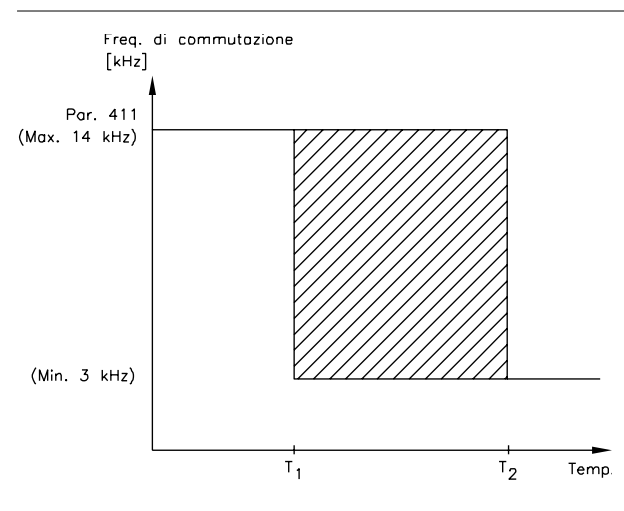

175NA020.13

Se si usa il filtro LC, la frequenza minima di commutazione è 4,5 kHz.

### ■ Riduzione della potenza in relazione alla pressio**ne dell'aria**

I requisiti di bassissima tensione (PELV) enunciati nelle norme IEC 61800-5-1 non sono soddisfatti ad altitudini oltre i 2000 m (6562 piedi). Per ulteriori informazioni, contattare Danfoss Drives.

Al di sotto dei 1000 m, la riduzione della potenza non è necessaria.

Sopra i 1000 m, la temperatura ambiente (TAMB) o la corrente di uscita massima (I<sub>MAX</sub>) devono essere ridotte in base al grafico seguente:

- 1. Declassamento della corrente di uscita rispetto all'altitudine, con  $T_{AMB}$  = max, 45 °C.
- 2. Declassamento della temperatura di max. TAMB rispetto all'altitudine, al 100% della corrente di uscita.

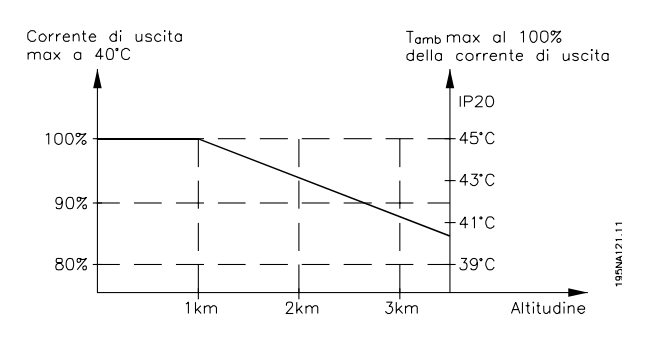

## ■ Riduzione della potenza in relazione al funziona**mento a bassa velocità**

Quando un motore è collegato ad un convertitore di frequenza, occorre garantire un adeguato raffreddamento del motore. A basse velocità, la ventola del

## **Serie VLT ® 2800**

motore non è in grado di fornire il volume d'aria di raffreddamento necessario. Questo problema si verifica quando la coppia di carico è costante (p.e. nastro trasportatore) per l'intero campo di regolazione. La ventilazione ridotta determina l'entità della coppia consentita a carico continuo. Se il motore deve funzionare in modo continuo ad un numero di giri inferiore alla metà del valore nominale, dovrà ricevere aria di raffreddamento supplementare. Invece di provvedere ad un raffreddamento supplementare, è possibile ridurre il carico del motore scegliendo un motore più grande. Tuttavia la struttura del convertitore di frequenza pone dei limiti alle dimensioni del motore che può essere collegato.

## ■ Riduzione della potenza in relazione a cavi motore **lunghi**

I convertitori di frequenza sono stati collaudati con cavi non schermati di 75 m e cavi schermati di 25 m e sono stati realizzati per funzionare con cavi motore di sezione trasversale nominale. Se è richiesto un cavo con una sezione trasversale maggiore, si consiglia di ridurre la corrente di uscita del 5% per ogni taglia in più della sezione trasversale del cavo. (una sezione maggiore del cavo comporta un incremento della capacità a terra e di conseguenza un aumento della corrente di dispersione a terra).

## **Declassamento in relazione ad alte frequenze di commutazione - VLT 2800**

Una frequenza di commutazione superiore (da impostare nel parametro 411, *Frequenza di commutazione*) porta a maggiori perdite nell'elettronica del convertitore di frequenza.

Sulla base della sequenza di impulsi generata nel VLT 2800 è possibile impostare la frequenza di commutazione da 3,0 a 10,0/14,0 kHz.

Il convertitore di frequenza riduce automaticamente la corrente di uscita nominale I<sub>VLT,N,</sub> quando la frequenza di commutazione supera 4,5 kHz.

In entrambi i casi, la riduzione è lineare, fino al 60% di IVLT,N.

Danfoss

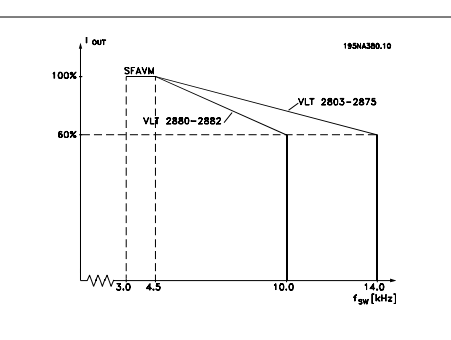

### **Vibrazioni e shock**

Il convertitore di frequenza è stato collaudato in base ad una procedura basata sulle seguenti norme:

IEC 68-2-6: Vibrazioni (sinusoidali) - 1970.

IEC 68-2-34: Prescrizioni generali relative a vibrazioni persistenti su frequenze a larga banda.

IEC 68-2-35: Elevata riproducibilità di vibrazioni persistenti su frequenze a larga banda.

IEC 68-2-36: Media riproducibilità di vibrazioni persistenti su frequenze a larga banda.

Il convertitore di frequenza è conforme ai requisiti se è installato a muro o sul pavimento di stabilimenti di produzione, nonché su pannelli fissati al muro o al pavimento.

### **Umidità dell'aria**

Il convertitore di frequenza è stato progettato a norma CEI 68-2-3 ed è anche conforme alla norma EN 50178 punto 9.4.2.2/ DIN 40040 classe E a 40 °C.

### **UL Standard**

Questo dispositivo possiede l'approvazione UL.

### **Rendimento**

Per ridurre il consumo energetico è molto importante ottimizzare le prestazioni di un sistema. Il rendimento di ogni singolo elemento di un sistema deve essere il più elevato possibile.

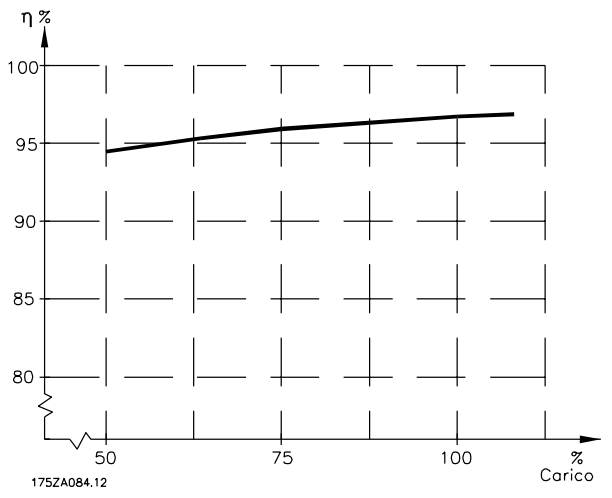

#### **Rendimento del convertitore di frequenza (** $\bullet$ **INV)**

Il carico applicato sul convertitore di frequenza ha poca influenza sul suo rendimento. In generale, il rendimento alla frequenza nominale  $f_{M,N}$  è lo stesso sia quando il motore fornisce il 100% della coppia nominale dell'albero, sia quando essa è soltanto pari al 75%, ad es. in caso di carichi parziali.

Ciò significa anche che il rendimento del convertitore di frequenza non varia pur scegliendo caratteristiche U/f diverse. Tuttavia le caratteristiche U/f influenzano il rendimento del motore.

Il rendimento diminuisce lievemente impostando la frequenza di commutazione ad un valore superiore a 4,5 kHz (parametro 411 *Frequenza di commutazione*). Il rendimento è leggermente ridotto anche in caso di tensione di rete elevata (480 V) o di cavo motore più lungo di 25 m.

### **Rendimento del motore (\*MOTORE)**

Il rendimento di un motore collegato al convertitore di frequenza dipende dalla forma sinusoidale della corrente. In generale, il rendimento è buono, esattamente come con il funzionamento di rete. Il rendimento del motore dipende dal tipo di motore.

Nell'intervallo pari al 75-100% della coppia nominale, il rendimento del motore è praticamente costante, indipendentemente dal fatto che il motore sia controllato da un convertitore di frequenza o che sia direttamente collegato alla rete.

In generale, la frequenza di commutazione non influisce sul rendimento dei motori di piccole dimensioni.

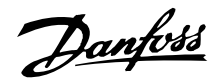

#### Rendimento del sistema (\*SISTEMA)

Per calcolare il rendimento del sistema, il rendimento dei convertitori di frequenza (η<sub>INV</sub>) dovrebbe essere moltiplicato per il rendimento del motore (\*MOTORE):  $•$ SISTEMA =  $•$  INV X  $•$ MOTORE.

In base al grafico soprastante, è possibile calcolare il rendimento del sistema a carichi differenti.

#### **Interferenze di rete/correnti armoniche**

Un convertitore di frequenza assorbe una corrente non sinusoidale dalla rete, destinata ad aumentare la corrente di ingresso IRMS. Una corrente non sinusoidale viene trasformata mediante l'analisi di Fourier, e suddivisa in correnti sinusoidali con diverse frequenze, e quindi con differenti correnti armoniche I N aventi una frequenza di base di 50 Hz:

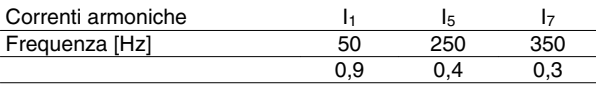

Le correnti armoniche non contribuiscono direttamente al consumo energetico ma aumentano le perdite di calore nell'installazione (trasformatore, cavi). Di conseguenza, negli impianti con una percentuale piuttosto elevata di carico di raddrizzamento, è importante mantenere le correnti armoniche ad un livello basso per evitare il sovraccarico del trasformatore e una temperatura elevata nei cavi.

Alcune delle correnti armoniche potrebbero generare disturbi per i dispositivi di comunicazione collegati allo stesso trasformatore o provocare risonanza con batterie di rifasamento.

### **Fattore di potenza**

Il fattore di potenza (Pf) indica la relazione fra  $I_1$  e I RMS.

Fattore di potenza per alimentazione trifase:

$$
Pf = \frac{\sqrt{3} \times U \times 11 \times cos\varphi}{\sqrt{3} \times U \times I_{RMS}}
$$

Il fattore di potenza indica in che misura il convertitore di frequenza impone un carico sulla rete di alimentazione. Quanto minore è il fattore di potenza, tanto maggiore è la corrente di ingresso IRMS per lo stesso rendimento in kW. Un fattore di potenza elevato indica inoltre che le differenti correnti armoniche sono basse.

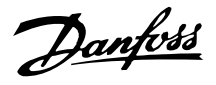

#### ■ Standard EMC/standard sul prodotto generici

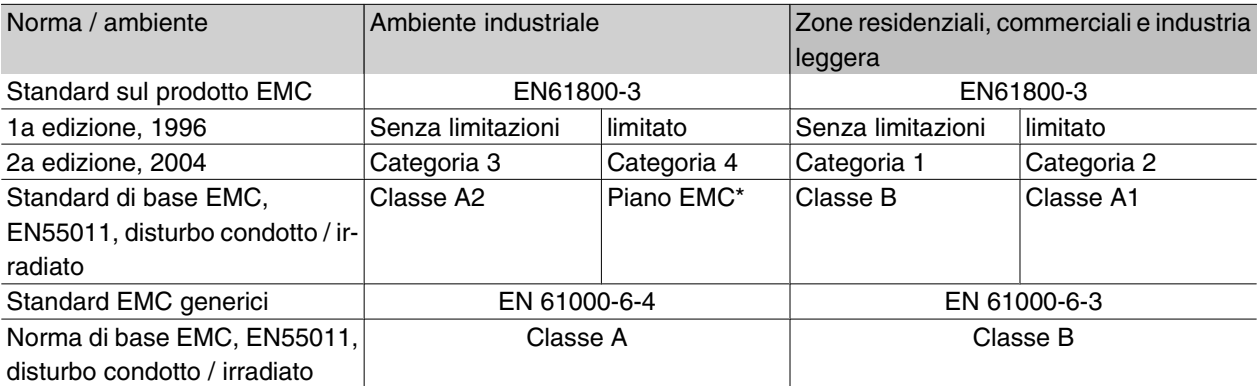

\*) Descritto in dettaglio nelle norme di prodotto relative alla compatibilità elettromagnetica. Tra le altre cose, questa categoria è prevista per installazioni complesse (ad es. reti di alimentazione IT).

### **Emissioni EMC**

I seguenti risultati del sistema si ottengono con un sistema formato da un VLT Serie 2800 con cavo di comando schermato/armato, scatola di comando con potenziometro, cavo motore schermato/armato e cavo freno schermato/armato nonché un LCP2 con cavo.

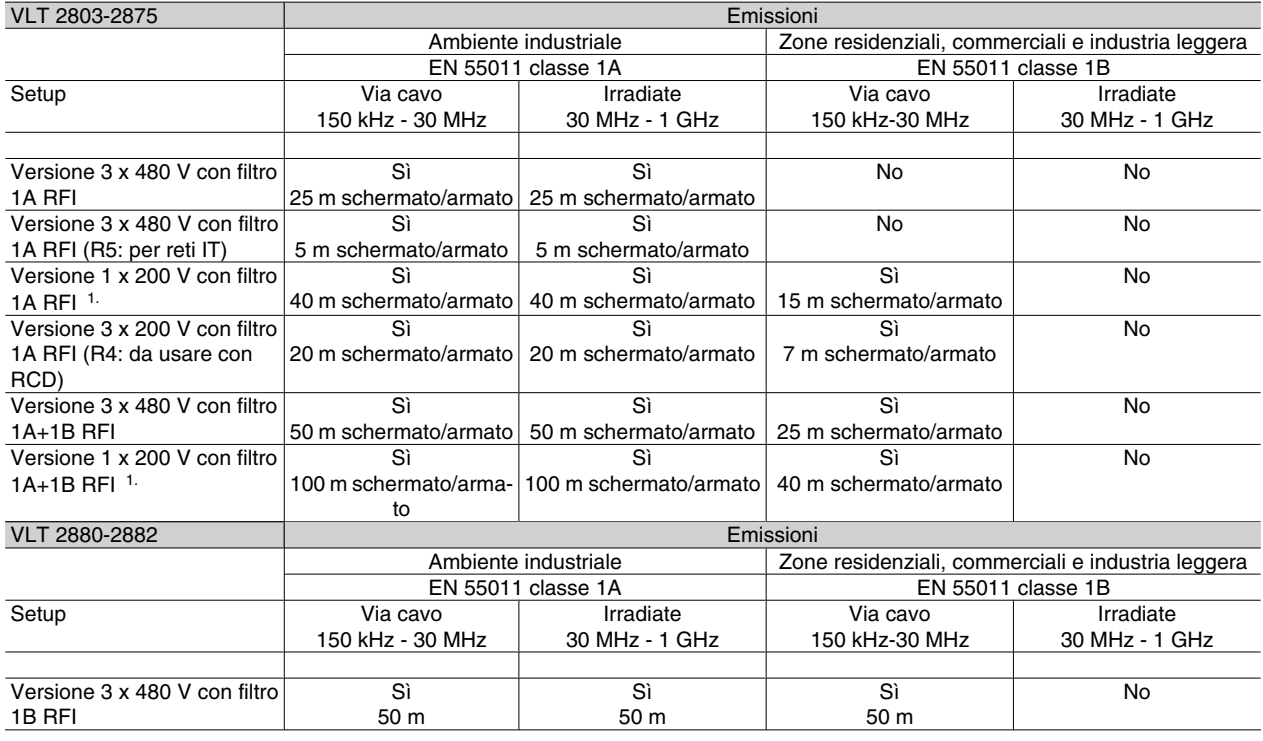

1. Per i VLT 2822-2840 3 x 200-240 V valgono gli stessi valori della versione 480 V con filtro 1A RFI.

• **EN 55011: Emissioni**Limiti e metodi di misurazione di radio-interferenze caratteristici di apparecchiature ad alta frequenza industriali, scientifiche e medicali (ISM).

## Classe 1A:

Apparecchiature usate in ambienti industriali.

#### Classe 1B:

Apparecchiature usate in aree con una rete di approvvigionamento pubblica (zone residenziali, commerciali e industria leggera).

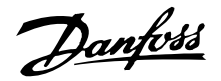

### **Immunità EMC**

Al fine di documentare l'immunità rispetto alle interferenze elettriche, il seguente test è stato eseguito su un sistema costituito da un convertitore di frequenza, un cavo di comando schermato, un gruppo di comando con potenziometro, un cavo motore schermato, un cavo freno schermato e un LCP 2 con relativo cavo.

I test sono stati condotti in conformità alle seguenti norme fondamentali:

- **EN 61000-4-4 (IEC 61000-4-4): Oscillazioni transitorie da scoppio** Simulazione delle interferenze causate dal collegamento con contattori, relè o dispositivi simili.
- **EN 61000-4-5 (IEC 61000-4-5): Oscillazioni transitorie da sbalzi di corrente** Simulazione di oscillazioni transitorie causate, ad esempio, da fulmini che cadono vicino alle installazioni.
- **EN 61000-4-2 (IEC 61000-4-2) : Scariche elettrostatiche (ESD)**Simulazione di scariche elettrostatiche provocate da esseri umani.
- **EN 61000-4-3(IEC 61000-4-3): Radiazione di un campo elettromagnetico in entrata, a modulazione di ampiezza.**Simulazione degli effetti di apparecchiature di comunicazione radar e radio e di dispositivi di comunicazione mobili.
- **VDE 0160 classe W2 impulsi di prova: Oscillazioni transitorie di rete** Simulazione di oscillazioni transitorie ad alta energia provocate dalla rottura di fusibili di rete, dall'accoppiamento con batterie di rifasamento del fattore di potenza, ecc.
- **EN 61000-4-6 (IEC 61000-4-6): Modo comune, RF** Simulazione dell'impatto delle apparecchiature di trasmissione radio collegate a cavi di connessione.

Vedere il seguente modulo di immunità EMC.

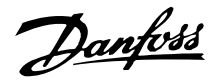

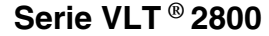

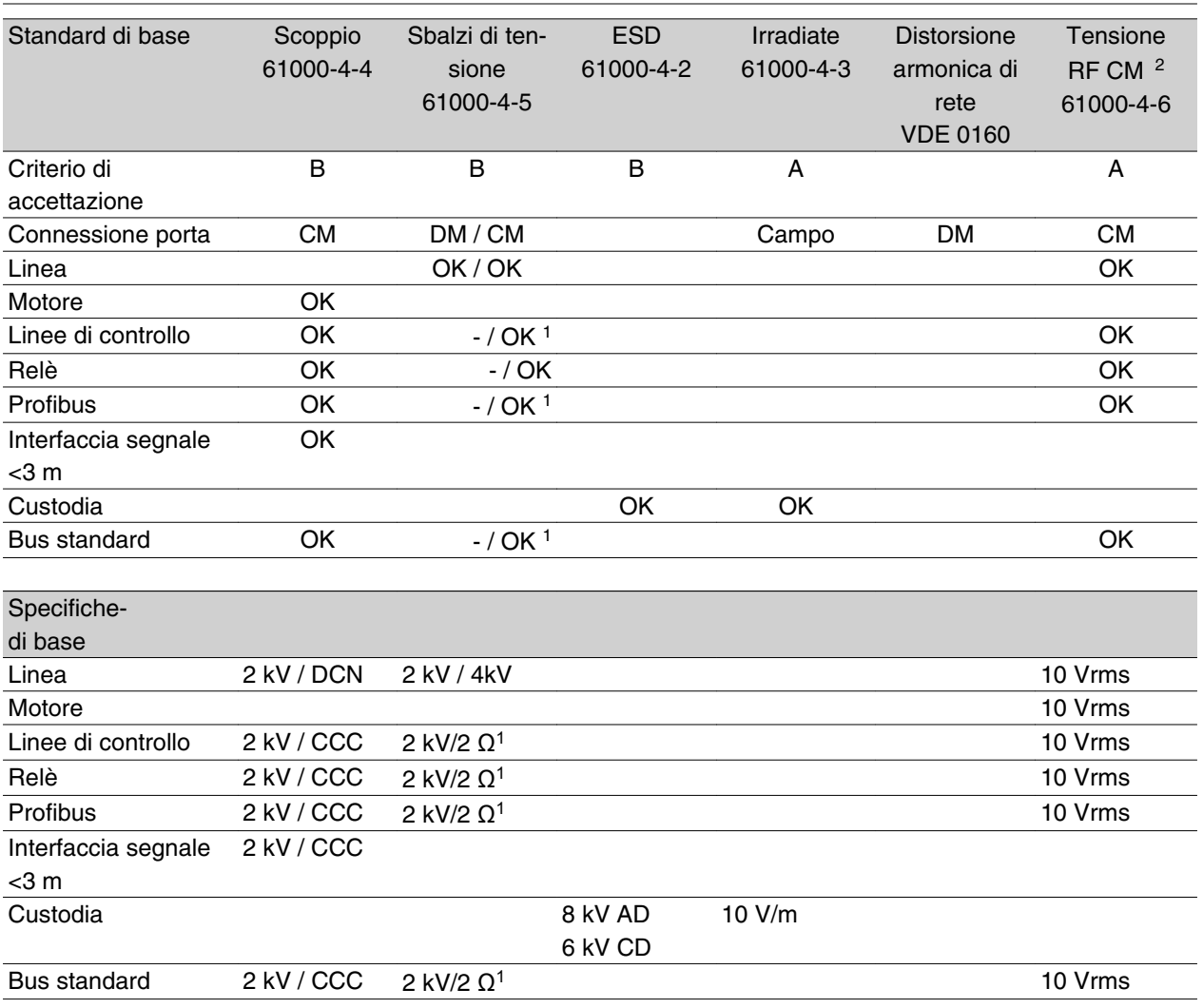

DM: Differential Mode (modo differenziale)

CM: Common mode (modo comune)

CCC: Capacitive clamp coupling (5 kHz) (accoppiamento condensatore)

DCN: Direct coupling network (rete accoppiamento diretto) (5 kHz)

- 1. Iniezione sulla schermatura cavo.
- 2. Morsetto elettromagnetico.

### **Emissione di corrente armonica**

Tutte le unità a 380-480 V a 3 fasi sono conformi a EN 61000-3-2.

### **Ambienti aggressivi**

Come tutte le altre apparecchiature elettroniche, i convertitori di frequenza contengono numerosi componenti meccanici ed elettronici che sono in varia misura vulnerabili all'impatto ambientale.

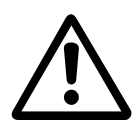

Di conseguenza, i convertitori di frequenza non devono essere installati in ambienti in cui liquidi, particelle o gas presenti nell'aria possano attaccare e danneggiare le parti elettroniche. A meno che non vengano adottate le misure necessarie per proteggere i convertitori di frequenza, sussiste il rischio di arresti e di riduzione della durata utile dei convertitori di frequenza.

I Liquidi possono essere trasportati dall'aria e condensarsi nel convertitore di frequenza. Inoltre i liquidi possono facilitare la corrosione galvanica dei componenti e delle parti metalliche. Anche vapore, olio e acqua salmastra possono causare la corrosione galvanica dei componenti e delle parti metalliche. In que sti casi si consiglia di inserire gli apparecchi in appositi armadi che, come minimo, devono garantire il grado di protezione IP 54.

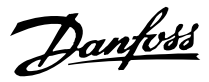

Le particelle presenti nell'aria, come quelle di polvere, possono provocare guasti meccanici, elettrici e termici dei convertitori di frequenza. La presenza di particelle di polvere attorno al ventilatore dei convertitori di frequenza indica tipicamente che la loro quantità nell'aria è eccessiva. In aree molto polverose, si consiglia di sistemare gli apparecchi in appositi armadi che, come minimo, devono garantire il grado di protezione IP 54.

Gas aggressivi, come i composti di zolfo, azoto e cloro, associati a umidità e temperatura elevate, facilitano l'azione di eventuali processi chimici che attaccano e danneggiano rapidamente le parti elettroniche dei convertitori di frequenza. In questi casi si consiglia di sistemare gli apparecchi in appositi armadi e di garantire l a circolazione di aria fresca al fine di allontanare i gas aggressivi dai convertitori di frequenza.

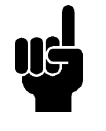

### **NOTA!**

Installare i convertitori di frequenza in ambienti aggressivi accresce il rischio di arresti e ne riduce inoltre considerevolmente la durata utile.

Prima di installare i convertitori di frequenza, verificare la presenza di liquidi, particelle o gas nell'aria.Ciò può essere fatto osservando le installazioni già presenti nello stesso ambiente. La presenza di liquidi dannosi trasportati dall'aria è indicata da depositi di acqua od olio sulle parti metalliche o dalla corrosione delle stesse. La presenza di particelle di polvere in eccesso si può tipicamente osservare nella parte superiore degli armadi di installazione e sugli impianti elettrici esistenti. La presenza di gas aggressivi nell'aria è indicata dal colore nero di guide in rame ed estremità dei cavi degli impianti elettrici esistenti.

Danfoss

### **Visualizzazione Display**

### **Fr**

Il convertitore di frequenza visualizza la frequenza di uscita corrente in Hertz [Hz].

### **Io**

Il convertitore di frequenza visualizza la corrente di uscita in Amps [A].

## **Uo**

Il convertitore di frequenza visualizza la tensione di uscita corrente in Volt [V].

## **Ud**

Il convertitore di frequenza visualizza la tensione di circuito intermedio in Volt [V].

## **Po**

Il convertitore di frequenza visualizza l'uscita calcolata in kilowatt [kW].

### **notrun**

Tale messaggio viene visualizzato in caso di tentativo di modifica di un valore parametrico mentre il motore è in funzione. Prima di modificare i valori parametrici, arrestare il motore.

## **LCP**

Tale messaggio viene visualizzato se è installata un'unità di comando LCP2 e vengono premuti i tasti [ME-NU RAPIDO] o [MODIFICA DATI]. Se è stata installata un'unità di comando LCP2, solo questa consente di modificare i parametri.

### **Ha**

Il convertitore di frequenza visualizza la frequenza di riferimento in modalità manuale in Herz (Hz).

### **SC**

Il convertitore di frequenza visualizza la frequenza di uscita rapportata in scala (la frequenza di uscita attuale x parametro 008).

## **Avvisi/messaggi di allarme**

Gli avvisi o gli allarmi sono visualizzati sul display sotto forma di un codice numerico **Err. xx**. Un avviso sarà visualizzato sul display fino all'eliminazione del guasto che l'ha provocato mentre un allarme continuerà a lampeggiare fino all'attivazione del tasto [STOP/ RESET].La tabella fornisce un elenco dei diversi avvisi e allarmi e indica se un guasto blocca o meno il convertitore di frequenza. Dopo uno *Scatto bloccato* a rete di alimentazione deve essere scollegata e il guasto eliminato. L'alimentazione di rete viene quindi ricollegata e il convertitore di frequenza viene ripristinato. Il convertitore di frequenza è ora pronto. Uno *Scatto* può essere ripristinato manualmente in tre modi:

- 1. Mediante il tasto [STOP/RESET].
- 2. Mediante un ingresso digitale.
- 3. Mediante la comunicazione seriale.

Inoltre è possibile scegliere un ripristino automatico nel parametro 405 *Funzione di ripristino*. Se è presente una croce sia per Avviso che per Allarme, ciò può indicare che un avviso precede l'allarme. Può anche indicare che è possibile programmare se un dato guasto deve generare un avviso o un allarme. Ciò è possibile ad esempio nel parametro 128 *Protezione termica motore*. Dopo uno scatto il motore girerà liberamente e sul convertitore di frequenza lampeggeranno un allarme e un avviso ma se il guasto scompare lampeggerà solo l'allarme. Dopo un ripristino il convertitore di frequenza potrà ricominciare a funzionare.

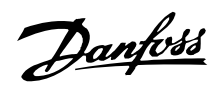

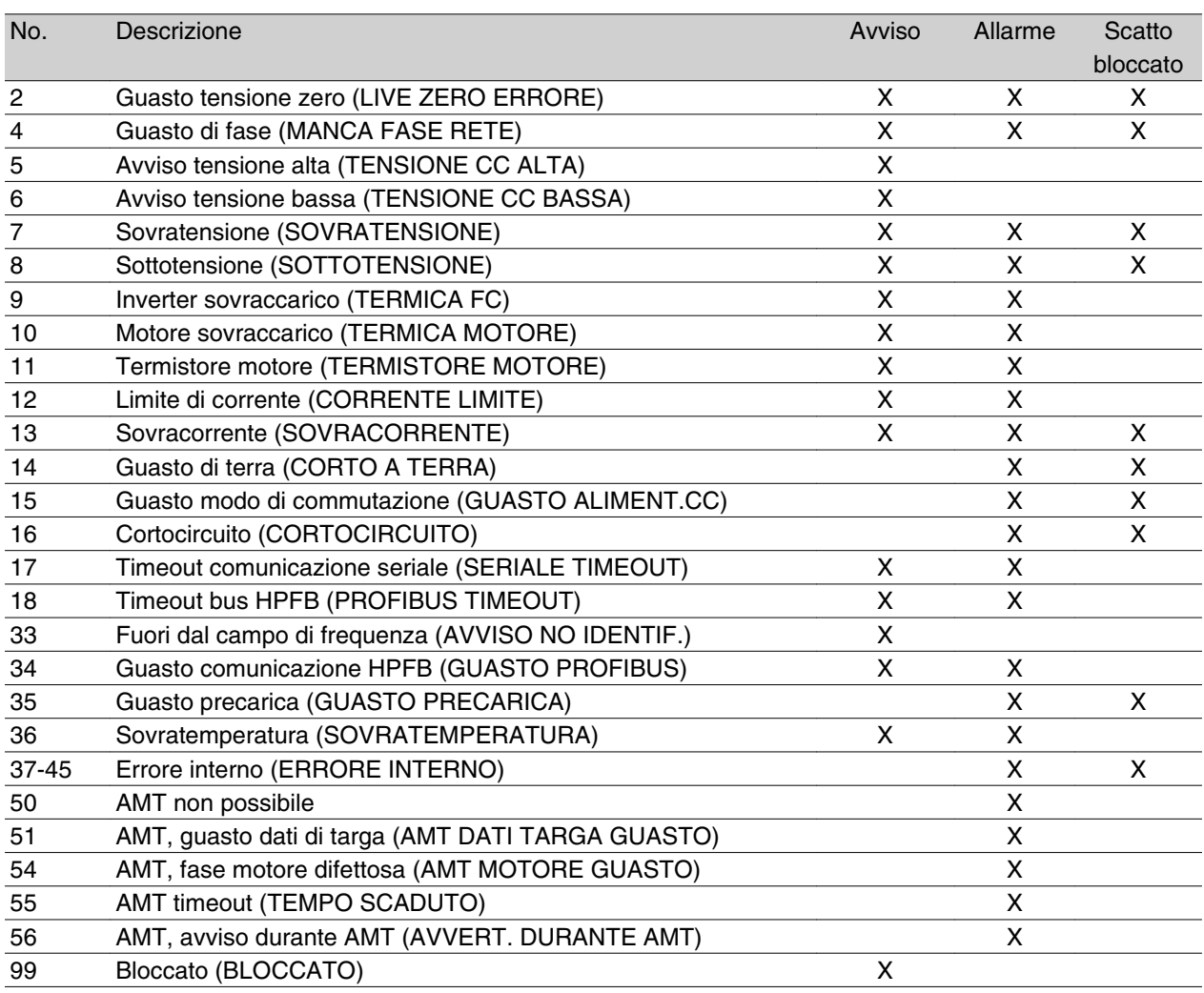

*Indicazioni LED*

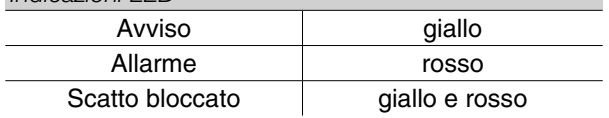

### **AVVISO/ALLARME 2: Guasto tensione zero**

Il segnale di corrente o di tensione sul morsetto 53 o 60 è inferiore al 50% del valore impostato nel parametro 309 o 315 *Morsetto, scala min.*

### **AVVISO/ALLARME 4: Guasto di fase**

Manca una fase sul lato alimentazione di rete. Controllare la tensione di alimentazione al convertitore di frequenza. Questo guasto è attivo solo in un'alimentazione di rete trifase. L'allarme può verificarsi solo quando il carico è a impulsi. In questo caso gli impulsi possono essere smorzati, p.e. con un disco inerziale.

### **AVVISO 5: Avviso tensione alta**

Se la tensione del circuito intermedio (UDC) è maggiore di *Avviso tensione alta*, il convertitore di frequenza emetterà un avviso e il motore continuerà a funzionare senza variazioni. Se l'UDC rimane al di sopra del limite di tensione, l'inverter scatterà dopo un tempo definito. Il tempo dipende dal dispositivo ed è impostato a 5 -10 s. Nota: il convertitore di frequenza scatterà con un allarme 7 (sovratensione). Un avviso di tensione può verificarsi quando la tensione di rete collegata è eccessiva. Controllare se la tensione di rete è adatta per il convertitore di frequenza, vedere *Dati tecnici*. Un avviso di tensione può verificarsi se la frequenza del motore viene ridotta troppo rapidamente in conseguenza di un tempo di decelerazione troppo breve.

## **AVVISO 6: Avviso tensione bassa**

Se la tensione del circuito intermedio (UDC) è inferiore ad *Avviso tensione bassa*, il convertitore di frequenza emetterà un avviso e il motore continuerà a funzionare senza variazioni. Un avviso di tensione può verificarsi quando la tensione di rete collegata è troppo bassa. Controllare se la tensione di rete è adatta per il convertitore di frequenza, vedere *Dati tecnici*. Quando il convertitore di frequenza viene spento, appare brevemente un avviso 6 (e avviso 8).

### **AVVISO/ALLARME 7: Sovratensione**

Se la tensione del circuito intermedio (UDC) supera il *Limite di sovratensione* dell'inverter, quest'ultimo sarà disattivato finché l'UDC non scende ancora una volta

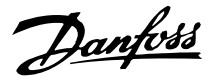

sotto il limite di sovratensione. Se l'UDC rimane sopra questo limite, l'inverter scatterà dopo un tempo definito. Il tempo dipende dal dispositivo ed è impostato a 5 -10 s. Una sovratensione dell'UDC può verificarsi quando la frequenza del motore viene ridotta troppo rapidamente in conseguenza di un tempo di decelerazione troppo breve. Quando l'inverter viene chiuso, viene generato un ripristino di scatto. Nota: L'*Avviso tensione alta* (avviso 5) potrà quindi generare un allarme 7.

### **AVVISO/ALLARME 8: Sottotensione**

Se la tensione del circuito intermedio (UDC) è minore del *Limite di sottotensione* dell'inverter, quest'ultimo verrà spento finché l'UDC non sale nuovamente sopra il limite di sottotensione. Se l'UDC rimane sotto il *limite di sottotensione*, l'inverter scatterà dopo un tempo definito. Questo tempo dipende dal dispositivo ed è impostato a 2 - 15 s. Una sottotensione può verificarsi quando la tensione di rete collegata è troppo bassa. Controllare se la tensione di rete è adatta per il convertitore di frequenza, vedere *Dati tecnici*. Quando il convertitore di frequenza viene spento, viene brevemente visualizzato un allarme 8 (e un allarme 6) e viene generato un ripristino di scatto. Nota: *Avviso tensione bassa* (avviso 6) sarà così in grado di generare un allarme 8.

### **AVVISO/ALLARME 9: Sovraccarico inverter**

La protezione termica elettronica dell'inverter indica che il convertitore di frequenza sta per disinserirsi a causa di un sovraccarico (corrente di uscita troppo elevata per un periodo di tempo eccessivo). Il contatore della protezione termica elettronica dell'inverter invia un avviso al 98% e scatta al 100%, emettendo un allarme. Il convertitore di frequenza non può essere ripristinato finché il contatore non scende sotto il 90%. Questo guasto si verifica perché il convertitore di frequenza è stato sovraccaricato troppo a lungo.

#### **AVVISO/ALLARME 10: Motore sovraccarico**

In base alla protezione termica elettronica dell'inverter il motore è troppo caldo. Il parametro 128 consente all'utente di selezionare se il convertitore di frequenza deve emettere un avviso o un allarme quando il contatore raggiunge il 100%. Questo guasto è dovuto a un sovraccarico del motore oltre il 100% per un tempo eccessivo. Controllare che i parametri 102-106 siano impostati correttamente.

#### **AVVISO/ALLARME 11: Termistore motore**

Il motore è surriscaldato oppure il termistore o il relativo collegamento sono stati scollegati. Il parametro 128 *Protezione termica motore* consente all'utente di scegliere se il convertitore di frequenza deve emettere un avviso o un allarme. Controllare che il termistore PTC sia correttamente collegato fra i morsetti 18, 19, 27 o 29 (ingresso digitale) e il morsetto 50 (alimenta $zione + 10 V$ ).

#### **AVVISO/ALLARME 12: CORRENTE LIM MOT**

La corrente d'uscita è superiore al valore selezionato nel parametro 221 Corrente limite LIM e il convertitore di frequenza scatterà dopo un periodo di tempo determinato, selezionato nel parametro 409 Sovracorrente ritardo scatto.

### **AVVISO/ALLARME 13: Sovracorrente**

Il limite della corrente di picco dell'inverter (ca. 200% della corrente di uscita nominale) è stato superato. L'avvertenza permarrà per circa 1-2 secondi, dopodiché il convertitore di frequenza scatterà emettendo contemporaneamente un allarme. Spegnere il convertitore di frequenza e controllare se l'albero motore può essere ruotato e se la taglia del motore è adatta al convertitore di frequenza.

#### **ALLARME 14: Guasto di terra**

Si verifica una scarica dalle fasi di uscita a terra, nel cavo fra il convertitore di frequenza e il motore o nel motore stesso. Spegnere il convertitore di frequenza e rimuovere il guasto di terra.

### **ALLARME 15 : Guasto modalità di commutazione**

Guasto nell'alimentazione in modo commutazione (alimentazione interna). Contattare il proprio rivenditore Danfoss.

#### **ALLARME 16: Cortocircuito**

Si verifica un cortocircuito sui morsetti del motore o nel motore stesso. Scollegare l'alimentazione di rete al convertitore di frequenza ed eliminare il cortocircuito.

### **AVVISO/ALLARME 17: Timeout comunicazione seriale**

Assenza di comunicazione seriale con il convertitore di frequenza. Questo avviso sarà attivo solo quando il parametro 514 *Funzione intervallo tempo bus* è impostato su un valore diverso da OFF. Se il parametro 514 *Funzione intervallo tempo bus* è impostato su *Arresto e scatto* [5], prima sarà emesso un avviso quindi seguiranno la decelerazione e lo scatto accompagnati da un allarme. Se necessario, il valore del parametro 513 *Bus timeout* può essere aumentato.

#### **AVVISO/ALLARME 18: Timeout bus HPFB**

Assenza di comunicazione con la scheda di comunicazione del convertitore di frequenza. Questo avviso sarà attivo solo quando il parametro 804 *Funzione intervallo tempo bus* è impostato su un valore diverso da OFF. Se il parametro 804 *Funzione intervallo tempo bus* è impostato su *Arresto e scatto*, prima sarà emesso un

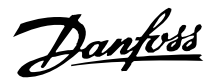

avviso quindi seguiranno la decelerazione e lo scatto accompagnati da un allarme. Se necessario, il valore del parametro 803 *Bus timeout* può essere aumentato.

### **AVVISO 33: Fuori dall'intervallo di frequenza**

Questo avviso è attivo se è stato raggiunto il valore *Frequenza di uscita, limite basso* (parametro 201) o *Frequenza di uscita, limite alto* (parametro 202). Se il convertitore di frequenza è in *Regolazione processo, anello chiuso* (parametro 100), l'avviso apparirà sul display. Se il convertitore di frequenza si trova in una modalità diversa da *Regolazione processo, anello chiuso*, il bit 008000 *Fuori dal campo di frequenza* nella parola di stato estesa sarà attivo ma il display non visualizzerà alcun avviso.

## **AVVISO/ALLARME 34: Guasto comunicazione HPFB**

Un guasto comunicazione si verifica solo nelle versioni Fieldbus. Per quanto riguarda il tipo di allarme, consultare il parametro 953 nella documentazione fielbus.

### **ALLARME 35: Guasto di accensione**

Questo allarme si verifica quando il convertitore di frequenza è stato acceso troppe volte in 1 minuto.

### **AVVISO/ALLARME 36: Sovratemperatura**

Se la temperatura all'interno del dissipatore sale oltre 75 - 85 °C (a seconda dell'apparecchio), il convertitore di frequenza emette un avviso e il motore continua a funzionare senza variazioni. Se la temperatura continua ad aumentare, la frequenza di commutazione viene ridotta automaticamente. Vedere *Frequenza di commutazione dipendente dalla temperatura*.

Se la temperatura del dissipatore supera 92 - 100 °C (a seconda dell'apparecchio) il convertitore di frequenza si disinserisce. Il guasto non può essere ripristinato finché la temperatura non è scesa sotto i 70 °C. La tolleranza è  $\pm$  5 °C. Il guasto può essere causato da:

- **-** Temperatura ambiente eccessiva.
- **-** Cavo motore troppo lungo.
- **-** Tensione di rete troppo elevata.

### **ALLARME 37-45: Guasto interno**

Se si verifica uno di tali guasti, rivolgersi al centro di assistenza Danfoss.

Allarme 37, errore interno numero 0: Guasto di comunicazione fra scheda di comando e BMC.

Allarme 38, errore interno numero 1: Guasto Flash EEPROM su scheda di comando.

Allarme 39, errore interno numero 2: Guasto RAM su scheda di comando.

Allarme 40, errore interno numero 3: Calibrazione costante nella EEPROM.

Allarme 41, errore interno numero 4: Valori dati nella EEPROM.

Allarme 42, errore interno numero 5: Guasto nel database parametri motore.

Allarme 43, errore interno numero 6: Guasto scheda alimentazione generale.

Allarme 44, errore interno numero 7: Versione software minima della scheda di comando o BMC.

Allarme 45, errore interno numero 8: Guasto I/O (ingresso/uscita digitale, relè o ingresso/uscita analogica).

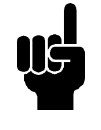

# **NOTA!**

In caso di riavvio dopo un allarme 38-45, il convertitore di frequenza visualizzerà un allarme 37. Il codice dell'allarme corrente può essere letto nel parametro 615.

### **ALLARME 50: AMT non possibile**

Può verificarsi una delle tre possibilità seguenti:

- **-** Il valore RS calcolato non rientra nei limiti consentiti.
- **-** In almeno una delle fasi motore la corrente motore è troppo bassa.
- **-** Il motore usato è troppo piccolo per poter effettuare i calcoli AMT.

**ALLARME 51: Errore AMT relativo ai dati di targa**

Sussiste un'incongruenza nei dati motore registrati. Controllare i dati motore della relativa Programmazione.

### **ALLARME 52: Fase motore mancante AMT**

La funzione AMT ha rilevato una fase motore mancante.

### **ALLARME 55: AMT timeout**

I calcoli richiedono troppo tempo, probabilmente a causa di disturbi nei cavi motore.

### **ALLARME 56: AMT, avviso durante AMT**

Viene emesso un avviso dal convertitore di frequenza nel corso dell'esecuzione di AMT.

### **AVVISO 99: Bloccato**

Vedere il parametro 18.

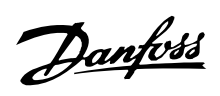

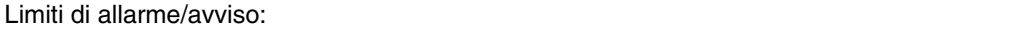

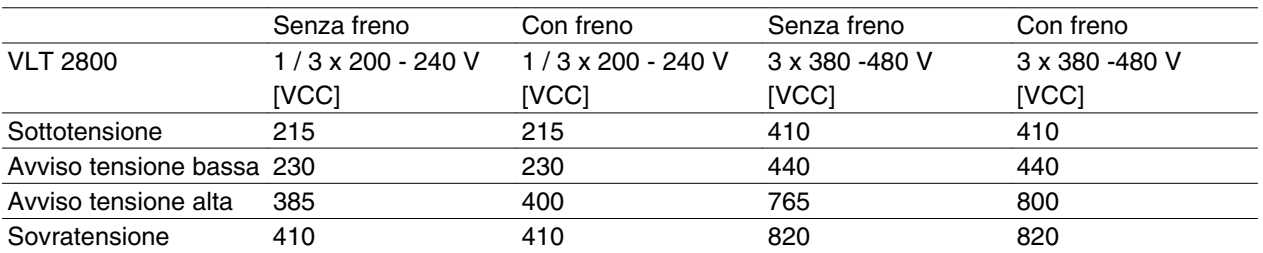

Le tensioni indicano la tensione del circuito intermedio

del convertitore di frequenza con una tolleranza di  $\pm$  5

%. La corrispondente tensione di linea è la tensione

del circuito intermedio divisa per 1,35.

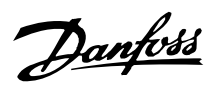

## **Parole di avviso, parole di stato estesee parole di allarme**

Le parole di avviso, le parole di stato e le parole di allarme sono visualizzate sul display in formato Hex. In presenza di più avvisi, parole di stato o allarmi, sarà visualizzato il totale di tutti gli avvisi, parole di stato o allarmi. Le parole di avviso, le parole di stato e le parole di allarme possono essere visualizzate anche mediante il bus seriale, nei parametri 540, 541 e 538 rispettivamente.

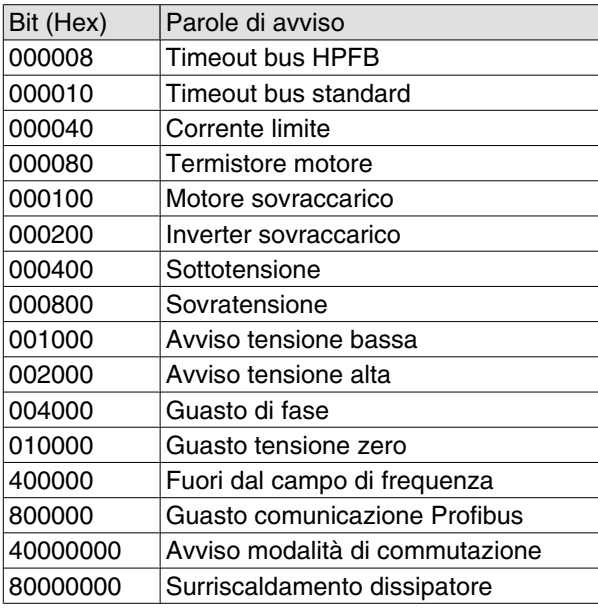

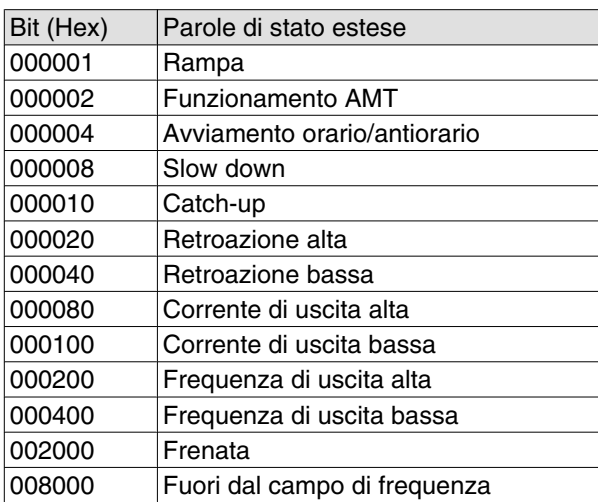

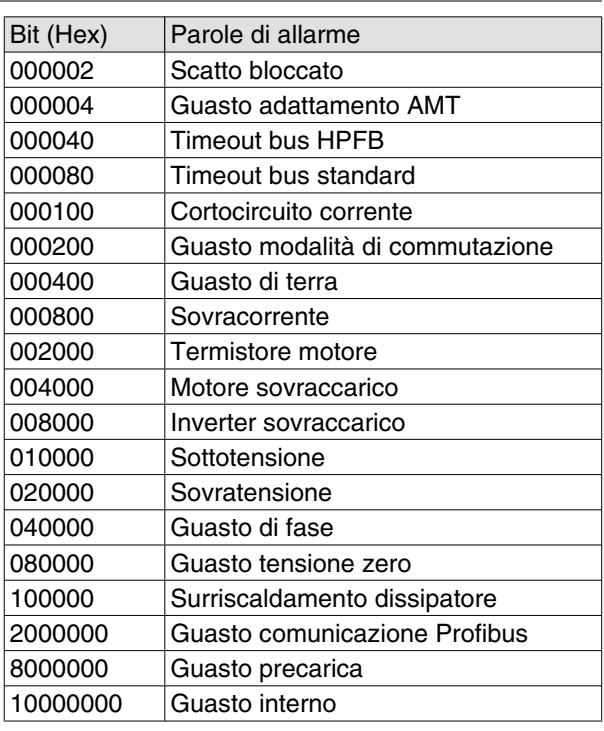

### **Dati tecnici generali**

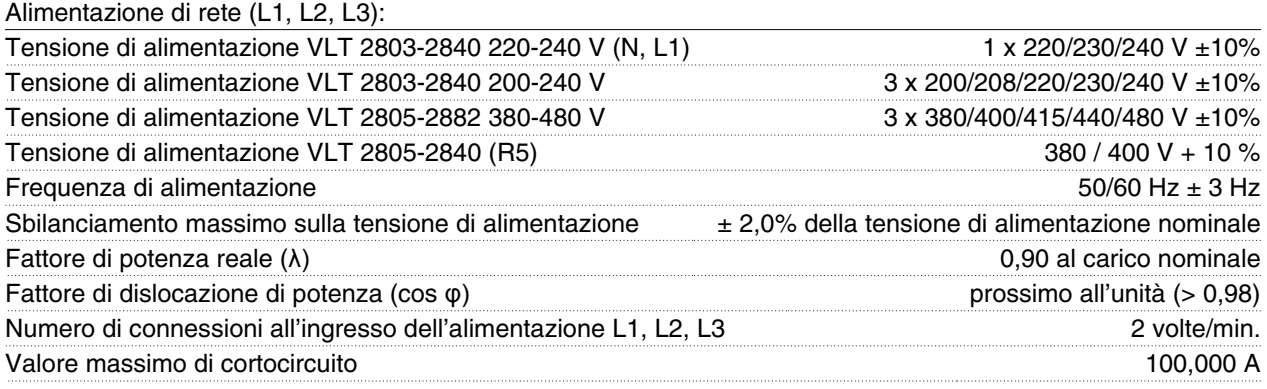

*Vedere la sezione Condizioni speciali della Guida alla Progettazione*

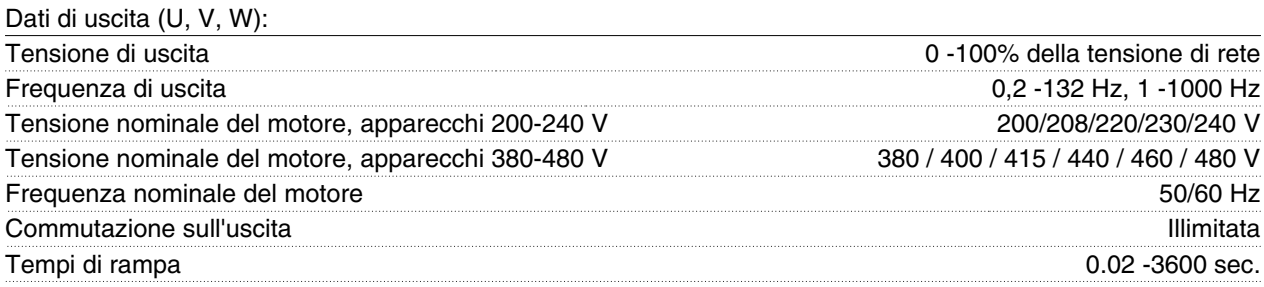

### Caratteristiche di coppia:

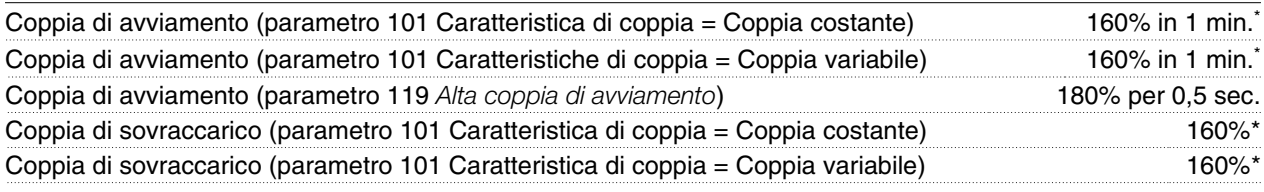

*La percentuale si riferisce alla corrente nominale del convertitore di frequenza. \* VLT 2822 PD2 / 2840 PD2 1 x 220 V solo 110% in 1 min.*

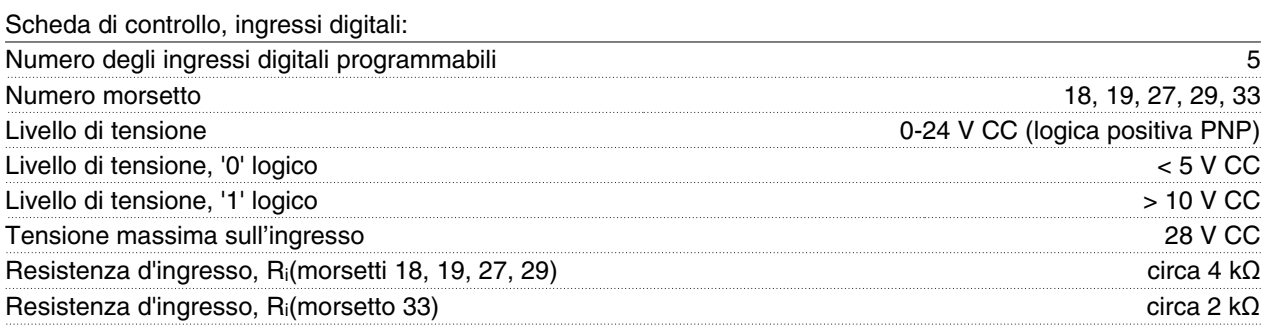

*Tutti gli ingressi digitali sono isolati galvanicamente dalla tensione di alimentazione (PELV) nonché dagli altri morsetti ad alta tensione. Consultare la sezione intitolata Isolamento Galvanico.*

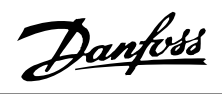

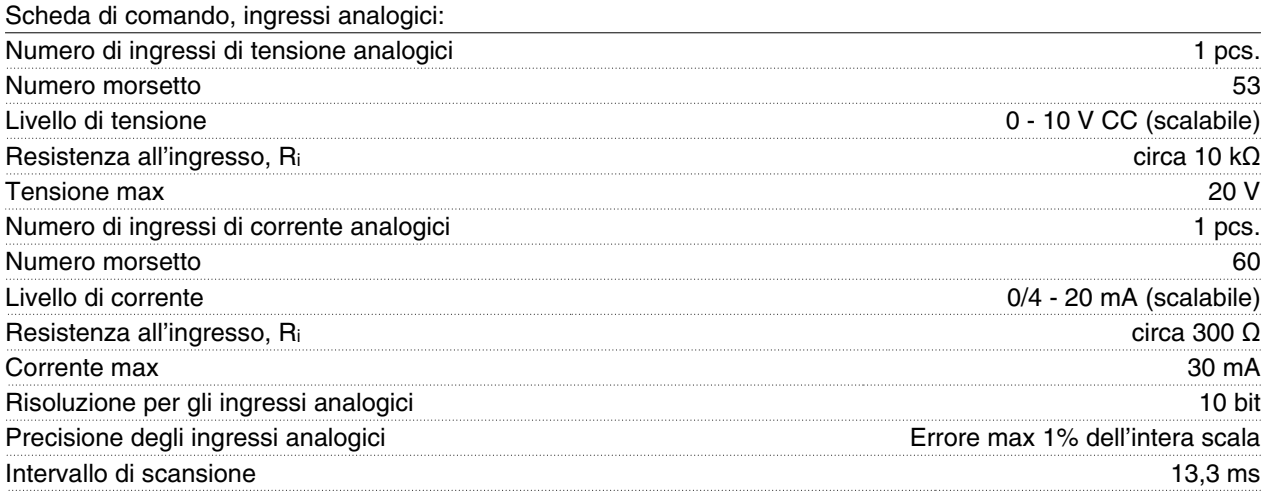

*Gli ingressi analogici sono isolati galvanicamente dalla tensione di alimentazione (PELV) e dagli altri morsetti ad alta tensione. Consultare la sezione intitolata Isolamento galvanico.*

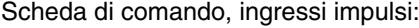

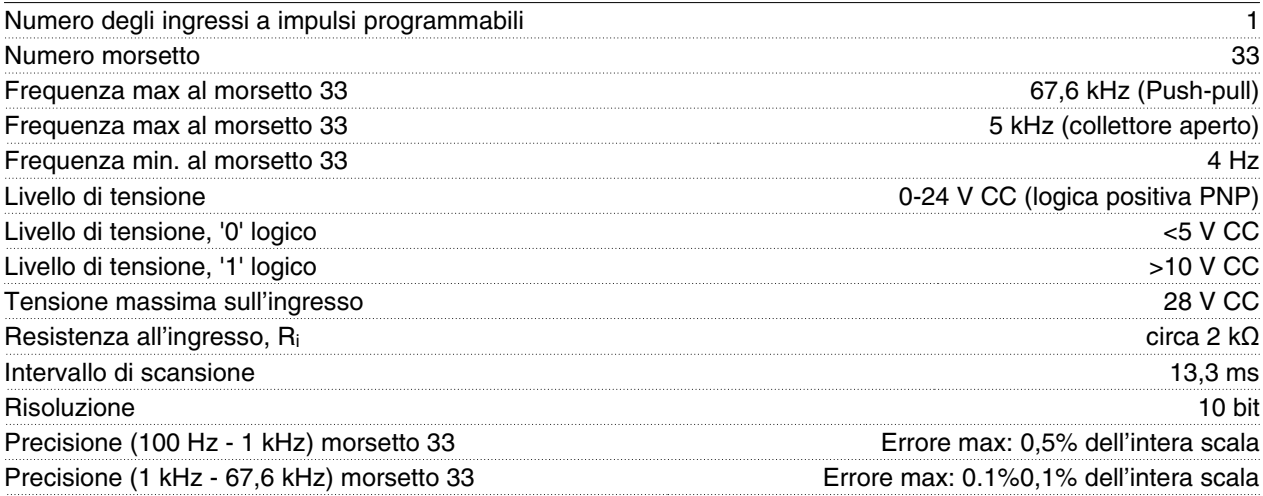

*L'ingresso a impulsi (morsetto 33) è isolato galvanicamente dalla tensione di alimentazione (PELV) e dagli altri morsetti ad alta tensione. Consultare la sezione intitolata Isolamento galvanico.*

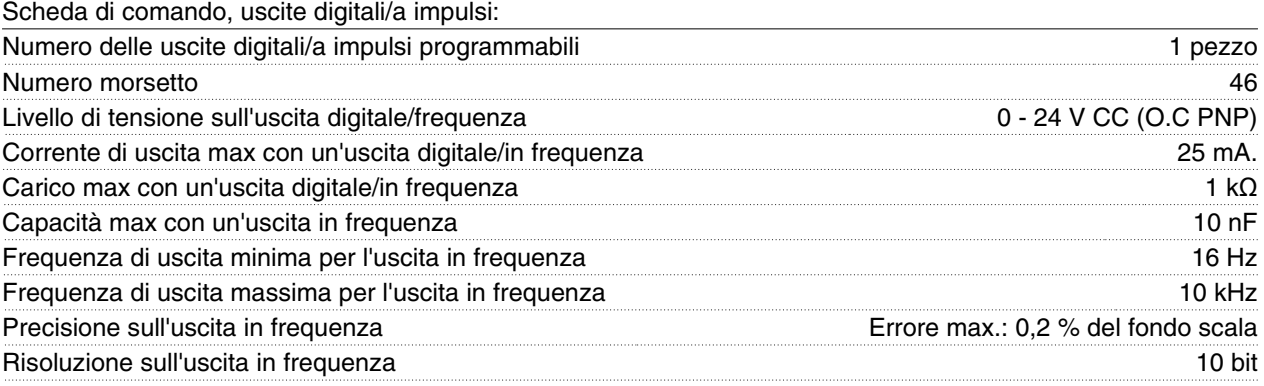

*L'uscita digitale è isolata galvanicamente dalla tensione di alimentazione (PELV) e dagli altri morsetti ad alta tensione. Consultare la sezione intitolata Isolamento Galvanico.*

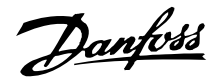

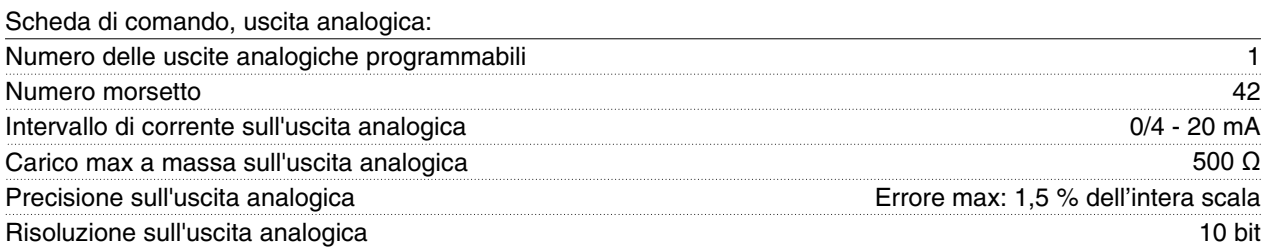

*L'uscita analogica è isolata galvanicamente dalla tensione di alimentazione (PELV) e dagli altri morsetti ad alta tensione. Consultare la sezione intitolata Isolamento Galvanico.*

#### Scheda di comando, uscita 24 V CC:

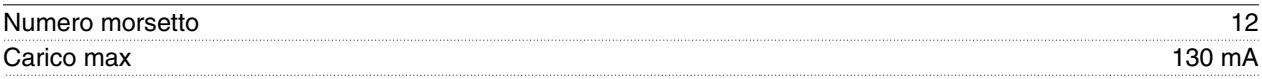

*L'alimentazione 24 V CC è isolata galvanicamente dalla tensione di alimentazione (PELV), ma è dotata dello stesso potenziale delle uscite e degli ingressi analogici e digitali. Consultare la sezione intitolata Isolamento galvanico.*

#### Scheda di comando, uscita 10 V CC:

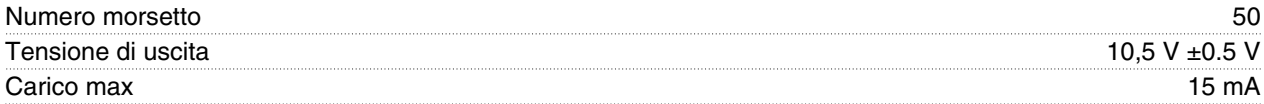

*L'alimentazione 10 V CC è isolata galvanicamente dalla tensione di alimentazione (PELV) e dagli altri morsetti ad alta tensione. Consultare la sezione intitolata Isolamento galvanico.*

#### Scheda di controllo, comunicazione seriale RS 485:

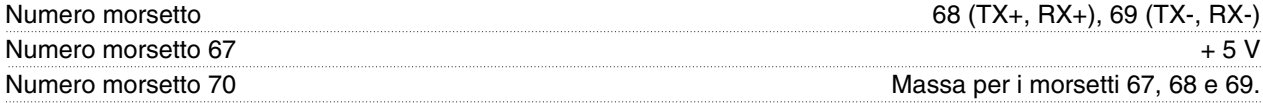

*Isolamento galvanico completo. Consultare la sezione intitolata Isolamento Galvanico. Per le unità CANopen/DeviceNet, consultare il manuale VLT 2800 DeviceNet, MG.90.BX.YY.*

Uscite a relè:<sup>1)</sup>

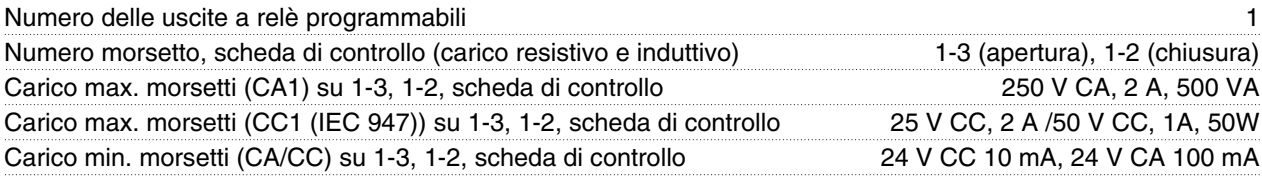

*Il contatto del relè è separato dal resto del circuito mediante un isolamento rinforzato.*

Nota: Valori nominali carico resistivo - cosphi >0,8 fino a 300.000 operazioni. Carichi induttivi con cosphi 0,25 per circa il 50% del carico o il 50% di durata in servizio.

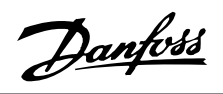

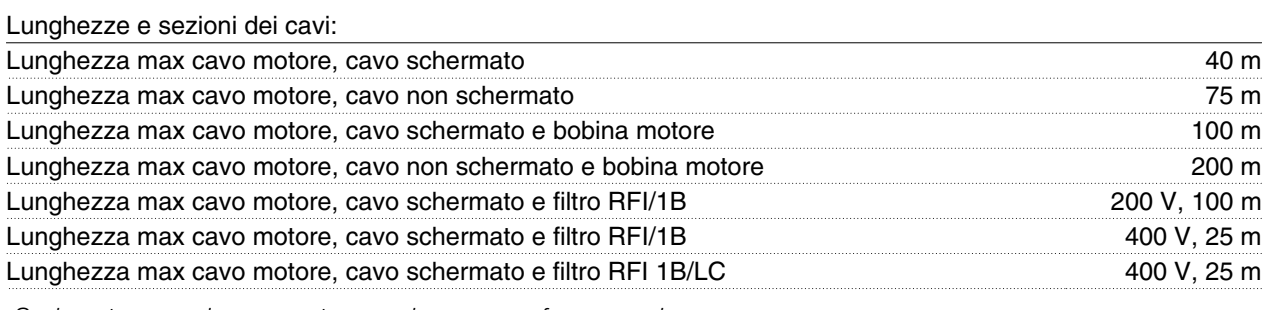

*Sezione trasversale max motore, vedere paragrafo successivo.*

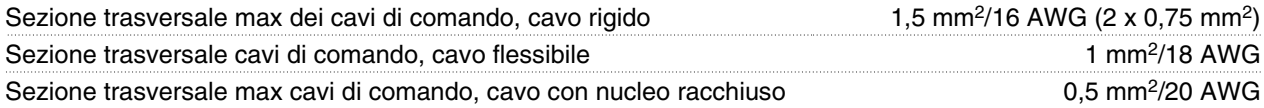

*Per la conformità alle norme EN 55011 1A e EN 55011 1B, in alcuni casi è necessario ridurre la lunghezza dei cavi motore. Vedere Emissioni EMC.*

Caratteristiche di comando:

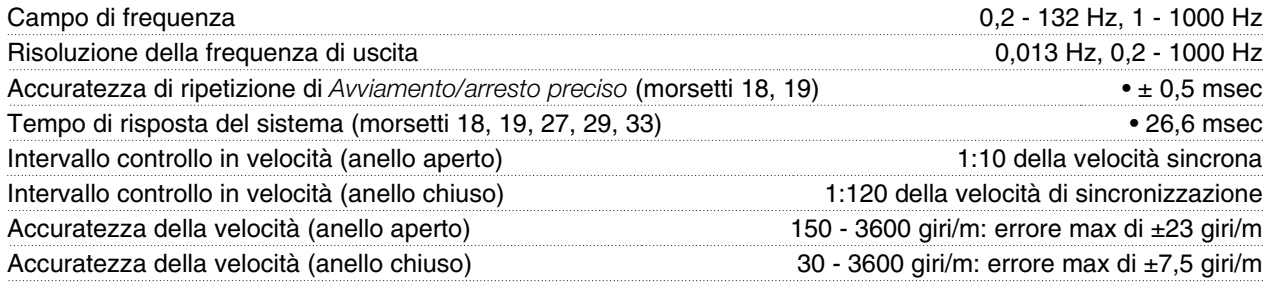

*Tutte le caratteristiche di comando si basano su un motore asincrono quadripolare*

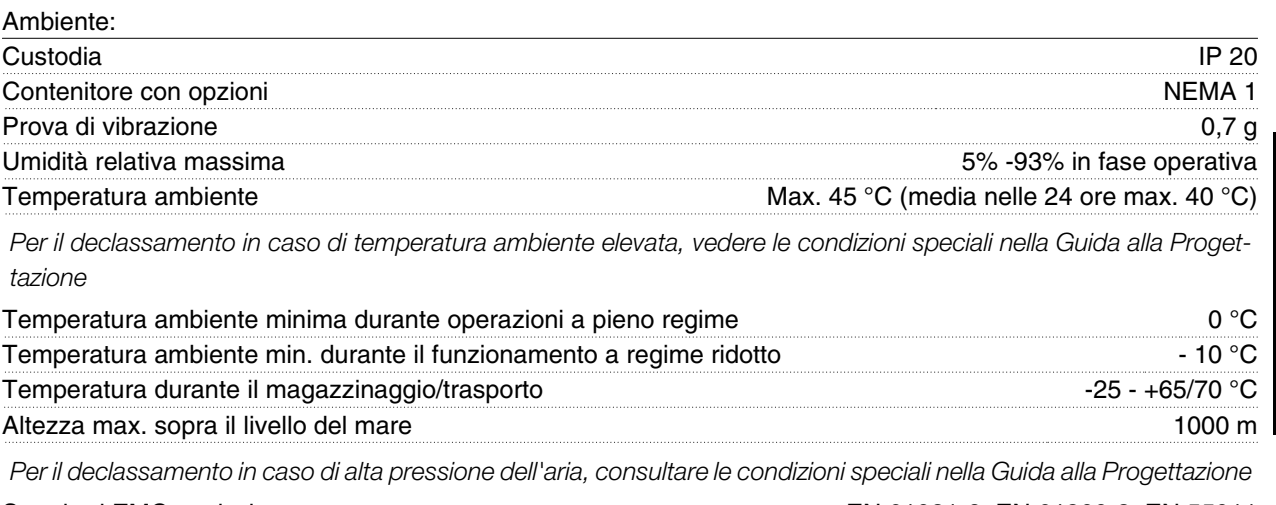

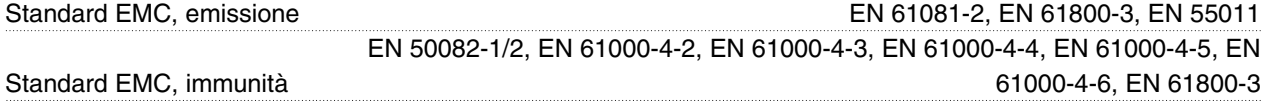

*Vedere la sezione sulle condizioni speciali nella Guida alla Progettazione*

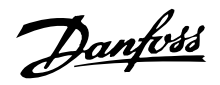

#### Protezioni:

- Protezione termica elettronica del motore contro il sovraccarico.
- Il monitoraggio termico del dissipatore garantisce l'esclusione del convertitore di frequenza nel caso in cui la temperatura raggiunga 100 °C. La sovratemperatura non può essere ripristinata finché la temperatura del dissipatore non scende sotto 70 °C.
- Il convertitore di frequenza è protetto dai cortocircuiti sui morsetti del motore U, V, W.
- In mancanza di una fase di rete, il convertitore di frequenza sarà disinserito.
- Il monitoraggio della tensione del circuito intermedio garantisce il l'esclusione del convertitore di frequenza nel caso in cui la tensione del circuito intermedio sia troppo alta o troppo bassa.
- Il convertitore di frequenza è protetto dai guasti di terra sui morsetti del motore U, V, W.

Danfoss

### **Dati tecnici, alimentazione di rete 1 x 220 - 240 V/3 x 200-240V**

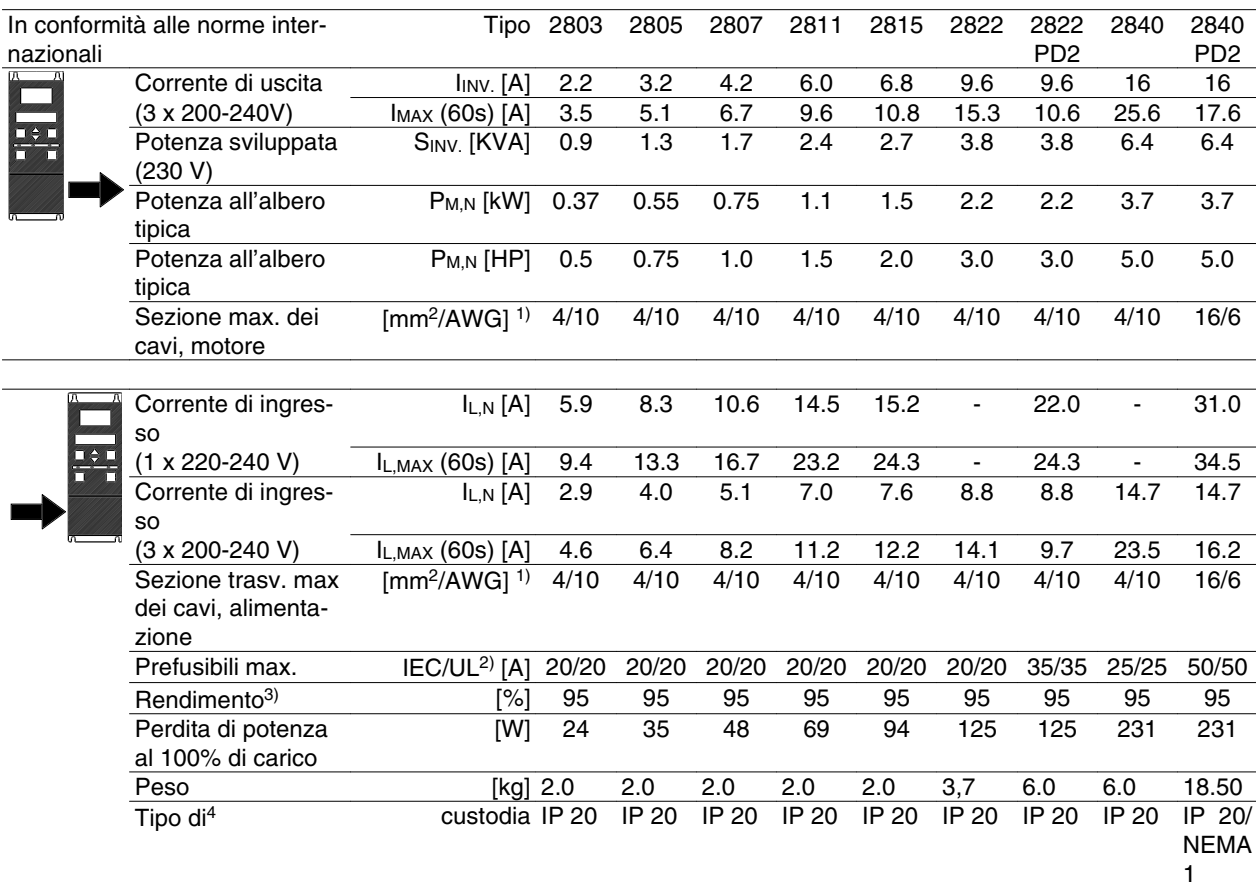

1. American Wire Gauge. Sezione massima dei cavi in riferimento alla possibilità di collegamento ai morsetti. Rispettare sempre le disposizioni nazionali e locali.

2. Usare prefusibili di tipo gG per un'installazione conforme alle norme IEC. Se deve essere rispettata la conformità alle norme UL/cUL, usare prefusibili di tipo Bussmann KTN-R 200 V, KTS-R 500 V o Ferraz Shawmut, tipo ATMR (max 30 A). I fusibili devono garantire la protezione di un circuito in grado di fornire una corrente di 100.000 amp RMS (simmetrica), 500 V massimo

3. Misura effettuata con un cavo motore schermato di 25 m al carico e alla frequenza nominali.

4. IP20 è una fornitura standard di VLT 2805-2875, mentre NEMA 1 è opzionale.

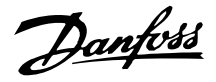

#### **Dati tecnici, alimentazione di rete 3 x 380 - 480 V**

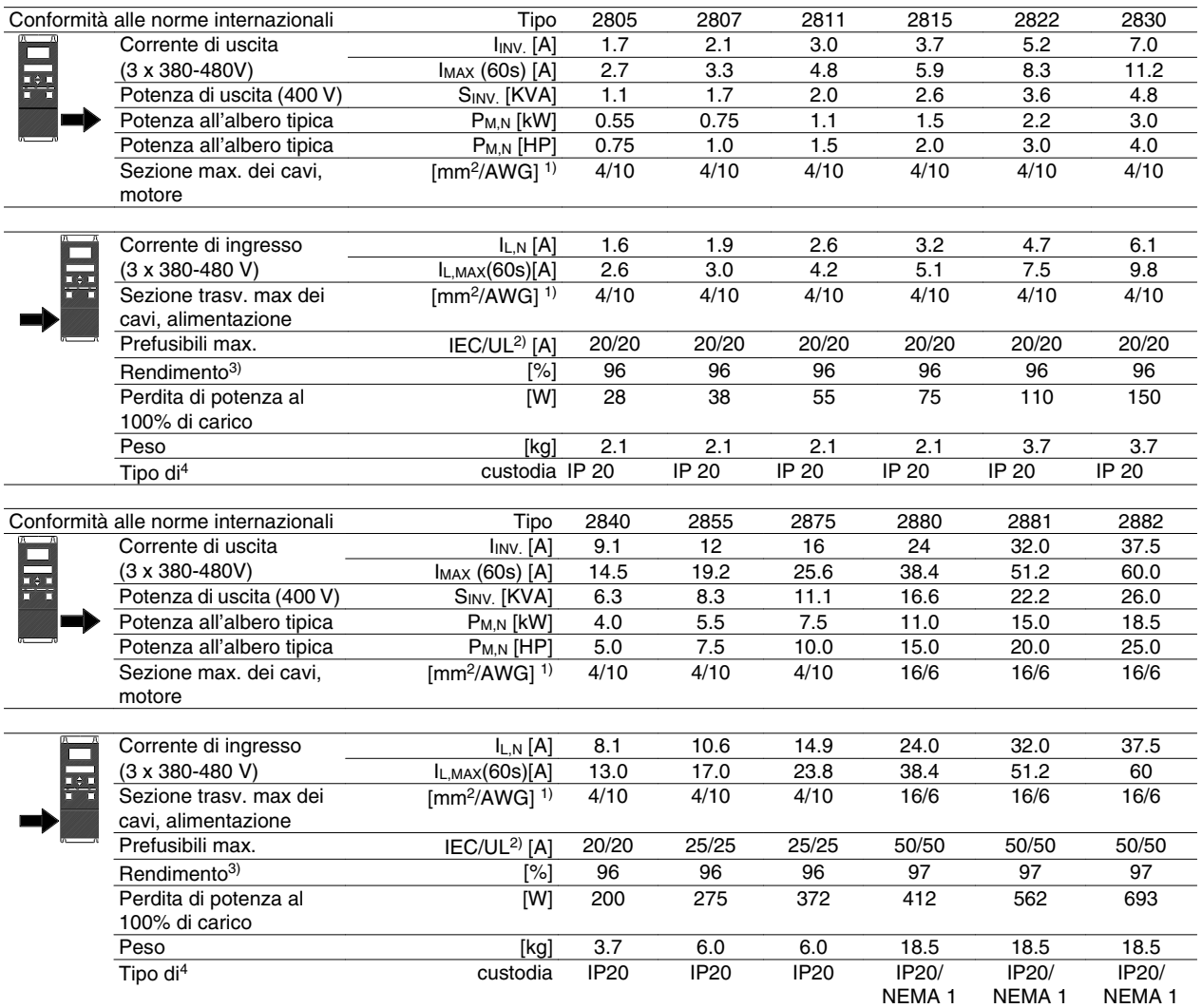

1. American Wire Gauge. Sezione massima dei cavi in riferimento alla possibilità di collegamento ai morsetti. Rispettare sempre le disposizioni nazionali e locali.

2. Usare prefusibili di tipo gG per un'installazione conforme alle norme IEC. Se deve essere rispettata la conformità alle norme UL/cUL, usare prefusibili di tipo Bussmann KTN-R 200 V, KTS-R 500 V o Ferraz Shawmut, tipo ATMR (max 30 A). I fusibili devono garantire la protezione di un circuito in grado di fornire una corrente di 100.000 amp RMS (simmetrica), 500 V massimo

Vedere la tabella alla voce *Prefusibili*

3. Misura effettuata con un cavo motore schermato di 25 m al carico e alla frequenza nominali.

4. IP20 è una fornitura standard di VLT 2805-2875, mentre NEMA 1 è opzionale.

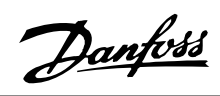

### **Documentazione disponibile**

### **In dotazione con l'apparecchio**

Segue un elenco sulla documentazione disponibile per i VLT 2800. Notare che possono esistere variazioni da un paese all'altro.

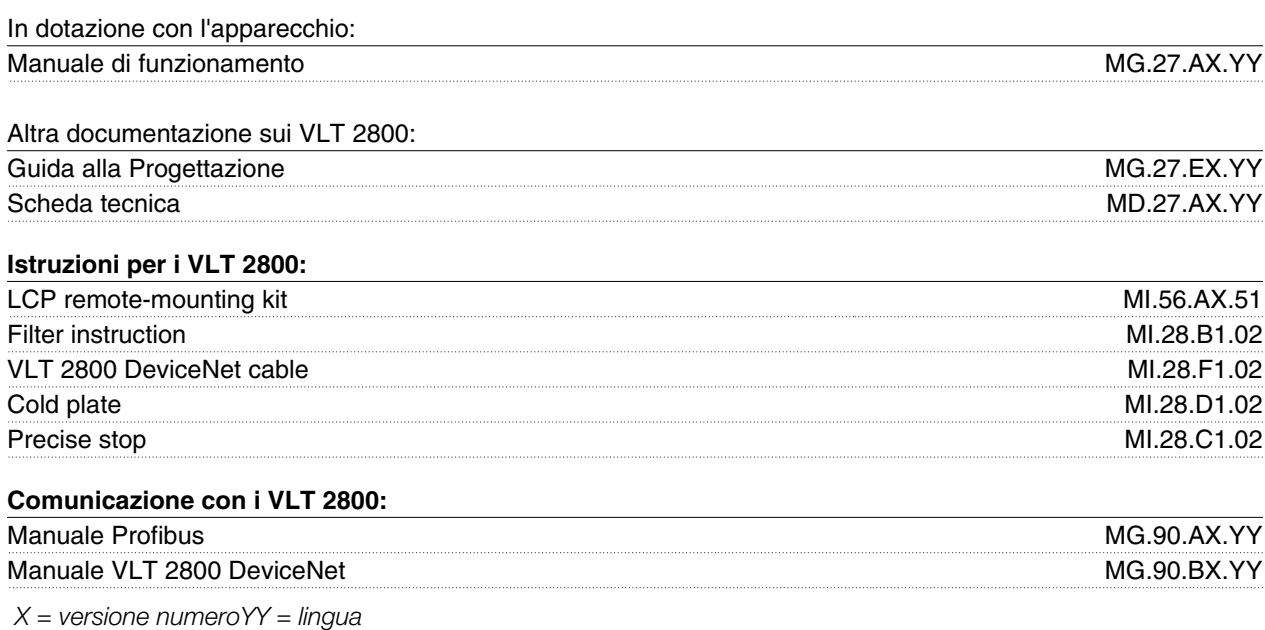

Danfoss

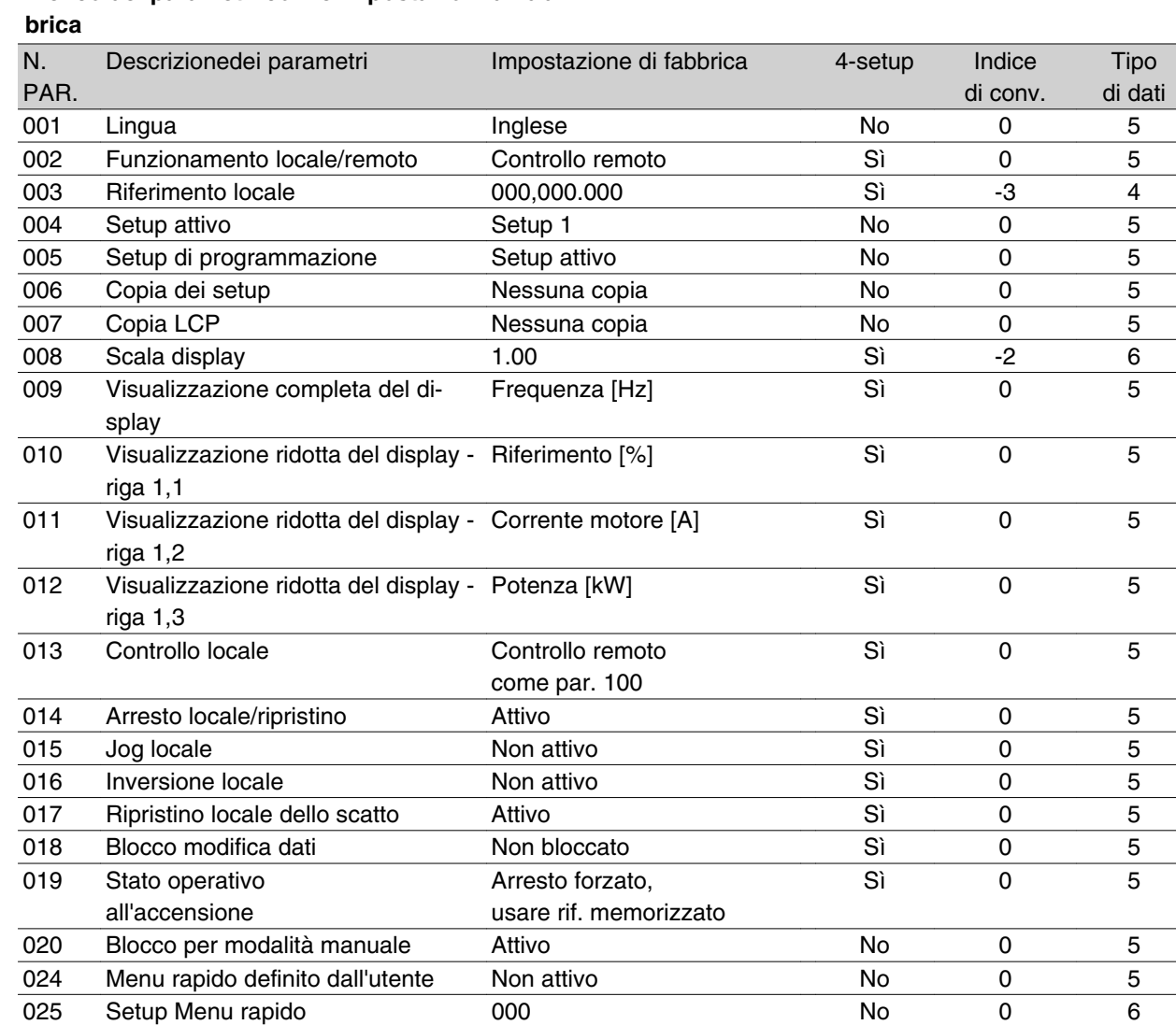

# **Elenco dei parametri con le impostazioni di fab-**

### 4-Setup:

'Sì' significa che il parametro può essere programmato individualmente in ognuno dei quattro setup, vale a dire che lo stesso parametro può avere quattro differenti valori dato. 'No' significa che il valore dato sarà lo stesso in tutti i setup.

### Indice di conversione:

Indica un numero di conversione da usare per la scrittura o la lettura mediante comunicazione seriale con un convertitore di frequenza.

Vedere *Caratteri dati* in *Comunicazione seriale* nella *Guida alla Progettazione VLT 2800*.

### Tipo di dati:

Il tipo di dati mostra il tipo e la lunghezza del telegramma.

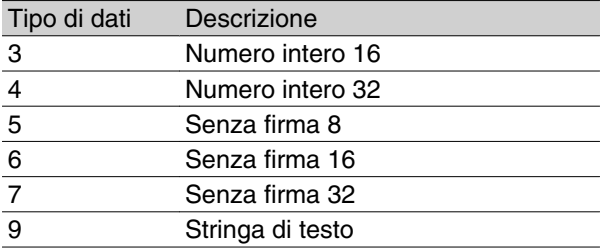

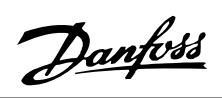

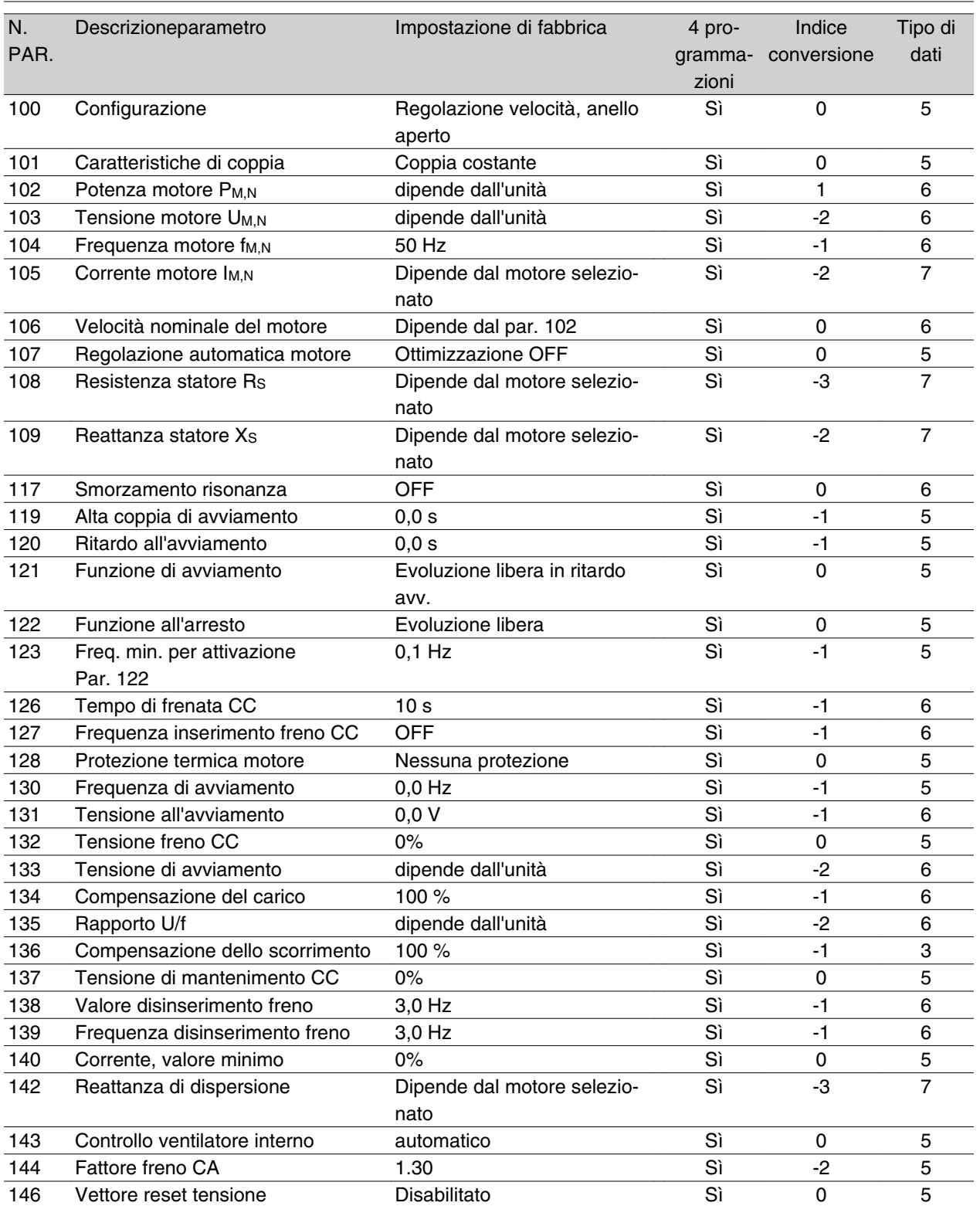

Informazioni sui VLT Informazioni sui VLT<br>|<br>2800

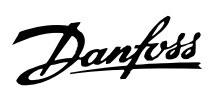

## **Impostazioni di fabbrica**

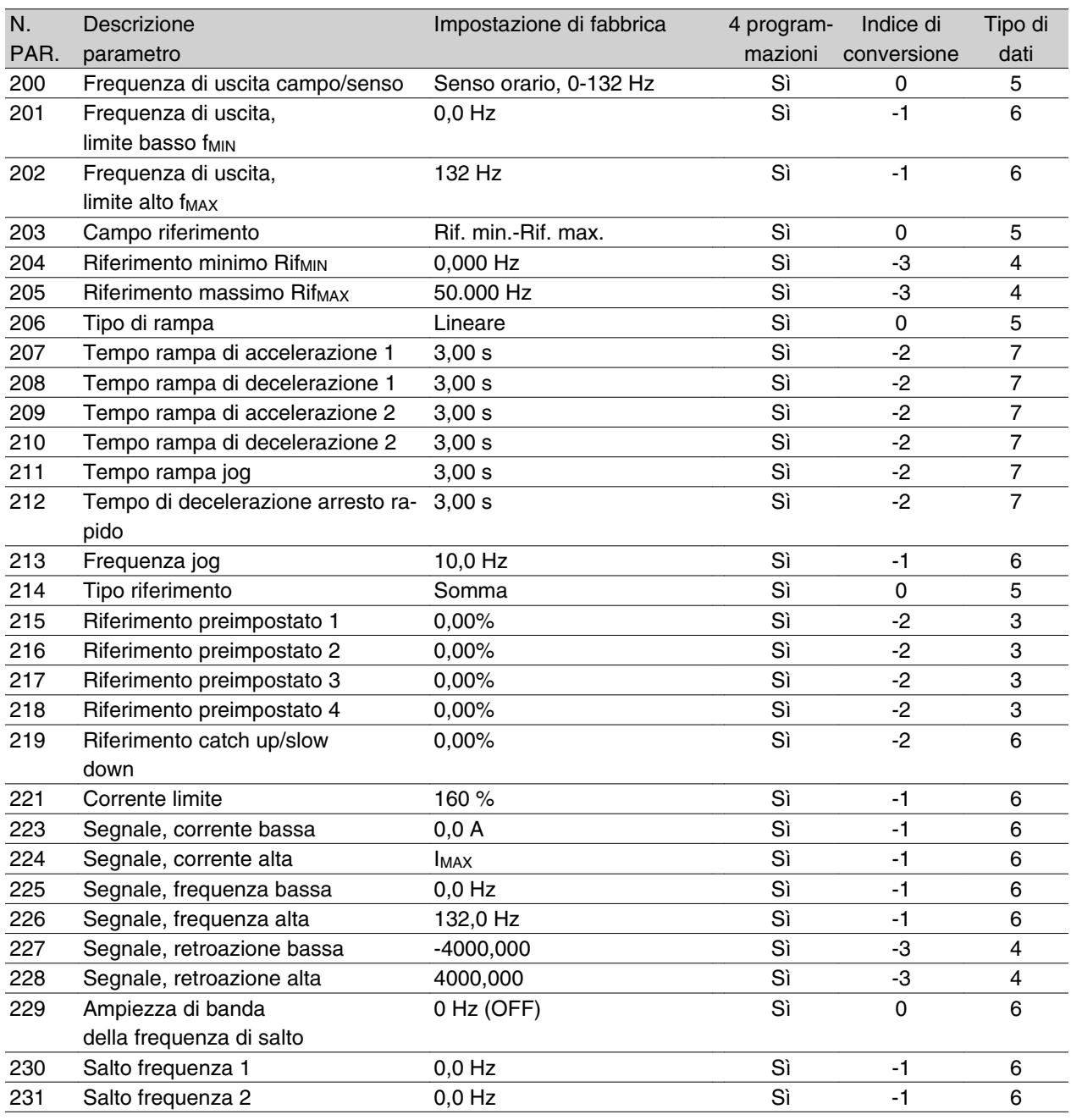

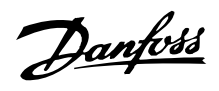

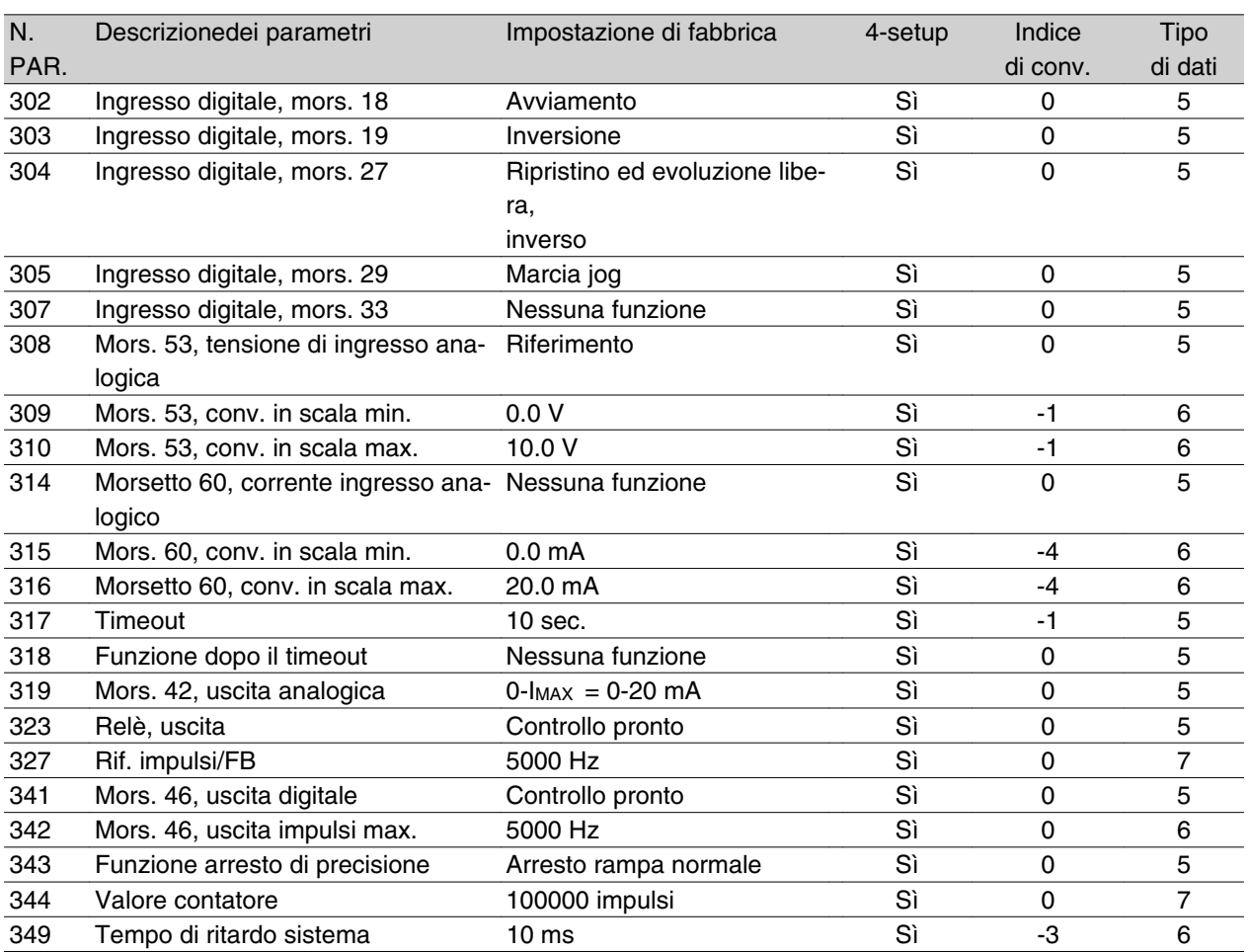

## 4-Setup:

'Sì' significa che il parametro può essere programmato individualmente in ognuna delle quattro programmazioni, vale a dire che lo stesso parametro può avere quattro differenti valori dato. 'No' significa che il valore dato sarà lo stesso in tutte le programmazioni.

### Indice di conversione:

Indica un numero di conversione da usare per la scrittura o la lettura mediante comunicazione seriale con un convertitore di frequenza.

Vedere *Caratteri dati* in *Comunicazione seriale* nella *Guida alla Progettazione VLT 2800.*

## Tipo di dati:

Il tipo di dati mostra il tipo e la lunghezza del telegramma.

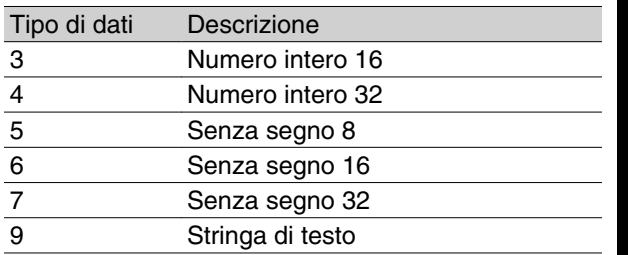

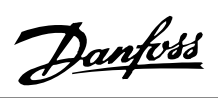

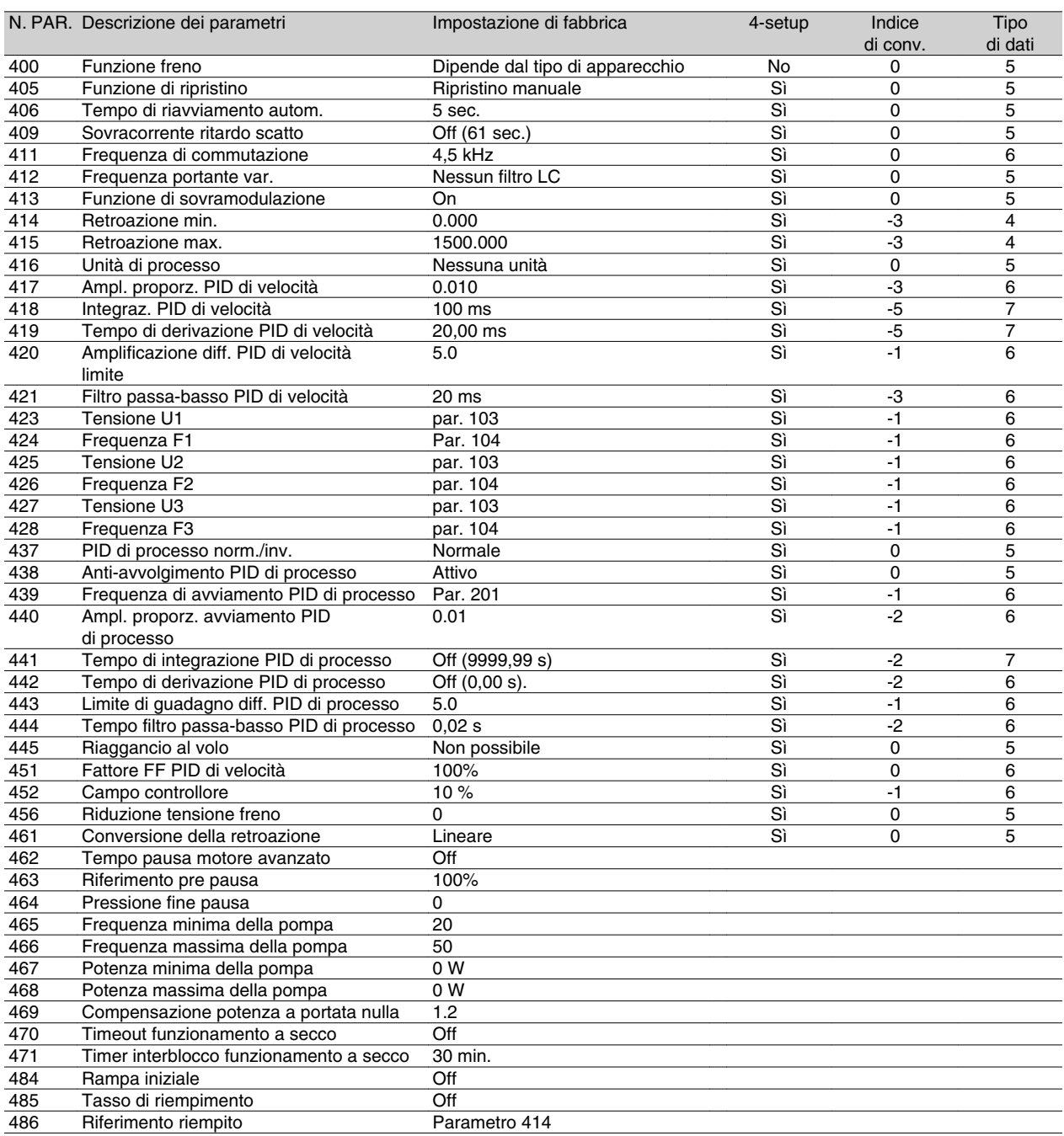

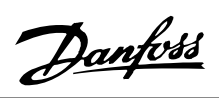

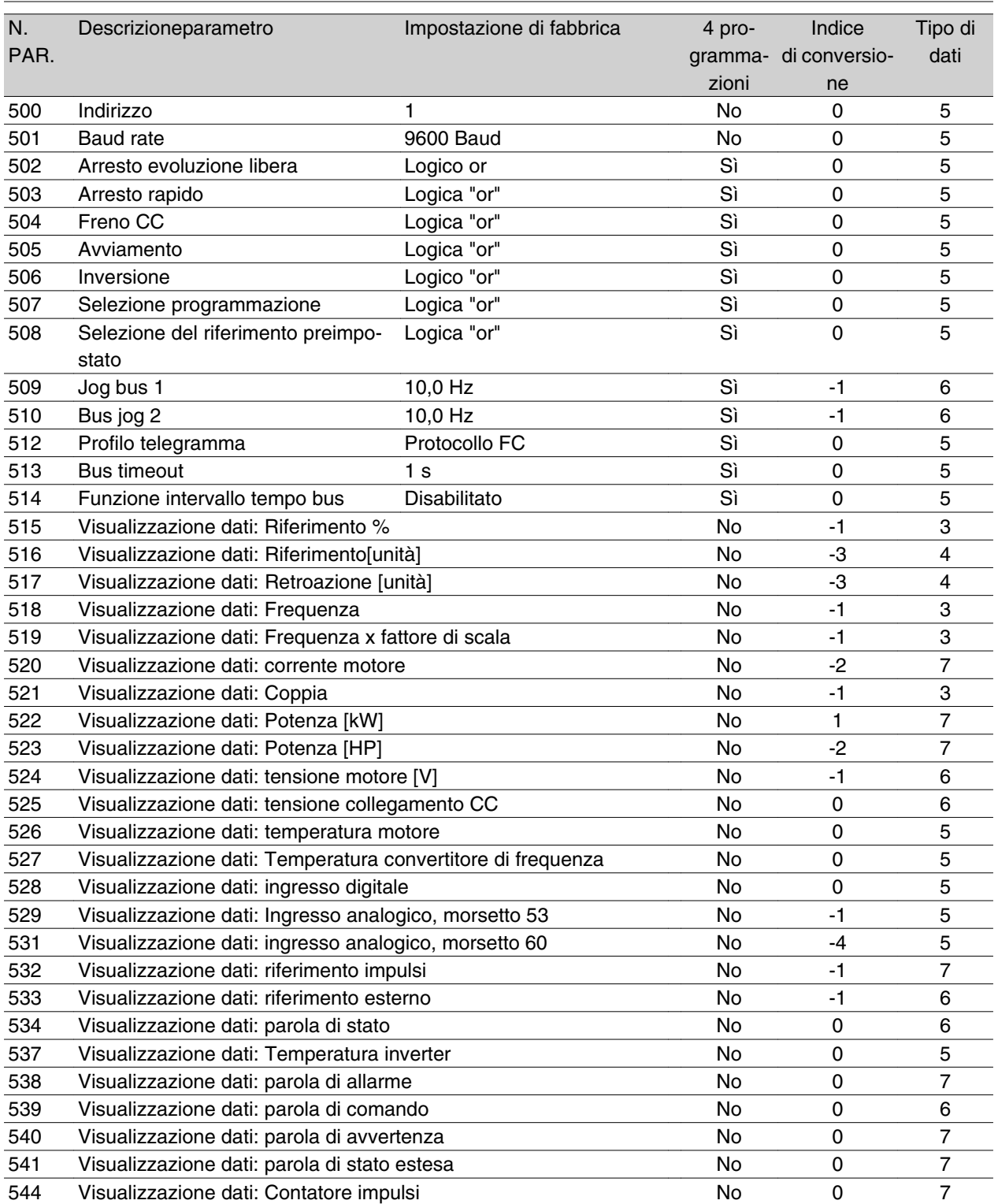

Informazioni sui VLT Informazioni sui VLT<br>2800

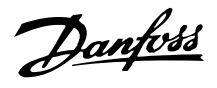

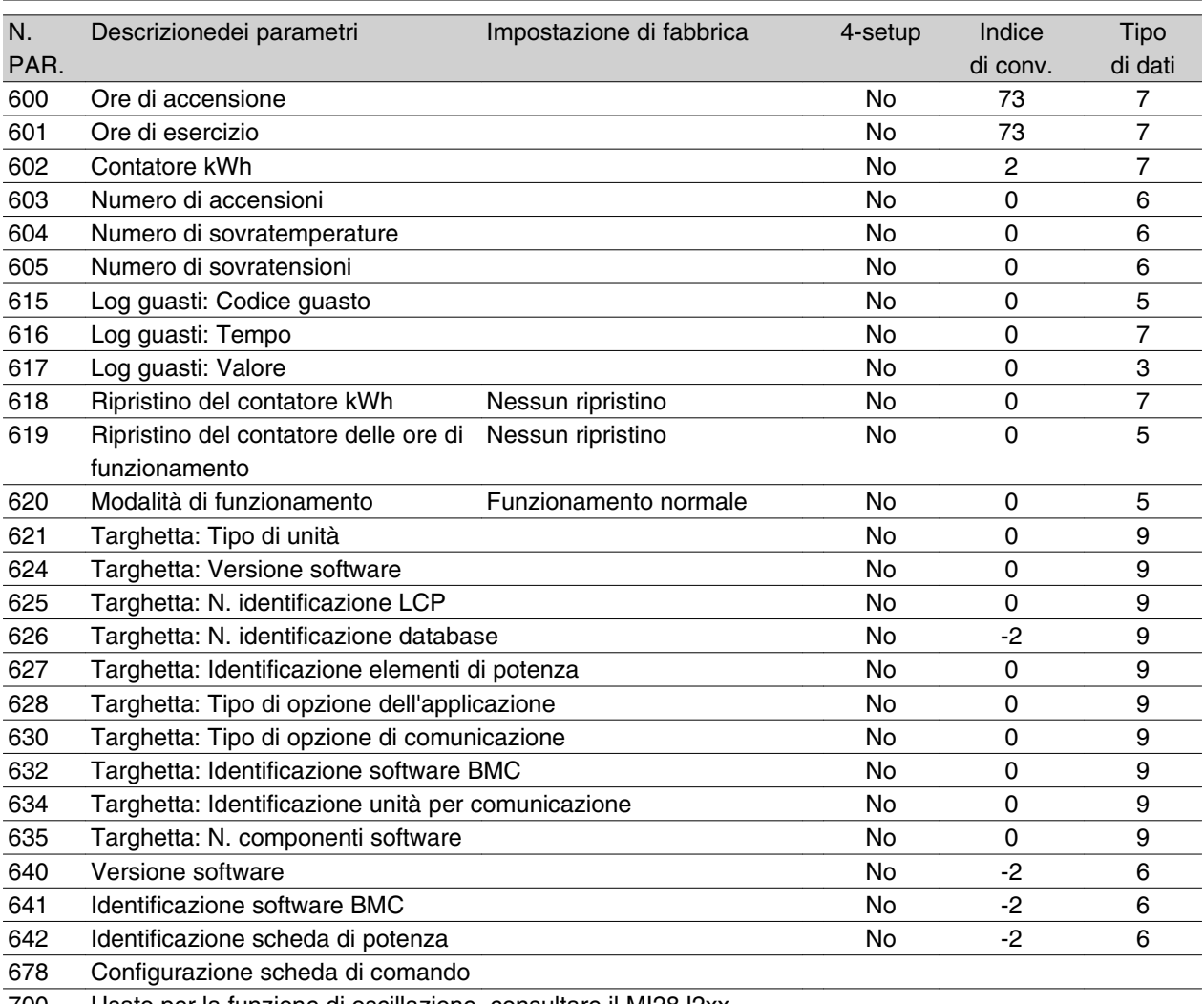

700- Usato per la funzione di oscillazione, consultare il MI28J2xx

## 4-Setup:

'Sì' significa che il parametro può essere programmato individualmente in ognuno dei quattro setup, vale a dire che lo stesso parametro può avere quattro differenti valori dato. 'No' significa che il valore dato sarà lo stesso in tutti i setup.

### Indice di conversione:

Indica un numero di conversione da usare per la scrittura o la lettura mediante comunicazione seriale con un convertitore di frequenza.

Vedere *Caratteri dati* in *Comunicazione seriale* nella *Guida alla Progettazione VLT 2800*.

#### Tipo di dati:

Il tipo di dati mostra il tipo e la lunghezza del telegramma.

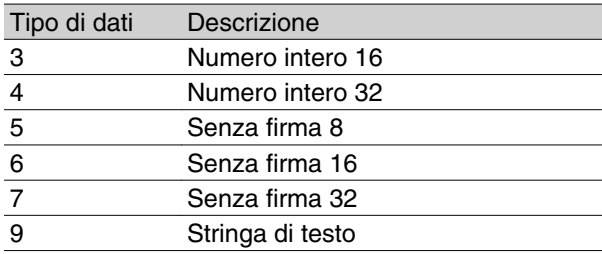

## **Indice**

# **4**

4-20 mA reference 58

# **A**

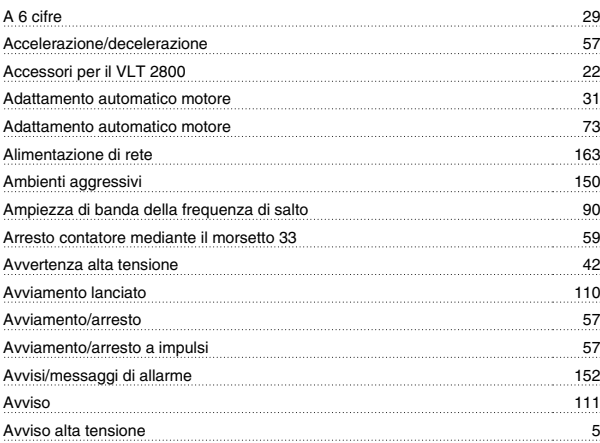

# **B**

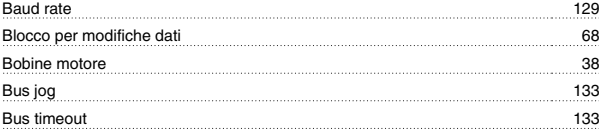

# **C**

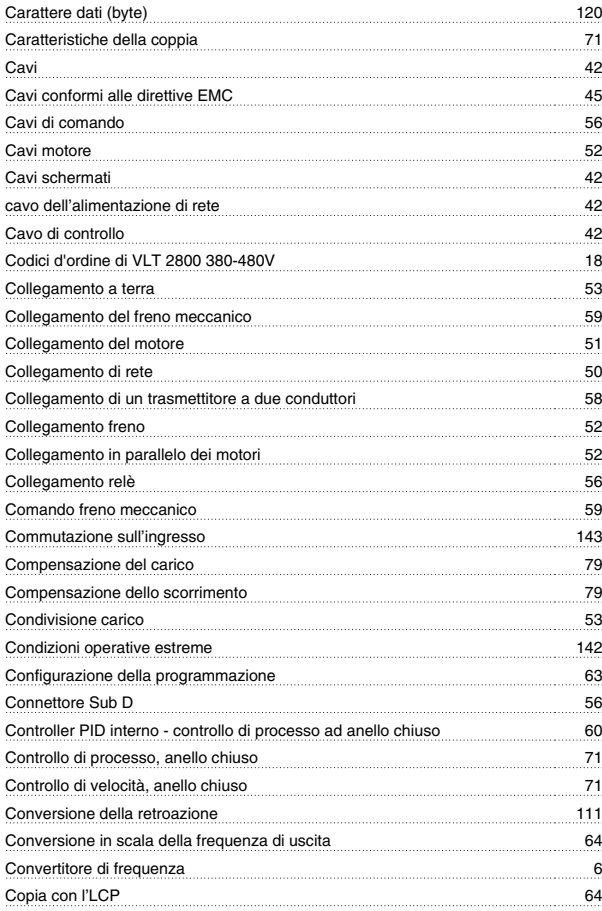

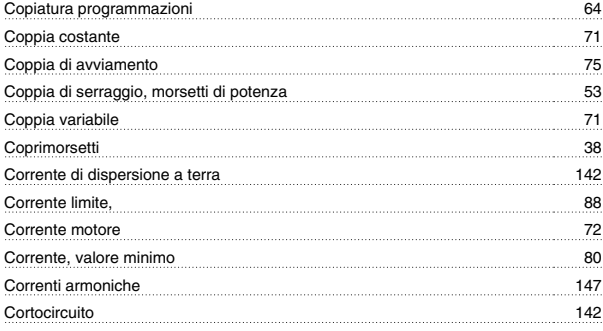

# **D**

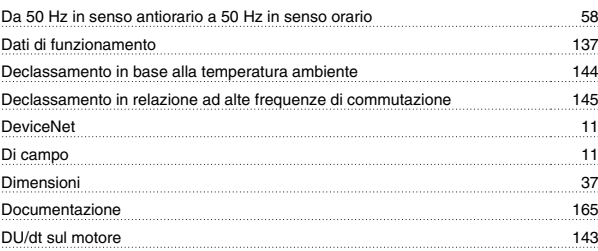

# **E**

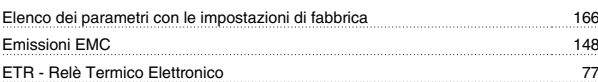

# **F**

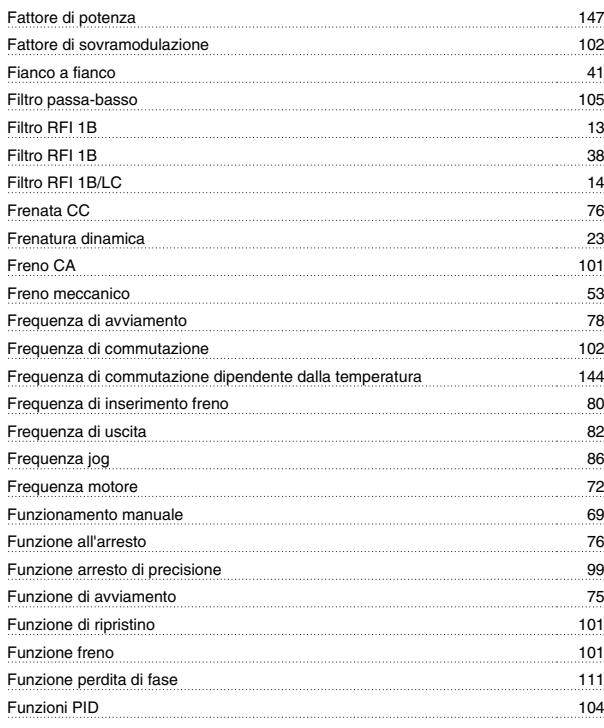

# **G**

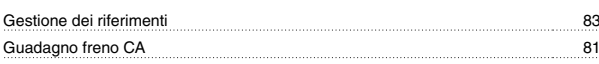

# **I**

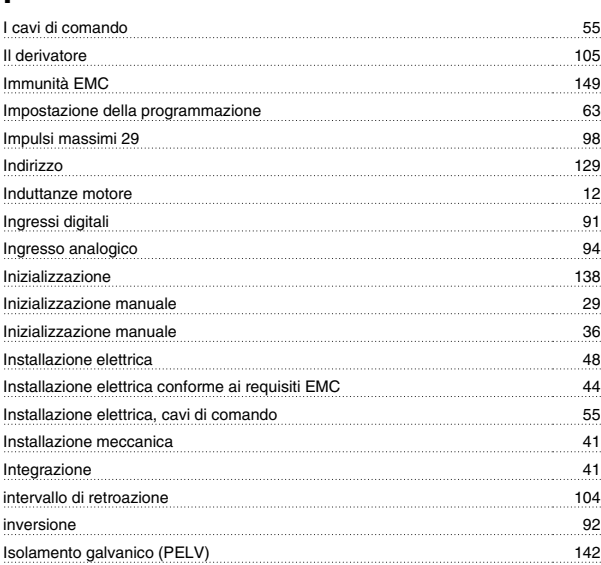

# **L**

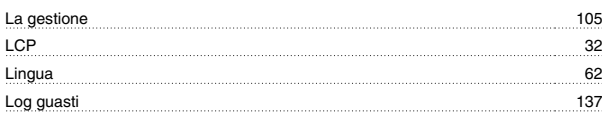

# **M**

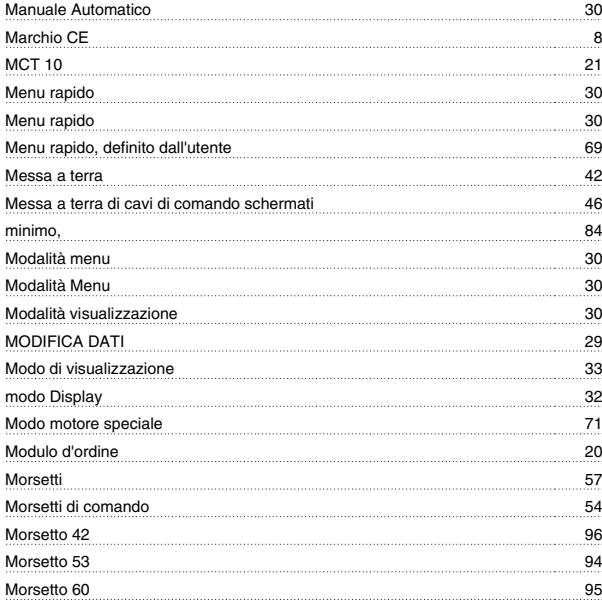

# **N**

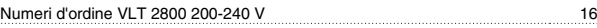

# **O**

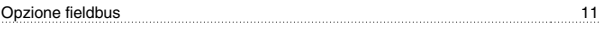

# **P**

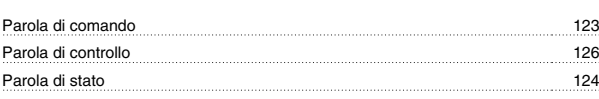

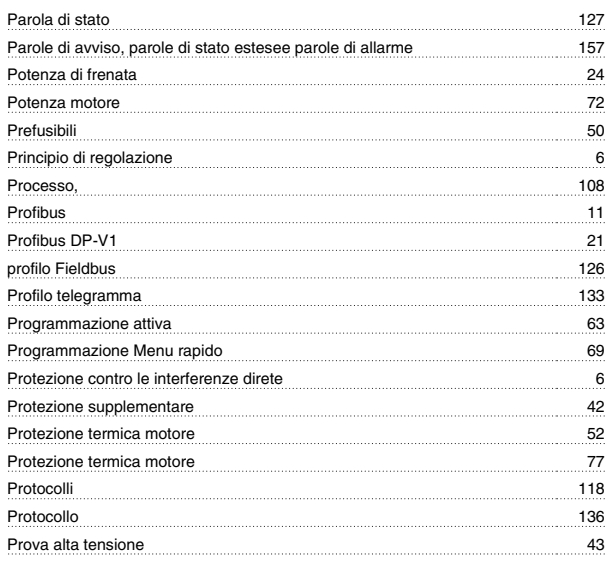

# **Q**

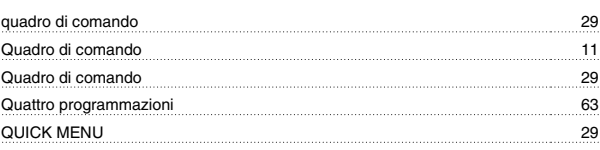

# **R**

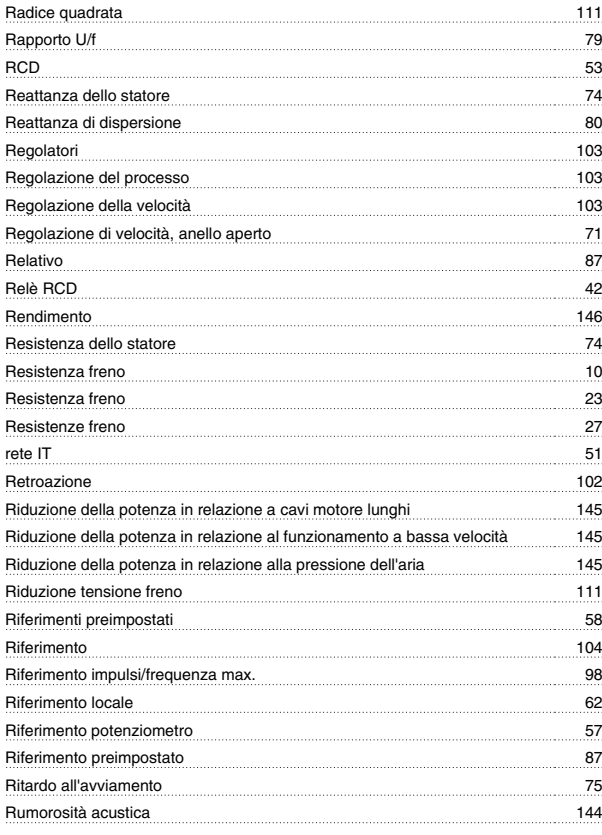

# **S**

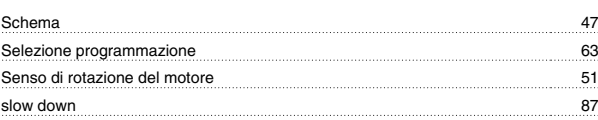

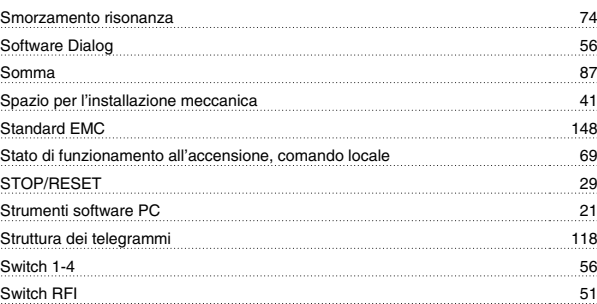

# **T**

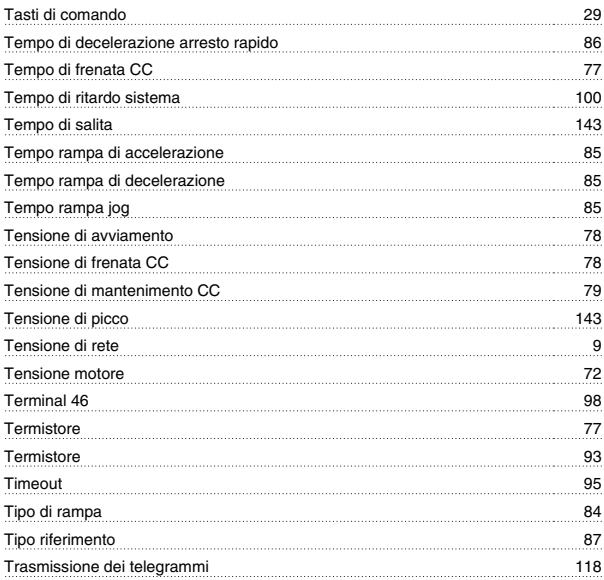

# **U**

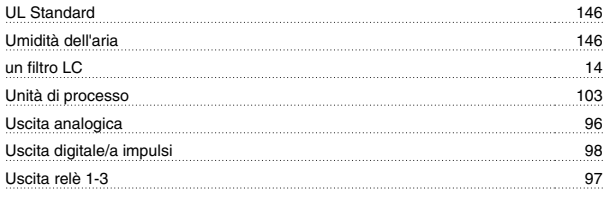

# **V**

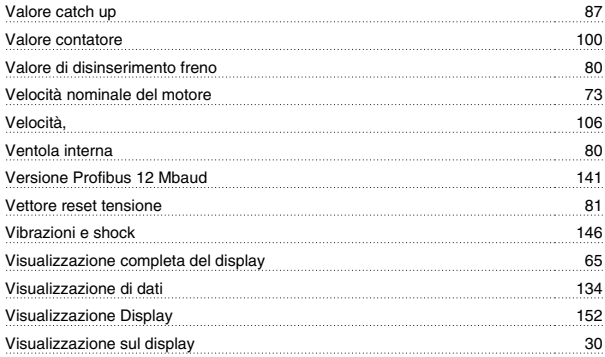